#### UNIVERSITE DE MONTREAL

# CONCEPTION ET EVALUATION DE METHODES DE NAVIGATION DANS DES FORMULAIRES PRÉSENTÉS SUR DES ASSISTANTS NUMÉRIQUES **PERSONNELS**

SAMIBAFFOUN

### DEPARTEMENT DE MATHEMATIQUES ET DE GENIE INDUSTRIEL ECOLE POLYTECHNIQUE DE MONTREAL

# THÈSE PRÉSENTÉE EN VUE DE L'OBTENTION DU DIPLÔME DE PHILOSOPHIAE DOCTOR (Ph.D) (GENIE ELECTRIQUE) AVRIL 2009

© Sami BAFFOUN, 2009.

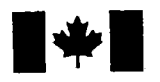

**1 17 Islams** Library and **Archives Canada** 

Published Heritage Branch

395 Wellington Street Ottawa ON K1A0N4 Canada

#### Bibliotheque et Archives Canada

Direction du Patrimoine de l'édition

395, rue Wellington Ottawa ON K1A 0N4 Canada

> Your file Votre référence ISBN: 978-0-494-49413-4 Our file Notre référence ISBN: 978-0-494-49413-4

#### NOTICE:

The author has granted a nonexclusive license allowing Library and Archives Canada to reproduce, publish, archive, preserve, conserve, communicate to the public by telecommunication or on the Internet, loan, distribute and sell theses worldwide, for commercial or noncommercial purposes, in microform, paper, electronic and/or any other formats.

The author retains copyright ownership and moral rights in this thesis. Neither the thesis nor substantial extracts from it may be printed or otherwise reproduced without the author's permission.

#### AVIS:

L'auteur a accordé une licence non exclusive permettant à la Bibliothèque et Archives Canada de reproduire, publier, archiver, sauvegarder, conserver, transmettre au public par télécommunication ou par l'Internet, prêter, distribuer et vendre des thèses partout dans le monde, à des fins commerciales ou autres, sur support microforme, papier, électronique et/ou autres formats.

L'auteur conserve la propriété du droit d'auteur et des droits moraux qui protège cette thèse. Ni la these ni des extraits substantiels de celle-ci ne doivent être imprimés ou autrement reproduits sans son autorisation.

In compliance with the Canadian Privacy Act some supporting forms may have been removed from this thesis.

While these forms may be included in the document page count, their removal does not represent any loss of content from the thesis.

**Canada** 

 $\blacksquare \bullet \blacksquare$ 

Conformément à la loi canadienne sur la protection de la vie privée, quelques formulaires secondaires ont été enlevés de cette thèse.

Bien que ces formulaires aient inclus dans la pagination, il n'y aura aucun contenu manquant.

#### UNIVERSITE DE MONTREAL

#### ECOLE POLYTECHNIQUE DE MONTREAL

Cette thèse intitulée :

## CONCEPTION ET EVALUATION DE METHODES DE NAVIGATION DANS DES FORMULAIRES PRÉSENTÉS SUR DES ASSISTANTS NUMÉRIQUES PERSONNELS

presentee par : BAFFOUN Sami

en vue de l'obtention du diplôme de : Philosophiae Doctor a été dûment acceptée par le jury d'examen constitué de :

M. BRAULT Jean-Jules, Ph.D., president

M. ROBERT Jean-Marc, Doctorat, membre et directeur de recherche

M. DESMARAIS Michel. Ph.D., membre

M. BELKHITER Nadir, Doctorat, membre externe

 $\hat{\mathcal{A}}$  *Inès*,

*ma cftere epouse,* 

*pour tous ses sacrifices et son amour.* 

*mesparents, pour tout.* 

### **REMERCIEMENTS**

La réalisation d'une thèse de doctorat nécessite beaucoup de temps et surtout de collaboration. C'est pourquoi, je tiens a remercier chaleureusement les gens qui ont collabore de pres ou de loin a la realisation de ce projet de these.

Tout d'abord, je veux remercier mon directeur de recherche, le professeur Jean-Marc Robert, pour la confiance qu'il m'a témoignée en me donnant la chance de travailler sur ce projet de recherche ainsi que pour son assistance, sa disponibilite, sa patience tout au long de ces annees, ses commentaires et ses conseils qui ont toujours ete éclairés et utiles.

Merci à Miguel Chagnon du département de mathématiques et de statistiques de 1'Universite de Montreal pour son aide lors du choix du design de 1'experimentation.

Merci a Antoine Cloutier, pour son aide permanente, ses conseils et sa disponibilite tout au long de la programmation de mes prototypes.

Finalement, je remercie du fond du cœur tous les membres de ma famille. Un grand merci à ma chère épouse, Inès, pour son amour ainsi que pour toute son aide qu'elle m'a apportee tout au long de la realisation de ce projet. Je considere que toutes les discussions que nous avons eues, etaient constructives et que son soutien extraordinaire et ses encouragements constants m'ont permis de surmonter toutes les difficultés que j'ai eues tout au long de ce projet. Merci aussi à mes parents, Salam et Aouicha, ma belle mère Fekriya ainsi que mon père québécois, Jean-Claude, pour leur soutien et leurs encouragements.

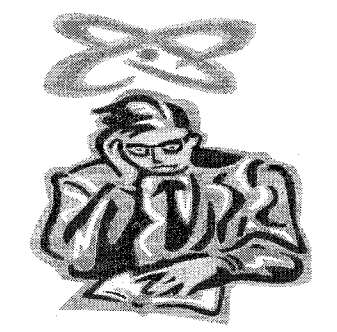

**«** *La lumiere de la fin illumine les tenebres du debut » \*^^?-£j* 

**Jean-Claude Dessailliers** 

### **RESUME**

Avec la transformation fondamentale de l'economie, les entreprises misent sur leur capacité à produire et à innover. Après l'ère industrielle, nous sommes passés à l'ère de 1'information et de la communication. Or, l'information est devenue la source primaire de survie de toute entreprise et ce, grace au reseau mondial Internet qui permet l'échange et le partage d'informations. Aujourd'hui, l'ordinateur de bureau est le principal outil de travail utilisé pour saisir des données et accéder à Internet et à toutes autres sources d'informations numeriques. II risque d'etre bientot relegue au second rang par les terminaux mobiles qui presentent des avantages evidents pour tous ceux et celles qui opèrent en dehors des frontières traditionnelles du bureau, de l'école ou de la maison. De plus, le besoin d'acceder a l'information et d'etre joignable n'importe ou et n'importe quand est deja bien etabli dans nos moeurs.

Depuis une dizaine d'années, on voit donc l'informatique passer de l'utilisation d'un outil local et fixe, qui etait limite a une connexion et a une interaction en mode discontinu, a 1'utilisation de differents outils mobiles qui offrent une connexion et une interaction en mode continu ou presque. Plusieurs utilisateurs nomades se sont tournes vers des terminaux mobiles tels que les PDAs (assistants numeriques personnels). Ces derniers sont légers et faciles à manipuler de même qu'ils ont un coût assez peu élevé et un temps de démarrage et de chargement très court comparativement aux autres systèmes tels que les ordinateurs portables, les ardoises électroniques, les téléphones cellulaires, etc. Comme premiere etape de notre recherche, nous avons effectue une etude empirique ou nous avons analyse le travail de 17 inspecteurs dans cinq domaines differents (alimentation, transport, batiment, touristique, restaurant). Les resultats nous ont permis de comprendre leur contexte de travail, leurs tâches, leurs besoins et leurs attentes par rapport à l'utilisation des formulaires sur des terminaux mobiles, Les résultats révèlent que les inspecteurs utilisent des formulaires de différents types et de differentes tailles qu'ils remplissent ces derniers dans un ordre non predefini car dependant du contexte. lis veulent avoir en tout temps une vue d'ensemble du formulaire et pouvoir acceder rapidement a ses differentes sections. Enfin, ils sont ouverts a l'idee d'avoir un outil informatique tel qu'un PDA pour saisir les données et consulter diverses informations.

Malgre le degre d'avancement technologique remarquable des PDAs, la taille réduite des écrans pose des contraintes majeures pour la présentation d'informations, d'où la nécessité d'optimiser l'utilisation de l'espace disponible à l'écran. Les enjeux sont de pouvoir fournir en tout temps aux utilisateurs une vue d'ensemble du contenu de l'interface (surtout dans le cas des formulaires electroniques) et d'ameliorer la navigation afin de faciliter la recherche d'informations. Adapter et transformer des formulaires papier de differentes tailles en formulaires devant etre utilises facilement sur un écran de PDA n'est pas une tâche facile. Les deux modèles de présentation qui sont utilises actuellement dans la conception des formulaires sur PDA, la barre de defilement et le menu, comportent des serieuses lacunes pour la recherche d'informations et la navigation, en plus de ne pas offrir une vue d'ensemble du contenu du formulaire. Dans notre recherche de nouvelles solutions pour des modeles de presentation de formulaires sur PDAs nous avons analyse 37 formulaires papier que les inspecteurs utilisent et 72 formulaires de 1'Ecole Polytechnique de Montreal dans le but d'identifier leur structure, leurs composantes, leurs points communs et leurs differences. Les principaux resultats ont revele que les formulaires different les uns des autres pour ce qui est de leur longueur, puis du nombre et du type de composantes, ce qui nous a amenes a definir des niveaux de longueur; cependant leur structure est toujours sous forme hierarchique. Or deux techniques de presentation peuvent s'adapter a ce genre de structure: le flip zooming et 1'arborescence.

En partant de cette observation, nous avons decide de concevoir et de developper deux nouveaux modeles de presentation de formulaire sur PDA en adaptant ces deux techniques. Deux questions se posaient alors: quel modele de presentation est le plus performant pour des formulaires sur PDAs, et jusqu'a quel point la performance d'un modele depend-elle du niveau de longueur du formulaire ? L'hypothese que nous allons tester stipule qu'il existe une relation entre le niveau de longueur du formulaire et la performance du modele de presentation.

Dans *l'expérience* que nous avons menée, nous testons et comparons les quatre modeles de presentation d'informations de formulaire sur PDA : barre de defilement, menu, flip zooming et arborescence, en fonction du niveau de longueur de formulaires. La comparaison porte sur le temps de recherche d'informations et la satisfaction des utilisateurs. Nous avons retenu trois niveaux de longueur de formulaires : court, intermediate et long, bases sur le nombre de sections et de composantes. Nous avons developpe les quatre modeles de presentation de formulaire sur un PDA pour chaque type de formulaire et nous avons developpe un systeme pour gerer 1'experimentation.

Trente-six sujets ont participé à l'expérience. Chaque sujet a testé les quatre modeles pour un type de formulaire. Pour chaque modele, le sujet a effectue trois taches; ces taches consistent a chercher de Finformation a travers l'interface en utilisant le modèle de présentation. Nous avons demandé à un expert humain de refaire les mêmes taches et de tester les quatre modeles pour les trois formulaires dans le but d'avoir un point de comparaison. De plus, nous avons calcule le temps brut qui correspond au nombre minimum de clics necessaires pour effectuer les taches multiplie par le temps de déplacement moyen du stylet à l'écran (4pouces) qui est 0.924 secondes selon l'étude expérimentale que nous avons effectuée avec 24 sujets pour la calculer.

Les principaux résultats de l'expérience indiquent qu'il existe bien une relation entre le niveau de longueur du formulaire et la performance du modele de presentation, pour trois modeles sur quatre. La performance relative des modeles barre de defilement et menu diminue avec 1'augmentation de la longueur du formulaire, par contre, celle du modele arborescence croit avec 1'augmentation de la longueur du formulaire. La performance relative du modele flip zooming, ne diminue pas ou ne s'ameliore pas avec l'augmentation de la longueur. Le modèle arborescence est le plus rapide, suivi du modele menu, du modele barre de defilement et du modele flip zooming. Le modele arborescence est 2.5 fois plus rapide que le modele barre de defilement, 1.5 fois plus rapide que le modele menu et 2.75 fois plus rapide que le modele flip zooming. Le modele flip zooming s'est avere le plus lent; cependant le resultat des tests avec les sujets ne reflete pas son vrai potentiel, puisque 1'analyse du temps de l'expert humain et le temps brut (nombre de clics fois le temps moyen de deplacement du stylet a 1'ecran) a montré que ce modèle peut se classer au deuxième rang. À la lumière des résultats de l'etude, nous avons elabore quelques lignes directrices pour la conception ergonomique de formulaires sur PDAs.

La contribution majeure de cette these a l'avancement des connaissances peut se résumer en quatre points :

- Elle fournit des résultats empiriques sur l'environnement de travail, les tâches, les besoins et les attentes des inspecteurs par rapport a 1'utilisation des formulaires sur PDA;
- Elle a permis de concevoir et de developper deux nouveaux modeles de presentation de formulaires sur des PDAs;
- Elle donne un estime des coefficients « a » et « b » de la loi de Fitts pour le temps de déplacement d'un stylet à l'écran d'un PDA;
- Elle fournit des resultats experimentaux sur la performance de quatre modeles de presentation de formulaires sur PDA en fonction de la longueur du formulaire et sur la satisfaction des sujets à l'égard de chaque modèle.

### **ABSTRACT**

The fundamental competitive environment and rapid economic changes spurred the firm to increase operating efficiency and innovate. We live in a telecommunication era where information is the primary source of microeconomic survival and the Internet is a paramount tool to exchange and share information. Nowadays, personal computers are the main tool to store data, access to Internet and to a set of numerical databases. Nevertheless, it will likely be downgraded to the second rank by mobile devices which offer obvious advantages for those who work from outside the traditional borders of office, school or home. Moreover, the need to access information and to be available everywhere and at any point in time became gradually well ascertained in our customs.

Since ten years, we have seen computer users moving from a local and fixed tool offering a connection and a non-continuous mode of interaction to various mobile tools offering a connection and a quasi-continuous mode of interaction. Several nomad users turned to mobile terminals such as PDAs (Personal Digital Assistants). These devices are relatively light, easy to manipulate, cheap and fast to start and download data, comparatively to other systems, namely laptops, electronic tablets, cellular phones, etc.

As a first step of this research work, we carried out an empirical study and analysed the facets of the job of 17 inspectors operating in five different fields (food industry, transportation, construction, tourism industry and restaurants). Results help to understand the job context, the tasks, the needs and the expectations of inspectors with regard to the use of forms on mobile terminals. In fact, results show that inspectors use forms of different types and sizes and that they fill them in an order that is defined by the context. Also, inspectors want to have a general view of the form and be able to access swiftly its different sections at each point in time. Finally, they are open to the idea of using a computing tool such as a PDA to type data and check information.

Despite the remarkable technological progress of PDAs, the small size of the screens compels major constraints for information layout, hence the need to optimise the utilization of available space on screen. The main stakes are the provision of a general view of the interface content to users (especially in the context of e-forms) and the improvement of navigation in order to ease information search. Adapting and transforming paper forms of different sizes too easy-to-use e-forms on PDAs are difficult tasks. Currently, the two presentation models used in e-form design on PDA are the scrolling and the menu. They involve serious drawbacks with respect to information search and navigation, and do not offer a general view of the form content.

In order to come up with new solutions for presentation models on PDAs, we analysed 37 paper forms used by inspectors and 72 forms used by students of Ecole Polytechnique de Montréal and identified their structure, their components, their common features and their differences. Main results show that the forms differ in terms of length as well as number and types of components, and led us to define different levels of length; nonetheless, their structure is always hierarchical. Thus, we propose to use two presentation techniques which could fit to this sort of structure: flip zooming and tree structure. We design and develop two new presentation models for e-forms on PDAs while adapting these two techniques. Two questions were raised then: what is the best performing presentation model for e-forms on PDAs, and to which extent the performance of the model depends on the level of length of the form? We contend that there exists a relationship between the level of length of the form and the performance of the presentation model and we test it. We carried out an experiment to test and compare four presentation models of e-forms on PDAs: scrolling, menu, flip zooming and tree structure, depending on the level of length of the form. The comparison is based on information search time and users' satisfaction. We retained three levels of e-form length: short, intermediary and long, given the number of sections and components. We designed the four presentation models of e-forms on a PDA for each type of form and developed a system to manage the experiment.

Each of the thirty-six subjects, which participated to the experiment, tested the four models for one type of form. For each model, the subject achieved three tasks consisting of searching information through the interface. Also, we asked an expert to repeat the exercise and test the four models for the three e-forms in order to obtain a benchmark. Moreover, we calculated the *raw* time that corresponds to the required minimum number of stylus clicks to execute the tasks, then we multiplied it by the average motion time of the stylus on the screen (4 inches), which has been obtained from the experimental study that we had carried out with 24 subjects for that purpose and which equals 0.924 seconds. It consists of a second reference to subjects' search time. Main results show that there exists a relationship between the level of length of the form and the performance of the presentation model, for three models out of the four tested. The relative performance of the scrolling and menu models decreases as the length of the e-form increases, while the relative performance of the tree structure model increases as the length of the e-form increases. The flip zooming model relative performance is unrelated to the level of length of the e-form. Besides, the tree structure model is the fastest, followed by the menu, the scrolling and the flip zooming models. The tree structure model is 1.5 times faster than the menu model, 2.5 times faster than the scrolling model and 2.75 times faster than the flip zooming model. The latter is proven to be the slowest; nonetheless, the results of the experiment with the 36 subjects do not reveal its real potential since the expert search time and the raw time show that this model can be ranked as the second among the four tested. The outcome of the experiment led to the elaboration of a number of guidelines for ergonomic design of eforms on PDAs.

The major contribution of this thesis to the knowledge advancement could be summarized as such:

> • It provides empirical results on the work environment, tasks, needs and expectations of inspectors with regard to the use of e-forms on PDA;

- It allowed to design and develop two new presentation models of e-forms on PDAs;
- It provides an estimator of the coefficients "a" and "b" of Fitts law for the particular case of the motion time of a stylus on a PDA screen;
- It provides experimental results on the performance of four presentation models of e-forms on PDA depending on the level of length of the form, as well as the degree of satisfaction of subjects with regard to each model.

# **TABLE DES MATIÈRES**

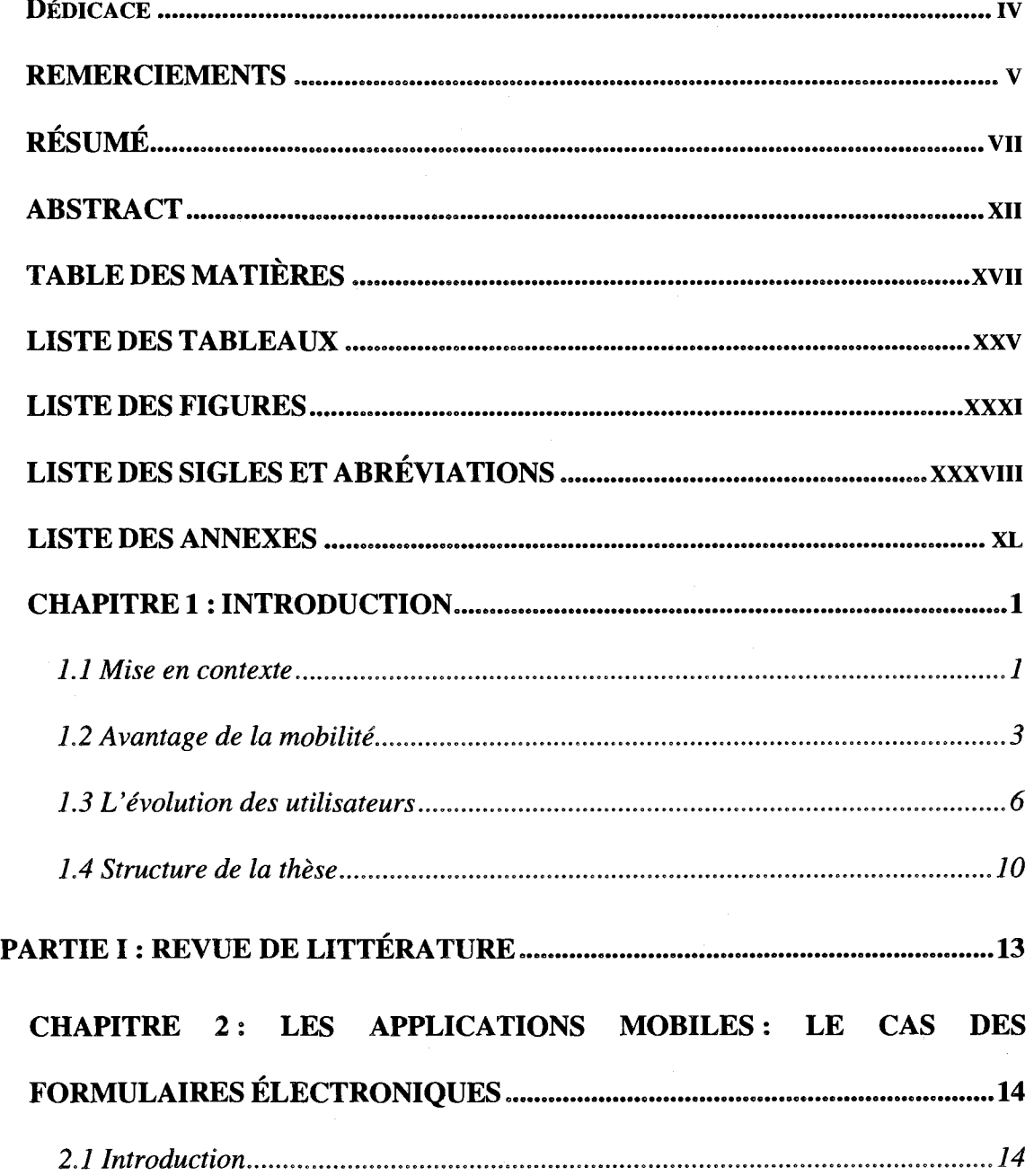

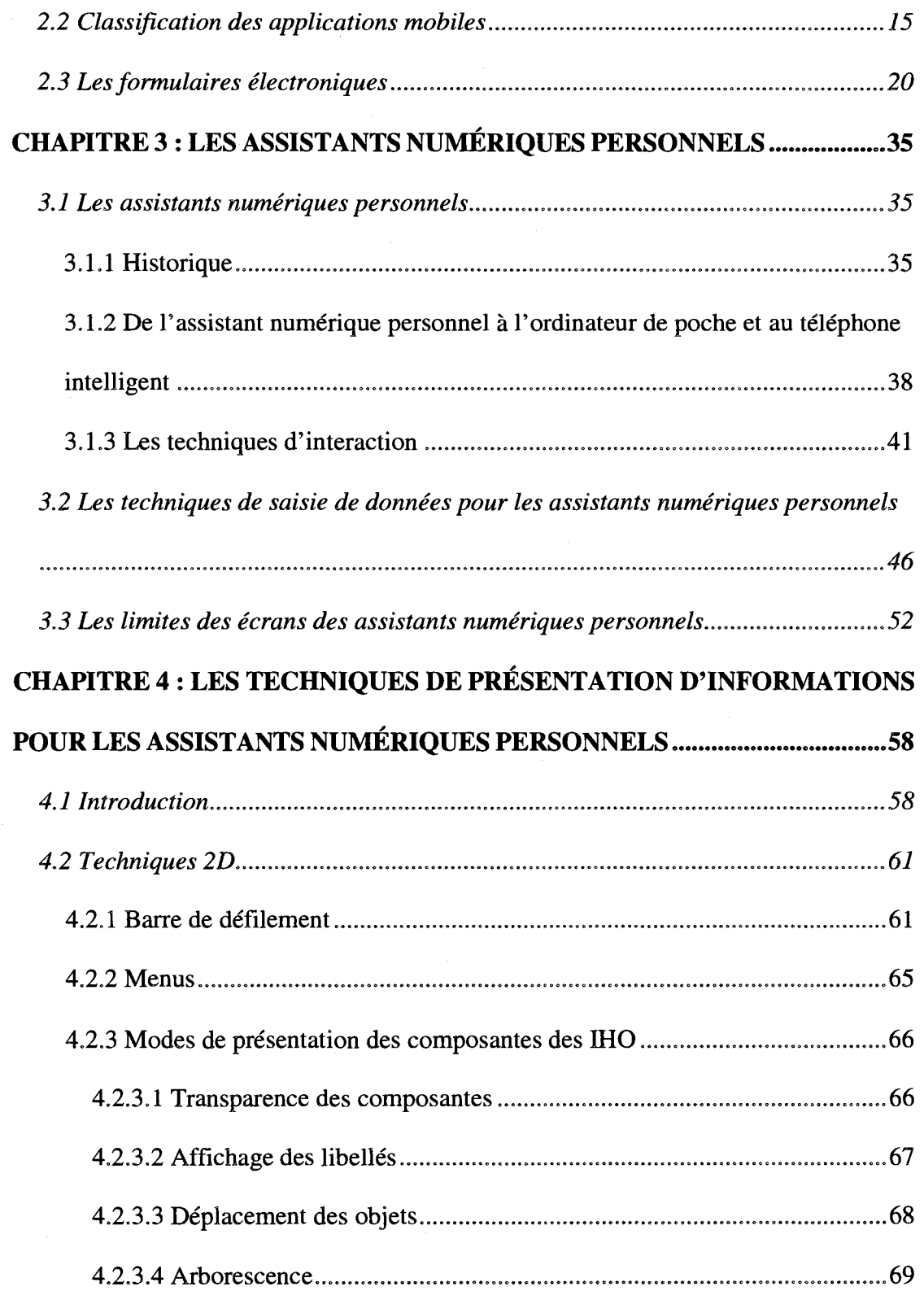

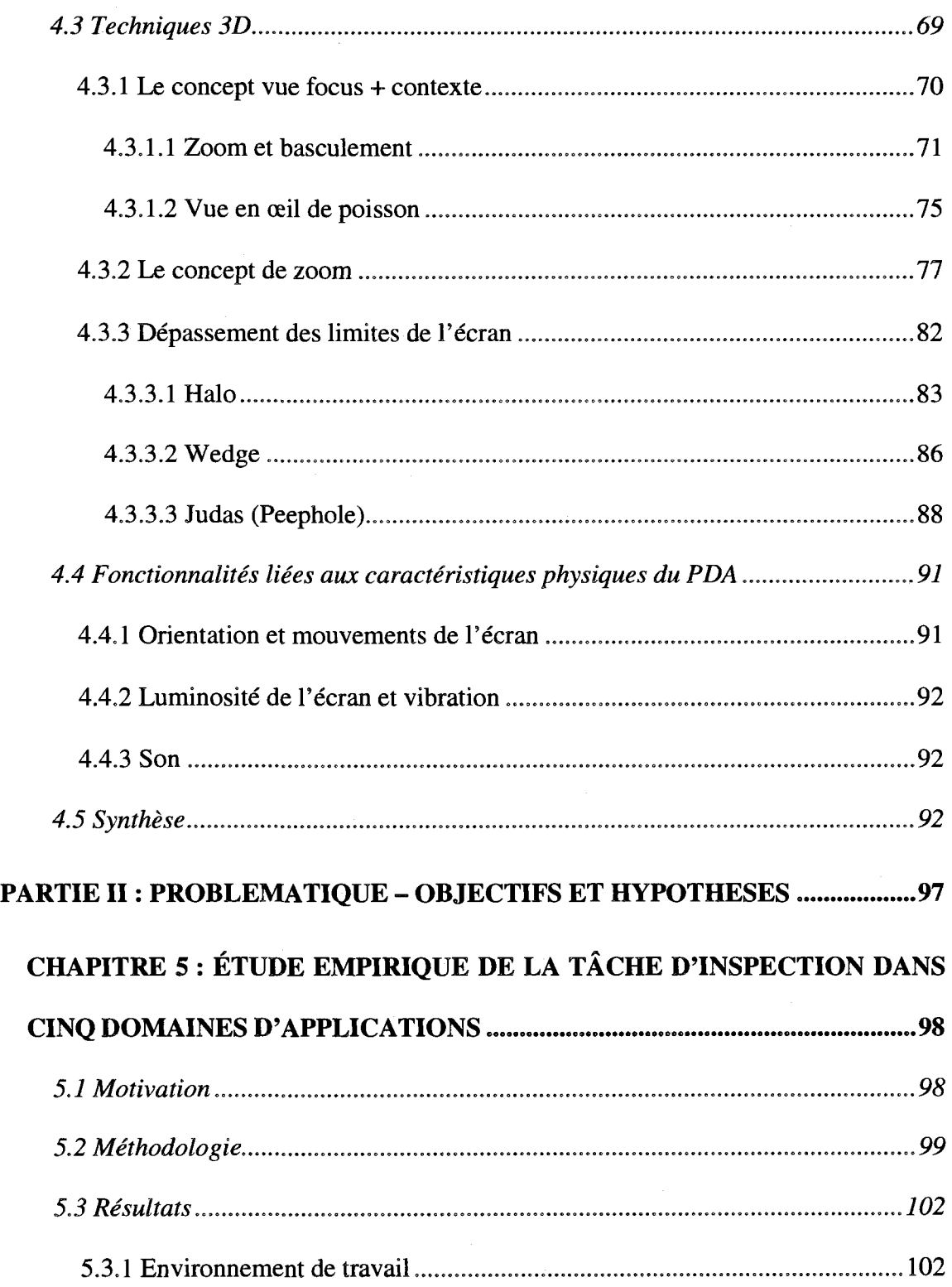

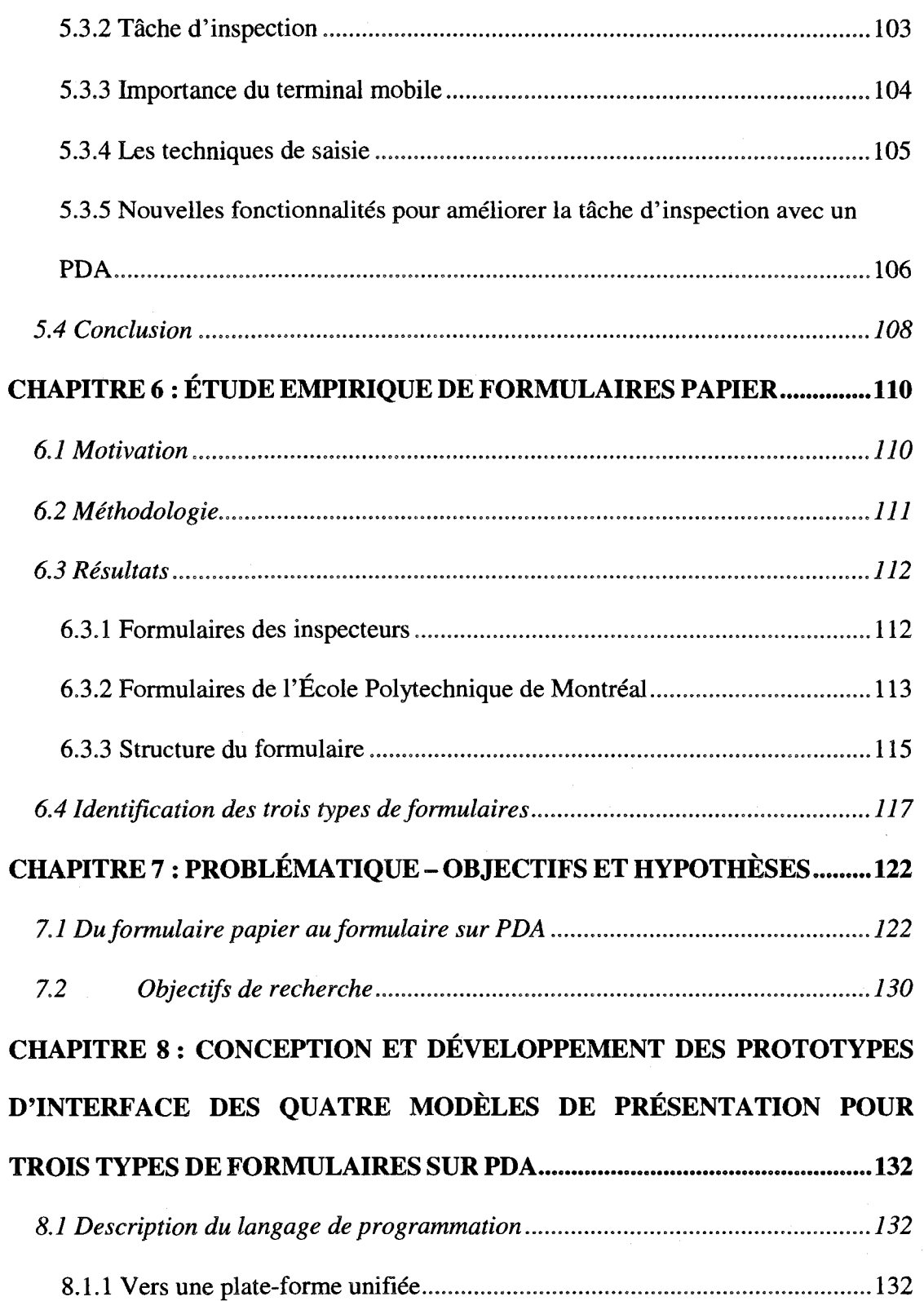

 $\mathcal{L}^{\text{max}}_{\text{max}}$ 

**XX** 

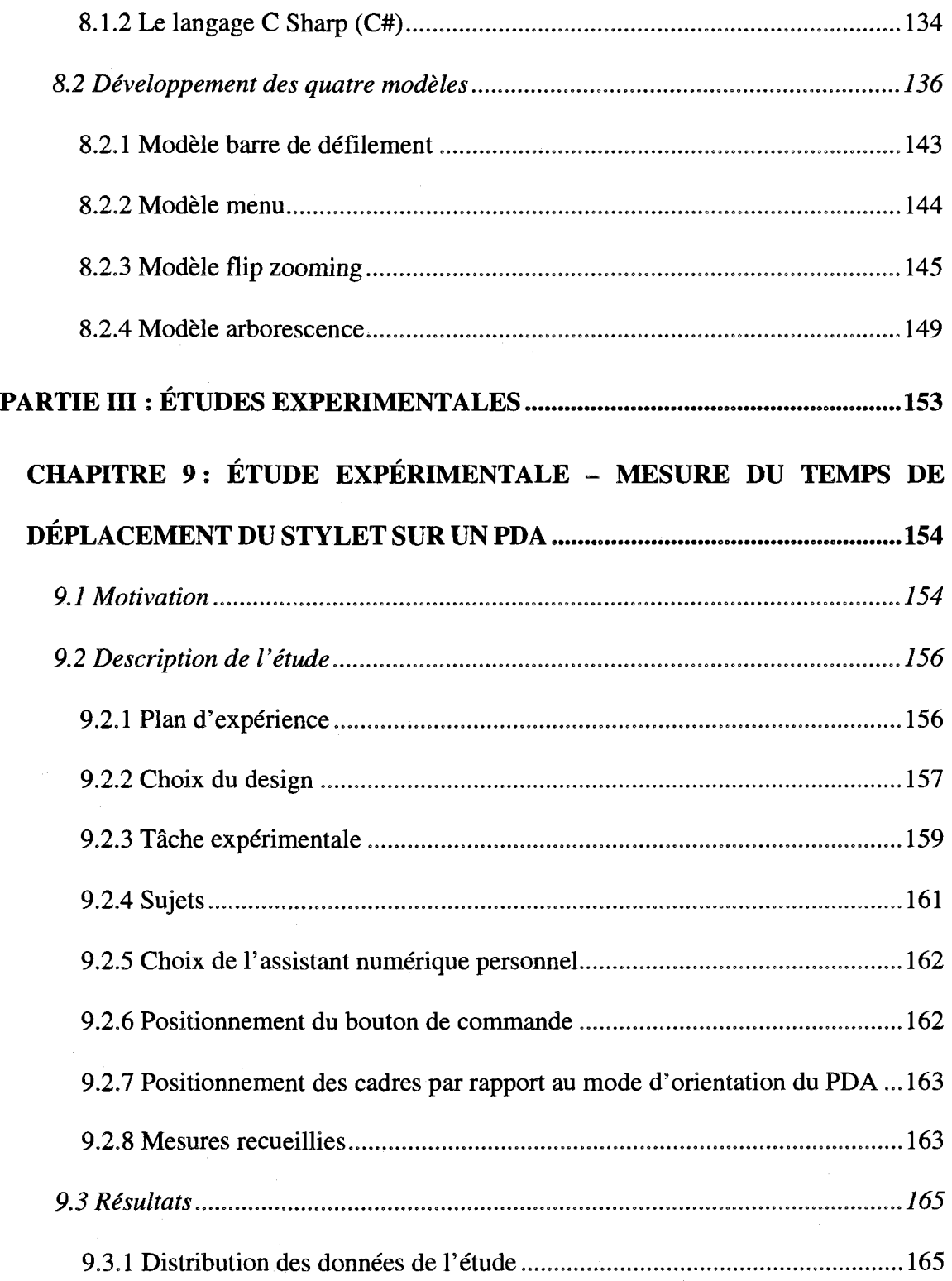

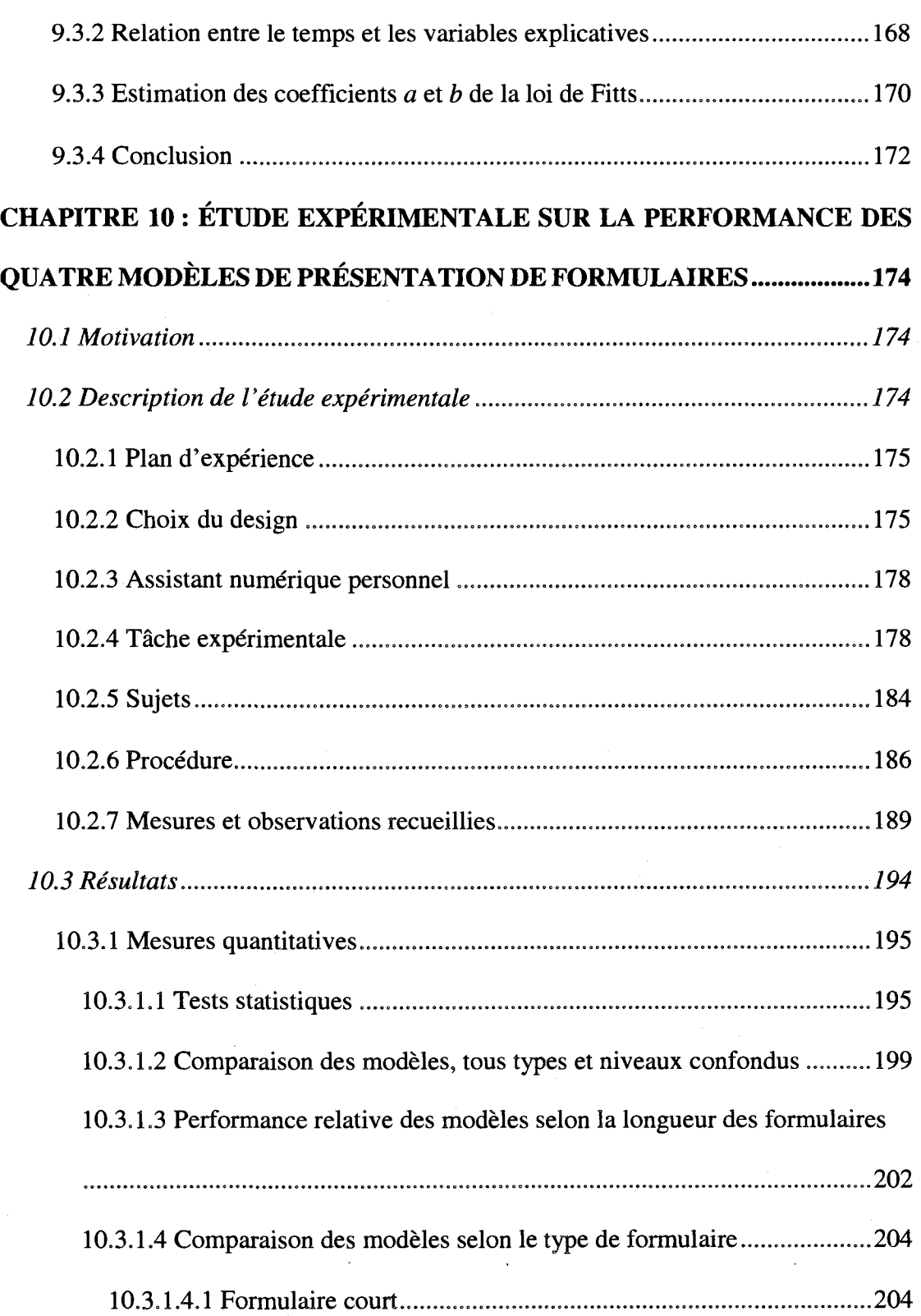

### xxiii

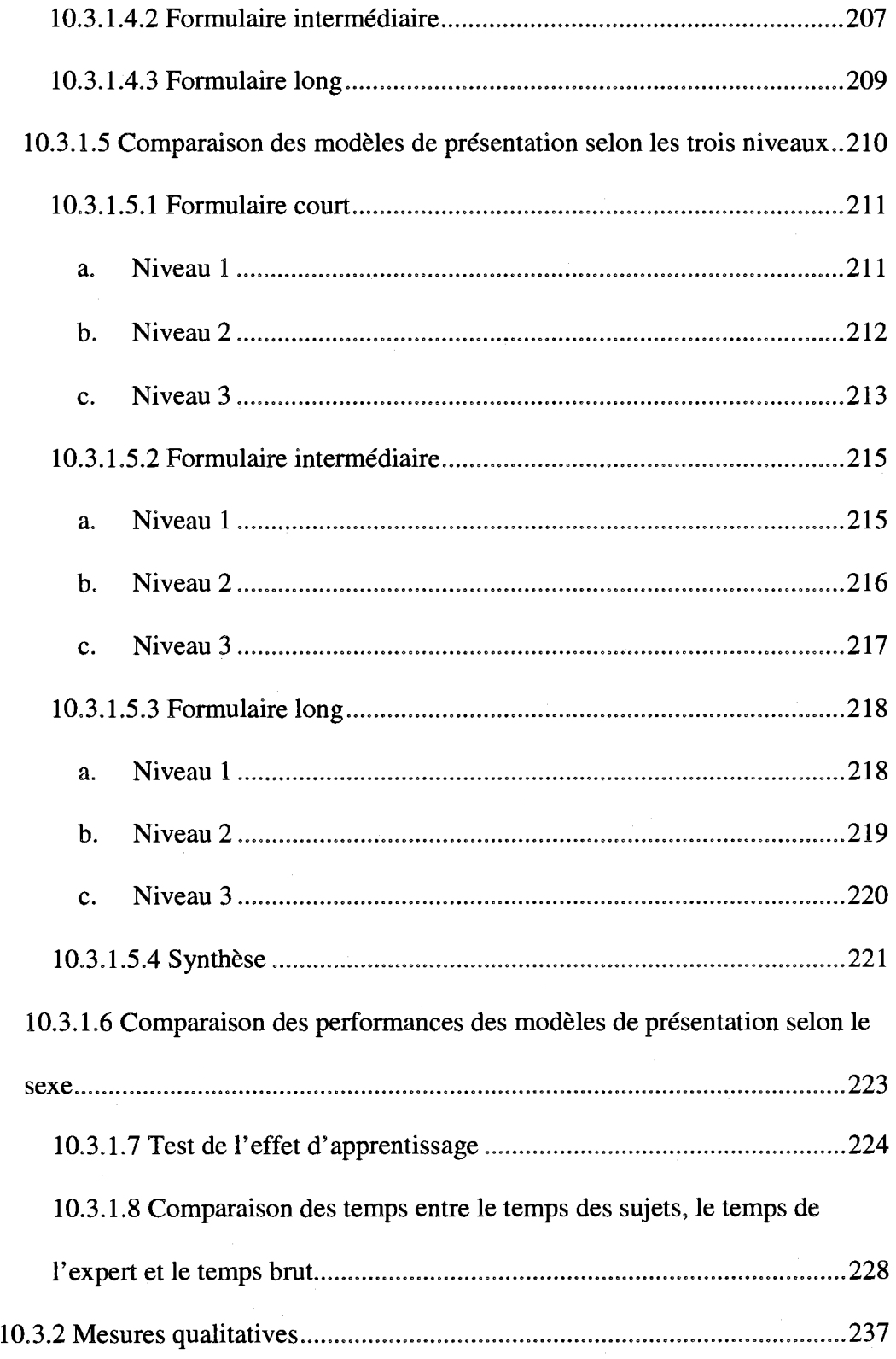

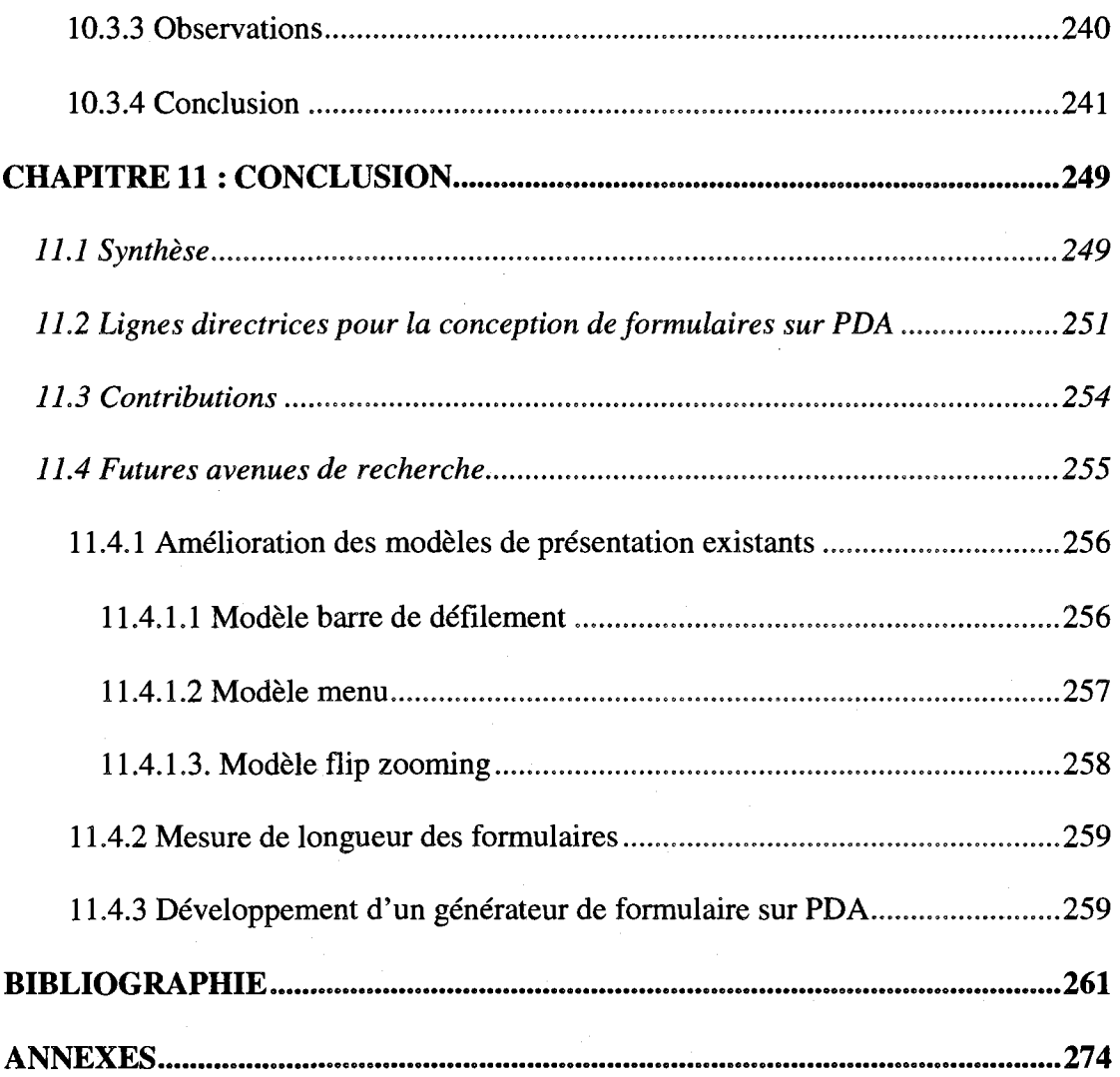

xxiv

#### **LISTE DES TABLEAUX**

Tableau 1.1 : Les avantages de l'utilisation d'une solution de mobilité sans fil .................5

Tableau 1.2 : Pourcentage de satisfaction de 350 décideurs informatiques par rapport à F informatique mobile 6

Tableau 2.1 : Les caractéristiques des composantes des formulaires électroniques........23

- Tableau 2.2: Avantages et inconvenients des deux modeles de presentation de formulaires electroniques 27
- Tableau 4.1 : Synthese des techniques de presentation des informations 2 D sur PDA ..93
- Tableau 4.2 : Synthese des techniques de presentation des informations 3D sur PDA ...94
- Tableau 4.3 : Synthèse des techniques de présentation des informations liées aux fonctionnalites sur PDA 95

Tableau 5.1 : Principaux parametres de 1'etude empirique sur le travail d'inspection..l01

- Tableau 6.1 : Caractéristiques des formulaires papier des inspecteurs..........................112
- Tableau 6.2 : Caractéristiques des formulaires papier de l'École Polytechnique de Montreal 113

Tableau 6.3 : Les trois formulaires que nous avons utilisés pour le développement.....120

- Tableau 6.4: Caractéristiques des trois formulaires papier retenus pour l'étude experimentale **120**
- Tableau 8.1 : Les règles de mise en forme des informations des interfaces...................140
- Tableau 8.2 : Les regies d'ajustement et d'alignement des composantes du formulaire dans les prototypes d'interfaces de PDA . **141**
- Tableau 8.3 : Caractéristiques de trois formulaires qui ont été développés....................144
- Tableau 9.1 : Les variables indépendante et dépendante de l'expérience servant à mesurer les coefficients « a » et « b *»* de la loi de Fitts **157**
- Tableau 9.2 : Ordre suivant lequel chaque sujet a utilise les huit interfaces du PDA **...158**
- Tableau 9.3 : Caractéristiques de 24 sujets ayant participé à l'étude sur le temps de deplacement du stylet a Fecran **161**
- Tableau 9.4 : Temps de déplacement moyens (en ms) du stylet selon l'orientation et la taille du PDA resultat des tests statistiques de comparaison...........—**...167**
- Tableau 9.5 : Résultats de la régression des temps de déplacement sur les variables : orientation d'affichage, taille d'ecran et ordre de visualisation **.170**
- Tableau 10.1 : Le plan d'experience **175**
- Tableau 10.2 : Ordre d'utilisation des quatre modeles de presentation pour le formulaire simple **176**

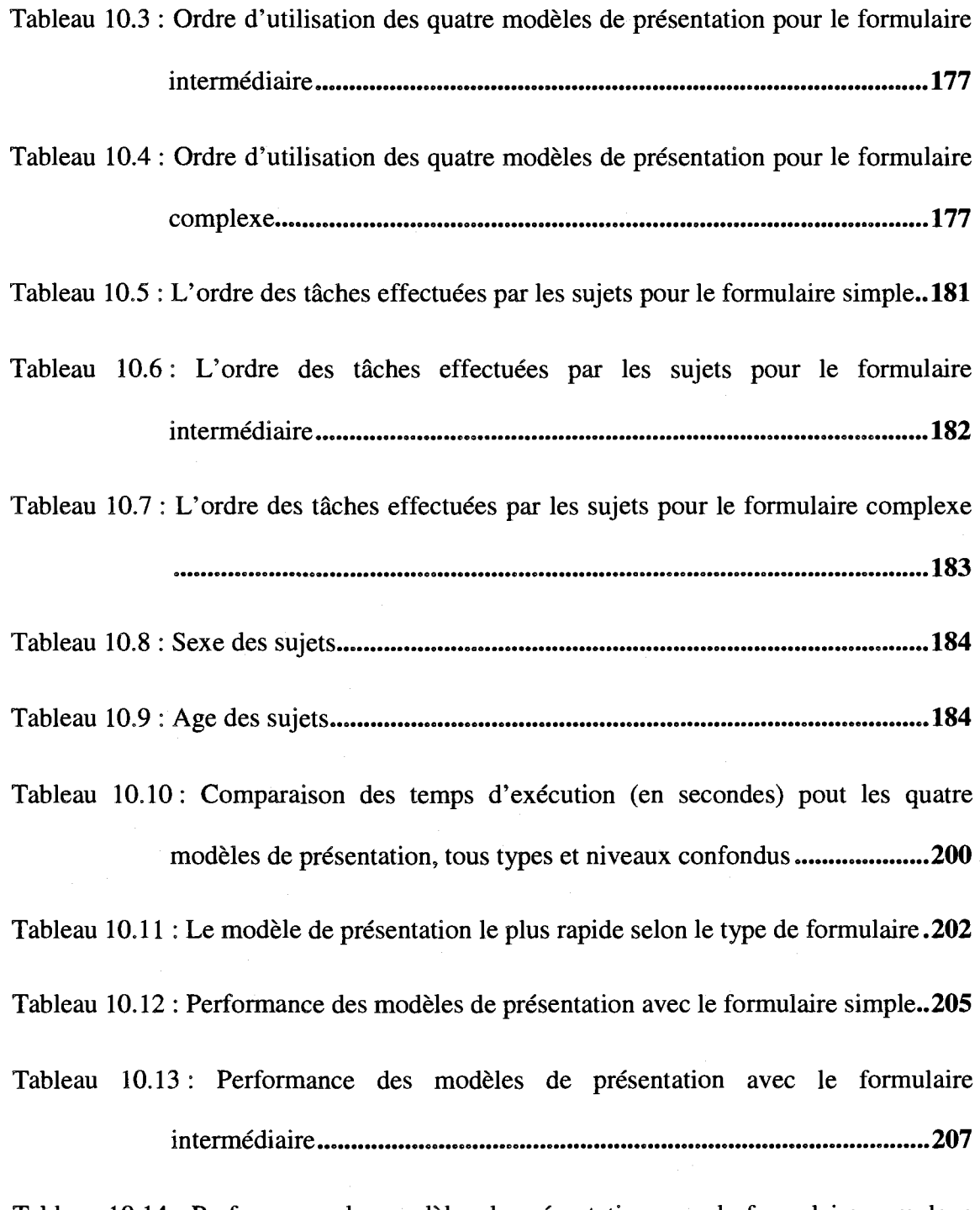

Tableau 10.14 : Performance des modeles de presentation avec le formulaire complexe **209** 

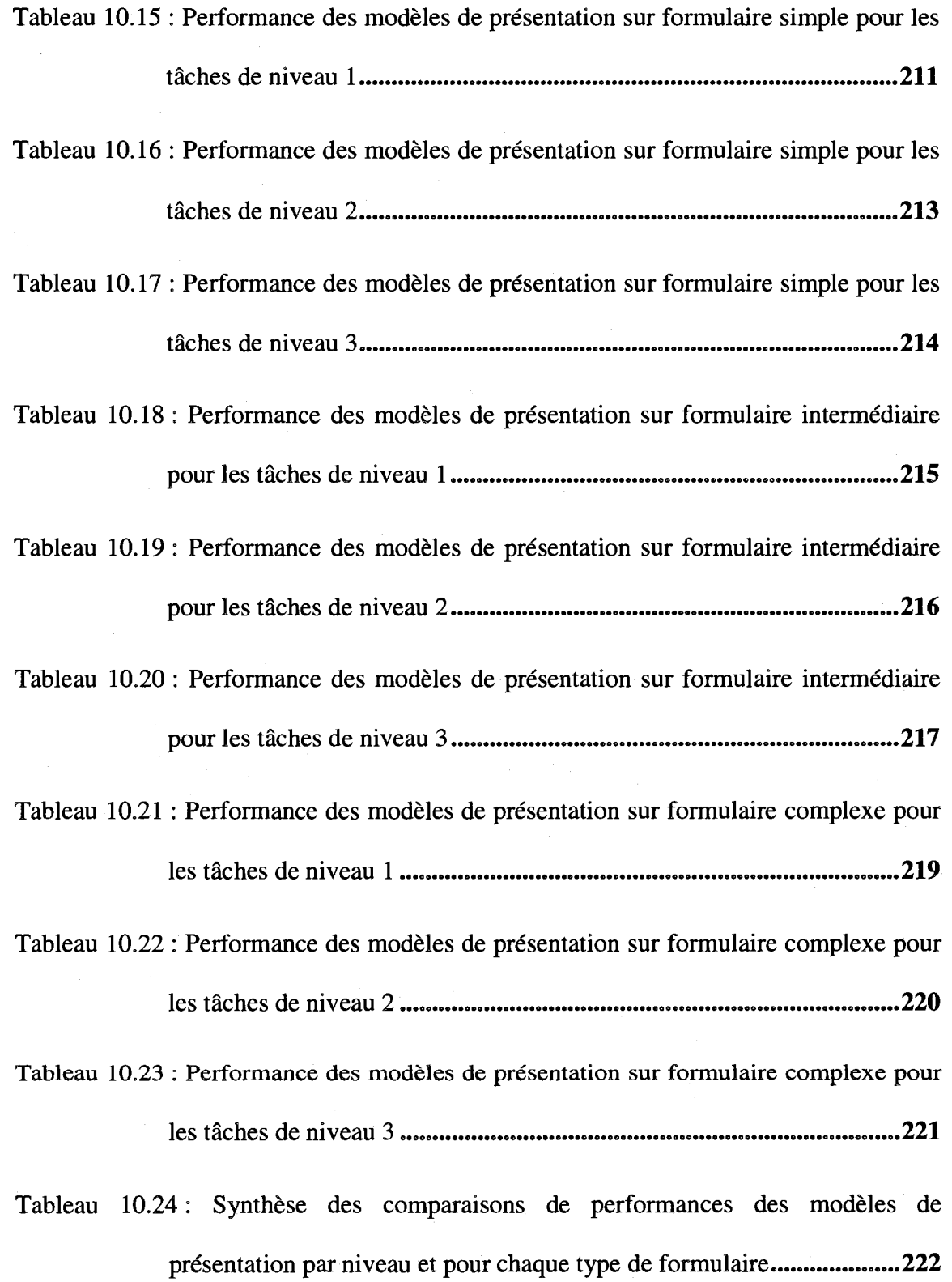

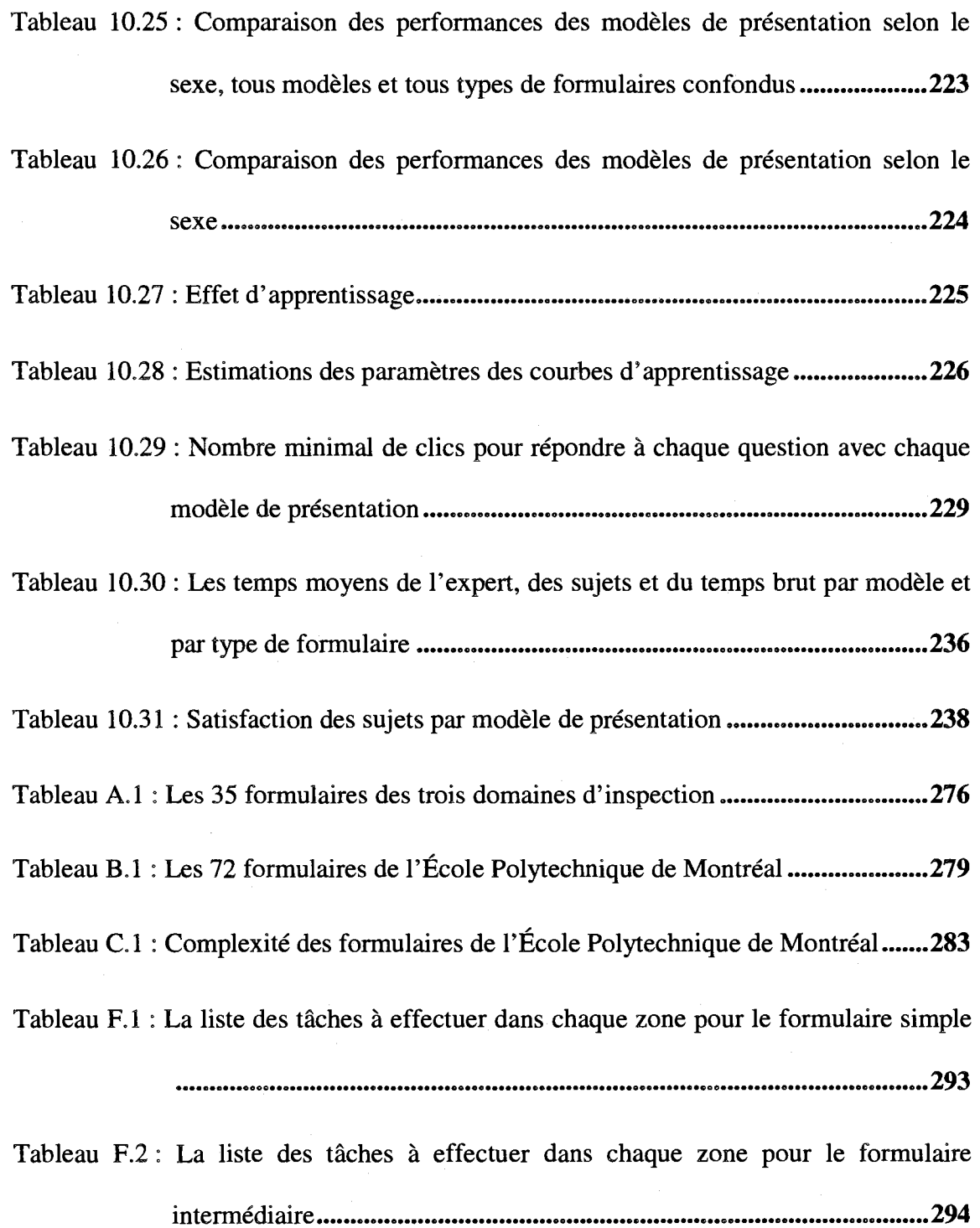

Tableau F.3 : La liste des tâches à effectuer dans chaque zone pour le formulaire complexe 295 Tableau I.1 : Statistiques descriptives des résultats de chaque énoncé du questionnaire 306

### **LISTE DES FIGURES**

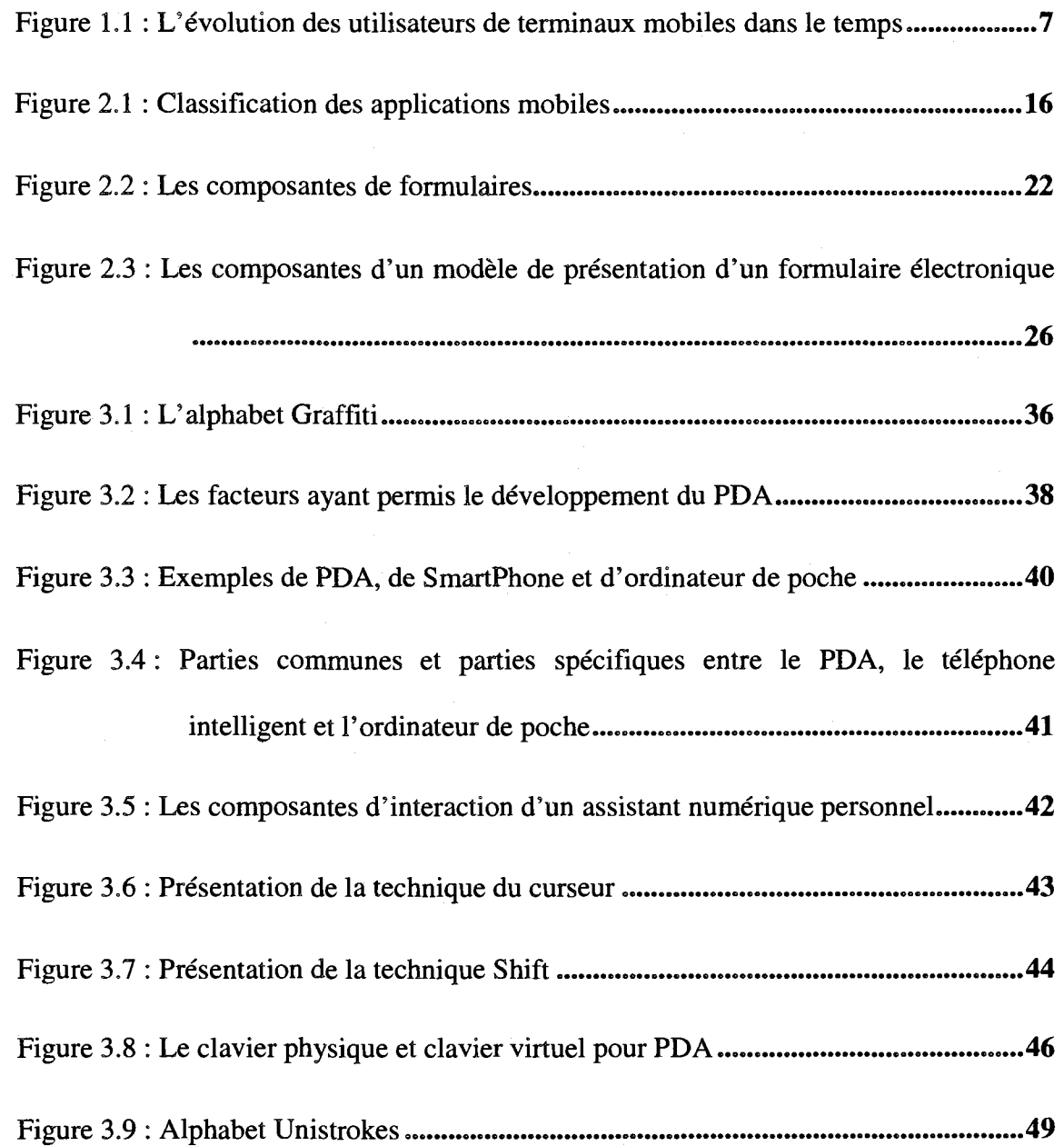

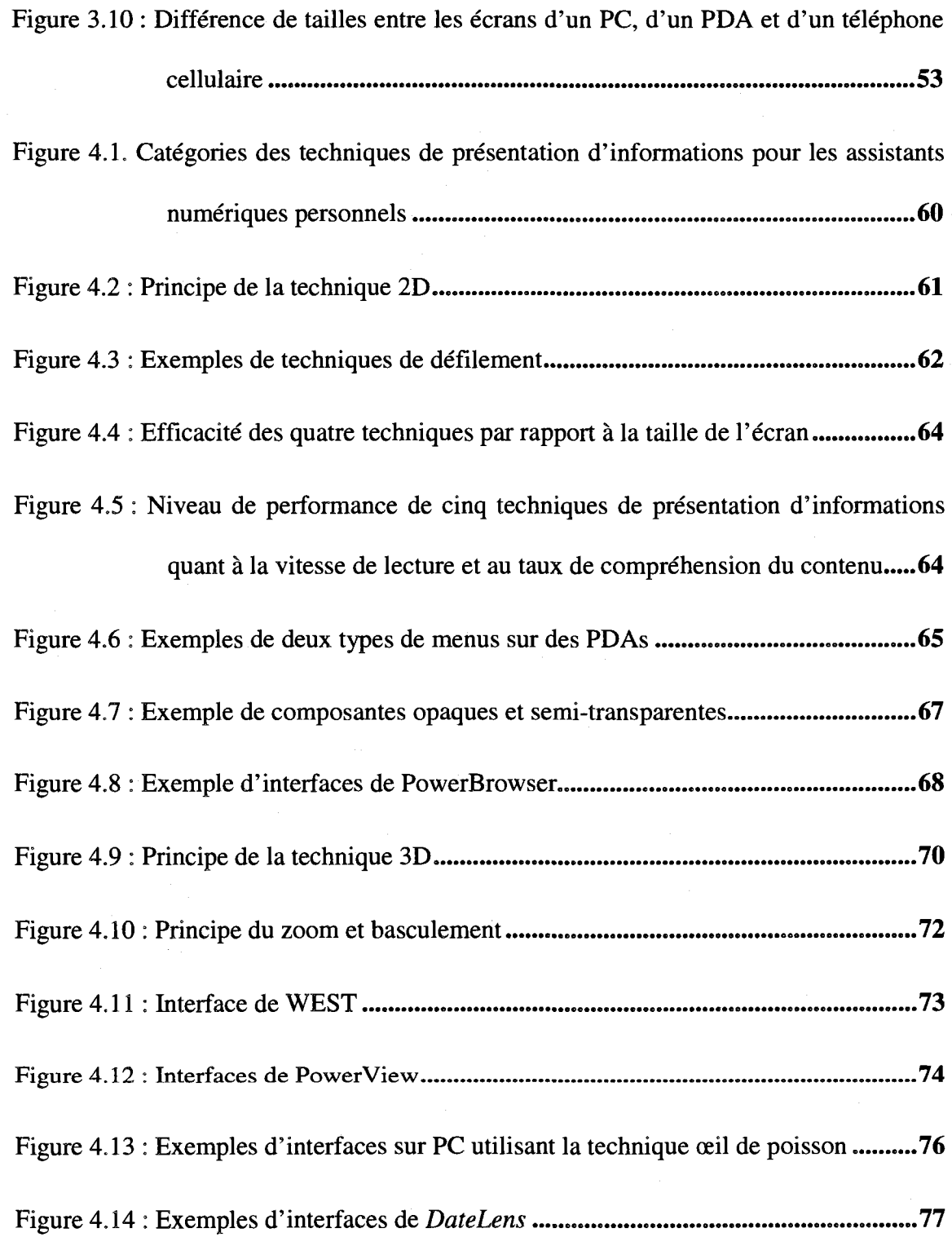

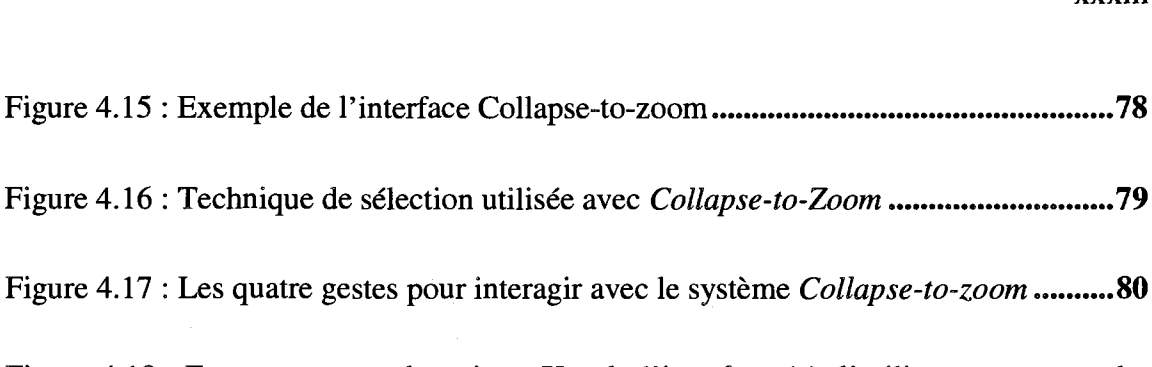

- Figure 4.18 : En zoomant sur le point « X » de l'interface (a), l'utilisateur peut perdre l'emplacement exact des points A, C, D et E. Il doit alors revenir à une plus petite échelle pour les situer par rapport à son point d'origine X.....83 Figure 4.19 : L'espace virtuel exploité par le système Halo autour de l'écran du PDA.. 84 Figure 4.20 : *Halo* utilisant le concept des arcs (a) ou le concept des flèches (b) ............. 85
- Figure 4.21 : Exemple de probleme avec la technique Halo 86
- Figure 4.22 : L'espace virtuel exploité par le système Wedge autour de l'écran du PDA
	- 87

Figure 4.23 : Ajustement automatique des secteurs par Wedge . 87 Figure 4.24 : Utilisation de la technique du Judas sur une carte de metro de Montreal ..88 Figure 4.25 : Utilisation du concept de Judas pour présenter une liste défilante..............89 Figure 4.26 : Ecriture d'une ligne de texte qui va bien au-delà de l'écran du PDA ........89 Figure 6.1 : Structure d'un formulaire 116 Figure 6.2 : Les facteurs et les impacts de la complexité d'un formulaire .....................118 Figure 6.3 : Répartition des formulaires par rapport à la complexité ............................119

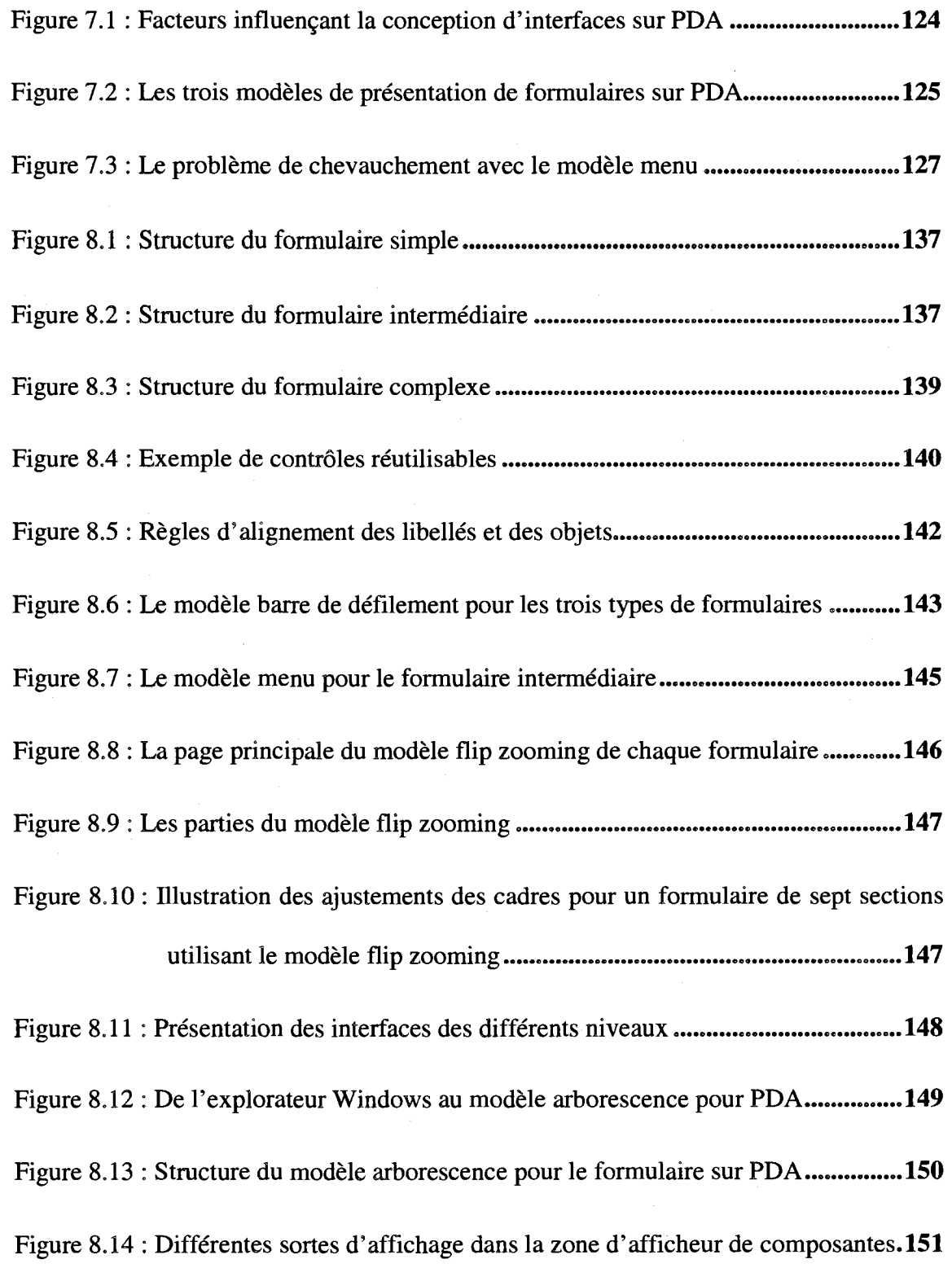

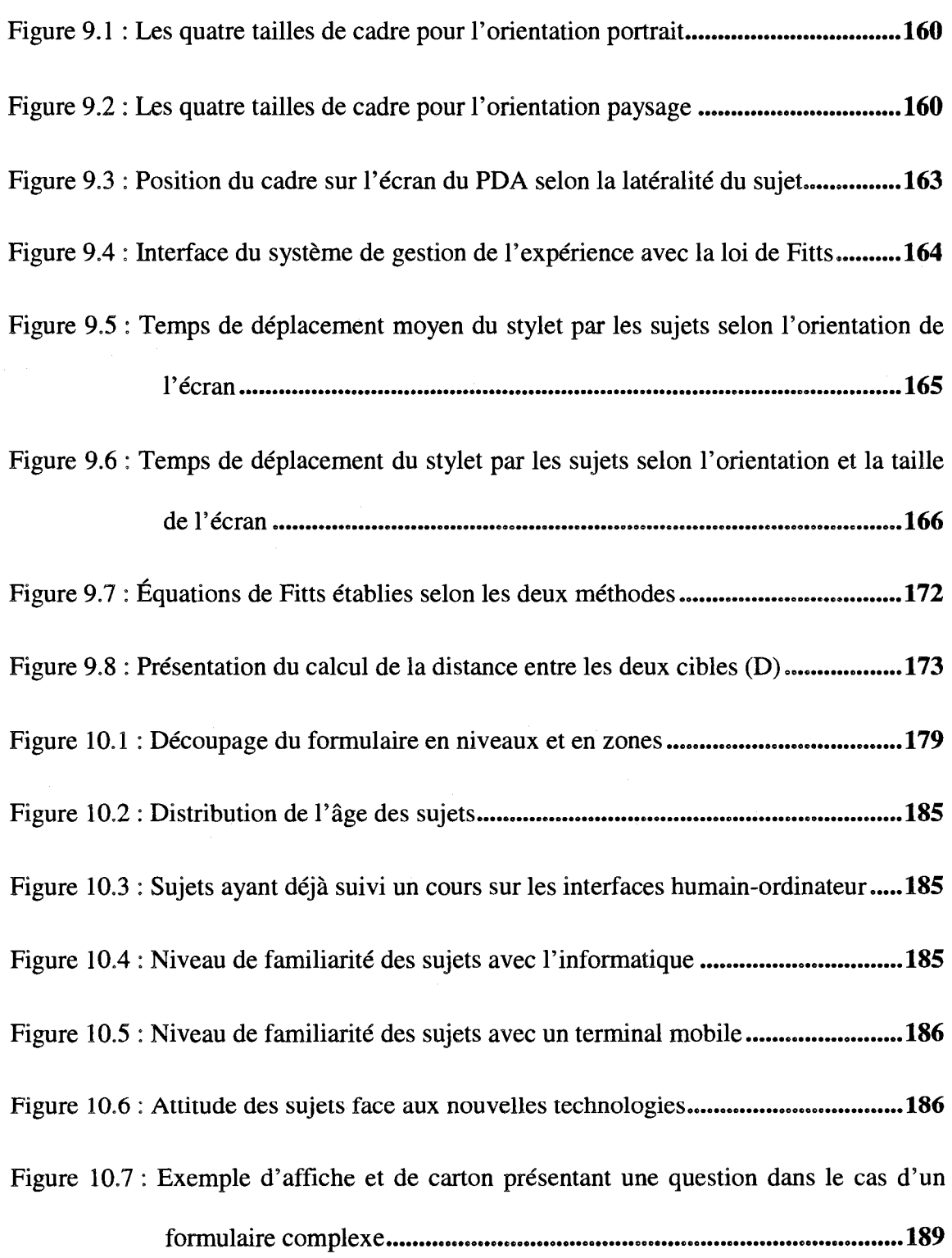

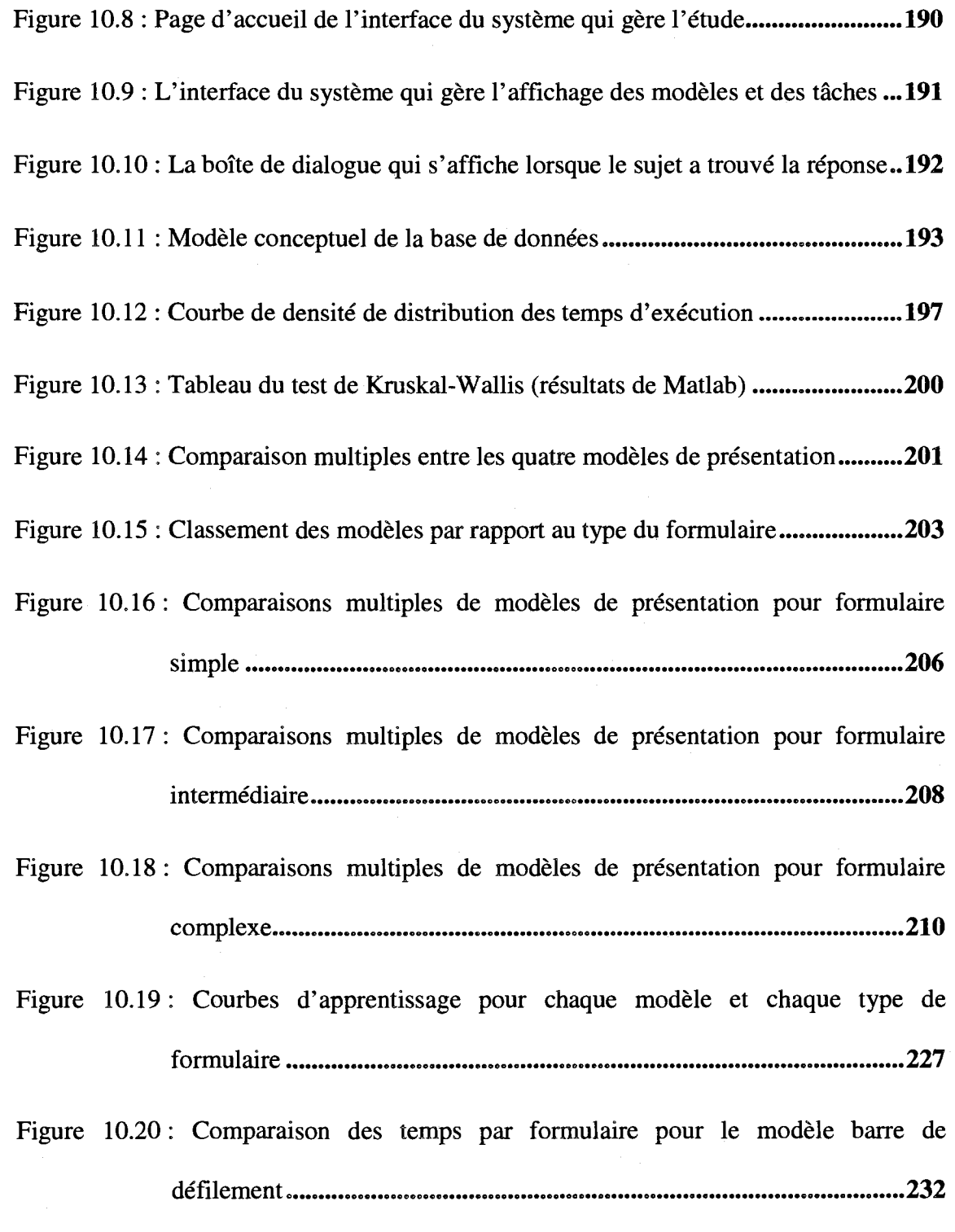

Figure 10.21 : Comparaison des temps par formulaire pour le modele menu **233**
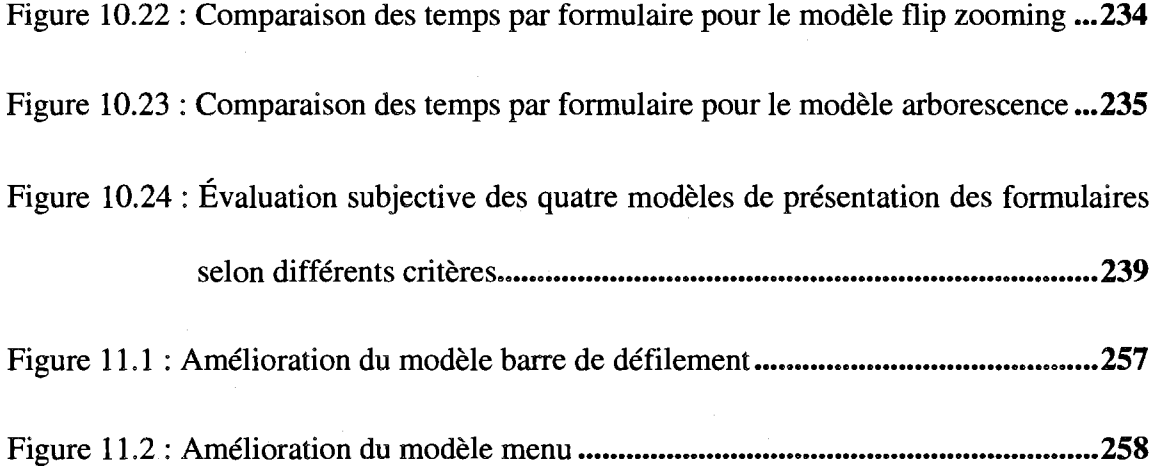

 $\overline{\phantom{a}}$ 

 $\mathcal{O}(\sqrt{2\pi\lambda})$ 

## **LISTE DES SIGLES ET ABREVIATIONS**

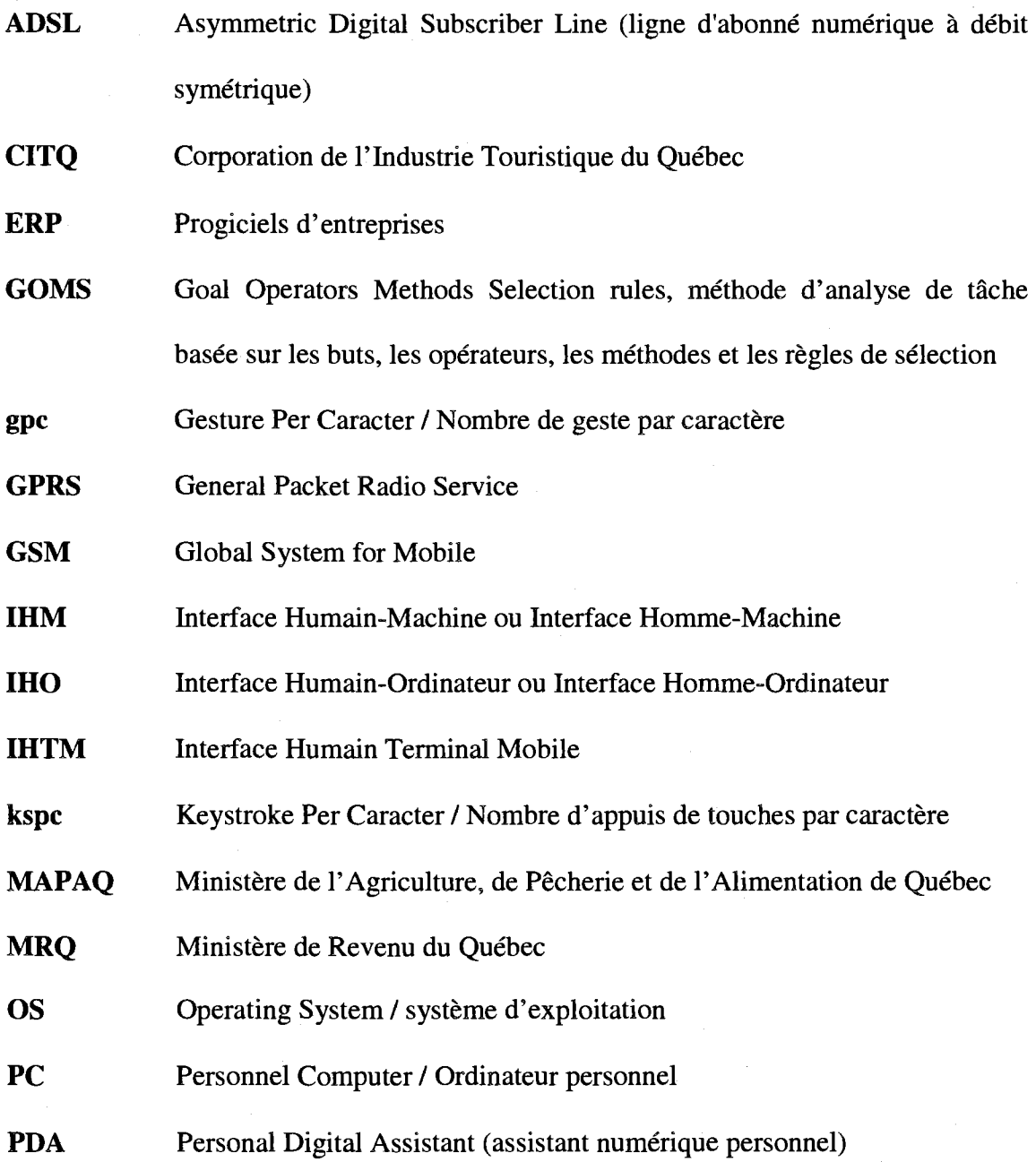

- **RAM** Randam Acess Memory
- **RBQ** Régie du bâtiment du Québec
- **RNIS** Réseau Numérique à Intégration de Services
- **RSI** Retour sur Investissement
- **RTC** Réseau Téléphonique public Commuté
- SI Système d'information
- **SMS** Send Short Messages / Message court surfacture
- **STCUQ** Société de Transport de la Communauté Urbaine de Québec
- **WAP** Wireless Application Protocol
- **WI-FI** Wireless Fidelity
- **wpm** Word Per Minute / mot saisis par minute
- **WIMP** Window, Icon, Menu, Pointer

## **LISTE DES ANNEXES**

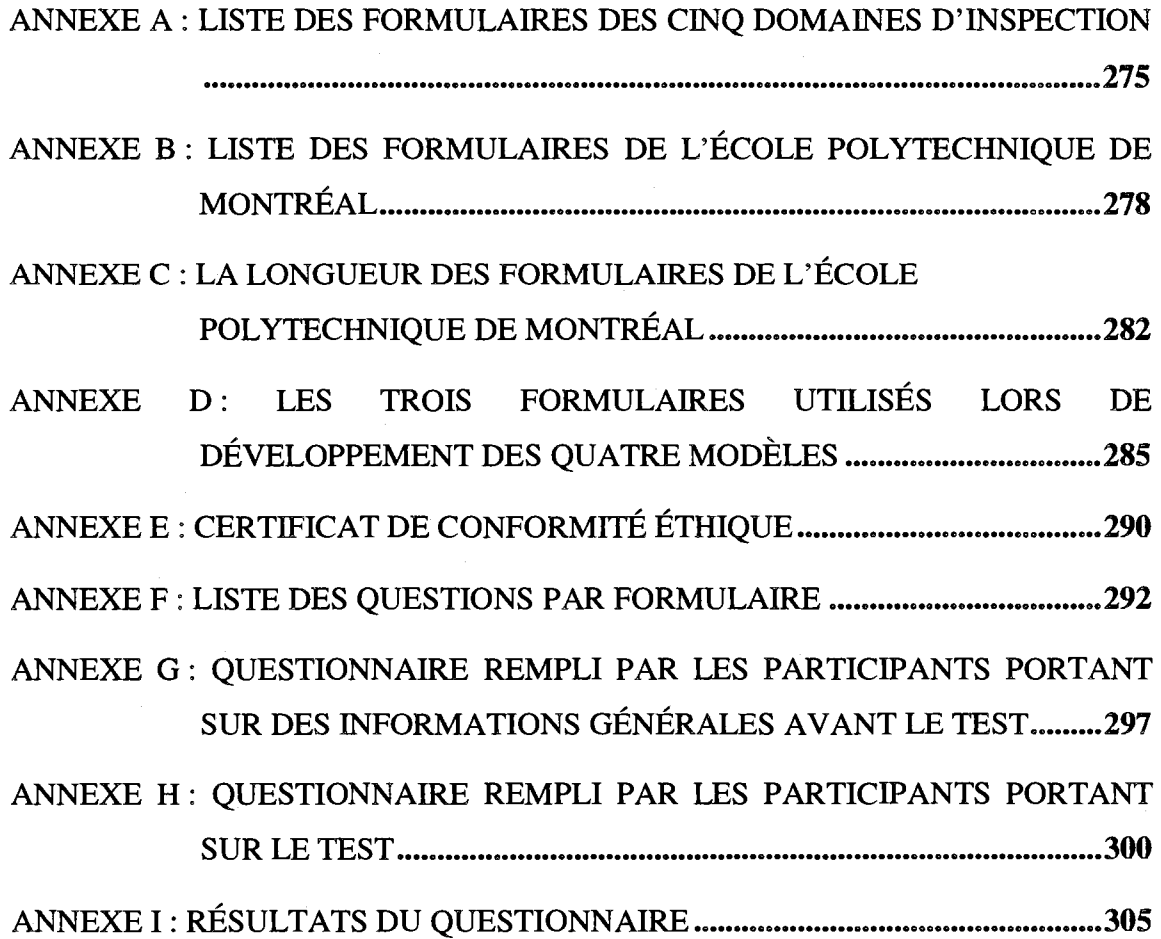

### **CHAPITRE 1 : INTRODUCTION**

Ce chapitre presente d'abord le contexte de mobilite. Nous analysons par la suite les avantages de la mobilité ainsi que l'évolution des utilisateurs nomades. Puis, nous expliquons les raisons qui nous ont pousses a nous interesser a ce theme de recherche. Enfin, nous presentons la structure de la these.

### **1.1 Mise en contexte**

Si Alexandre G. Bell, l'inventeur du premier téléphone en 1876, ressuscitait aujourd'hui, il sera stupéfié de voir l'évolution technologique qui touche la téléphonie et surtout les communications. Nous assistons à une explosion de la technologie communicante aiguillonnée par les autoroutes de l'information, vecteur incontournable de l'ubiquite instantanee et universelle de l'information (Nigay & Coutaz, 1996).

Dans la société d'aujourd'hui, nous nous rendons compte que les besoins du monde actuel nous poussent a mettre l'informatique au centre de toute action (Abowd & Mynatt, 2000). En effet, les microprocesseurs deviennent omnipresents et envahissent de plus en plus les objets les plus anodins, sans que cela soit d'ailleurs toujours perceptible à première vue. Les laboratoires de recherche d'IBM ont donné un nom à ce phénomène : *l'informatique diffuse*<sup>1</sup>. Si aujourd'hui l'ordinateur est le terminal d'accès usuel a Internet et a toute autre source d'informations, il risque d'etre relegue au second rang dans les habitudes des utilisateurs. Avec le deploiement des reseaux sans fil et le progres en miniaturisation, l'ordinateur d'aujourd'hui devient de plus en plus evanescent (Calvary, 2002). Rendre l'information disponible en dehors des frontieres traditionnelles du bureau ne fait que changer fondamentalement la relation qu'auront les utilisateurs avec leurs systemes informatiques (Chaari, 2003).

Fournissant une interaction, en tout temps et en tout lieu, l'informatique est passee d'un outil local et fixe a une presence continue (Abowd & Mynatt, 2000). Cette presence est assuree par ces nouveaux terminaux mobiles (ex.: telephone cellulaire, PDA, téléphone intelligent, ardoise électronique) qui font partie de ces nouvelles machines du  $21^{\text{eme}}$  siècle. L'avancée technologique dans les terminaux mobiles a été rendue possible grâce à des facteurs tels que la miniaturisation des microprocesseurs, l'autonomie des batteries, 1'evolution des ecrans tactiles, l'utilisation des stylos pointeurs, l'évolution du réseau Internet et l'augmentation des débits de transmission des informations, sans pour autant oublier les besoins sans cesse grandissants des utilisateurs. De nos jours, l'accès à l'information se fait de plus en plus en interagissant avec des bases de donnees via le reseau Intranet de 1'entreprise ou le reseau Internet

<sup>1</sup> La distinction entre l'informatique omniprésente et l'informatique diffuse se fait comme suit : 1'omnipresence exprime l'idee d'ubiquite, e'est-a-dire ce qui se trouve partout. Le terme anglais tres utilise est: ubiquitous computing. L'informatique diffuse est un neologisme francophone qui exprime l'idée que, en plus d'être omniprésents, les ordinateurs sont aussi de plus en plus discrets et cachés dans des objets anodins, pour etre quasiment invisibles. Le terme anglais le plus proche est pervasive computing, qui peut etre traduit par l'informatique envahissante (Abowd & Mynatt, 2000).

(Abele, 2001). Ce dernier, qui est le réseau des réseaux, a étendu sa toile sur l'ensemble de la planete. En peu de temps, il a permis 1'abolition des frontieres et du temps et l'explosion des services a distance. Selon des experts, les terminaux mobiles vont devenir d'ici quelques annees les premiers moyens d'acces aux services Internet (Buchanan, Jones, Thimbleby, Marsden & Pazzani, 2001), et les enjeux à venir pour les entreprises seront d'arriver a etendre leur systeme d'informations pour le rendre accessible via ces terminaux pour des employes et des personnes de plus en plus mobiles.

### **1.2 A vantage de la mobilite**

La mobilité est devenue un investissement essentiel dans la vie quotidienne et professionnelle. Elle s'impose d'ores et deja comme un mode de vie et de travail. La diminution des délais, grâce à l'accès en temps réel à l'information pertinente, vise à rendre les organisations plus efficaces dans un marche fortement concurrentiel. Elle donne ainsi une image d'efficacité et de qualité aux organisations (entreprises, universités, etc.) (Abowd & Mynatt, 2000). Le besoin de pouvoir être joint n'importe où, n'importe quand s'est ancré profondément dans nos mœurs (Buchanan, Jones, Thimbleby, Marsden & Pazzani, 2001).

Dans un marché de plus en plus tourné vers le client, la tendance est de rapprocher davantage les informations et les services des utilisateurs. Nous ne pouvons pas avoir en permanence tout sur soi, done nous avons besoin d'un lien avec l'organisation et avec l'ensemble de ses sources d'informations. Les besoins sont tres varies et dependent de la nature des metiers. Parmi ces besoins, on trouve par exemple (Abowd & Mynatt, 2000):

- envoyer et recevoir des messages,
- recevoir la référence des produits avec leurs stocks et leurs prix,
- transférer des écrits à des clients ou prospects,
- récupérer des dossiers de la société, des clients ou prospects,
- travailler en équipe sur des dossiers complexes,
- accéder aux fonctionnalités d'un agenda,
- faire des démonstrations multimédia sur les produits de la société,
- se connecter à Internet,
- effectuer des visioconférences,
- effectuer du commerce électronique.

Cette tendance forte en faveur d'une plus grande mobilité des employés est donc en partie liée au développement de nouvelles technologies et de nouveaux services qui permettent et favorisent la mobilite des employes (Teck, 2003). Pour bien des organisations de petite et moyenne tailles, la commodite des communications mobiles offre un atout vital. Divers intérêts peuvent découler de l'utilisation des terminaux mobiles par les utilisateurs nomades. Le tableau 1.1 resume les differents avantages de l'utilisation d'une solution de mobilité à l'extérieur de l'organisation. Plusieurs specialistes pretendent que le point le plus important pour les organisations par rapport a la mobilité est celui d'augmenter la concurrence (gain de la productivité et réduction des delais) (Nassah, 2002). Si nous tenons compte de l'economie mondiale, ce point est devenu très important dans le cadre de la mondialisation.

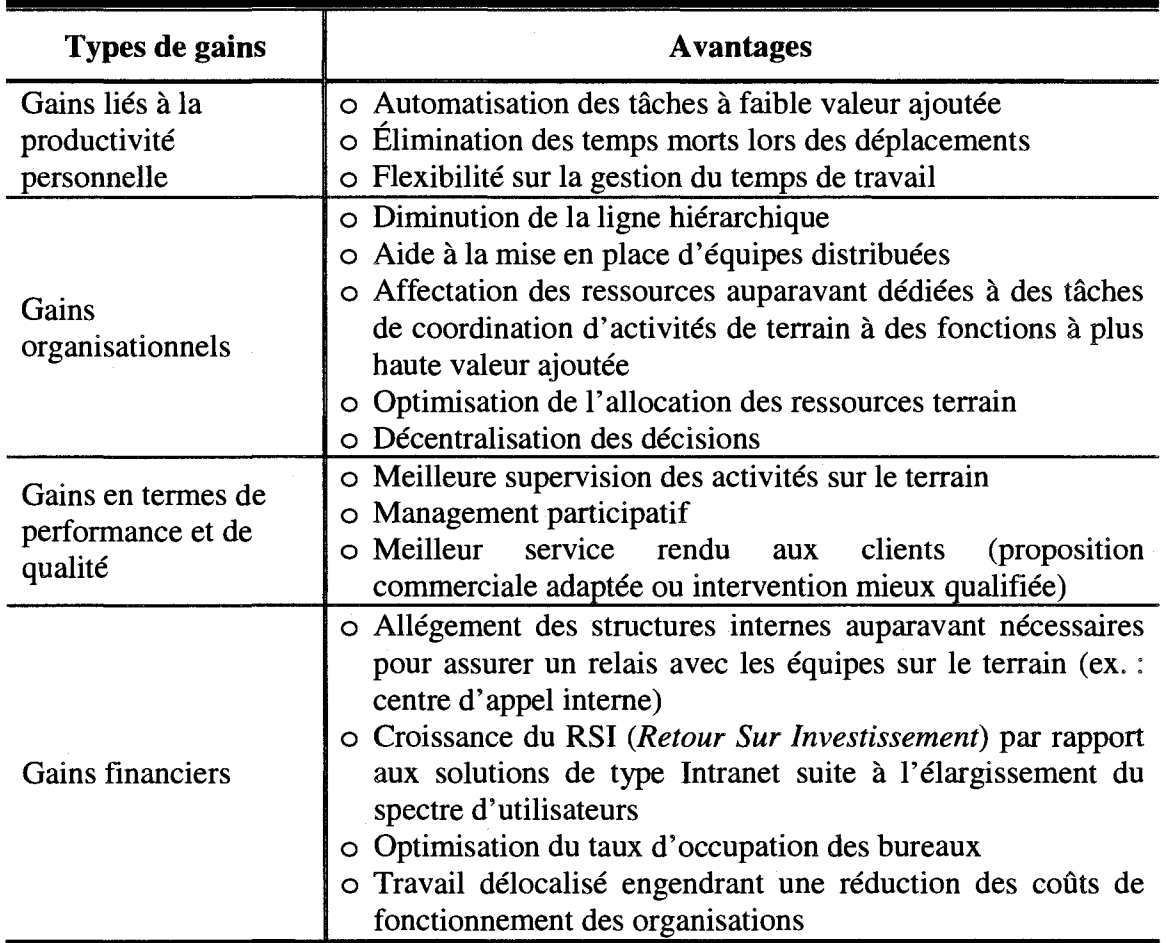

Tableau 1.1 : Les avantages de l'utilisation d'une solution de mobilité sans fil

L'optique d'une entreprise est de permettre à ses employés de consulter la banque de données à distance, de faire parvenir l'information à l'employé nomade et de permettre la saisie des données récoltées sur le terrain. Le tableau 1.2 présente les résultats de l'étude qui a été faite par Cahners In-Stat group en 2002 (Nassah, 2002) aupres de 350 decideurs informatiques americains dans des entreprises de toutes tailles et de tous secteurs. L'etude revele les differents avantages de 1'informatique mobile et le degré de satisfaction à son égard. L'amélioration de l'efficacité et l'augmentation de la productivite represented les avantages les plus prises par les decideurs. Ceci peut s'expliquer par le fait que ces deux avantages englobent et influencent directement ou indirectement les autres, surtout le facteur temps.

**Tableau** 1.2 : Pourcentage de satisfaction de 350 decideurs informatiques par rapport a 1'informatique mobile

| Avantages de l'informatique mobile            | Pourcentage de satisfaction |
|-----------------------------------------------|-----------------------------|
| Standardisation des processus                 | $32\%$                      |
| Réduction des coûts                           | 37%                         |
| Amélioration du service client                | 56%                         |
| Gain de temps                                 | 57%                         |
| Amélioration de la performance                | 62%                         |
| Facilité d'utiliser son terminal n'importe où | 69%                         |
| Amélioration de l'efficacité                  | 76%                         |
| Augmentation de la productivité               | 76%                         |

### **1.3 L'évolution des utilisateurs**

Depuis quelques années, le marché des terminaux mobiles est en pleine expansion. En 25 ans, l'intérêt pour ce type de produit est devenu un phénomène mondial. Les utilisateurs sont de plus en plus nombreux et varies. La figure 1.1 resume l'évolution des utilisateurs dans le temps par rapport à l'évolution des fonctionnalités.

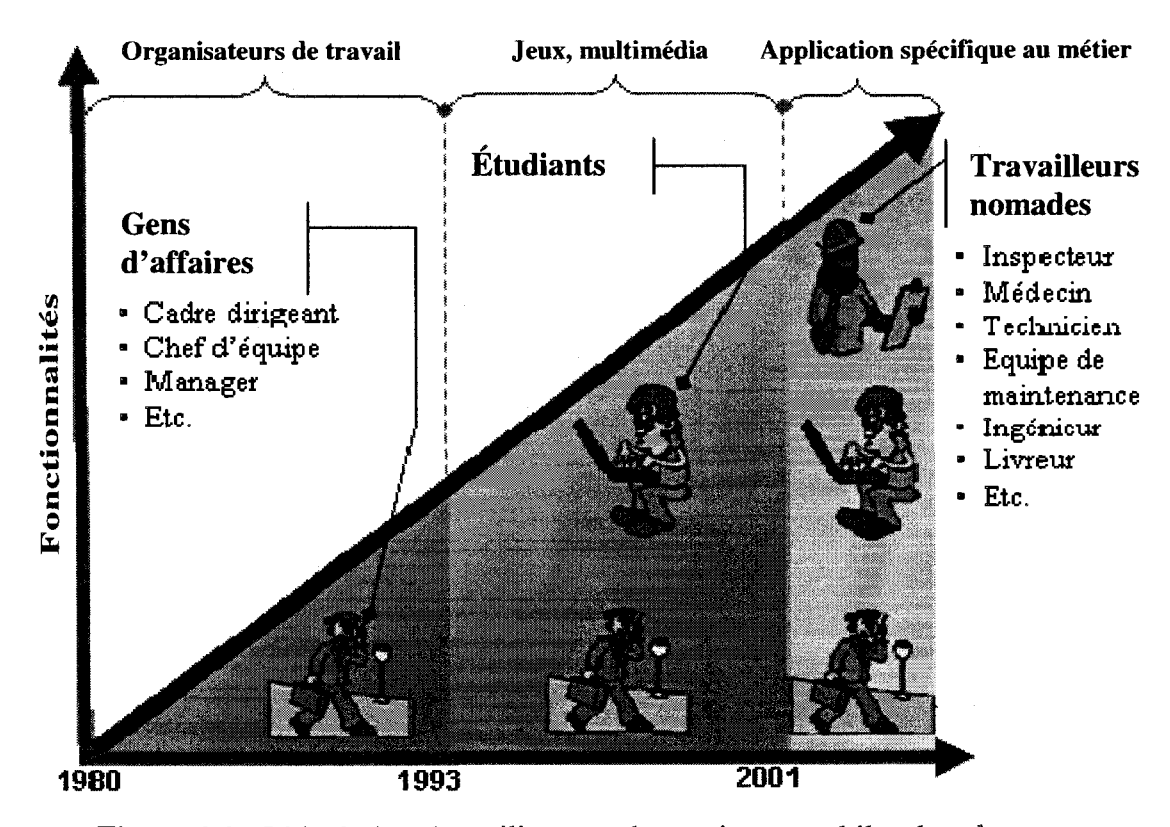

Figure 1.1 : L'évolution des utilisateurs de terminaux mobiles dans le temps

Au début, selon Schmidt (CESMO, 2004), la demande émanait plutôt des gens d'affaires soucieux d'organiser leur temps promptement. Avec 1'evolution des fonctionnalités des terminaux mobiles, d'autres utilisateurs ont commencé à s'y intéresser. En effet, les fabricants ont ciblé une clientèle plus jeune dont le pouvoir d'achat s'etait accru. Le but etait de seduire de nouveaux utilisateurs potentiels en modifiant l'aspect austère et classique des premiers organiseurs et en proposant davantage de fonctionnalités (ex. : multimédia, application, accès sans fil, etc.). Le fait de pouvoir écouter de la musique ou jouer à des jeux sur ces terminaux visait en particulier à subjuguer les jeunes. Avec l'apparition des écrans tactiles et de la reconnaissance de formes, d'autres utilisateurs ont été attirés par le produit. Ces deux nouveaux modes d'interaction n'ont pas désavantagé les gauchers et ont plu aux personnes qui avaient des difficultes avec les premiers claviers physiques ou virtuels intégrés aux terminaux. Les tâches à réaliser étant élémentaires et non nécessairement liées à des activités professionnelles, la terminologie employée dans les interfaces de ces systemes est simple et comprehensible pour la grande majorite des utilisateurs. Ce type de terminaux visait surtout les etudiants. Depuis 1'evolution de la communication sans fil, une autre catégorie d'utilisateurs a vu le jour : celles des travailleurs nomades.

De nos jours, les deux catégories d'utilisateurs les mieux équipés de terminaux mobiles sont les cadres dirigeants et le personnel commercial. La veritable valeur ajoutée d'une stratégie liée à la mobilité réside dans la capacité des travailleurs nomades de disposer, en temps reel et en tout lieu des informations, des donnees et des solutions informatiques (Baffoun & Robert, 2008). Parmi ces solutions informatiques, nous trouvons les formulaires electroniques qui sont les plus frequemment demandes.

Les formulaires papier sont encore très répandus dans les entreprises mais ils sont de plus en plus remplacés par des formulaires électroniques qui permettent d'éliminer la ressaisie des données, tout en facilitant le stockage et le traitement de données et en rendant celles-ci disponibles en tout temps et en tout lieu. De plus en plus de personnes doivent recueillir des donnees ou consulter des informations (ex.: liste de prix, libelle d'un reglement) en dehors du cadre traditionnel de leur bureau, et ce souvent dans des situations de mobilite. On peut penser ici aux inspecteurs, aux differents intervenants sur les chantiers de construction, aux livreurs, aux vendeurs, etc. Afin d'accelerer et faciliter la collecte de donnees sur le terrain, les formulaires electroniques sont devenus le substitut ineluctable des formulaires papier, et les PDAs (personnel digital assistant - assistant numerique personnel) l'outil de predilection des travailleurs nomades.

Les PDAs semblent un choix tout désigné parmi les terminaux mobiles disponibles sur le marche pour plusieurs raisons : leur taille et leur poids les rendent faciles a transporter et a manipuler, ils ont de grandes capacites de memoire et de calcul, 1'autonomic des batteries permet de les utiliser durant plusieurs heures sans rechargement et ils peuvent être branchés à un réseau sans fil. Cependant, malgré le degre d'avancement technologique remarquable des PDAs, il existe toujours de sérieuses contraintes d'espace écran pour la saisie de données et l'affichage d'informations. Ces contraintes posent inevitablement des limites dans la conception des interfaces, et plus particulierement des formulaires electroniques.

Deux grands défis inter-reliés se posent dans la conception de l'interfaceutilisateur des PDAs : offrir des techniques efficaces et conviviales de saisie des donnees et d'interaction avec le PDA d'une part, et la presentation d'information d'autre part qui sont adaptees aux exigences d'utilisateurs mobiles et a la taille reduite de ce type de terminal, Dans la these, nous allons nous interesser aux techniques de presentation d'informations sous forme de formulaires sur PDA.

### **1.4 Structure de la these**

La thèse est structurée comme suit :

Après l'introduction, la thèse se divise en trois parties. La première partie comprend trois chapitres qui represented chacun une revue de litterature sur des sujets relatifs aux PDAs. Le chapitre 2 porte sur les differents types d'applications mobiles, notamment les formulaires électroniques. Nous avons analysé les règles ergonomiques de conception de formulaires electroniques et les defis de conception qui se posent. Le chapitre 3 traite des techniques d'interaction et de saisie de donnees sur PDAs. Meme si les techniques de saisie ne sont pas au coeur de cette these, il nous a semble pertinent de les aborder afin de présenter les PDAs au lecteur. Le chapitre 4 est consacré aux techniques de presentation d'informations sur PDAs et aux limites de 1'espace ecran. Ce chapitre nous a amenes a concevoir deux nouveaux modeles de presentation de formulaires electroniques qui exploitent les deux techniques de presentation : le flip zooming et l'arborescence.

La deuxième partie comprend quatre chapitres. Le chapitre 5 présente une étude empirique sur le travail des inspecteurs dans quatre domaines : tourisme, batiment, transport et alimentation. Le but etait de comprendre l'environnement de travail de ces travailleurs nomades et de cerner leurs besoins et leurs attentes par rapport a l'utilisation de formulaires sur PDA. Le chapitre 6 presente une deuxieme etude empirique sur des nombreux formulaires papier utilisés par les inspecteurs et à l'École Polytechnique de Montréal. Le but était d'identifier les différentes composantes des formulaires et leurs structures afin de comprendre la complexité et l'enjeu de convertir un formulaire papier en un formulaire electronique sur ecran de petite taille. Parmi les differents formulaires de l'Ecole Polytechnique nous avons pu extraire trois types de formulaires : court, intermédiaire et long qui sont nécessaires plus loin dans la thèse. Les résultats de ces deux etudes nous ont conduits a proposer deux nouveaux modeles de presentation de formulaire (flip zooming et arborescence) sur PDA et de soulever la problematique décrite au chapitre 7. Ce dernier est consacré à la problématique de la conception des formulaires electroniques pour des petits ecrans de PDA. Nous expliquons les raisons qui nous ont pousses a concevoir et developper deux nouveaux modeles de presentation de formulaires electroniques, mentionnes ci-dessus. Nous exposons ensuite les raisons qui nous ont incites a comparer les deux nouveaux modeles aux deux modeles standards (barre de défilement et menu) en fonction de trois niveaux de longueur<sup>2</sup> des formulaires (court, intermediaire et long). Le chapitre 8 presente les etapes de conception et de developpement des quatre modeles de presentation de formulaire sur PDA.

La troisième partie comporte deux chapitres. Le chapitre 9 présente une étude experimentale sur la mesure du temps moyen de deplacement du stylet entre deux points à l'écran du PDA. Les résultats de cette étude étaient nécessaires pour établir les meilleurs niveaux de performance pouvant etre atteints avec chaque modele de

 $2<sup>2</sup>$  La longueur n'est autre que la somme des nombre de sections et le nombre de composantes que forme le formulaire. En d'autre terme, c'est la longueur du formulaire. C'est en fonction de la valeur de la longueur que nous avons deduit, un formulaire dit court, un formulaire dit intermediaire et un formulaire dit long.

presentation de formulaire sur PDA. Le chapitre 10 presente une etude experimentale servant à comparer les quatre modèles de présentation de formulaires sur PDA, pour trois types de formulaires (court, intermediaire et long) par rapport au temps de recherche d'informations et à la satisfaction des utilisateurs.

Le chapitre 11 présente la conclusion de la thèse. Nous synthétisons les principaux résultats obtenus et montrons en quoi ils permettent de faire avancer les connaissances scientifiques. Nous presentons plusieurs lignes directrices pour la conception de formulaires sur PDA. Nous proposons aussi quelques avenues de recherche prometteuses sur la presentation d'informations sur des PDAs.

# **Partie I: Revue de littérature**

**S** *Chapitre 2 : Les applications mobiles : le cas des formulaires* 

### *electroniques*

S *Chapitre 3 : Les assistants numeriques personnels* 

S *Chapitre 4: Les techniques de presentation d'informations* 

*pour les assistants numeriques personnels* 

## **CHAPITRE 2 : LES APPLICATIONS MOBILES : LE CAS DES FORMULAIRES ELECTRONIQUES**

Ce chapitre est divise en deux sections. La premiere presente une classification des applications mobiles et la seconde s'interesse a 1'une de ces applications, soit les formulaires electroniques.

### **2.1 Introduction**

Grâce à la proliferation de la population professionnelle mobile, l'accès distant au systeme d'informations de I'organisation ou a une partie de celui-ci est devenu d'ores et deja une realite et une necessite pour une partie de la population de l'organisation (Vidal, 2001). La mobilite n'est plus reservee a une elite dirigeante, a des forces commerciales de luxe ou au domaine du transport et de la logistique, elle devient disponible et pertinente pour de nombreuses categories de personnels et dans des secteurs d'activites varies. L'integration d'une architecture mobile au sein d'un systeme de communication d'organisation semble devenir un des grands chantiers depuis les annees 2000 comme le fut 1'adoption de 1'informatique dans les annees 80 ou la généralisation des systèmes d'informations dans les années 90.

Si on interroge l'ensemble des entreprises, on se rendra compte que ces dernieres n'autorisent l'accès distant qu'à certaines de leurs applications et que cet accès se fait généralement via une connexion fixe de type RTC/RNIS, ADSL, ou autre. De plus, peu d'entreprises permettent 1'acces aux applications en mode distant via un reseau sans fil (Bahloul, 2003). Cette faiblesse s'explique par le caractère encore émergent des technologies Wireless et surtout la lenteur au niveau des debits des reseaux de transmission. Ces derniers sont encore peu adaptes aux besoins d'acces des populations mobiles au systeme d'informations de l'entreprise et ne couvrent pas l'ensemble des territoires.

### **2.2 Classification des applications mobiles**

Selon (Pierre, 2003), le concept d'application mobile se résume à un programme informatique qui reside sur un serveur d'application ou qui s'etend sur une flotte de terminaux mobiles autonomes, permettant ainsi à une même information de pouvoir être consultée de n'importe où, n'importe quand et sur n'importe quel type de périphérique. Il distingue deux modes de communication : connecté et déconnecté.

La figure 2.1 présente une classification des applications mobiles (Baffoun  $\&$ Robert, 2006). Pour le mode connecte, le besoin en echange d'informations necessite un accès permanent (en temps réel ou quasi temps réel) avec le système d'informations de *l'organisation. Les applications fonctionnent en temps réel en mettant à contribution* l'Internet mobile pour établir une connexion avec le serveur central de l'organisation.

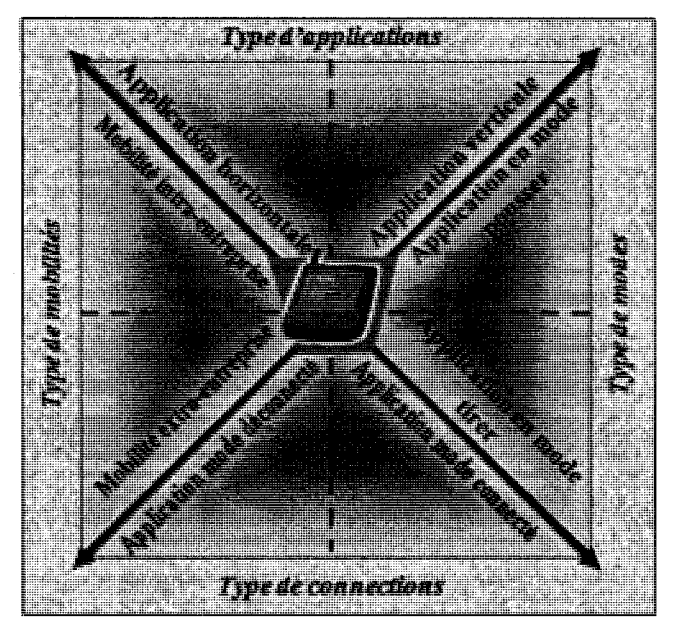

**Figure 2.1**: Classification des applications mobiles

Pour ce qui concerne le mode déconnecté (appelé aussi mode synchronisé), le besoin d'accès à distance à l'information ne nécessite pas d'accès permanent au système d'informations et aux bases de données. Les applications fonctionnent de manière autonome. Les informations sont mises a jour a chaque connexion au systeme d'informations de n'importe quel endroit où le réseau le permet. Ces deux modes ne sont pas exclusifs 1'un de 1'autre et un mode mixte doit etre disponible pour offrir les services attendus. Ce type d'application represente bien plus que la simple synchronisation ponctuelle de données mobiles avec un site central. Il se définit surtout par l'utilisation d'applications pouvant passer à volonté d'un mode connecté à Internet à un mode autonome, tout en gardant la même interface. Ce mode mixte peut être réalisé grâce à des applications Web mobiles à même de fonctionner alternativement dans l'un ou l'autre mode, mais également grâce à des applications mobiles mêlant de manière

simultanée le mode connecté et le mode déconnecté. L'utilisation d'une application embarquee peut remedier a certains problemes de connexion en permettant 1'envoi et la réception d'informations seulement lorsque la couverture du réseau le permet. Dans la suite de cette thèse, nous allons seulement nous intéresser aux applications embarquées sur PDA, qui presentent des formulaires electroniques, et non pas aux sites Web accessibles par le reseau Internet via la communication sans fil.

Les applications mobiles se divisent aussi en deux grandes classes : horizontals et verticales. Les applications horizontales sont des applications fonctionnelles, liees aux taches classiques de 1'organisation comme la messagerie electronique, le collecticiel (agenda/calendrier, contacts, tâches, etc.), les services d'informations et l'accès à un portail Intranet. Ce sont des applications independantes du domaine d'activite. Les logiciels dits horizontaux de type bureautique (messagerie, annuaires, pages jaunes, etc.) sont aujourd'hui dotés d'interfaces de communication avec des terminaux mobiles, permettant de gerer les specifications de visualisation restreinte des terminaux et de gerer les dialogues client-serveur par acces distants. De tels services et applications offriront 1'acces aux bases de donnees de n'importe ou et a n'importe quel moment.

Les applications verticales<sup>3</sup> ont été conçues pour répondre aux besoins très spécifiques d'une main d'œuvre mobile. L'évolution de ces applications métiers repose

<sup>&</sup>lt;sup>3</sup> Exemples d'applications verticales : liste des prix, disponibilité des produits, progiciels d'entreprises (ERP) (acces aux informations financieres, gestion de projets, notes de frais, formulaires d'inspection, etc.), historiques clients, applications de geo-localisation (gestion de flottes, recherche d'un itineraire, trafic routier, etc.).

sur le savoir-faire de developpeurs et d'integrateurs, de plus en plus nombreux a développer ce type d'expertise nécessaire à la mise en œuvre de solutions mobiles. On constate que 80% des entreprises developpent essentiellement des applications horizontales à l'environnement mobile tandis que seulement 15% des entreprises developpent des applications metiers mobiles. La principale raison reside dans le fait que la conception de ces dernieres est complexe surtout a cause des limites de presentation de 1'information sur les ecrans de petite taille des terminaux mobiles (CESMO, 2004).

H y a deux types de mobilite dans les entreprises : intra-entreprise (ou restreinte) et extra-entreprise (ou etendue) (Vidal, 2001). La premiere concerne l'ensemble des personnes habituees a se deplacer au sein de leur milieu de travail, que ce soit sur un même site ou dans differentes filiales. Dans ce cas, l'offre de mobilité adaptée est restreinte aux locaux de l'organisation ou limitée à des connexions intermittentes en certains lieux. Cette mobilite concerne, par exemple, les techniciens dans les usines, les cadres en salles de reunion, le personnel soignant dans les hopitaux, ou encore les enseignants dans des etablissements scolaires. La mobilite extra-entreprise concerne les personnes qui se deplacent en dehors de leur entreprise. Ce sont les cadres et le personnel commercial en deplacement, les techniciens des services apres vente ou encore les inspecteurs (CESMO, 2004).

Nous pouvons aussi distinguer deux modes d'applications : le mode tirer *(pull)* et le mode pousser *(push).* Les premieres regroupent les applications que l'utilisateur sollicite lorsqu'il recherche une information specifique. Les secondes sont envoyees par le systeme d'informations de l'entreprise vers l'utilisateur, sans que ce dernier ne les demande, par notification spontanée ou alerte générée par des critères prédéfinis.

Cette diversite dans les applications mobiles a des impacts concrets sur la conception d'interfaces pour les PDAs et le choix de ce qui est presente. Par exemple, s'il s'agit de mobilite intra-entreprise, l'utilisation d'une grande bande passante est alors généralement possible, et celle-ci peut faciliter l'envoi ou la réception de grandes quantites d'informations (ex.: image, texte, son, sequence video, etc.). S'il s'agit de mobilite extra-entreprise, l'utilisation du clavier physique ou virtuel pour saisir des données va être évitée car ces dispositifs ne sont pas adaptés au contexte de mobilité et dans cette situation l'utilisateur est souvent presse. Pour ce qui est du mode de connexion, il faut s'assurer que l'utilisateur est toujours bien informe du mode dans lequel le systeme se trouve pour eviter les pertes d'informations s'il tente d'envoyer des données en étant en mode déconnecté.

De même, il faut toujours l'assurer du bon déroulement de l'envoi ou de la réception d'informations. Par exemple, lorsque l'utilisateur veut accéder au réseau Internet, 1'interface doit afficher les limites de la bande passante et indiquer si on est en mode connecté. Pour ce qui est des applications horizontales, il est souhaitable que les interfaces de PDA soient coherentes avec celles utilisees sur PC, afin de reduire le temps d'apprentissage et d'augmenter la performance des utilisateurs. Enfin, dans les situations ou on est en mode pousser, il faudra prevoir un moyen (ex.: par sonnerie, afficheur lumineux, vibreur, etc.) d'informer l'utilisateur de la réception d'informations en fonction du contexte dans lequel il se trouve.

Dans cette thèse, nous nous intéressons plus particulièrement aux formulaires electroniques qui constituent une des applications mobiles qui peut etre exploitee sur un PDA. Un formulaire electronique peut etre considere comme une application embarquee ou peut etre accessible en ligne. II existe des formulaires electroniques de type horizontal ou vertical. Nous pouvons utiliser un formulaire electronique en mode connecté comme en mode déconnecté. Les formulaires peuvent être utilisés à l'intérieur de l'organisation ou a l'exterieur. La section qui suit presente les composantes et les caractéristiques des formulaires électroniques.

### **2.3 Les formulaires electroniques**

Depuis quelques années, plusieurs organisations s'intéressent aux formulaires électroniques. L'évolution rapide du réseau Internet a été l'un des facteurs qui a permis leur émergence. Il est devenu possible d'utiliser un formulaire électronique sans l'avoir sur son ordinateur. Si on prend l'exemple du Quebec, plusieurs organisations ont deja entame la transformation de leurs formulaires papier en formulaires electroniques et les diffusent sur Internet. Le Ministère de Revenu du Québec (MRQ) a été parmi les premiers a miser sur les avantages des formulaires electroniques. Selon (SCTQ, 2001), en 1'an 2000, sur les 470 formulaires du MRQ, 89% etaient accessibles par Internet. Parmi ces formulaires, 58% pouvaient être téléchargés sous format PDF et 42% étaient accessibles sous forme interactive. Tous ces formulaires ont eu du succes aupres des citoyens pour plusieurs raisons :

- rapidite de 1'operation de saisie et moins de risques d'erreurs lors de la reconnaissance des caractères manuscrits des formulaires papier;
- automatisation des calculs, ce qui permet de gagner enormement de temps et d'energie;
- economie du temps lorsqu'on veut effectuer des corrections (on n'est pas oblige de tout saisir);
- gain de temps dans le traitement des demandes : les formulaires completes sont directement envoyés au serveur - absence d'intermédiaire entre l'émetteur du formulaire et le systeme d'informations du MRQ.

Depuis leur apparition, les formulaires electroniques n'ont cesse de jouir de certains avantages par rapport aux autres styles d'interaction (Schneiderman, 1998). En effet, les formulaires sont auto-explicatifs dans la mesure où ce que l'on doit faire (la semantique) et comment le faire (la syntaxe) sont explicites. Avec les formulaires, les utilisateurs n'ont pas besoin d'un certain apprentissage prealable a l'interaction. Celle-ci s'appuie sur la reconnaissance plutôt que sur le rappel de la sémantique et de la syntaxe. De ce fait, les formulaires électroniques sont adaptés à des utilisateurs grand public. Ils sont considérés comme des instruments de collecte structurée de données et un élément de communication de masse. La simplicite et la coherence des formulaires ainsi que la qualite de la gestion du dialogue et des erreurs n'ont cesse de constituer les criteres essentiels pour la realisation de formulaires electroniques efficaces a la fois sur le Web et pour les applications embarquées sur les ordinateurs de bureau (Mayhew, 1992).

Les formulaires électroniques sont utilisés généralement pour la gestion et Pinterrogation de bases de données. Ils constituent la partie visible de Pinteraction entre un utilisateur et le systeme de Pentreprise. Un formulaire electronique de bonne qualite permet a Putilisateur de savoir precisement quelle information il doit saisir et le cas echeant, comment saisir cette derniere dans les champs appropries. Les formulaires fournissent un contexte qui permet d'expliciter la signification de chacun des intitules qui existent sur Pinterface. Ces intitules ou libelles vont permettre de guider la saisie d'informations dans les champs specifiques. lis font partie de Pensemble des composantes des formulaires electroniques (Schneiderman, 1998) que nous avons présentées sur la figure 2.2.

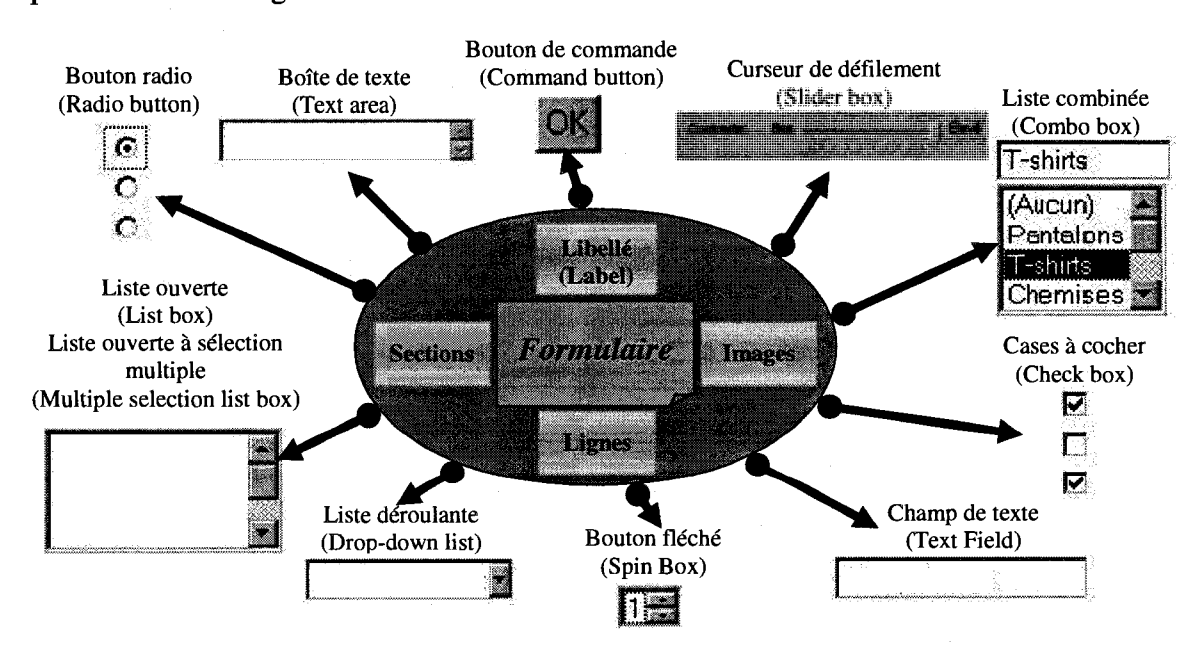

**Figure 2.2** : Les composantes de formulaires

Plusieurs nomenclatures ont été utilisées pour désigner ces éléments (objet graphique, Widget, objet de contrôle, objet de commande). Pour éviter l'utilisation de termes multiples, nous nous contenterons, dans la suite de cette these, d'employer le mot « composantes » pour désigner les éléments formant l'interface et en particulier l'interface de formulaire électronique. Une composante est formée d'un libellé et de l'objet (champ texte, case à cocher, liste déroulante, etc.). Le tableau 2.1 (Millerand & Martial, 2001) presente 1'ensemble des composantes des formulaires et leurs caractéristiques.

| Les composantes               | Les caractéristiques                                                                                                    |
|-------------------------------|----------------------------------------------------------------------------------------------------|
| Les sections                  | Un formulaire peut être décomposé en une ou plusieurs sections.<br>Ce choix dépend de la nature du formulaire et du contexte de<br>remplissage des données. Les sections sont généralement un<br>indicateur de groupement. Les composantes qui font partie d'une<br>même section sont remplies en même temps. |
| Les lignes                    | Une section peut être divisée en plusieurs lignes et chaque ligne<br>est composée d'une ou plusieurs composantes. Ceci dépend<br>énormément de la largeur de la page d'écran.                                                                                                    |
| Les images                    | Un formulaire peut contenir des images afin d'expliciter le sens de<br>certaines composantes. Par exemple pour<br>besoin<br>un<br>d'identification, certains concepteurs affichent le sigle de la<br>compagnie en haut du formulaire.                                                                         |
| Les boîtes de texte           | Elles ont les mêmes rôles que les champs de texte, par contre il est<br>possible d'écrire plusieurs lignes texte dans la boîte. Dans le<br>jargon de programmation, elles sont appelées : mémos.                                                                                                    |
| Les curseurs de<br>défilement | Ils permettent d'incrémenter ou décrémenter une valeur existante.                                                                                                    |

Tableau 2.1 : Les caractéristiques des composantes des formulaires électroniques

Tableau 2.1 : Les caractéristiques des composantes des formulaires électroniques (suite)

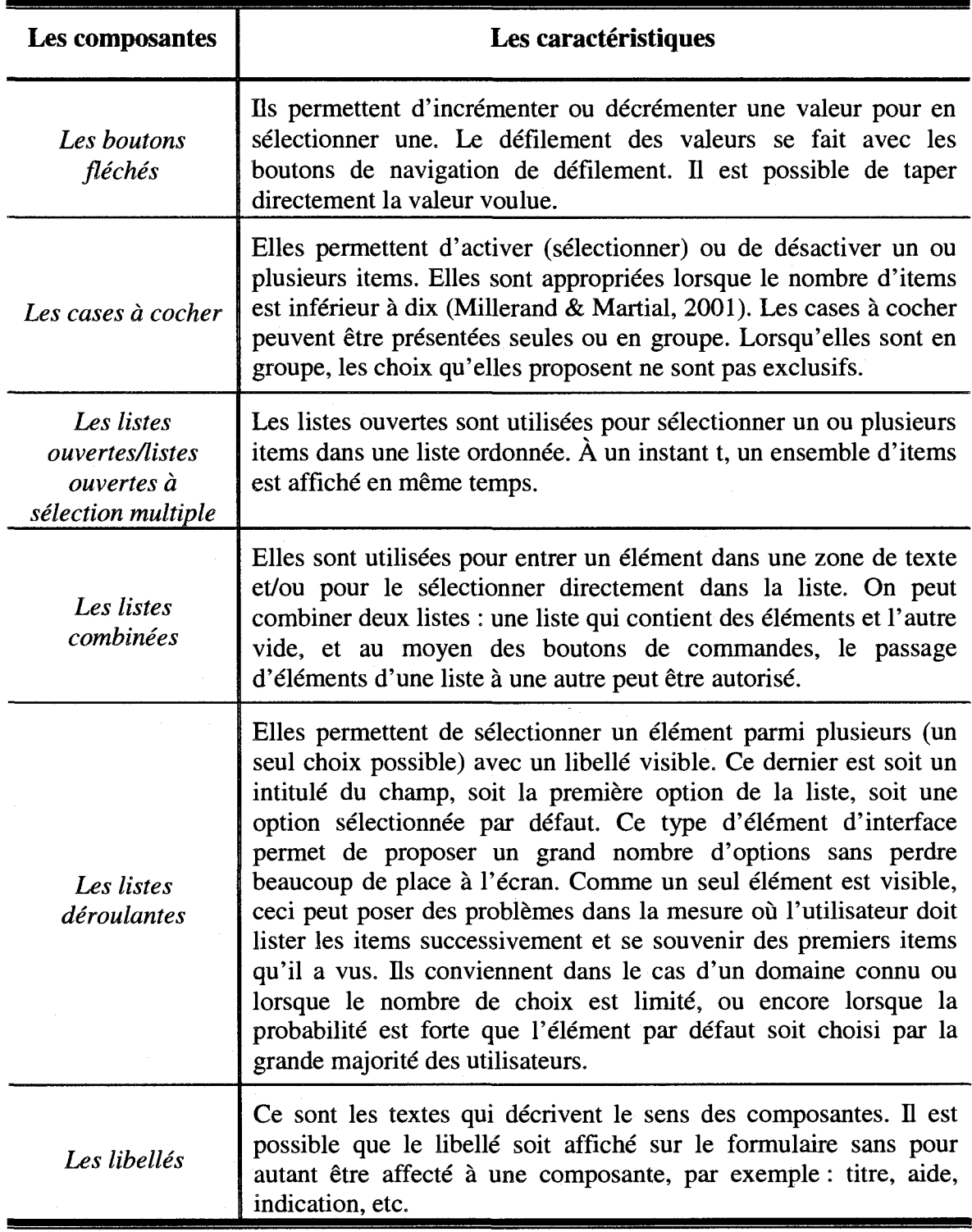

Tableau 2.1 : Les caractéristiques des composantes des formulaires électroniques

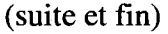

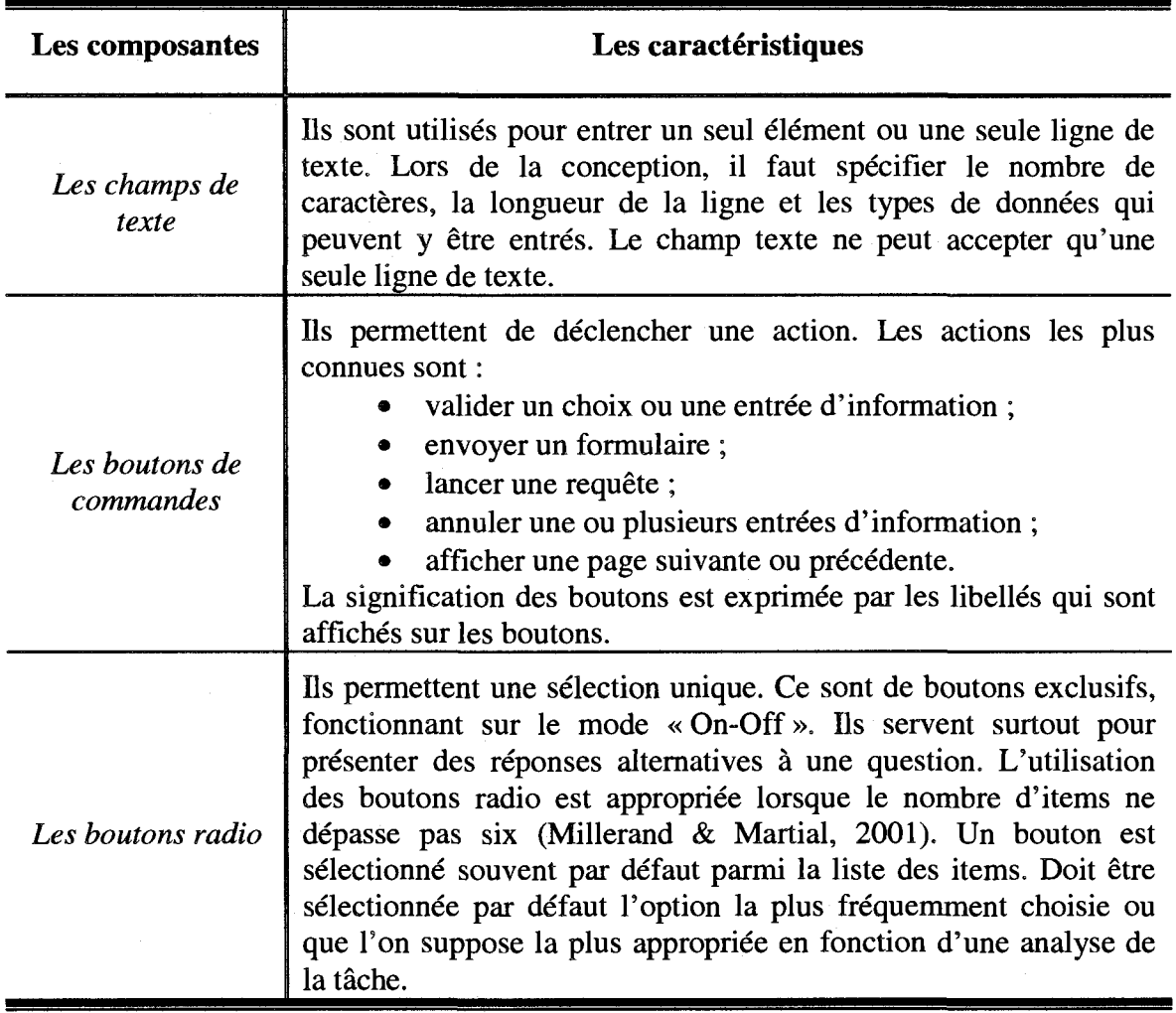

Un formulaire electronique peut etre identifie entre autres par son modele de présentation. Ce dernier dépend de la technique utilisée pour la navigation, des composantes du formulaire ainsi que des regies ergonomiques utilisees pour afficher les composantes. La figure 2.3 presente les composantes formant le modele de presentation de formulaire électronique.

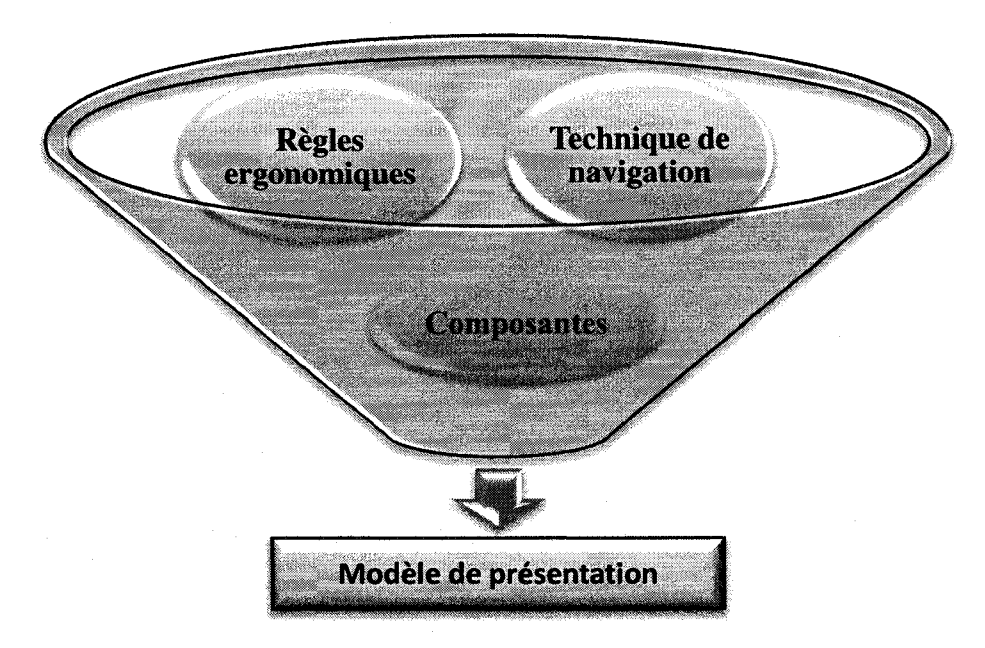

Figure 2.3 : Les composantes d'un modèle de présentation d'un formulaire électronique

Selon certains auteurs (Schneiderman, 1998; ISO, 1998 et Mayhew, 1992), il existe deux modeles de presentation de formulaires electroniques pour PC. Le premier modele, connu sous le nom de page unique, est utilise lorsqu'il n'y a pas un ordre bien determine pour saisir les donnees. Tout le contenu du formulaire est mis sur une seule page et c'est grâce à la barre de défilement que l'utilisateur peut naviguer à travers l'interface du formulaire électronique.

Le deuxième modèle, connu sous le nom de « Wizard » en référence au caractère assiste du remplissage du formulaire, est base sur le principe du guidage de l'utilisateur par le systeme a travers plusieurs etapes jusqu'a ce que l'utilisateur ait rempli toutes les sections nécessaires. Ce modèle de présentation est considéré efficace avec les petits ecrans, puisque c'est le systeme qui se charge de presenter ce qu'il faut remplir a un instant donne. Le tableau 2.4 presente les avantages et les inconvenients de ces deux modeles de presentation de formulaires.

Tableau 2.2 : Avantages et inconvénients des deux modèles de présentation de formulaires electroniques

| Modèle page unique                                                                                                    | Modèle wizard (assistant)                                                                                                    |
|----------------------------------------------------------------------------------------------------|----------------------------------------------------------------------------------------------------|
| Avantages:<br>Rapidité d'exécution de la<br>tâche<br>Vue d'ensemble sur le contenu<br>$\bullet$<br>du formulaire                                | Avantages:<br>Simplicité de chacune des pages<br>٠<br>Gestion des erreurs simplifiée<br>$\bullet$<br>Gestion de dépendances<br>entre<br>$\bullet$<br>champs                                                          |
| <i>Inconvénients:</i><br>Complexité de la navigation<br>(problème avec la barre de<br>défilement)<br>Gestion de dépendances entre<br>les champs | <i>Inconvénients:</i><br>Lenteur d'exécution de la tâche<br>Difficulté à juger la durée du<br>$\bullet$<br>remplissage de l'information<br>Difficile d'avoir une vue d'ensemble<br>$\bullet$<br>rapide du formulaire |

Le modèle Wizard est utilisé généralement lorsque les données doivent être saisies dans un ordre prédéterminé. Dans les tâches d'inspection par exemple, les utilisateurs ne peuvent pas etre guides lors de la saisie de donnees car 1'ordre dans lequel celles-ci sont saisies dépend du lieu où ils se trouvent. Les composantes, dans ce cas, ne peuvent done pas etre affichees dans un ordre precis. De meme, le modele page unique ne semble pas adequat pour les longs formulaires presentes sur des terminaux mobiles a petit écran car il faudrait constamment utiliser la barre de défilement.

Dans le cas des PDAs, deux modeles de presentation de formulaires electroniques sont presentement utilises : barre de defilement et menu. Le premier consiste à représenter tout le contenu du formulaire sur l'écran et à utiliser les barres de défilement pour naviguer à travers ce formulaire. Le deuxième consiste à ne pas depasser une page d'ecran et a utiliser le menu pour se deplacer d'une section a d'autre du formulaire sans pour autant utiliser les barres de defilement. Les formulaires electroniques Web ou ceux des applications embarquees sont de trois types. Les premiers, appelés formulaires d'entrée, servent uniquement à entrer des données. Puis les formulaires d'entrée-sortie sont surtout utilisés pour mettre à jour des données existantes. Enfin, les formulaires de sortie servent seulement a afficher des informations. Dans notre thèse, nous nous intéresserons au deuxième type : les formulaires d'entréesortie.

Le type de formulaire utilisé influe grandement sur l'organisation visuelle du formulaire. L'une des tâches les plus importantes lors de la conception d'un formulaire consiste a rendre l'interface la plus claire et la plus lisible possible en groupant et en ordonnant les composantes du formulaire. II existe plusieurs recommandations ergonomiques pour la conception des formulaires electroniques sur PC (Bastien, Leulier, & Scapin, 1998; Millerand & Martial, 2001; ISO, 1998; Schneiderman, 1998; et Mayhew, 1992). Celles-ci peuvent être appliquées directement, adaptées ou améliorées pour les formulaires sur les ecrans des terminaux mobiles et en particulier les PDAs. Voici plusieurs recommandations qui pourront nous servir pour la suite du projet:

- *Titre*: la page d'accueil du formulaire doit avoir un titre généralement placé en haut, afin de donner un sens au formulaire. H est important que le titre soit coherent avec le contenu (ISO, 1998).
- **•** *La densite d'affichage du formulaire:* il faut limiter la densite des informations textuelles affichees dans les dialogues servant au remplissage du formulaire. Dans la plupart des applications, une limite egale a 40% de la densite globale, sur la base du pourcentage d'informations textuelles affichees par rapport a l'espace total disponible, est recommandee (ISO, 1998).
- Dans le cas des utilisateurs occasionnels ou intermittents, il convient de fournir des instructions a 1'ecran, ou de les rendre facilement accessibles par 1'intermediate d'un fichier d'aide, afin de faciliter la navigation, le remplissage, la sauvegarde et la transmission du formulaire (ISO, 1998).
- *Document source sous forme papier*: dans le cas où un document papier est utilise comme source d'entree, la structure de 1'information affichee sur 1'ecran doit etre coherente par rapport a la structure du document source (les memes regroupements, unités de valeurs, etc.) (ISO, 1998).
- Absence de document source : dans le cas où le remplissage de formulaires ne se fait pas a partir d'un document source, les composantes du formulaire

d'entrée devraient être regroupées par fonction, par importance, ou selon la séquence de saisie des données. Si les données sont fournies par un client (ex. : sur un questionnaire), la sequence peut dependre des besoins du client (ISO, 1998).

- **•** *Composantes obligatoires et composantes optionnelles:* si le formulaire contient a la fois des composantes obligatoires et des composantes optionnelles appartenant à un groupe logique ou fonctionnel, il est important que les composantes obligatoires soient placees en premier, a moins qu'une telle disposition soit inappropriée pour la tâche de l'utilisateur. Établir l'ordre de tabulation qui permet de transiter entre les composantes obligatoires avant de passer aux composantes optionnelles peut s'averer approprie (Millerand & Martial, 2001).
- • *Groupement et ordonnancement des composantes de formulaires:* les groupes doivent être conçus en fonction des caractéristiques de la tâche. Les composantes doivent être regroupées en fonction de la nature sémantique des éléments, par exemple, les composantes qui forment une même section ou sous-section. Les groupes seront conçus généralement selon :
	- o la sequence d'utilisation logique ;
	- o la frequence d'utilisation ;
	- o et/ou l'importance relative.
- **•** *Alignement des composantes et des libelles:* pour optimiser l'organisation visuelle d'un formulaire et faciliter la lecture, 1'alignement et les libelles des composantes sont importants. Les avantages d'un alignement a gauche de libelles sont essentiellement lies à la facilité de lecture. Il est beaucoup plus facile de lire une liste de libellés alignés sur la gauche. Cependant, il n'est pas toujours recommande d'aligner les libelles a gauche. L'alignement sera fait a gauche ou a droite en fonction de la taille des libelles.
	- o *Alignement a gauche vs a droite:* les libelles sont alignes a gauche s'ils débutent tous au même endroit sur un repère horizontal. L'alignement à gauche se fait également lorsque le nombre de caractères séparant le libellé le plus long de celui le plus court ne dépasse pas 6 caractères (Mayhew, 1992). Dans le cas contraire, l'alignement se fait à droite. Lorsque les libellés du formulaire ont une longueur comparable, il est mieux de les aligner à gauche. Ceci facilite en effet la lecture,
	- o *Libelle dans le champ de texte :* dans certains cas, le libelle peut etre place dans le champ texte et non juste avant, comme cela se fait naturellement, afin de gagner de l'espace à l'écran. Ce type d'interface est souvent réservé à des applications ou des fonctionnalites en mode expert. Cela permet d'accomplir rapidement les actions les plus frequentes tout en prenant peu de place.
- *Rapidité d'exécution* : la rapidité d'exécution de la tâche par l'utilisateur est devenue une des preoccupations les plus importantes pour les concepteurs de formulaires electroniques (Schneiderman, 1998). II existe plusieurs techniques pour limiter le temps de remplissage d'un formulaire :
	- o *Preselection d'options :* il s'agit de fournir des valeurs par defaut a l'utilisateur pour remplir le formulaire. II s'agit des valeurs les plus fréquemment choisies. Cette pratique ne doit être appliquée que lorsque le choix par defaut est predominant au moins pour 75% des utilisateurs (Mayhew, 1992).
	- o *Faciliter la selection des options les plus frequentes :* afin d'accelerer la recherche et la sélection d'éléments dans une liste, il est possible de découper les menus, les listes déroulantes, les listes combinées, les listes ouvertes en sous-groupes. L'idée est d'afficher dans le premier groupe les éléments les plus fréquents (Mayhew, 1992).
	- o *Faciliter le passage d'une composante a une autre :* il existe plusieurs façons d'accélérer le passage d'une composante à une autre pour remplir le formulaire. Pour les utilisateurs experts, ce passage peut être garanti en fournissant des raccourcis clavier pour accéder rapidement aux composantes. L'utilisation d'un clavier peut aussi permettre d'optimiser la selection d'option (par exemple dans un menu déroulant). Le passage automatique d'une composante à une
autre peut être assuré par le système lorsqu'il détecte que l'utilisateur a validé son entrée en cliquant sur le bouton « Enter » du clavier. Parfois, cette detection peut se faire grace aux contraintes de remplissage exigées par le concepteur, par exemple dans le cas où un nombre dont on connait la taille, ou une date doit etre tape. La fin du remplissage est détectée par le système qui permet ainsi de passer automatiquement à la composante suivante (Schneiderman, 1998).

- *Protection contre les erreurs* : comme chacun le sait, il vaut mieux prévenir que guérir; c'est pourquoi la gestion des erreurs dans un formulaire commence par la protection contre les erreurs. II s'agit de tout mettre en oeuvre pour ne pas induire l'utilisateur en erreur, et pour limiter les erreurs qu'il pourrait commettre. Plus le formulaire sera bien congu, moins les utilisateurs risqueront de faire des erreurs (Mayhew, 1992). II existe plusieurs façons de réduire les erreurs :
	- o utiliser les composantes de selection (liste, menu deroulant, cases a cochet, bouton radio);
	- o donner la possibilite de confirmer les actions importantes;
	- o les messages d'informations ou les consignes informent Futilisateur des pieges potentiels a eviter (par exemple, indiquer que le mot de passe doit comprendre 6 caractères au minimum).

Bien que les études à l'origine de ces recommandations datent des années 80, ces dernières semblent toujours valides pour les affichages sur écran de PC. Or, avec 1'evolution technologique et les enjeux de la mobilite, 1'utilisation des formulaires electroniques sur des terminaux mobiles va devenir indispensable pour des utilisateurs nomades de plus en plus nombreux. Compte tenu des contraintes physiques des terminaux mobiles (taille reduite d'ecran, bande passante limitee et dispositif d'interaction avec l'interface pas encore performant compte tenu du contexte de mobilite), la conception des formulaires electroniques devient assez complexe.

En effet, les regies ergonomiques presentees ci-dessus pour la conception de formulaires electroniques devant etre utilises sur des ecrans de PC (ISO, 1998), font face a des defis speciaux lorsqu'il est question des ecrans de PDAs. Elles ont ete developpees pour les formulaires utilises sur des PC sans tenir compte des caracteristiques du travail des utilisateurs nomades et des limites d'espace des écrans. Le chapitre qui suit va nous présenter les principales caractéristiques des PDAs ainsi que les techniques d'interaction et de saisies de données sur ces appareils.

# **CHAPITRE 3 : LES ASSISTANTS NUMERIQUES PERSONNELS**

Ce chapitre est divise en trois sections. La premiere section presente les principales caractéristiques des PDA ainsi que les techniques d'interaction que l'on y retrouve. La deuxième section porte sur les techniques de saisies de données. La troisieme section expose les limites des PDAs.

# **3.1 Les assistants numeriques personnels**

### **3.1.1 Historique**

Les PDAs sont de plus en plus utilisés dans les organisations où les applications ressemblent a celles qui tournent sur les PCs (Delotte, 2002). Us etaient initialement pergus comme des gadgets se limitant a un agenda electronique. C'est Psion™ qui a lance le premier concept de PDA au milieu des annees 80. L'appareil etait alors un peu plus grand qu'un paquet de cigarettes et offrait des fonctionnalites d'agenda, de carnet d'adresses, de calculatrice, etc. Ce n'était en fait qu'une calculatrice doublée d'un agenda. Le premier PDA fut le Newton de la compagnie Apple en 1993. A sa sortie, il etait assez volumineux et plutôt cher. Il était l'un des premiers appareils grand public à integrer un ecran tactile et la reconnaissance d'ecriture. Cette innovation a ete un fiasco a cause du systeme de reconnaissance d'ecriture qui n'etait pas assez performant. Les erreurs étaient fréquentes et la reconnaissance de l'écriture était pratiquement nulle pour les gauchers. De plus, son écran était tellement brillant qu'il lui a valu le surnom de « *miroir le plus cher du monde »* (Healey, 2000). Le succes espere n'ayant pas eu lieu, Apple a dû renoncer à poursuivre ses efforts de développement. Ce fût cependant un premier pas important dans le developpement des PDA. En 1995, US Robotics a mis en place le Palm Pilot, qui a ete lance sur le marche par Palm Computing en 1996 (Immler & Salomon, 2000). On y retrouvait toutes les fonctions classiques a savoir 1'agenda, le calendrier, la liste des taches et la synchronisation avec le PC. La grande nouveaute etait la disparition du mini-clavier. L'entrée de données se faisait au moyen d'un stylet et 1'appareil etait muni d'un systeme de reconnaissance d'ecriture utilisant l'alphabet simplifié appelé Graffiti<sup>4</sup>. La figure 3.1 présente l'ensemble des mouvements du stylet qui doivent être effectués sur la surface tactile de l'écran pour avoir les caractères voulus.

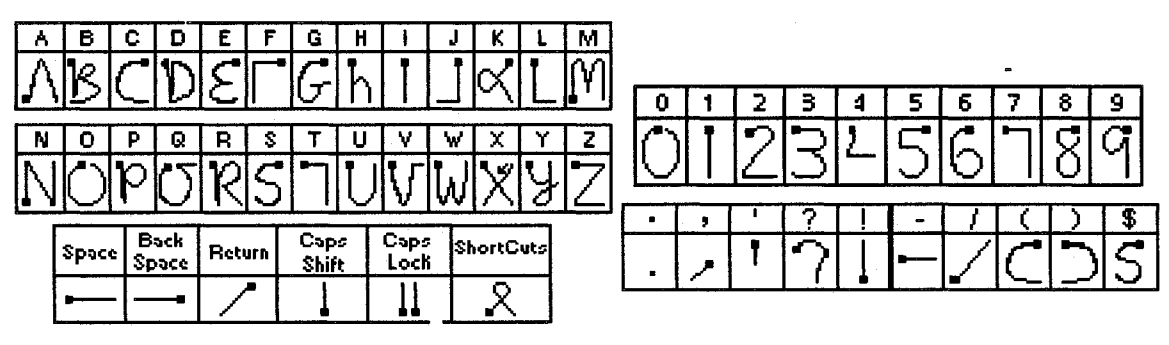

**Figure 3.1**: L'alphabet Graffiti

<sup>&</sup>lt;sup>4</sup> Inventé par Jeff Hawkins (Poirier & Schadle, 2004), fondateur de Palm Computing, quelques années avant la sortie du premier PDA Palm. II a ete inspire par les travaux de (Goldberg & Richardson, 1993). C'est un systeme de reconnaissance d'ecriture que Palm a incorpore dans toutes ses gammes de produits.

Dès sa sortie sur le marché, le Palm Pilot affichait l'interface qu'on lui connaît encore aujourd'hui. Son ecran de 160 x 160 pixels etait un peu sombre, mais la compagnie continuait à investir dans les systèmes d'agenda, de répertoire et de mémos (Healey, 2000). Lors de sa sortie, la memoire se limitait a 128 ou 512 Ko. Cette derniere sera doublée en 1997, année où le rétro-éclairage a vu le jour. En 1998, 3Com a redessine le Palm Pro dont la memoire a atteint 2 Mo. H y a eu aussi l'entree en scene du port infrarouge qui est devenu un standard. En 1999, le Palm HI a pu se doter d'une mémoire de 4 Mo. En l'an 2000, le Palm IIIc a fait son entrée avec son écran couleur mais e'est le nouveau Palm *TV,* grace a sa legerete, son esthetique ainsi que sa batterie lithium ion, qui a pu enthousiasmer un grand public (Immler & Salomon, 2000). Meme si Palm Computing a ete parmi les premieres a investir dans ce secteur, d'autres compagnies se sont aussi mises au developpement de ce type d'appareils. En effet, le premier Psion Organizer de 1984 n'etait pas un vrai PDA, mais 10 ans plus tard, il y a eu 1' apparition de la Serie 3 qui donnera ensuite naissance a la Serie 5 basee sur le systeme d'exploitation EPOC (Healey, 2000).

Depuis quelques années, les concurrents de Palm tels que Handspring avec son Visior sous PalmOS et tous les fabricants de PocketPC qui fonctionnent sous le systeme d'exploitation Microsoft sont entres dans la course (Canals, Nigay & Pucheral, 2002). Cette augmentation du nombre de types de PDA sur le marche s'est traduite par une diversite de ces derniers dans leurs caracteristiques techniques et les systemes d'exploitation utilises (Bahloul, 2003). Le rapport d'eTforecasts de 2005, prevoyait que les ventes de PDAs seraient de 13,8 millions d'unités en 2006, 14,8 millions en 2008 et 15,9 millions en 2010 (eTForecasts, 2005).

# **3.1.2 De I'assistant numerique personnel a I'ordinateur de poche et au telephone intelligent**

Autrefois réservé à des hommes d'affaires soucieux d'organiser leur vie professionnelle, I'assistant numerique personnel est devenu aujourd'hui un outil de travail, de communication ou de loisir qui fait de plus en plus partie de notre vie quotidienne. C'est en grande partie grace a 1'evolution technologique (figure 3.2) que les assistants numeriques personnels sont devenus des ordinateurs dits de poche utilisables n'importe ou et n'importe quand.

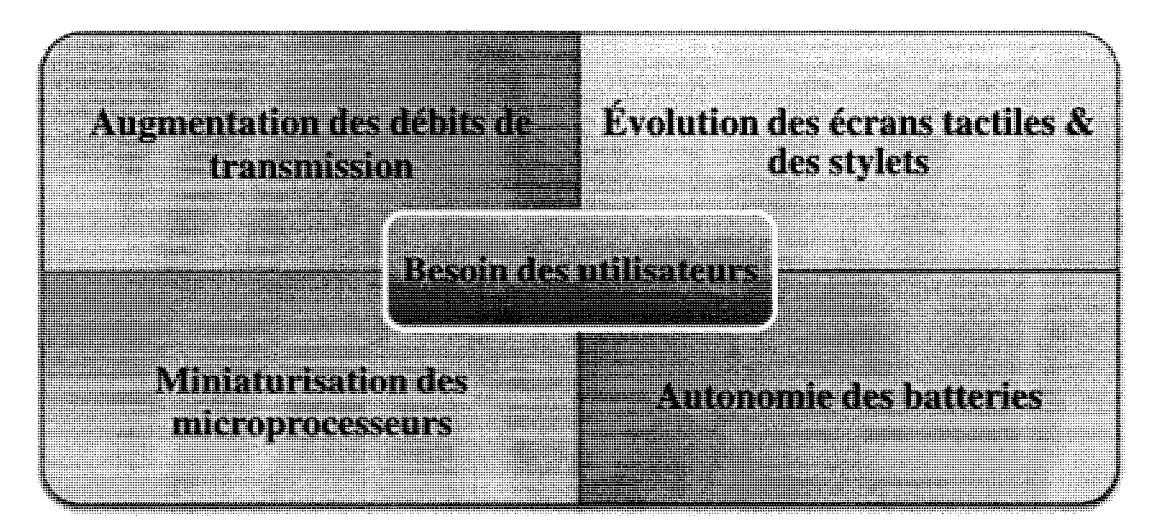

**Figure 3.2** : Les facteurs ayant permis le developpement du PDA

Le besoin humain est l'un des facteurs qui a permis l'accélération de ce developpement. De plus en plus des travailleurs nomades se tournent vers ce genre d'appareil pour recueillir les donnees sur le terrain via les formulaires electroniques. Le phenomene de mobilite, depuis son apparition, se manifeste a travers 1'utilisation entre autres des telephones cellulaires, des ordinateurs portables, des assistants numeriques personnels (PDA), des baladeurs numeriques et des consoles de jeux video mobiles (ex.: Nintendo) et des ordinateurs portés (Plouznikoff, 2008).

Si on prend le cas du telephone cellulaire, la tres petite taille de son ecran et de son clavier, sans compter sa faible puissance de calcul et son espace mémoire réduit, rendent son utilisation inadéquate pour des utilisateurs nomades ayant à saisir et à manipuler de bonnes quantités de données. Pour ce qui est des ordinateurs portables, leur poids assez imposant et leur taille les rendent difficiles a manipuler lorsqu'on est en deplacement. Leur temps de demarrage est assez lent de sorte qu'ils n'attirent que les utilisateurs nomades pouvant s'arreter pour faire leurs taches. Quant aux baladeurs numeriques et aux consoles de jeux video mobiles, ils sont adaptes et specialises dans le divertissement et ne sont pas appropries pour des taches qui sont specifiques au travail de bureau. Pour ce qui est de l'ordinateur porté, même s'il semble très prometteur et très bien adapte au besoin de mobilite, il est au stade de prototype experimental et il faut faire la preuve de sa pertinence et de son efficacité par rapport à d'autres terminaux mobiles.

En 14 ans, les PDAs sont passes d'un simple organisateur de travail a un ordinateur de poche. Ils ont ete crees pour etre des mini-ordinateurs legers, solides et autonomes. Ils se sont illustrés par le fait qu'ils permettent un démarrage rapide. Ils disposent en général d'un véritable clavier et d'un Pocket Office renfermant un ensemble d'outils pour le traitement de texte (Word), les operations de calcul (Excel), la prise de commandes, la saisie de commentaires ou de rapports de visite ou meme la gestion de photos. Parmi les principaux fournisseurs, on peut trouver DAP technologies, iTronix, NEC, Nokia et Psion (Healey, 2000). Depuis quelques annees, les telephones cellulaires ont integre les fonctionnalites des PDAs pour devenir des SmartPhones, connus sous le nom de téléphones intelligents. La figure 3.3 montre un exemple de PDA, de SmartPhone et d'ordinateur de poche.

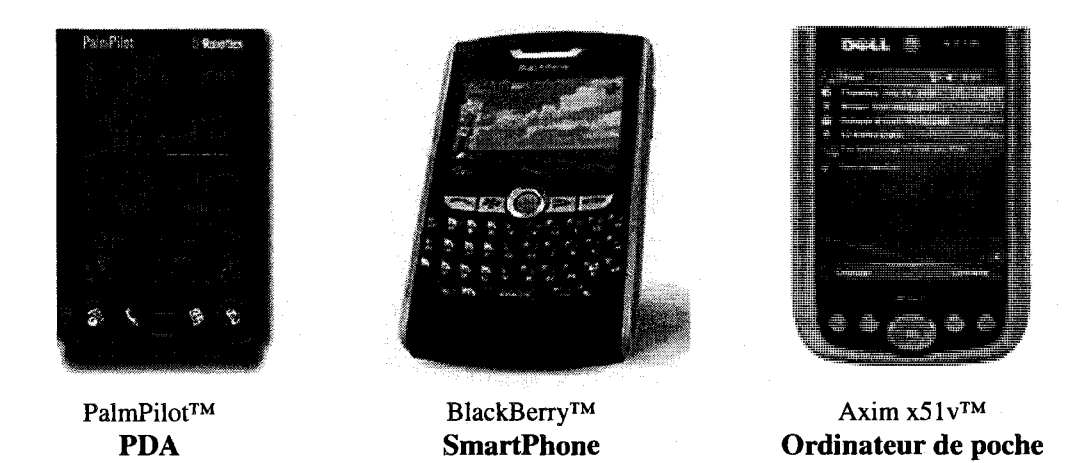

**Figure 3.3** : Exemples de PDA, de SmartPhone et d'ordinateur de poche

La figure 3.4 montre les parties communes et les parties specifiques qui existent entre 1'ordinateur de poche, le telephone intelligent (SmartPhone) et le PDA. On remarque que les fonctionnalités du PDA sont déjà sur l'ordinateur de poche et le telephone intelligent. La difference entre ces derniers, porte sur les fonctionnalites spécifiques à chaque appareil et les caractéristiques techniques.

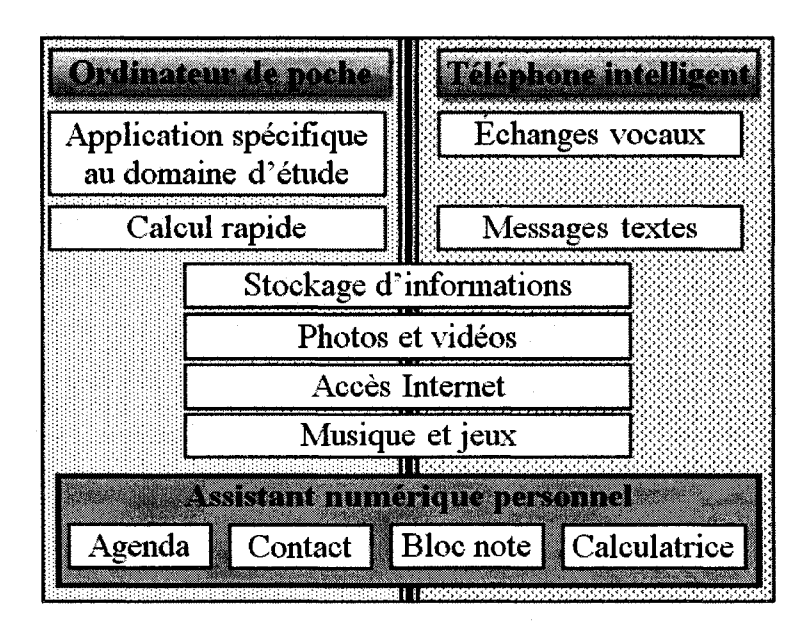

**Figure 3.4** : Parties communes et parties spécifiques entre le PDA, le téléphone intelligent et l'ordinateur de poche

### **3.1.3 Les techniques d'interaction**

L'évolution technologique des terminaux mobiles a été marquée par l'augmentation de la puissance de calcul des processeurs et de la capacité mémoire, la réduction du poids des appareils, l'amélioration de la résolution d'écran, la plus grande autonomie des batteries, l'élargissement de la bande de communication, etc. Malgré cela, il reste que l'interaction avec le terminal présente un certain nombre de limites compte tenu du contexte de mobilité ainsi que de l'aspect physique de l'appareil. L'interface d'un PDA est multimodale puisqu'elle utilise un microphone, des boutons de commandes et un ecran tactile. La figure 3.5 montre les composantes qui permettent l'interaction avec le PDA.

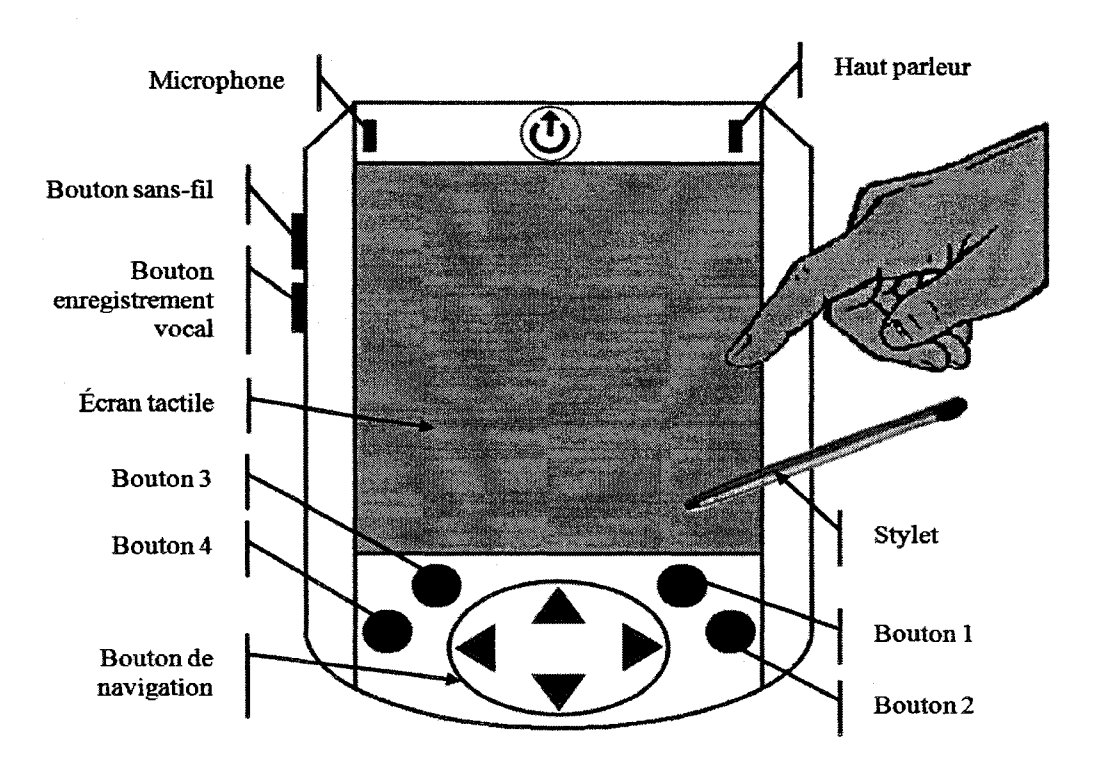

Figure 3.5 : Les composantes d'interaction d'un assistant numérique personnel

L'utilisateur a le choix entre utiliser l'écran tactile, avec le stylet ou le doigt<sup>5</sup>, et il peut utiliser les boutons qui sont integres a 1'appareil ou le microphone pour la reconnaissance vocale. Des boutons de navigation sont aussi present: un bouton pour lancer l'enregistrement vocal et des boutons permettant de lancer directement des applications (ex.: Bouton 1 : Courriel, Bouton 2 : Page d'accueil, Bouton 3 : Liste de contact, Bouton 4 : Calendrier).

Pour la plupart des PDAs sur le marche, l'interaction avec le terminal se fait en grande partie avec le stylet. Ce dernier remplace la place de la souris, on parle de stylo

<sup>&</sup>lt;sup>5</sup> C'est généralement l'index qui est utilisé pour appuyer sur l'écran. Ce mode d'interaction n'est pas toujours facile, surtout si on veut appuyer sur des petits objets (ex.: date de calendrier).

numérique (Malacria & Lecolinet, 2008; Safin, Juchmes, & Leclercq, 2008). Même si le stylet représente l'outil le plus utilisé pour interagir avec l'écran tactile du PDA, certains utilisateurs preferent utiliser leur doigt ou leur ongle pour cliquer sur des objets de l'interface. Or, ceci n'est pas toujours evident, surtout lorsque la taille des objets est plus petite que celle du bout du doigt (ex.: les dates dans un calendrier, des points sur une carte). En effet, lorsque le doigt se positionne a l'ecran pour selectionner l'objet, il cache une partie de la surface, ce qui rend la selection assez difficile et en plus, comme la surface du doigt est plus large que la cible, le systeme peut ne pas selectionner l'objet voulu (Sears & Schneiderman, 1991). Plusieurs techniques de selection d'informations a l'écran ont vu le jour. La technique du curseur (Potter, Weldon & Schneiderman, 1988) consiste, comme le montre la figure 3.6, a afficher un pointeur a l'ecran a une distance bien précise par rapport à la position du doigt sur l'écran. Il suffit par la suite de déplacer

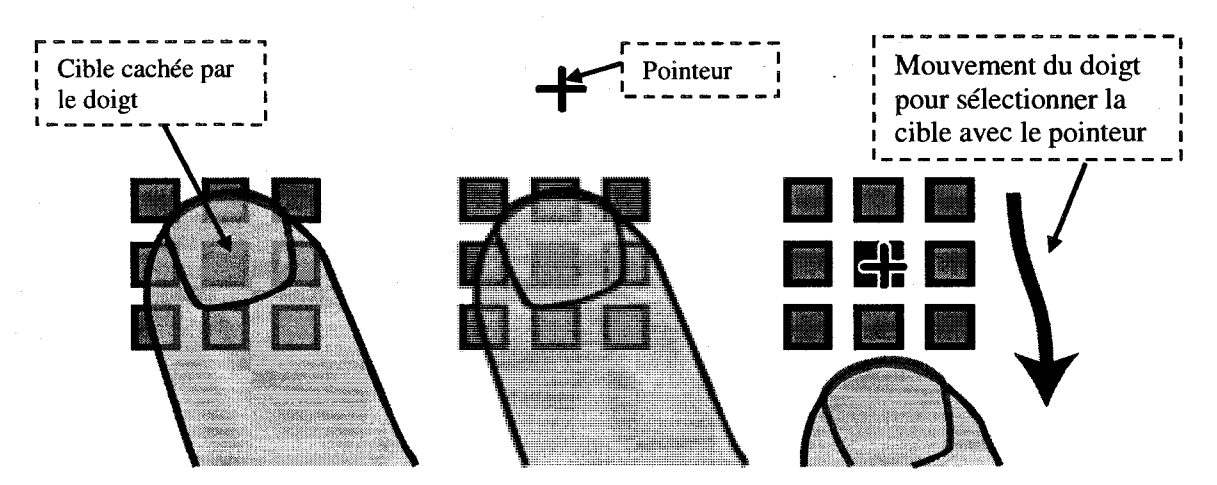

Figure 3.6 : Présentation de la technique du curseur

(Vogel & Baudisch, 2007)

ce pointeur avec le doigt pour le positionner sur la cible desiree. Pour selectionner l'objet, l'utilisateur n'a qu'à lever le doigt pour activer la sélection. La technique du curseur utilise la selection de decollage dans laquelle la cible est selectionnee quand le doigt est levé plutôt que lorsqu'il a touché l'écran (Potter, Weldon & Schneiderman, 1988). Cette technique presente des limites comme le fait de cacher une partie de l'ecran avec la surface du doigt. Par ailleurs, elle n'est pas efficace par rapport a la selection normale puisqu'elle est 1.57 fois plus lente lors de la selection de grandes cibles et il est difficile de selectionner des objets qui se trouvent juste a la bordure de l'ecran.

Afin de contourner cette difficulte, une nouvelle technique a vu le jour: Shift (Vogel & Baudisch, 2007). Son principe est d'afficher une info-bulle (Callout) qui va contenir une copie de la surface d'ecran occultee par le doigt au contact avec la surface de l'écran. Cette info-bulle va se positionner à coté de l'emplacement du doigt, comme le montre la figure 3.7.

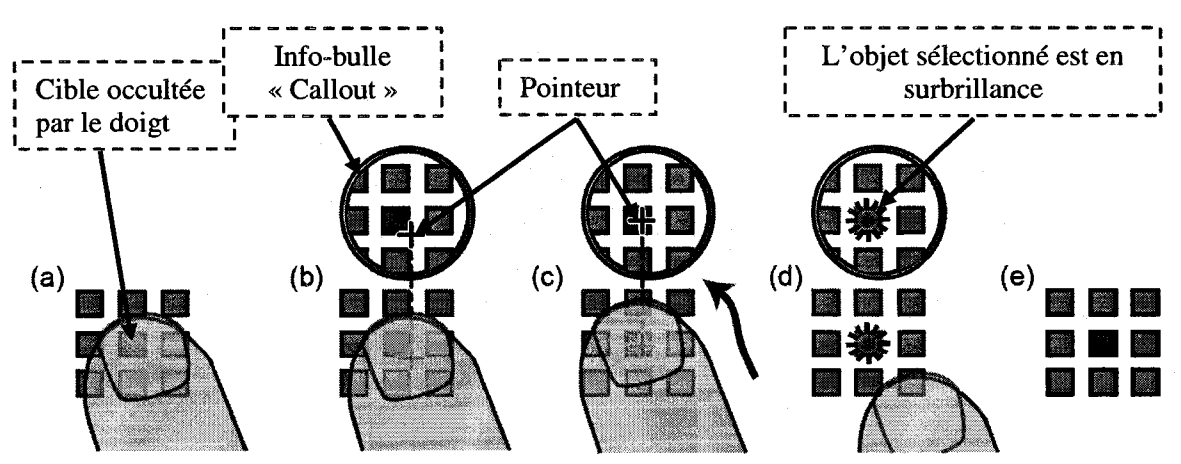

**Figure 3.7 : Présentation de la technique Shift** 

(Vogel & Baudisch, 2007)

Comme dans la technique du curseur, l'info-bulle va contenir un pointeur qui représente le point de contact du doigt avec la surface et de cette manière, l'ambigüité par rapport au point que nous voulons selectionner est eliminee (Vogel & Baudisch, 2007). Comme le montre la figure 3.7 (c), Futilisateur ajuste la position du pointeur dans l'info-bulle tout en maintenant le contact de son doigt avec l'ecran. Quand le pointeur est sur la cible, l'utilisateur soulève son doigt, ce qui cause une brève surbrillance de l'objet selectionne et ce qui complete la selection (Vogel & Baudisch, 2007). Les resultats ont montre que, pour atteindre les petites cibles, les utilisateurs de la technique Shift ont un plus faible taux d'erreur lors de la selection que lorsqu'ils utilisent l'ecran tactile standard (sans aide). Pour les grandes cibles, la technique Shift est plus rapide que celle du curseur.

En général, les techniques du curseur et Shift sont significativement plus lentes que l'écran tactile standard pour les cibles de 12 à 24 pixels. Par contre, pour les cibles de taille supérieure à 24 pixels, la technique du curseur est plus lente que la technique Shift et que l'écran tactile standard. Pour de très petites cibles, la technique du curseur est plus rapide de 316 ms que la technique Shift. Ceci s'explique par le fait que la réorientation, grâce à l'info-bulle dans la technique Shift, requiert plus de temps que 1'ajustement de la distance avec la technique du curseur (Vogel & Baudisch, 2007).

# **3.2 Les techniques de saisie de donnees pour les assistants numeriques personnels**

La ressemblance des PDAs avec les ordinateurs de bureau ne s'arrête pas aux applications qui sont disponibles, elle touche aussi les modes d'interactions avec l'appareil. Si nous observons les peripheriques qui sont fournis avec les PDAs, nous remarquons qu'il y a toujours une tendance à imiter les particularités d'un ordinateur de bureau. Le fait de doter un PDA d'un clavier physique (figure 3.8-a) ou virtuel (figure 3.8-b) ne fait qu'empêcher l'utilisation de ces terminaux dans leur vrai contexte, qui est la mobilité. Des claviers physiques pliants ont été développés pour les PDAs mais ils n'ont pas d'intérêt en dehors d'une utilisation de bureau car il est impossible de les utiliser en situation de mobilite.

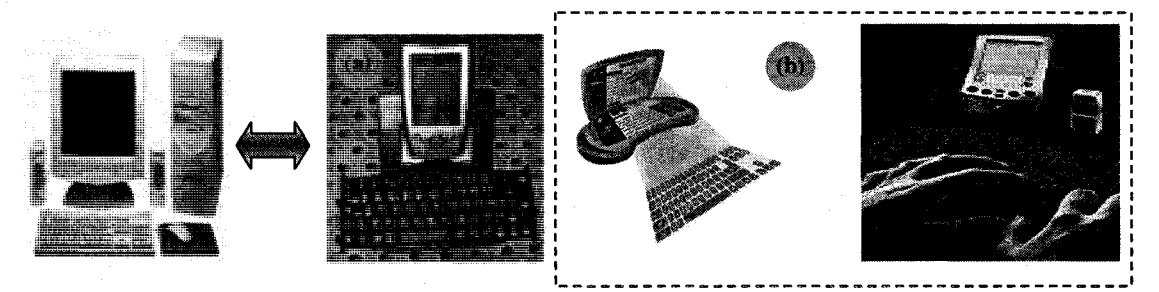

**Figure 3.8** : Le clavier physique et clavier virtuel pour PDA

Ces techniques de saisie sont congues en premier lieu pour les ordinateurs de bureau personnel, et sont mal adaptees aux nouveaux terminaux mobiles et en particulier a leur contexte d'usage (Poirier & Schadle, 2004). Depuis quelques annees, les claviers physiques ont partiellement disparu, cedant leur place soit a un mini-clavier integre au PDA, soit à un ou à un clavier virtuel. Compte tenu de la mobilité des utilisateurs et les limites de l'espace-ecran, le choix de certaines techniques pour la saisie de donnees peut jouer un role capital dans le succes et la satisfaction de 1'utilisateur dans sa tache. Un des defis futurs est de faciliter l'interaction avec le terminal mobile tout en etant en mouvement. Dans leur article, (Poirier & Schadle, 2005) ont estime qu'en plus de l'absence de clavier standard (82 a 108 touches) pour la saisie de donnees, le vrai probleme se resume a comment faire la saisie de donnees a une main en situation de mobilite sur un terminal mobile. Plusieurs recherches ont ete accomplies depuis quelques années pour améliorer les techniques de saisie. L'évaluation de ces techniques est basée principalement sur trois mesures (Poirier & Schadle, 2004):

- le nombre de mots saisis par minute (wpm - *word per minute),*
- le nombre d'appuis de touches par caractère (kspc keystroke per caracter),
- le nombre de gestes par caractère (gpc *gesture per caracter*) dans le cas d'une entrée gestuelle.

(Poirier & Schadle, 2005) ont presente plusieurs techniques de saisie de donnees pour les PDAs. En voici une brève description :

• *Clavier virtuel (soft Keyboard)*: ils ont remplacé le clavier physique qui s'incorpore à l'appareil par un clavier affiché à l'écran. Il se limite souvent à un clavier faiblement reduit comprenant de l'ordre de 80 touches pour minimiser la surface d'affichage (Poirier & Schadle, 2005). L'agencement des touches de ces claviers repose sur la minimisation d'une fonction de cout qui utilise la loi de Fitts (Poirier & Schadle, 2005). Exemples : Metropolis d'IBM (Zhai, Hunter & Smith, 2000), Knits (Lesher & Moutton, 2000), Glyph 2 (Poirier & Belatar, 2006), UniGlyph (Belatar & Poirier, 2007), HandiGlyph (Belatar & Poirier, 2008), etc. Certains de ces claviers peuvent combiner d'autres techniques pour améliorer la performance, telles que l'œil de poisson (Raynal & Truillet, 2006).

- **•** *Clavier physique reduit ou a appui multiple (multitap):* ce sont des claviers qui sont integres a l'appareil ou qui peuvent se connecter via un cable USB ou meme via la technologie Bluetooth. Exemples: HalfKeyboard (Matias, Mackenzie & Buxton, 1996), clavier virtuel lumineux (Kölsch & Turk, 2002).
- **•** *Clavier reduit a combinaison de touches ou a accord (chording keyboard):*  le principe est d'utiliser un clavier a quelques touches (5 a 10), chaque caractère correspondant à une association de touches ou à un accord. Ce type de clavier s'utilise bien dans un contexte de mobilite. Exemple : Twidder (Poirier & Schadle, 2005).
- *Entrée par bouton unique* : le principe est de saisir du texte en utilisant un seul bouton, qu'il soit physique ou objet d'interaction de type bouton cyclique. II consiste a balayer une liste qui renferme 1'ensemble des caractères. La difficulté est de naviguer à travers cette liste via un seul bouton. Exemple : PowerMate (Poirier & Belatar, 2006).

*Entrée gestuelle analogique*: le principe de cette technique est de faire correspondre à chaque caractère un symbole qui sera saisi avec le stylet sur une surface tactile. La plupart des techniques a entree gestuelle analogique utilisent le principe d'un trait par caractere (Goldberg & Richardson, 1993), comme par exemple l'alphabet *Unistrokes* (figure 3.9). Cette methode permet une saisie plus rapide, consomme peu d'espace ecran et simplifie considerablement le probleme de la reconnaissance du caractere. L'inconvénient est que cela nécessite un apprentissage pour reconnaître la forme 2D qu'il faut faire pour chaque caractère (Poirier & Schadle, 2005). Exemples : Resifcar (Anquetil & Bouteruche, 2004), seven-segment input (Al Faraj, Vigouroux & Mojahid, 2008).

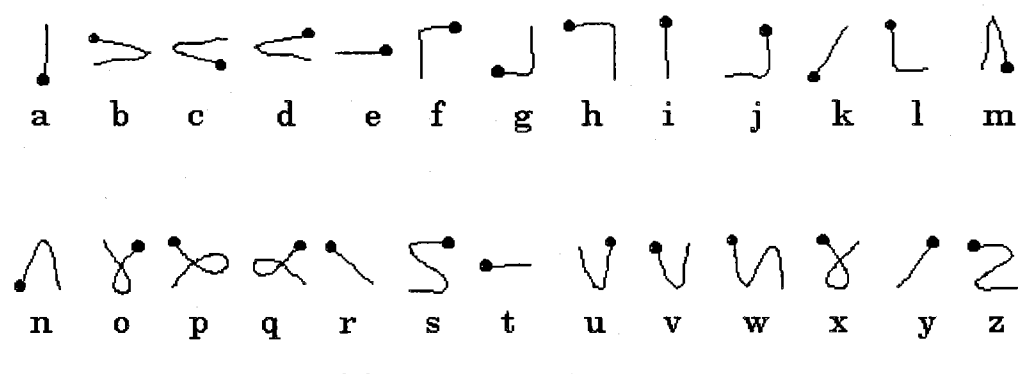

**Figure 3.9** : Alphabet Unistrokes

**•** *Entree gestuelle non analogique par designation de cibles (flicking gesture entry*) : cette technique consiste à effectuer un geste pour atteindre une cible ou une zone assignee au caractere a saisir. Le geste se compose d'un ou de plusieurs segments, chaque segment suit une direction cardinale ou diagonale.

L'inconvénient est que l'utilisateur doit mémoriser le geste associé à chaque caractère. Comme il n'y a pas d'analogie entre le caractère et le geste, l'apprentissage est plus difficile et plus lent (Poirier & Schadle, 2005). Exemples : QuickWriting (Perlin, 1998) et T-cube (Venolia & Neiberg, 1994).

- *Entrée tactile avec guidage tangible* : cette technique se base sur le principe de l'entrée gestuelle analogique et non-analogique. La surface de saisie est delimitee par un guide rectangulaire pose sur la surface tactile facilitant la saisie. Les bordures du guide vont permettre une saisie assez rapide, puisque les gestes de l'utilisateur avec le stylet vont être stoppés lorsque le stylet rencontre les bords ou les coins ce qui conforte la saisie tout en étant mobile. Exemple : EdgWrite (Wobbrock, Myers, & Kembel, 2003).
- **•** *entree par mouvement d'inclinaison sans trace (tilting keyboard):* cette technique permet la saisie de caractères sans utiliser le stylet en appliquant un mouvement (une inclinaison vers le haut, le bas, la gauche ou la droite, ou même une secousse) au dispositif (Poirier & Schadle, 2005). Cette technique est tres utile si une main est deja prise par une autre tache. Par contre, elle nécessite un temps d'apprentissage assez important. Exemple: Unigesture (Wigdor & Balakrishnan, 2003).
- *Entrée gestuelle avec reconnaissance de l'écriture : cette technique consiste* a ecrire de fagon naturelle au moyen d'un stylet (ou avec le bout du doigt) sur une surface tactile et à faire appel à un système de reconnaissance de

l'écriture. La reconnaissance peut se faire caractère par caractère ou mot par mot. Les premiers travaux sur la reconnaissance remontent au debut des annees 60 (Frishkopf & Harmon, 1961). L'avantage de cette technique est qu'il n y a pas de mémorisation de caractère ou de geste pour l'utilisateur.

- *Entrée avec prédiction linguistique :* cette technique peut s'intégrer dans toutes les autres techniques de saisie. Elle consiste a predire la lettre suivante, la fin du mot, voire même la fin de la phrase en cours de saisie. Exemple : Dasher (Ward, 2001).
- • *Entree vocale:* une des techniques qui semble adaptee au contexte de mobilité est la reconnaissance vocale. Cette dernière peut être utilisée pour saisir du texte ou même exécuter des commandes. Outre la question du taux de reconnaissance de la voix, la preoccupation qu'on peut avoir avec cette technique concerne la confidentialité des informations qu'on dicte à la machine, surtout dans certains environnements de travail où la confidentialité des données est un facteur important.

L'ensemble des ces techniques de saisie n'est pas exhaustif, et celles-ci ne sont pas independantes les unes des autres. II est possible de combiner deux techniques ensemble (Poirier & Schadle, 2004): par exemple, l'entrée gestuelle avec reconnaissance de l'écriture et l'entrée avec prédiction linguistique. Le but est d'améliorer la rapidité de saisie et de remedier aux inconvenients d'une technique par l'utilisation d'une autre. Le choix de l'une ou de 1'autre lors du developpement d'une application mobile peut jouer un rôle très important dans la conception de l'interface, puisque ces techniques doivent s'adapter au contexte de mobilite de l'utilisateur, de son environnement et de la taille du PDA. De fait, la petitesse de 1'ecran du PDA constitue aussi un defi lors de la presentation d'informations. Nous abordons ce point dans la section qui suit.

# **3.3 Les limites des ecrans des assistants numeriques personnels**

Optimiser la presentation d'informations sur des ecrans d'ordinateurs est depuis longtemps une préoccupation de premier plan dans la conception ergonomique des interfaces. Cela s'explique par le fait que le canal visuel est de loin la principale source d'information chez l'humain (estimé à 70% de toute l'information qui parvient à nos sens selon (Heilig, 1992), et que la qualité de l'affichage à l'écran a un impact majeur sur 1'utilisabilite du systeme et la performance humaine. Plusieurs chercheurs tels que (Tullis, 1997) ont etudie differents parametres d'affichage d'informations sur les ecrans des ordinateurs de bureau (ex.: titre, disposition, taille, police de caractères, couleurs, capitalisation, etc.), soit en vue de minimiser la quantite d'informations affichees a l'écran et de réduire la densité, soit d'améliorer la présentation des informations afin de faciliter la lecture et la recherche d'informations. Les resultats de telles etudes concernent les ecrans d'ordinateurs de bureau et s'appliquent done mal aux ecrans de plus petite taille. La taille des ecrans de PDAs peut varier entre 3.5 et 4 pouces (ex.: 3.7" : Dell x50 ; 3.8" : Toshiba E75 ; 4 " : Toshiba E800). De ce fait, elle varie entre 16

et 28% de la taille d'un ecran d'ordinateur de bureau ordinaire (par ex.: de 17"). La figure 3.10 montre les differences de tailles qui existent entre les ecrans d'un PC, d'un PDA et d'un téléphone cellulaire.

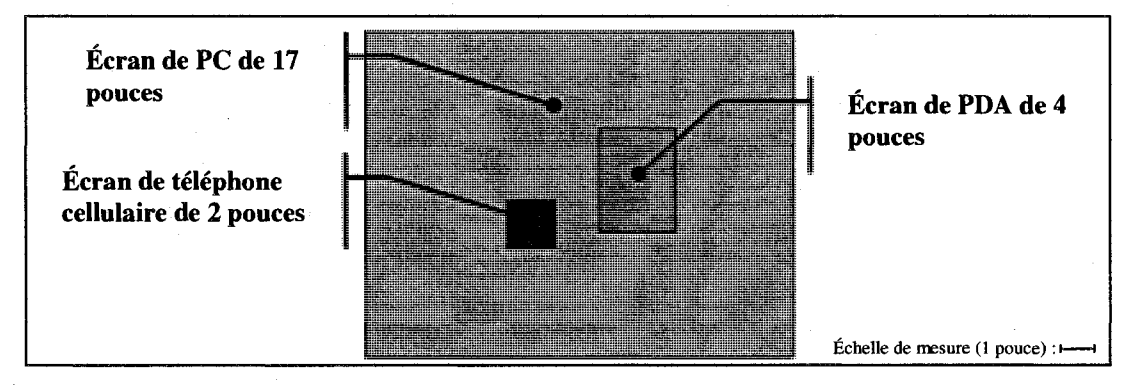

Figure 3.10 : Différence de tailles entre les écrans d'un PC, d'un PDA et d'un téléphone cellulaire

Deux grands défis inter-reliés se posent dans la conception de l'interfaceutilisateur des PDAs : d'une part, repondre aux exigences de la mobilite des utilisateurs et d'autre part, faire face aux contraintes d'espace qui sont dues a la taille reduite de ce type de terminal. Ces defis touchent aussi bien les techniques de saisie de donnees que les techniques de presentation d'informations.

Depuis 1'apparition des premiers terminaux mobiles sur le marche, plusieurs compagnies n'ont fait qu'ameliorer 1'efficacite de ces dispositifs sur le plan des fonctionnalités et de l'utilisabilité. Si on prend l'exemple de Psion, plusieurs défis ont ete surmontes entre la mise en marche de la version Serie3 et la Serie5. En effet, il y a eu deux grands defis que les ingenieurs ont pu relever en developpant la Serie5 (Healey, 2000).

Le premier était de rendre le clavier (physique ou virtuel) plus facile à utiliser sans pour autant augmenter la taille du terminal ni celui de l'ecran. Pour ce qui est du second defi, les ingenieurs se sont penches sur le probleme engendre par l'utilisation de l'écran tactile. Les utilisateurs étaient obligés de pencher le terminal pour bien voir le contenu de l'écran et non les reflets. Dans son ouvrage, (Healey, 2000) a présenté les principes de conception d'interface qui ont ete pris en compte pour developper l'EPOC. II a defini les cinq principes suivants :

- Développer des systèmes transparents
	- o Cacher le modele systeme
	- o Cacher les choses complexes qui « effraient »l'utilisateur
	- o Utiliser un langage simple et non ambigu
- Laisser les utilisateurs travailler à leur manière
	- o Ne pas forcer l'utilisation d'une seule technique de saisie
	- o Minimiser le coût d'apprentissage
	- o Se demander « qu'est-ce qu'on peut essayer de faire de plus a ce point ? »
	- o Permettre a l'utilisateur d'adapter 1'interface de l'application a sa fagon
- Rendre l'utilisation de 1'interface utilisateur aussi rapide que possible
	- o Exiger aussi peu d'actions que possible
	- o Afficher 1'information desiree aussi rapidement que possible
	- o Afficher a l'utilisateur autant d'informations que possible
- Permettre de masquer les menus quand l'utilisateur n'en a pas besoin
- Permettre la fermeture des barres d'outils et des barres d'ascenseurs lorsqu'elles ne sont pas désirées
- Faciliter le changement de la police des caractères en fonction des besoins
- Maximiser l'information sur l'écran
- Rendre l'utilisation la plus agréable possible
	- o Ne pas laisser l'utilisateur se sentir stupide
	- Séduire l'utilisateur avec des fonctionnalités intéressantes
- Protéger l'utilisateur
	- o Creer des archives pour les fichiers utilises
	- o Prevoir ce qui pourrait fonctionner de travers a chaque etape

A la lumiere de ces principes, nous remarquons qu'il y a peu de regies qui ont ete définies par rapport à la saisie et à la présentation d'informations en tenant compte des limites de taille des écrans des PDAs. Peu d'efforts ont été faits afin de permettre à l'utilisateur d'avoir une vue d'ensemble des données affichées à l'écran.

(Laarni, 2002) a comparé l'écran d'un terminal mobile à un trou de serrure à travers lequel seulement une quantité limitée d'information peut être vue et lue simultanément. Pour pouvoir lire assez facilement, il faut que la taille des caractères soit supérieure à un certain seuil. Selon l'étude de (Kamba, Elson, Harpold, Stamper & Sukaviriya, 1996), le seuil de lisibilité des caractères a été établi à 9 - 12 points (3.12 -4.16 mm) selon le type de police de caractere utilisee. Ainsi le choix du type de résolution de l'écran, de la taille et de la police de caractères a un impact direct sur la capacité d'affichage de l'écran.

Plusieurs chercheurs se sont aussi interesses a la densite d'informations a 1'ecran. Selon (Laarni, 2002), il n'y a pas de resultats significatifs concluants au sujet de l'impact de la densite sur la performance des utilisateurs lorsqu'il s'agit de petits ecrans. Cela va dans le sens du constat de (Spool, Scanlon, Schroeder, Synder & Deangelo, 1997) sur la quantite d'espace non utilise (espace blanc) a 1'ecran qui n'a aucune influence sur la performance et les preferences des utilisateurs. Par contre, (Bergman, 2000) et (Bernard, Chaparro & Thomasson, 2000) ont trouve qu'une certaine quantite d'espaces blancs a l'écran pourrait être plus adéquate pour certains utilisateurs en fonction de la stratégie qu'ils utilisent pour naviguer et survoler la surface de 1'ecran. A la lumiere de ces résultats, un niveau optimal d'espace inutilisé à l'écran ne peut pas être fixé.

De façon plus globale, les fortes différences de taille qui existent entre les écrans d'ordinateurs de bureau conventionnels et de PDAs font qu'il faut revoir les regies et les principes de presentation d'informations qui ont ete elaborees par les chercheurs, surtout l'utilisation des barres de defilement. L'utilisation accrue de ces barres comme moyen de navigation, dans les sens horizontal et vertical, s'explique par le fait qu'il est difficile d'amenager la surface d'un ecran de PDA pour toute 1'information qu'on a besoin de presenter. C'est en grande partie a cause des limites de la methode de defilement qu'il y a eu plusieurs recherches sur la navigation a l'ecran. Ces recherches ont pour but de faciliter à la fois la navigation à travers l'interface et la présentation des informations pour que l'utilisateur aie une vue d'ensemble des informations et puisse se retrouver rapidement (Jones, Buchanan & Thimbleby, 2002).

Dans le chapitre qui suit, nous présentons un ensemble de techniques qui ont été développées au début pour les écrans des ordinateurs de bureau et qui ont été adaptées par la suite aux ecrans de petite taille.

# **CHAPITRE 4 : LES TECHNIQUES DE PRESENTATION D'lNFORMATIONS POUR LES ASSISTANTS NUMERIQUES PERSONNELS**

Ce chapitre presente les differentes techniques de presentation d'informations sur les PDAs. C'est sur la base des connaissances acquises dans ce chapitre que nous avons ete amenes a adapter deux techniques de presentations que nous avons ensuite integrees dans deux modèles de présentation de formulaires électroniques.

# **4.1 Introduction**

Faciliter la visualisation des données sur des écrans d'ordinateurs est depuis longtemps un objectif visé dans la conception des interfaces. Dans son article, (Tullis, 1997) a présenté différentes techniques à la fois pour minimiser la quantité d'information sur les ecrans des ordinateurs de bureau en vue de reduire la densite, et de faciliter la recherche et la présentation des données. Ces techniques peuvent être résumées comme suit (Tullis, 1997) :

• Utilisation appropriée des abréviations

- Elimination des details inutiles
- Utilisation de mots concis et de formats de données familiers
- Utilisation de formats tabulaires avec des en-tetes pour les colonnes
- Extension des boîtes de dialogue
- Utilisation des dossiers d'onglet (Tab-Folders)
- Listes a defilement descendant et ascendant
- Groupement de 1'information
	- o Proximite spatiale et frontiere graphique
	- o Couleur et mise en evidence (Highlighting).

Si nous nous basons sur les recommandations de (Tullis, 1997) au sujet de la densité, nous nous trouverons devant un compromis à faire entre la quantité d'informations qu'il faut présenter à l'écran, les limites de la taille de l'affichage et l'utilisation des techniques de défilement comme solution de rechange. Développer d'autres techniques de présentation était nécessaire pour y remédier, surtout pour les PDAs. La figure 4.1 presente une categorisation des techniques de presentation d'informations sur PDA (Baffoun & Robert, 2006). La classification proposee comprend trois groupes. Le premier groupe inclut les techniques basees sur la 2D, le deuxieme inclut les techniques basées sur la 3D et le troisième comprend des techniques diverses, dont certaines dépendent des caractéristiques physiques du terminal. La plupart de ces techniques ont ete developpees au debut pour les interfaces sur PC et ont ete par la suite adaptées pour les PDAs et d'autres terminaux mobiles.

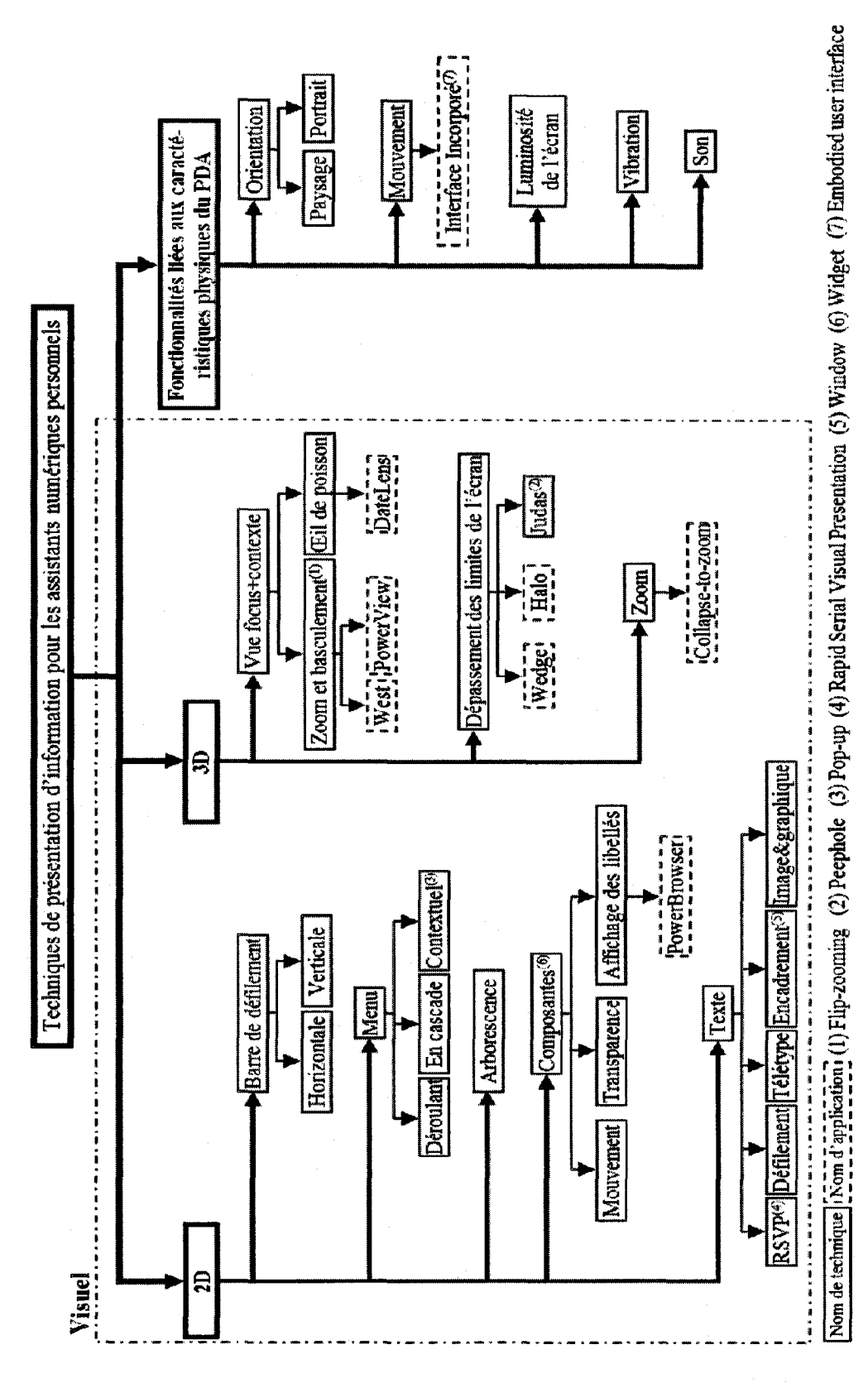

**Figure 4.1.** Categories des techniques de presentation d'informations pour les assistants numeriques personnels Figure 4.1. Catégories des techniques de présentation d'informations pour les assistants numériques personnels

(Baffoun & Robert, 2006) (Baffoun & Robert, 2006)

**O** 

# **4.2 Techniques 2D**

Avec les techniques 2D, l'utilisateur est limité à un plan défini par les deux dimensions x et y de l'écran du PDA. Ces techniques sont analysées dans la présente section.

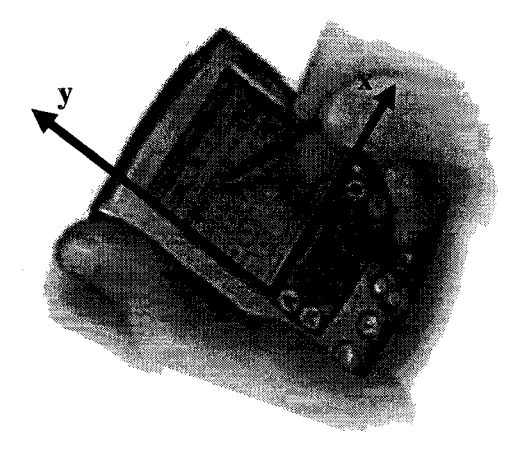

**Figure 4.2** : Principe de la technique 2D

## **4.2.1 Barre de defilement**

Étant donné la quantité très limitée d'informations pouvant être affichée à chaque instant à l'écran d'un PDA, plusieurs concepteurs ont adopté la barre de défilement *(Scrolling)* comme moyen de se deplacer dans un document. Cependant, l'utilisation parfois abusive de ce moyen de navigation peut causer probleme a l'utilisateur. Certains auteurs (Jones, Marsden, Mohd-Nasir, Boone *&* Buchanan, 1999) ont montre que celleci peut reduire de 50% 1'efficacite des utilisateurs sur des ecrans de petite taille comparativement a des ecrans de bureau.

Ainsi, l'utilisation du défilement<sup>6</sup>, soit par la barre ou au moyen de boutons (roulette integree au terminal, boutons de navigation) peut ralentir la tache de navigation de façon importante surtout dans les grands documents parce que les utilisateurs doivent se servir plusieurs fois de la barre de defilement, du bouton de navigation ou de la roulette pour parcourir de longues distances. La figure 4.3 presente differentes techniques de défilement de l'information sur les écrans de PDAs.

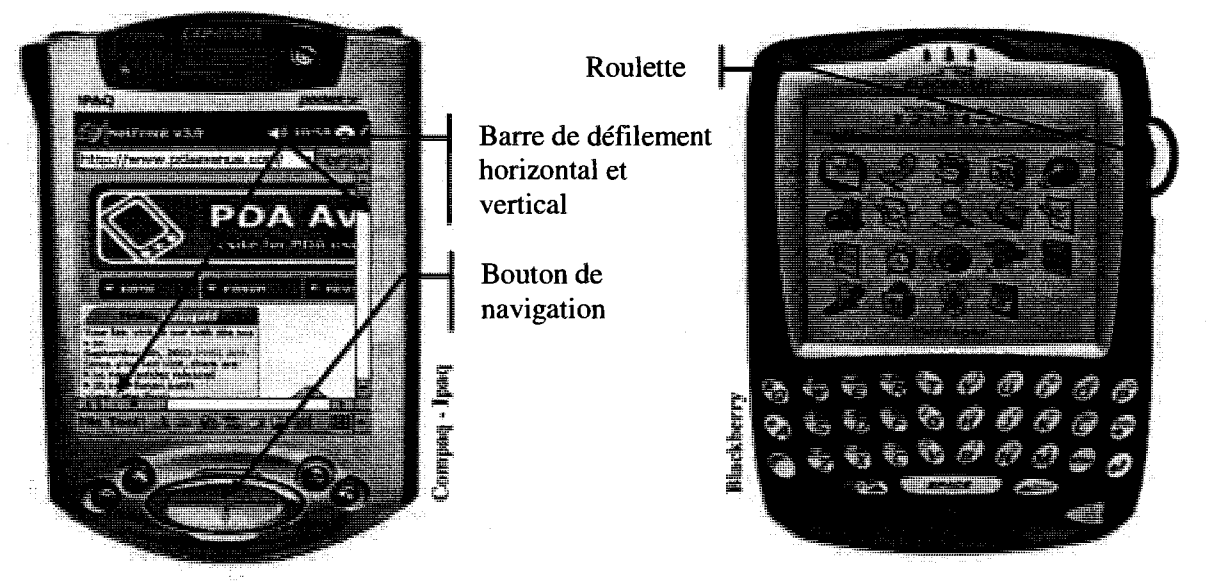

**Figure 4.3** : Exemples de techniques de defilement

L'utilisation de techniques de defilement peut etre passablement perturbante et frustrante dans un contexte de mobilité où l'utilisateur doit souvent détourner les yeux de l'écran. La lecture d'un texte qui défile à l'écran est plus difficile, et cela peut nuire à sa comprehension et reduire la performance (Jones, Marsden, Mohd-Nasir, Boone & Buchanan, 1999). (Laarni, 2002) a comparé pour différentes tailles d'écrans utilisés sur

<sup>&</sup>lt;sup>6</sup> Il est possible d'utiliser la technique d'interface incorporée (*Embodied User Interface*) pour faire défiler des pages à l'écran en faisant varier l'orientation du PDA.

differents appareils (ordinateur portable : 27,5 x 20,5 cm ; PDA : 8 x 6 cm ; appareil de communication : 3 x 11 cm ; telephone cellulaire : 3 x 3 cm), la performance de la barre de defilement avec celles des quatre techniques de presentation suivantes :

- *Défilement (Leading)*: le texte se déplace de droite à gauche de façon continue sur une ligne.
- • *Teletype (Teletype)*: le mode d'affichage d'un texte se fait a un taux controle, un caractère à la fois étant affiché à la ligne.
- • *RSVP (Rapid Serial Visual Presentation* presentation visuelle en succession rapide): cette technique consiste à afficher un mot à la fois au centre de l'écran. La vitesse pour afficher et supprimer est la même pour tous les mots.
- *Encadrement (Windows)*: une ligne du texte est affichée et une fenêtre se deplace sur chaque mot du texte pour le mettre en valeur.

(Laarni, 2002) a compare pour la t^che de lecture 1'efficacite de differentes techniques de présentation<sup>7</sup> en fonction de la taille des écrans des terminaux. La mesure de 1'efficacite est ici le produit du taux de comprehension par la vitesse de lecture du texte. Les resultats presentes a la figure 4.4 montrent que 1'efficacite de la barre de défilement et du télétype augmente rapidement avec la taille de l'écran. Ce qui peut s'expliquer par le fait que la frequence d'utilisation de la barre de defilement diminue au fur et à mesure que la taille de l'écran augmente.

<sup>&</sup>lt;sup>7</sup> Les techniques de navigation sont des techniques qui servent aussi à présenter l'information à l'écran. Tout au long de cette these, nous allons utiliser le terme de technique de presentation.

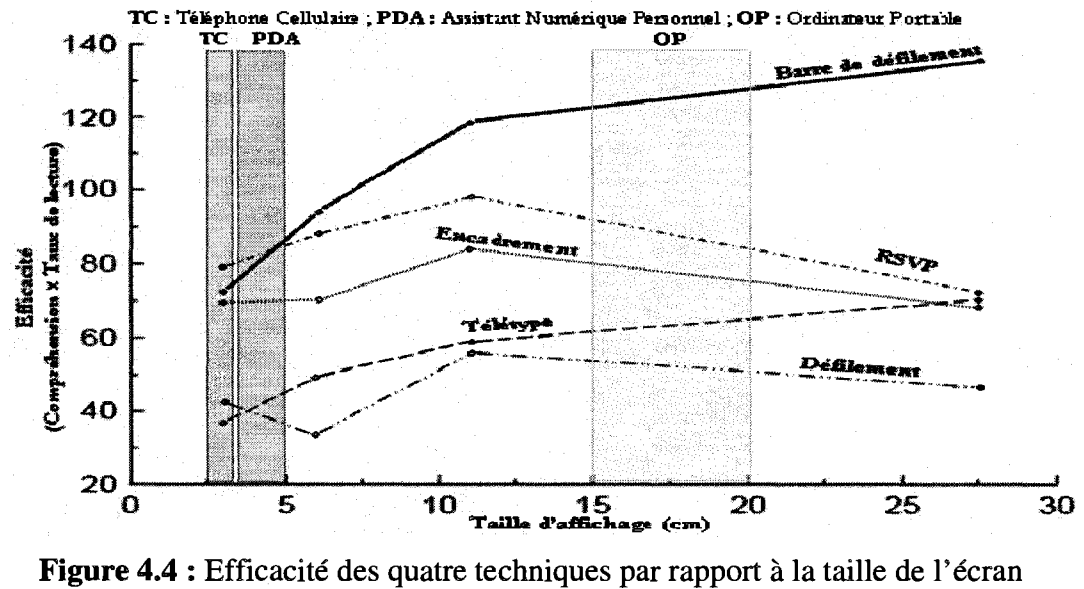

(Laarni, 2002)

Les résultats de la figure 4.5 (Laarni, 2002) montrent que même si la barre de defilement sur PDAs permet d'atteindre une plus grande vitesse de lecture que les quatre autres techniques, elle obtient le plus faible taux de comprehension du texte.

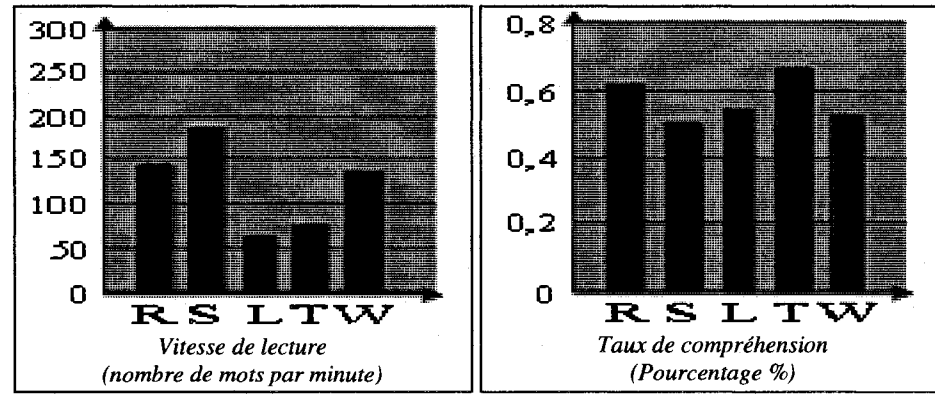

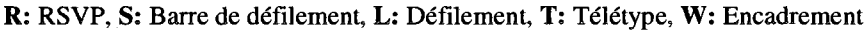

**Figure 4.5** : Niveau de performance de cinq techniques de presentation d'informations quant à la vitesse de lecture et au taux de compréhension du contenu

(Laarni, 2002)

Le recours fréquent aux barres de défilement horizontal et vertical et aux menus sur les ecrans de PDAs vient directement de ce qui se fait deja depuis longtemps avec les ordinateurs de bureau.

### **4.2.2 Menus**

Comme sur les interfaces des ordinateurs de bureau, il existe differents types de menus : deroulant, en cascade et contextuel, qui permettent d'interagir avec les PDAs (voir des exemples sur la figure 4.6). Malgré leur désavantage d'occuper de l'espace à l'écran, ils sont fortement utilisés sur les PDAs depuis le tout début et comme nous y sommes habitués, leur existence ne semble pas être remise en question.

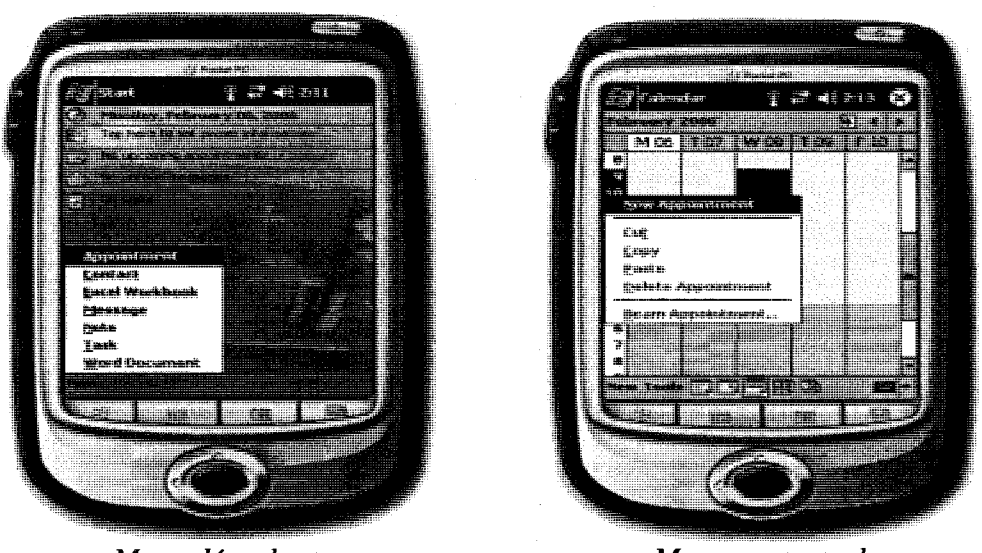

*Menu deroulant Menu contextuel*  **Figure 4.6** : Exemples de deux types de menus sur des PDAs

II existe un menu qui combine a la fois le menu contextuel et le menu en cascade, il s'agit du menu de controle (Pook, Lecolinet, Vaysseix & Barillot, 2000). Ce menu a ete developpe pour ameliorer l'utilisation de la technique de zoom. Il facilite l'accès rapide a certaines commandes comme par exemple pour modifier le niveau de zoom. En enfoncant la souris ou le stylet, pendant 0.3 seconde sur 1'ecran, un menu s'affichera au centre de l'endroit où nous nous sommes positionnés, entouré de la liste des commandes. En déplaçant le curseur de la souris ou du stylet (tout en laissant la pointe du stylet effleurer la surface de l'écran), le menu disparaît et l'opération commence dès que le curseur ou le stylet se trouve sur la commande correspondant à l'opération. Si la commande est formee d'un sous-menu, ce dernier sera affiche afin d'atteindre la souscommande désirée. L'opération se termine lorsque l'utilisateur relâche le bouton de la souris ou soulève le stylet (Pook et al., 2000).

#### **4.2.3 Modes de presentation des composantes des I HO**

Certains chercheurs se sont interesses au mode de presentation des composantes de l'interface afin d'optimiser l'utilisation de l'espace-écran. On compte ici des recherches sur les trois principaux sujets suivants.

#### *4.2.3.1 Transparence des composantes*

L'idée est de pouvoir superposer des composantes à l'écran, tout en continuant à voir celles qui sont situées en arrière-plan : technique connue sous le nom de semitransparente (Kamba, Elson, Harpold, Stamper & Sukaviriya, 1996). Mais comment alors l'utilisateur va-t-il interagir avec les composantes situées en arrière-plan ? Pour y parvenir, les auteurs proposent d'utiliser le temps de selection de la composante pour choisir celles situées à l'avant-plan ou l'arrière-plan. La figure 4.7 (Kamba et al., 1996) montre un exemple de composantes opaques et semi-transparentes a l'ecran.

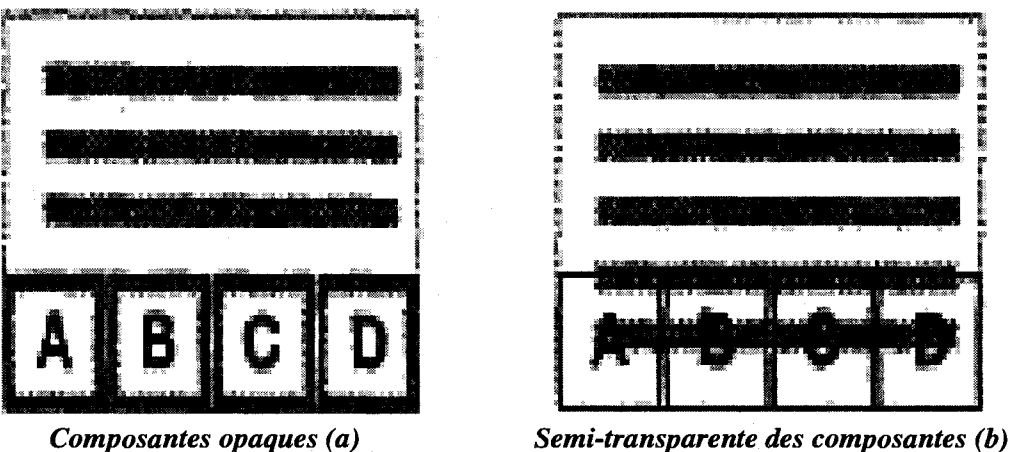

**Figure 4.7** : Exemple de composantes opaques et semi-transparentes (Kamba et al, 1996)

L'utilisation du temps d'appui pour sélectionner les objets qui sont superposés peut devenir problématique dans le cas où il y a plus de deux objets superposés à l'écran. Il faut alors définir différents temps de sélection pour les objets situés à différents niveaux, ce qui nécessitera un certain apprentissage.

#### **4.2.3.2 Affichage des libelles**

Pour remédier au problème de la grande quantité d'informations à afficher dans les interfaces de formulaires electroniques sur PDAs, (Kaljuvee, Buyukkokten, Molina & Paepcke, 2001) ont developpe le navigateur *PowerBrowser* qui permet d'afficher seulement les libelles des composantes comme le montre la figure 4.8. Pour afficher l'objet complet, il suffit de cliquer sur le libellé. Cette technique de présentation permet aux utilisateurs d'avoir une vue d'ensemble de Finterface tout en utilisant toute la surface disponible pour afficher le maximum de composantes.

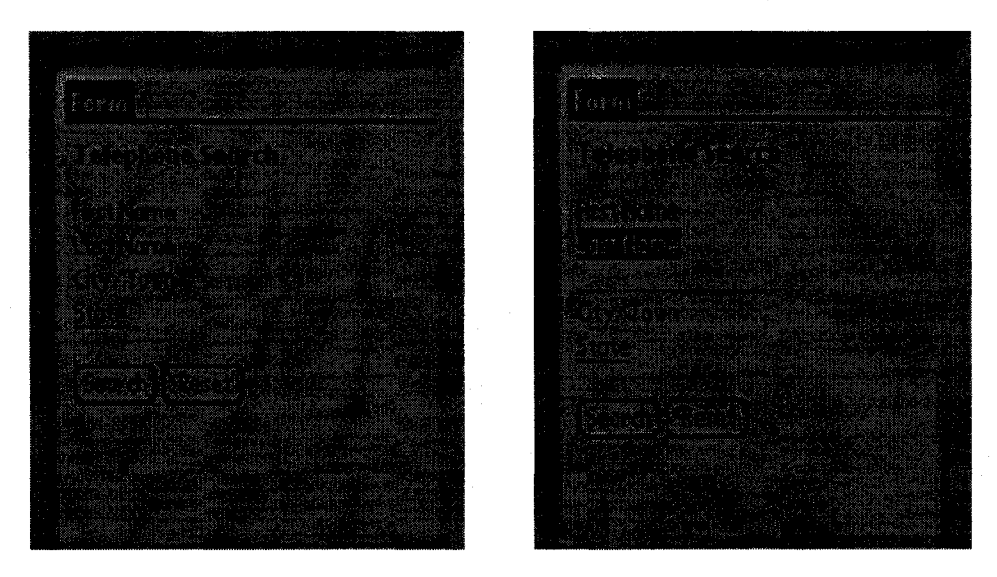

Figure 4.8 : Exemple d'interfaces de PowerBrowser (Kaljuvee et al., 2001)

L'idée est certes intéressante mais il faut combiner cette technique à une autre, par exemple la barre de defilement, lorsque le nombre de libelles est trop grand pour qu'ils soient tous affichés sur une seule page d'écran.

#### *4.2.3.3 D&placement des objets*

Cette technique consiste à mettre en mouvement les objets (composante, image, icône, texte, menu, etc.) qui forment l'interface. Le principe est de ne laisser à l'écran que les objets dont on a besoin à l'instant t. Les objets se déplacent selon nos besoins et
en fonction du contexte. C'est un axe de recherche qui n'a pas encore été exploré pour les interfaces de PDAs, par contre (Saulnier, 2005) a deja utilise ce concept pour les interfaces d'ordinateurs de bureau.

### **4.2.3.4 Arborescence**

L'arborescence est une technique qui permet de presenter et d'organiser des informations de maniere logique et hierarchique. La structure d'une arborescence est formée par une racine (le nœud parent n'a pas de père), par des nœuds internes (pouvant contenir soit d'autres noeuds soit des feuilles), et par des feuilles (des éléments ne possedant pas de fils dans 1'arbre). Cette organisation rend la consultation des donnees et la navigation plus efficaces. Ce sont les developpeurs d'applications sur ordinateurs de bureau qui ont exploite cette technique pour presenter la structure des disques durs (repertoire et fichier). Un des outils les plus connus est *VExplorateur de Windows.* Le principe a ete exploite pour presenter la structure du contenu du PDA.

# **4.3 Techniques 3D**

Grâce à la fonctionnalité du zoom qui est commune aux techniques de presentation 3D, Futilisateur a 1'impression de pouvoir se deplacer dans un plan a trois dimensions : x, y et z (figure 4.9). Les techniques d'affichage 3D decoulent des travaux de differents equipes (Furnas, 1986; Leung & Apperley, 1994; Schneiderman, 1998 et Chi & Riedl, 1998) qui ont mené au développement de concepts tels que *vue* 

*focus+contexte* et *zoom*. Depuis quelques années, en raison des problèmes de conception d'interfaces liés à la petite taille des écrans de terminaux mobiles, les présentations deformantes ont ete adaptees et appliquees aux interfaces des terminaux mobiles comme les PDAs. Les sections qui suivent decrivent ces techniques de presentation.

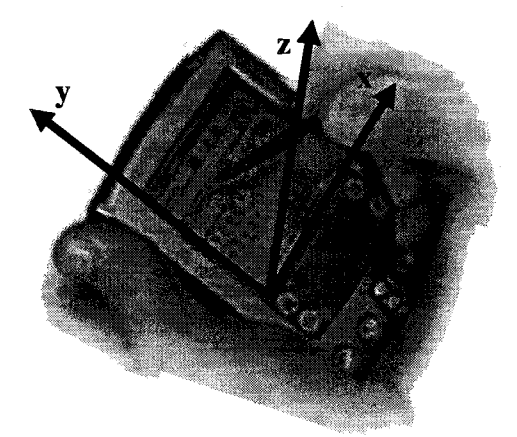

**Figure 4.9** : Principe de la technique 3D

# **4.3.1 Le concept vue focus + contexte**

Si vous demandez a quelqu'un de representer son quartier, souvent il va representer son voisinage avec beaucoup de details et de precisions, alors que seuls les points de repères majeurs seront reproduits pour les parties plus éloignées (Furnas, 1986). C'est sur la base de cette observation que le concept de *vue focus+contexte* a vu le jour. Le principe est de presenter aux utilisateurs a la fois une vue d'ensemble et un focus sur les details (Bjork & Redstrom, 1999a). La vue d'ensemble fournit le contexte et le focus porte sur l'information qui nous intéresse de façon plus particulière (Tullis, 1997). Cela permet aux utilisateurs de pouvoir centrer leur attention sur differents objets de 1'ecran tout en beneficiant d'une vue d'ensemble. Plusieurs techniques de visualisation ont ainsi vu le jour grâce à ce concept, incluant les murs en perspective $8$ (*perspectives walls*) (Robertson & Mackinlay, 1993), les tableaux lentilles<sup>9</sup> (*table lens*) (Rao & Card, 1994), le zoom de basculement *(flip zooming)* (Bederson & Hollan, 1994) et les vues en ceil de poisson *(fisheye views)* (Sarkar & Brown, 1992). Nous allons nous attarder sur les deux dernieres techniques dans les paragraphes qui suivent puisqu'elles ont ete utilisees sur des PDAs.

### **4.3.1.1 Zoom et basculement**

Le concept de *zoom et basculement* a ete developpe pour corriger les lacunes des barres de defilement (Bjork, Bretan, Danielsson & Karlgren, 1999b). Le principe est le suivant: l'utilisateur navigue à travers un ensemble d'informations prenant la forme d'objets représentés par des cartes placées de façon séquentielle (figure 4.10). Ces cartes peuvent montrer des images ou du texte.  $\hat{A}$  un instant « t », l'utilisateur peut faire le focus sur un objet en cliquant sur la carte qui le represente. L'objet est alors agrandi pour être lisible. Les autres objets fournissent le contexte. L'utilisateur peut changer de focus

<sup>&</sup>lt;sup>8</sup> Le mur en perspective est une bonne technique pour visualiser de grandes quantités d'informations qui seront ordonnees suivant l'axe horizontal (en particulier des informations chronologiques) et seront réparties selon une infinité de catégories suivant l'axe vertical. Le principe est issu du Centre de recherche Xerox de Palo Alto (Friceau, 2001).

<sup>&</sup>lt;sup>9</sup> Les tableaux lentilles correspondent à une interface pour des données de tableaux. L'approche de visualisation a été conçue pour des tableaux ayant plusieurs lignes mais un nombre modeste de colonnes. Les données sont inscrites dans le tableau (comme dans tout tableau de type d'Excel) sous forme de cellules. Chaque cellule est representee avec une barre horizontale dont la longueur est proportionnelle a la valeur de la cellule pour les données numériques et dont la position représente les données catégoriques. La hauteur de chaque ligne est ajustée pour s'adapter à l'espace disponible. Les utilisateurs peuvent alors se focaliser sur des cellules individuelles ou multiples en zoomant dessus. De plus, les utilisateurs peuvent trier les lignes pour voir les relations entre les donnees. La technique de visualisation a l'avantage de permettre de placer un tres grand nombre d'informations dans le tableau sans que la lisibilite n'en souffre (Rao & Card, 1994).

en pointant sur un objet place en amont ou en aval de la sequence. II peut aussi agrandir l'objet du focus et lui faire occuper tout l'écran. Les objets sont ordonnés de gauche à droite et de haut en bas sur l'écran afin de faciliter la navigation.

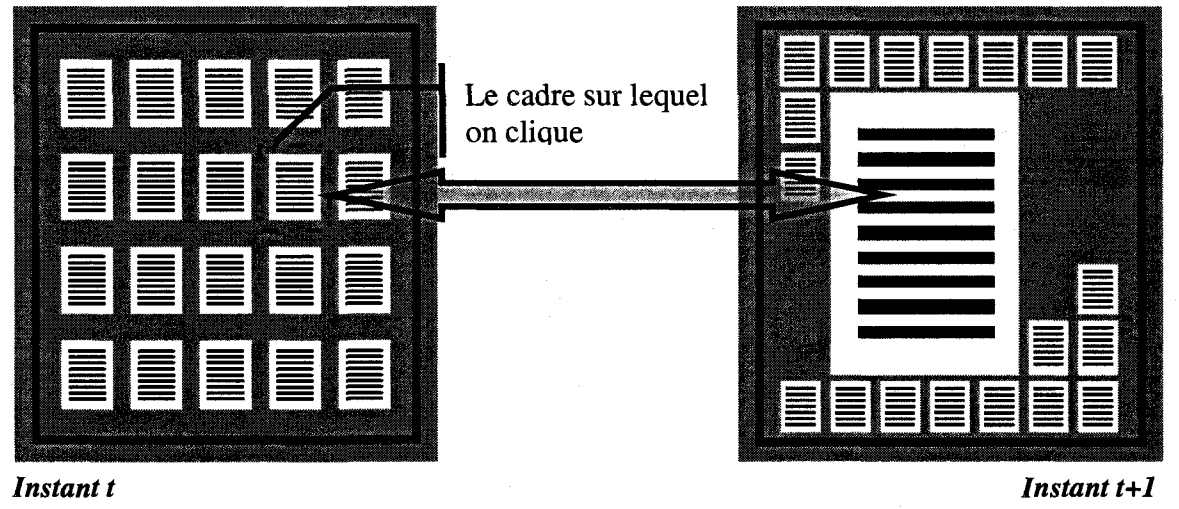

**Figure 4.10** : Principe du zoom et basculement

(Bjork et al., 1999b) ont utilise cette technique dans un navigateur Web pour PDAs nommé WEST. Ainsi, chaque page Web est découpée en un ensemble d'objets représentés sous forme de cartes (figure 4.11). L'utilisateur navigue à travers les differents objets en utilisant soit les boutons de navigation du terminal, soit un stylet. WEST est composé de différents niveaux hiérarchiques. Pour se déplacer entre les niveaux, l'utilisateur n'a qu'a cliquer sur l'objet qui l'interesse. Si celui-ci correspond a plusieurs cartes, elles apparattront les unes a cote des autres a l'ecran; s'il correspond a une seule carte, le contenu de celle-ci occupera tout 1'espace-ecran. Les contenus des objets sont affiches selon trois modes : affichage par *mini-croquis,* affichage par *resume*  et affichage par *lien.* II est possible de changer de mode au cours de la navigation.

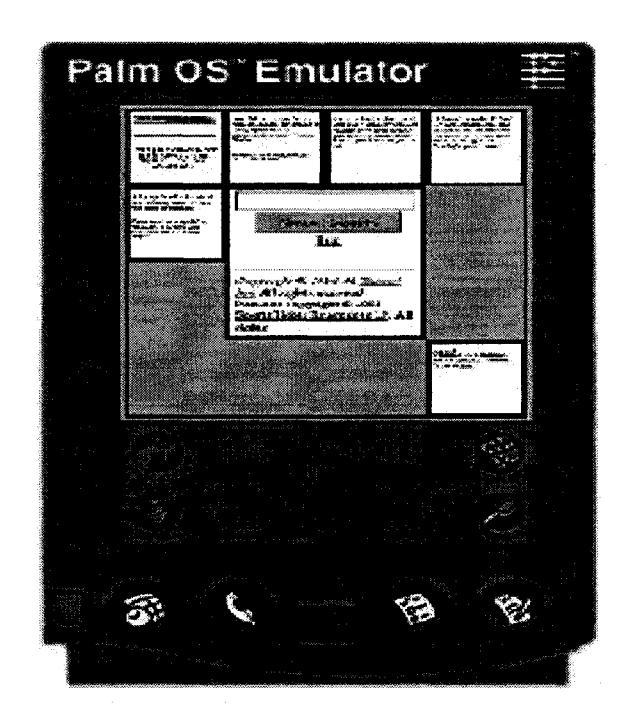

**Figure 4.11**: Interface de WEST (Bjork et al., 1999b)

Une étude d'évaluation (Björk et al., 1999b) a été effectuée afin de comparer deux interfaces d'un même moteur de recherche Web utilisé sur des écrans de PDAs, l'un utilisant des barres de defilement et 1'autre 1'interface WEST. Les resultats montrent que cette dernière a été très appréciée par les utilisateurs. Elle offre une meilleure vue d'ensemble que les navigateurs traditionnels. De plus, elle facilite la recherche de champs texte. En revanche, 1'apprentissage du *zoom et basculement* exige plus de temps et d'efforts de la part de 1'utilisateur que les barres de defilement.

Une autre application réalisée sur un PDA de type *Casio Cassiopeia Ell* (Björk, Holmquist, Ljungstrand & Redstrom, 2000) utilise la technique du *zoom et basculement*: le PowerView (figure 4.12). Cette application porte sur l'utilisation d'un calendrier et permet avec une seule main d'acceder aux differentes parties de l'interface. L'évaluation révèle qu'il n'existe pas de différence significative dans les temps d'exécution de tâches entre l'interface PowerView et une interface utilisant le défilement, même si les utilisateurs n'avaient pas reçu de formation sur l'interface PowerView. De plus, les utilisateurs perçoivent la disposition de l'information comme etant meilleure sur l'interface PowerView que sur l'interface avec defilement. Parce qu'elle simplifie la navigation et peut être utilisée d'une seule main, l'interface PowerView s'avère une alternative valable aux interfaces actuelles des PDAs.

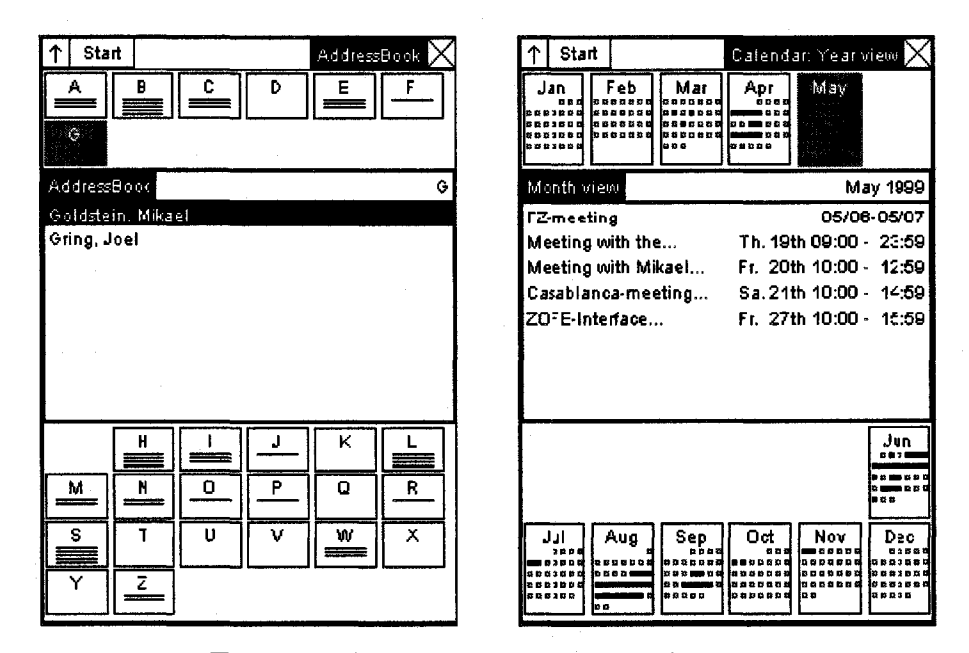

**Figure 4.12** : Interfaces de PowerView

(Bjork et al.,2000)

### *4.3.1.2 Vue en ceil de poisson*

La technique de distorsion *ceil de poisson (fisheye)*, introduite par (Spence & Apperley, 1982), portait au debut le nom d'affichage bi-focus. Le principe est de distordre l'espace d'information de telle sorte que les objets sous focus soient agrandis alors que les objets peripheriques sont retrecis (Robertson & Mackinlay, 1993). (Furnas, 1986) a généralisé cette technique en proposant une fonction de degré d'intérêt, qui permet de calculer la pertinence de chaque objet dans l'espace d'informations. Cette technique d'affichage a été utilisée pour plusieurs types d'objets tels que les graphiques (Sarkar & Brown, 1992), les representations arborescentes (Lamping, Rao & Pirolli, 1995), les menus (Bederson, Meyer & Good, 2000) mais son efficacite reste mitigee.

Plusieurs chercheurs se sont intéressés à cette technique et ont développé des produits pour les ordinateurs de bureau comme *«City Lights»* (Zellweger, Mackinlay, Good, Stefi & Baudisch, 2003). Celui-ci fournit des vues contextuelles le long des bordures des fenêtres et des sous-fenêtres en montrant des barres qui permettent de localiser des objets situés au-delà de la frontière de l'écran (figure 4.13-a). Les barres indiquent à l'utilisateur qu'il existe une autre fenêtre que celle vue à l'écran, et la dimension de la barre indique l'éloignement de la fenêtre par rapport à l'écran. Un autre produit utilisant la vue en *ceil de poisson* est un navigateur Web pour ordinateur de bureau : le Fishnet (Baudisch, Lee & Hanna, 2004b) (figure 4.13-b). Ce produit permet d'afficher des pages Web dans leur integralite en montrant la region sous focus a une echelle lisible tout en comprimant le contenu des pages situees au-dessus et au-dessous de cette région. Il permet aux utilisateurs de balayer visuellement les résultats d'une recherche sur toute la page de l'écran sans avoir recours au défilement.

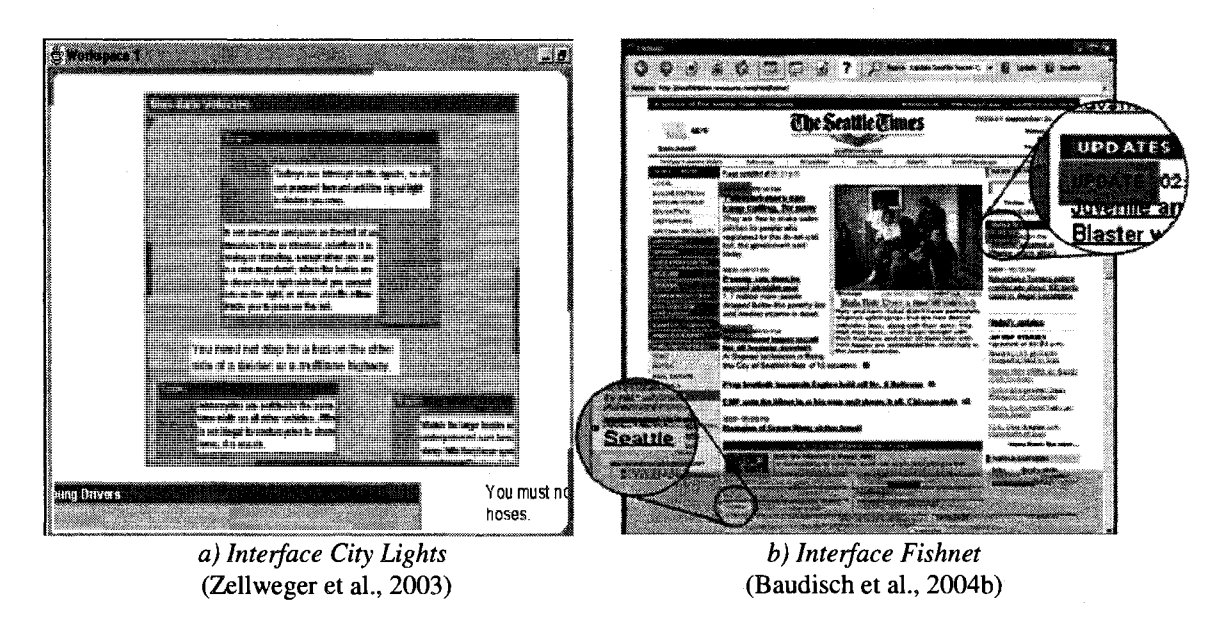

**Figure 4.13** : Exemples d'interfaces sur PC utilisant la technique ceil de poisson

La technique *ceil de poisson* a été utilisée sur les interfaces de PDA. Un des produits les plus connus l'utilisant est le *DateLens* (Bederson & Clamage, 2004). La figure 4.14 montre une application utilisant la technique ceil de poisson pour un calendrier. Une etude d'evaluation (Bederson & Clamage, 2004) a montre que les taches complexes<sup>10</sup> (ex.: navigation, comptage et planification) sont effectuées 17% plus rapidement avec le calendrier de *DateLens* qu'avec celui de Microsoft Pocket PC 2002. Par contre, le calendrier standard du PocketPC 2002 etait meilleur que celui de *DateLens*  dans les tâches simples (ex. : recherche).

<sup>&</sup>lt;sup>10</sup> Les tâches de navigation, de comptage et de planification sont les plus complexes car elles nécessitent de la part de 1'utilisateur de garder de l'information dans la memoire a court-terme lors de la navigation ou du defilement a travers le calendrier (Bederson & Clamage, 2004).

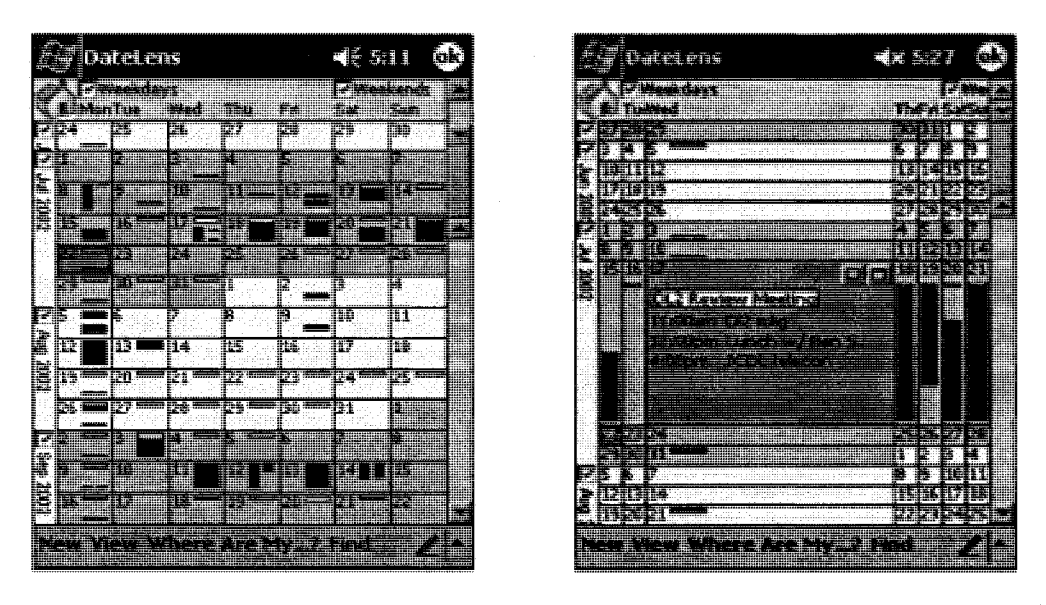

**Figure 4.14** : Exemples d'interfaces de *DateLens*  (Bederson & Clamage, 2004)

### **4.3.2 Le concept de zoom**

Les problèmes liés à *l'utilisation* des barres de défilement et des interfaces de type WIMP (Window, Icon, Menu, Pointer) (Ziat & Gapenne, 2005) sur des écrans de petite taille ont amené des chercheurs à développer d'autres techniques basées sur le zoom. Cette technique donne l'impression a l'utilisateur de ne plus etre limite aux frontières physiques de l'écran du terminal. Le but est d'accélérer la vitesse de navigation et de fournir des perspectives multiples sur les données affichées à l'écran. Des études (Gutwin & Fedak, 2004) ont montré que l'utilisation du zoom dans les interfaces des ordinateurs de bureau donne une meilleure performance de navigation que la barre de defilement. Parmi les produits qui utilisent la technique du zoom, on trouve PAD développé par (Perlin & Fox, 1993), puis PAD++ développé par (Bederson & Hollan, 1994) et le systeme Jazz de (Bederson, Meyer, & Good, 2000). Pour ce qui est de l'utilisation du concept de zoom sur les interfaces des écrans de PDAs, on trouve le systeme *Collapse-to-zoom* (figure 4.15) developpe par (Baudisch, Xie, Wang & Ma, 2004a).

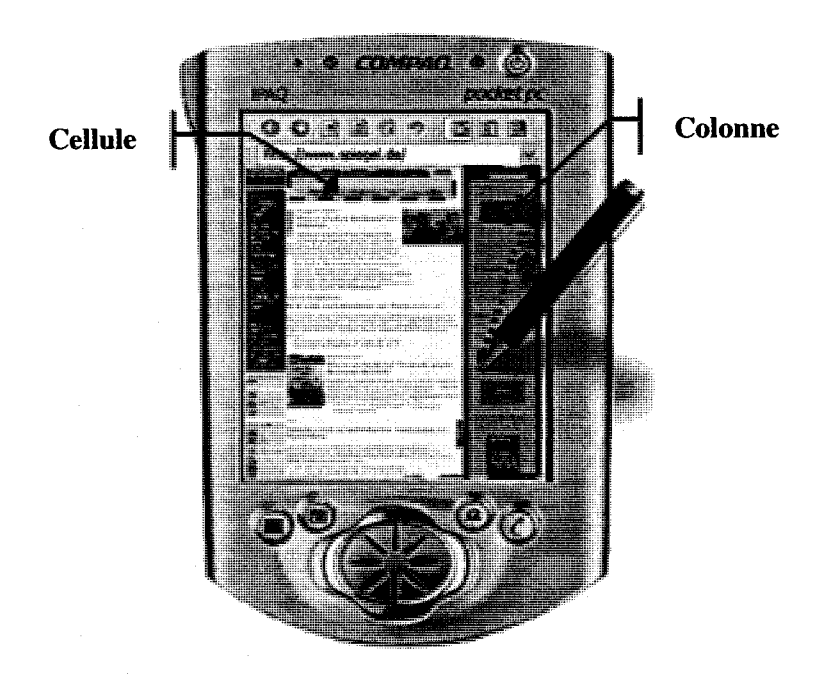

Figure 4.15 : Exemple de 1'interface Collapse-to-zoom (Baudisch et al., 2004a)

Visualiser des pages Web sur des petits ecrans represente un defi de taille pour les utilisateurs parce qu'ils ont de la difficulté à localiser rapidement et efficacement le contenu dont ils ont besoin. Le systeme *Collapse-to-zoom* (Baudisch et al., 2004a) offre une nouvelle stratégie d'exploration en montrant le contexte visuel d'une page Web tout en permettant de faire des zooms sur les parties pertinentes. II permet aussi aux utilisateurs d'eliminer les parties non pertinentes comme des colonnes de publicite, des

menus ou même des archives. Ainsi, ce qui reste comme information pourra s'agrandir, permettant a l'utilisateur de se concentrer sur le contenu pertinent. Cela permet de trouver plus facilement l'information recherchee. L'interaction avec le systeme *Collapse-to-zoom* se fait au moyen du stylet. La sélection se fait de la même manière que pour les cellules dans un fichier Excel (figure 4.16).

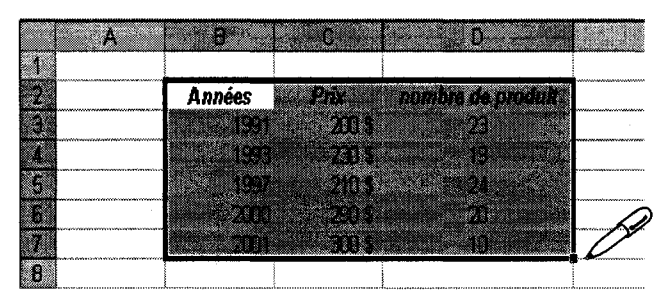

**Figure 4.16** : Technique de sélection utilisée avec *Collapse-to-Zoom* 

II existe quatre gestes differents de commandes pour interagir avec *Collapse-tozoom* (figure 4.17). Ces quatre gestes sont les suivants :

- o *Dinger le stylet dans le sens droite-gauche vers le haut* permet d'enlever toutes les cellules et colonnes qui sont autour de la surface selectionnee puis d'étendre cette dernière sur toute la page-écran (figure 4.17-a).
- o *Diriger le stylet dans le sens gauche-droite vers le haut* permet d'enlever toutes les cellules et colonnes qui sont autour de la surface selectionnee et d'agrandir cette dernière à une taille qu'on a déjà prédéfinie (figure 4.17-b).
- o *Diriger le stylet dans le sens droite-gauche vers le bas* permet d'enlever la colonne selectionnee et d'etendre ce qui reste de 1'interface sur toute la pageecran (figure 4.17-c).

**o** *Dinger le stylet vers la gauche et vers le bas* permet d'enlever la cellule sélectionnée et d'étendre ce qui reste de l'interface sur toute la page-écran (figure 4.17-d).

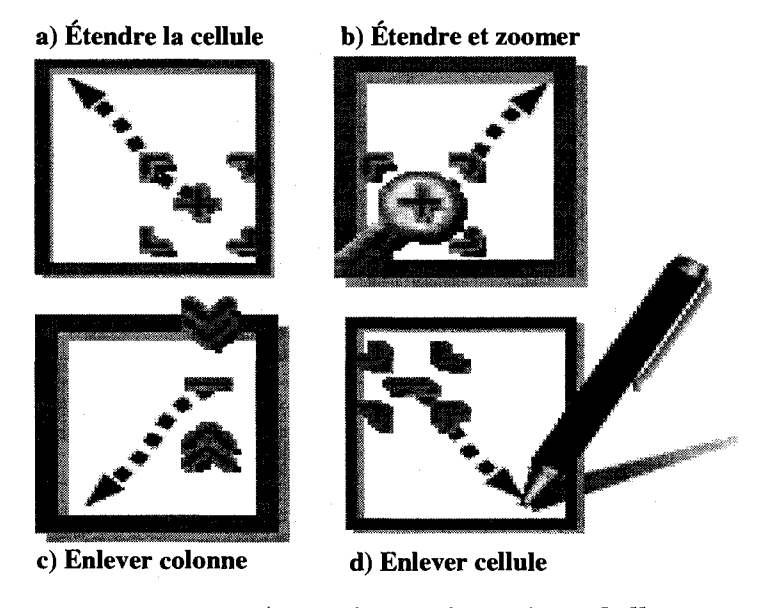

**Figure 4.17** : Les quatre gestes pour interagir avec le systeme *Collapse-to-zoom*  (Baudisch et al., 2004a)

Les gestes sont basés sur l'idée de sélection «Mark-key » utilisée dans des programmes d'edition d'images ou de feuilles de calcul. Cependant, *Collapse-to-zoom*  tient aussi compte de la direction du geste de selection de sorte que chaque « mark-key » specifie non seulement une surface mais aussi une commande (Baudisch et al., 2004a). *Collapse-to-zoom* offre des boutons additionnels situés en haut de la page qui permettent de passer d'un mode de visualisation a l'autre ou d'annuler la derniere commande de navigation. De plus, les utilisateurs peuvent restaurer les cellules et les colonnes qu'ils ont enlevées en cliquant sur les surfaces grises qui les représentent. Même si le zoom peut être dynamiquement contrôlé par l'utilisateur, il permet d'avoir un seul type de vue a la fois. Cette limitation a mene au developpement de la technique de *vue multiple.*  Celle-ci permet d'avoir à la fois une vue d'ensemble de l'espace présenté de façon miniature et une vue detaillee d'une partie des informations presentees a la taille normale.

Il a été prouvé dans certains cas que la technique de vue multiple pouvait surclasser celle de l'œil de poisson et même les techniques de visualisation panoramique<sup>11</sup>. (Gutwin & Fedak, 2004) ont comparé ces trois techniques pour des ecrans de PDAs. Les trois taches experimentales consistaient a editer, naviguer et contrôler. La variable dépendante mesurée était le temps de réalisation. Pour la tâche d'édition, les résultats ont montré que la technique œil de poisson et la vue multiple etaient significativement plus rapides que la visualisation panoramique ; par contre il n'y avait pas de différence significative entre l'œil de poisson et la vue multiple.

Pour la tache de navigation, la technique ceil de poisson est significativement plus rapide que la vue multiple et la visualisation panoramique. Pour la tache de contrôle, la vue multiple s'avère meilleure que la technique œil de poisson qui est ellememe plus rapide que la visualisation panoramique. Avec la technique de vue multiple, les utilisateurs etaient capables de recommencer la tache, suite a un premier echec, trois secondes plus rapidement qu'avec la technique œil de poisson, et presque 14 secondes

<sup>&</sup>lt;sup>11</sup> Les techniques de visualisation panoramique permettent de naviguer dans des grands espaces en se deplacant au moyen des barres de defilement (Gutwin & Fedak, 2004).

plus rapidement qu'avec la technique de visualisation panoramique. Malgre les avantages de la technique du zoom, son utilisation comporte un risque de désorientation pour l'utilisateur. (Jul & Elson, 1998) ont donne a ce phenomene le nom de « *brouillard de desert»(desertfog).* 

Cette désorientation fait en sorte que l'utilisateur ne sait plus dans quelle section de l'interface il se trouve. Des solutions ont ete proposees pour remedier a ce probleme. D'abord (Pook, Lecolinet, Vaysseix & Barillot, 2000) ont eu 1'idee de rendre la page du contexte transparente. Us proposent deux aides temporaires et transparentes qui montrent a l'utilisateur sa position dans l'espace d'informations a tout instant. Le probleme que cela provoque toutefois a trait aux interferences qui se creent entre le premier plan et l'arrière-plan et qui peuvent perturber l'utilisateur. Puis (Ziat & Gapenne, 2005) ont ajoute a la technique du zoom un retour tactile et proprioceptif *(zoom haptique)* comme modalite de sortie. A la lumiere d'une seule etude preliminaire sur le sujet, il est impossible de se prononcer sur les avantages qui pourraient en decouler.

# **4.3.3 Depassement des limites de I'ecran**

Cette section décrit trois techniques de présentation d'information sur PDAs : Halo, Wedge et Judas *(Peephole).* L'idee a la base de ces techniques est d'exploiter l'espace virtuel qui existe autour de I'ecran afin de remedier au probleme de manque d'espace sur l'écran.

# **4.3.3.1 Halo**

Pour planifier un voyage, on consulte souvent une carte geographique sur un écran d'ordinateur de bureau pour chercher l'emplacement de différents endroits comme des musées, des hôtels, des gares, des monuments, etc. Il arrive souvent, lorsqu'on fait le zoom sur differents points de la carte, que nos reperes soient perdus pour retracer l'itinéraire entre un point de départ (ex. : notre lieu d'hébergement) et un lieu d'intérêt sur la carte, comme le montre la figure 4.18.

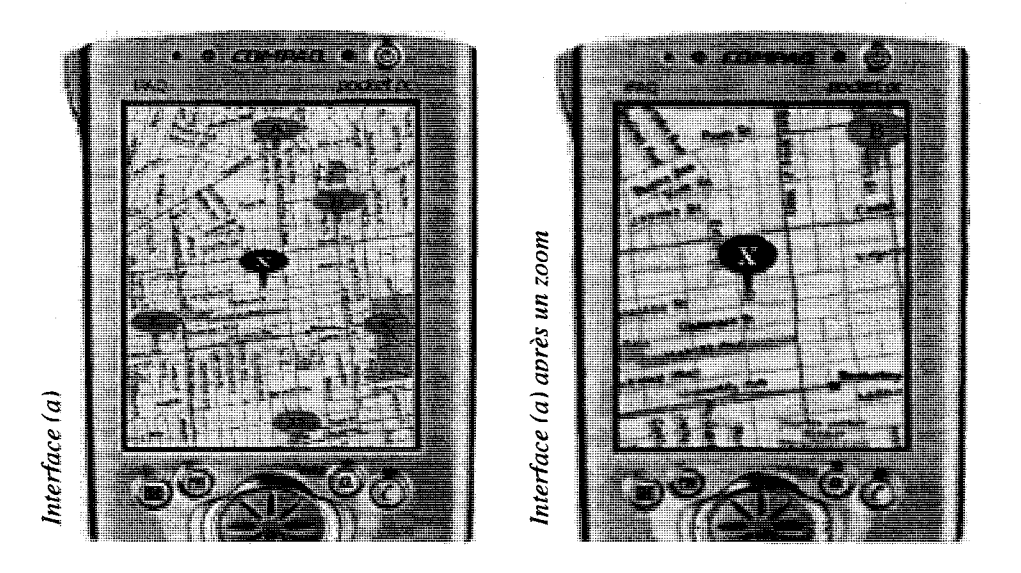

**Figure 4.18** : En zoomant sur le point « X » de l'interface (a), l'utilisateur peut perdre Femplacement exact des points A, C, D et E. II doit alors revenir a une plus petite echelle pour les situer par rapport a son point d'origine X (Baudisch & Rosenholtz, 2003)

Pour remédier à ce problème, on est souvent obligé de revenir à une échelle plus petite pour connaître l'emplacement des autres points trouvés sur la carte. Le problème est très marqué lorsqu'on veut utiliser des cartes géographiques sur des écrans de PDAs a cause de la taille reduite des ecrans. La solution a ce probleme est d'exploiter l'espace disponible au-delà des frontières de l'écran du PDA. (Baudisch & Rosenholtz, 2003) ont développé une technique de visualisation, appelée « **Halo** », qui soutient la perception spatiale des utilisateurs en indiquant l'endroit où se trouve l'objet d'intérêt en-dehors des frontières de l'écran.

La figure 4.19 montre l'espace virtuel utilisé par le système Halo pour remédier au manque d'espace à l'écran lorsqu'on affiche par exemple, une carte géographique sur un écran de PDA.

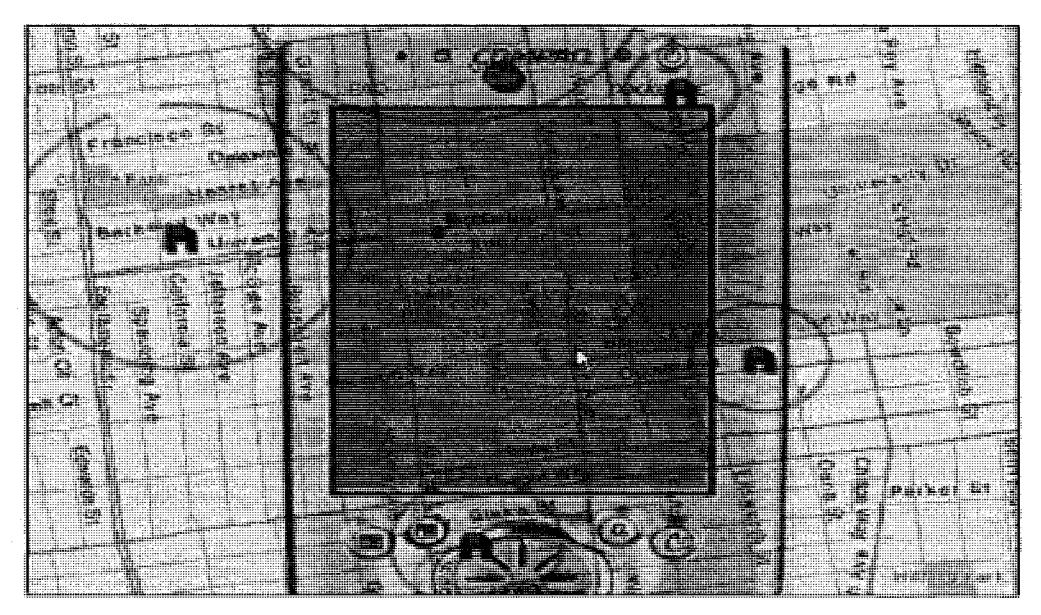

Figure 4.19 : L'espace virtuel exploité par le système Halo autour de l'écran du PDA (Baudisch & Rosenholtz, 2003)

Le principe de Halo consiste à encercler les objets hors écran auxquels on s'intéresse avec des anneaux ; le centre de ces anneaux correspond aux objets en question, l'arc de cercle que l'on voit à la frontière de l'écran montre dans quelle

direction se trouve l'objet, et la grandeur de l'arc indique à quelle distance approximative l'objet se trouve de l'écran. Ces objets doivent être définis au début. La technique, qui a surtout été utilisée pour visualiser des cartes géographiques, permet de toujours garder contact avec les objets. (Baudisch & Rosenholtz, 2003) ont compare deux versions de l'interface Halo, l'une utilisant des arcs (figure 4.20-a) et l'autre, des flèches (figure 4.20-b).

La technique avec flèches a donné de meilleurs résultats que la technique avec arcs. On remarquera que la technique avec fleches affiche sur chaque fleche la distance qui existe entre le point d'origine (la voiture) et le point cible. Le probleme avec les arcs se pose quand il y a chevauchement.

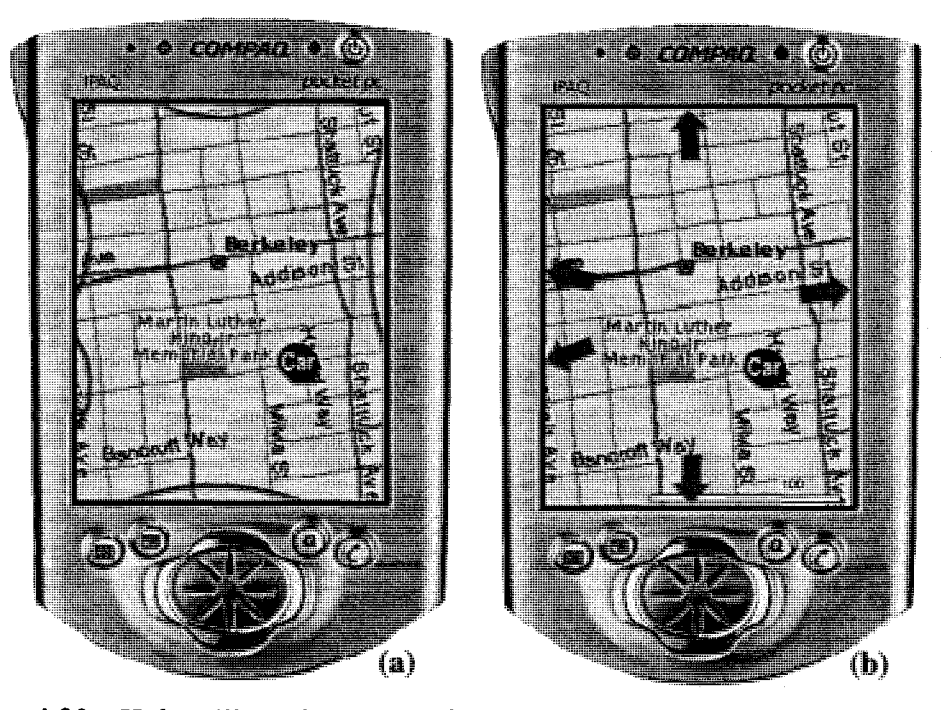

**Figure 4.20** : *Halo* utilisant le concept des arcs (a) ou le concept des fleches (b) (Baudisch & Rosenholtz, 2003)

### **4.3.3.2 Wedge**

Nonobstant les avantages de la technique Halo, il reste que cette dernière presente certains inconvenients lorsque les points de localisation sont assez proches, ce qui cause un encombrement et un chevauchement des arcs, empechant et genant la detection de la direction et de la distance de chaque cible (figure 4.21).

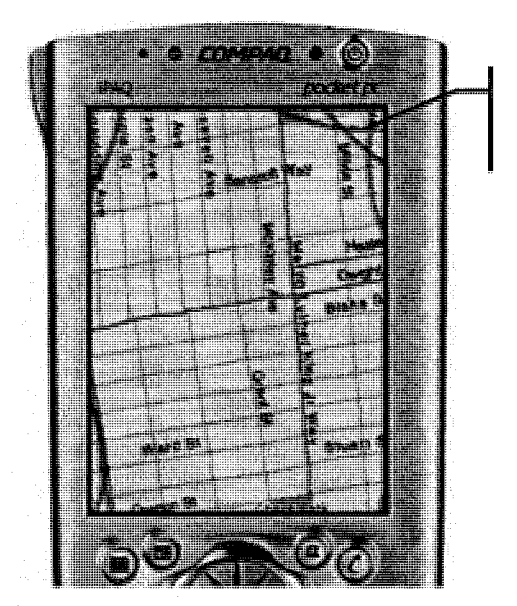

Coin de chevauchement des arcs

Figure 4.21 : Exemple de problème avec la technique Halo (Baudisch & Rosenholtz, 2003)

(Gustafson, Baudisch, Gutwin & Irani, 2008) ont ameliore la technique Halo en développant l'outil Wedge. Cette technique combine les avantages des deux méthodes (arcs et fleches) de Halo. Au lieu de representer sous forme d'arcs, les points qui sont en dehors de la frontière du cadre de l'écran du PDA, Wedge utilise la représentation sous forme de secteurs. Les deux branches du secteur pointent vers la cible qui se trouve en dehors du cadre de l'écran (figure 4.22).

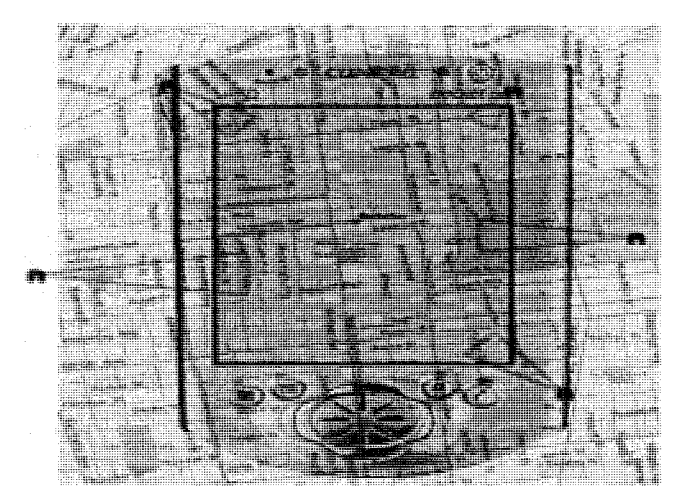

Figure 4.22 : L'espace virtuel exploité par le système Wedge autour de l'écran du PDA (Gustafson et al., 2008)

Dans le cas où il y a chevauchement des secteurs (figure 4.23-a), le système Wedge s'ajuste automatiquement (figure 4.23-b et 4.23-c) afin d'éviter ce chevauchement et garantir à la même occasion une bonne lecture de la cible. Une étude comparative a ete faite pour comparer Wedge et Halo (Gustafson et al., 2008), et les résultats ont montré que Wedge était plus rapide que Halo et que son taux d'erreur était plus faible que celui de Halo. De plus 65% des utilisateurs ont prefere Wedge a Halo.

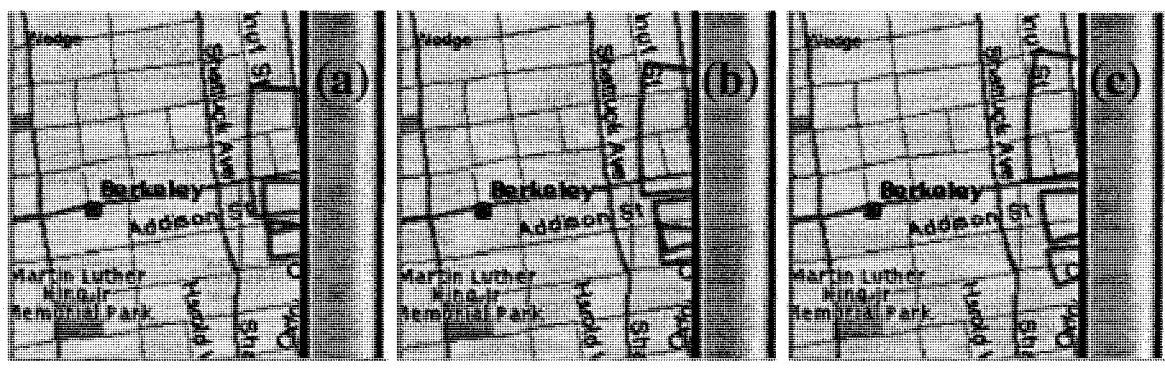

**Figure 4.23** : Ajustement automatique des secteurs par Wedge (Gustafson et al., 2008)

# *4.3.3.3 Judas (Peephole)*

La technique du Judas, développée par (Yee, 2003), offre la possibilité d'interagir avec un espace virtuel plus grand que celui de l'ecran du **PDA.** Pour se de'placer horizontalement dans l'espace virtuel, il suffit de deplacer le PDA horizontalement (figure 4.24) d'où l'aspect 2D de la technique. Pour agrandir le contenu affiche a l'ecran, il suffit de deplacer le **PDA** vers le haut ou vers le bas. L'ensemble de ces mouvements donne a la technique du Judas son aspect 3D. La technique a ete utilisée avec les différents types d'objets suivants :

carte : par exemple, une carte géographique, routière ou du métro (figure 4.24).

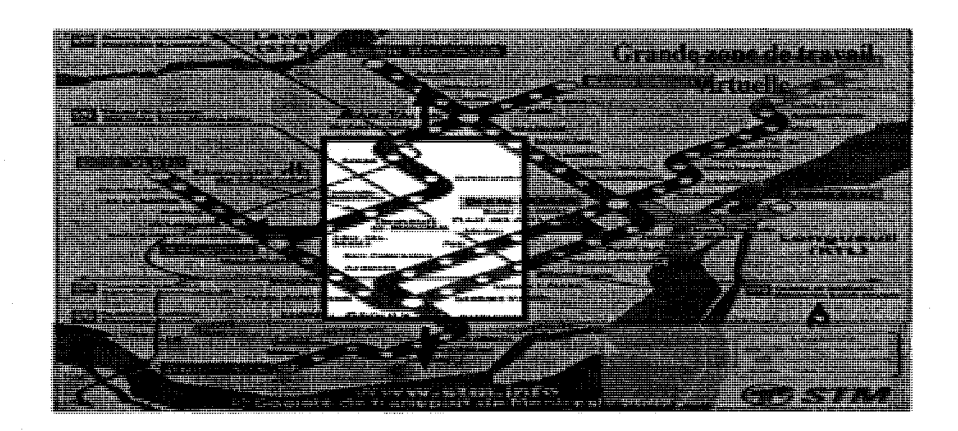

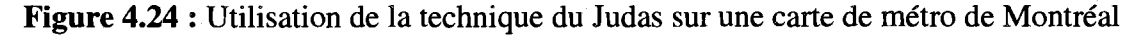

• *liste:* il est possible de faire defiler une liste en positionnant le **PDA**  verticalement et en le deplagant vers le haut ou vers le bas d'une seule main comme le montre la figure 4.25 (Yee, 2003).

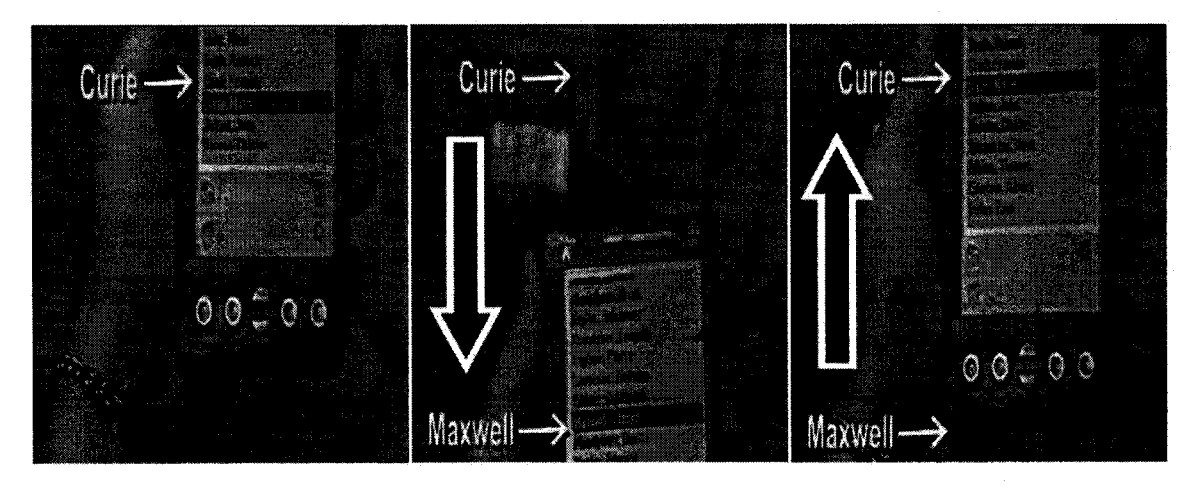

Figure 4.25 : Utilisation du concept de Judas pour présenter une liste défilante (Yee, 2003)

- *dessin* : il est possible de faire un dessin plus grand que la taille de l'écran et de naviguer dans 1'espace virtuel.
- texte : l'utilisateur peut écrire du texte à main levée, sans interruption, sur une ligne qui va bien au-delà des limites de l'écran du PDA, comme le montre la figure 4.26 (Yee, 2003).

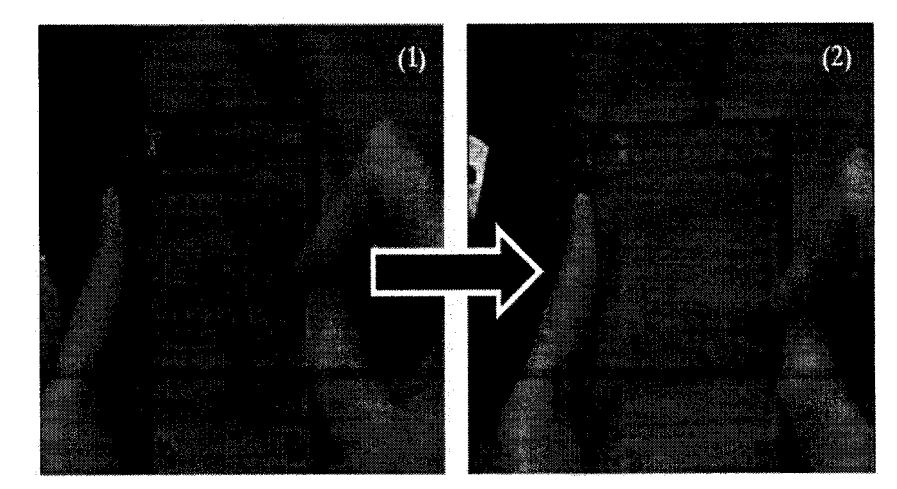

Figure 4.26 : Ecriture d'une ligne de texte qui va bien au-delà de l'écran du PDA (Yee, 2003)

Une étude d'utilisabilité a été menée par (Yee, 2003) pour comparer l'interface Judas avec l'interface conventionnelle qui est la plus souvent utilisée pour réaliser les deux taches suivantes: la visualisation de cartes et le dessin. Pour chacune des deux tâches, l'auteur a testé la sélection à une main et la sélection à deux mains. Il a mesuré la vitesse d'execution et le degre de preference des sujets. Les resultats montrent que pour la tache de selection a une main, l'interface Judas etait 15% plus rapide que l'interface conventionnelle alors que pour la tache de selection a deux mains, l'interface conventionnelle etait 21% plus rapide que l'interface Judas. Pour la tache de visualisation de cartes, il n'y avail pas de difference significative de performance entre les deux interfaces, que ce soit pour trouver un endroit ou pour planifier un chemin. A noter que l'interface Judas requiert 1'utilisation d'une seule main alors que l'interface conventionnelle requiert 1'utilisation de deux mains. Pour la tache de dessin, l'interface Judas etait 32% plus rapide que l'interface conventionnelle et cette difference etait fortement significative. L'interface Judas a été préférée pour la sélection à une main et la tâche de visualisation de cartes, et elle a été fortement préférée pour la tâche de dessin (Yee, 2003).

Un des inconvénients de la technique du Judas est qu'elle risque d'engendrer confusion et erreurs lorsque le sujet se deplace en meme temps qu'il utilise son PDA, car le systeme pourrait ne pas pouvoir discerner le mouvement du PDA de celui de 1'utilisateur en mouvement.

# **4.4 Fonctionnalites liees aux caracteristiques physiques du PDA**

Nous regroupons ici trois techniques de presentation d'informations qui dependent des caracteristiques physiques du PDA. Leur objectif est de minimiser l'encombrement de l'écran et d'améliorer la présentation de l'information sur celui-ci.

# **4.4.1 Orientation et mouvements de l'ecran**

Sur certains modeles de PDA, il est possible de choisir le sens de I'affichage a l'écran, en mode portrait (vertical) ou en mode paysage (horizontal), selon les exigences de la tache ou nos preferences personnelles. Par ailleurs, grace a un detecteur de mouvements integre au PDA, nous pouvons faire defiler I'affichage a l'ecran en faisant pivoter le PDA autour d'un axe horizontal invisible. Ce type d'interface est connu sous le nom d'interface incorporee *{Embodied user interface)* (Fishkin, Moran & Harrison, 1998). Ce qui differencie ce type d'interface de 1'interface Judas est qu'avec ce dernier, le PDA doit etre deplace vers 1'avant, vers l'arriere, vers le haut ou vers le bas, alors qu'avec 1'interface incorporee, il suffit d'incliner le PDA pour faire defiler le contenu a l'écran. Cette technique a été utilisée récemment pour les nouveaux SmartPhone, « *iPhone Touch* ». Plusieurs jeux se pratiquent en pivotant le terminal soit en avant soit en arriere ou en l'inclinant a droite ou a gauche pour faire deplacer les objets sur 1'interface.

### **4.4.2 Luminosite de I'ecran et vibration**

Avec 1'augmentation de la puissance des batteries, on peut avertir ou informer l'utilisateur en faisant varier la luminosité de l'écran du PDA (ex. : par clignotement ou surbrillance de l'affichage) ou en activant un vibreur.

### **4.4.3 Son**

Le son peut également être utilisé pour avertir ou informer l'utilisateur du PDA. Cela va du simple bip sonore à la reconnaissance et à la synthèse de la parole. On évite ainsi d'encombrer l'espace-ecran avec des boutons de commandes, des menus ou des messages. Comme l'utilisateur de PDA est souvent en mouvement et travaille d'une seule main, cette modalite d'interaction semble particulierement interessante. Se pose toutefois le probleme de reconnaissance et de synthese de la parole sur des appareils ayant une faible puissance de calcul comparativement aux PCs conventionnels, de meme que le problème de confidentialité des données qui seront saisies ou entendues à haute voix.

# **4.5 Synthese**

Les tableaux 4.1, 4.2 et 4.3 presentent une synthese des principaux avantages et inconvenients des techniques de presentation 2D et 3D et de celles liees aux fonctionnalités du PDA. Des tâches ou des objets pour lesquels les techniques semblent les mieux adaptées sont aussi identifiés.

| <b>Techniques</b>          | <b>Avantages</b>                                                                                                    | Inconvénients                                                                                                    | <b>Tâches</b>                                         |
|----------------------------|----------------------------------------------------------------------------------------------------|----------------------------------------------------------------------------------------------------|-------------------------------------------------------|
| Barre de<br>défilement     | <b>Technique bien connue</b><br>des utilisateurs<br>• Donne une vue<br>d'ensemble en un seul<br>coup de stylet<br>• La performance augmente<br>avec la taille de l'écran                                | Réduit l'efficacité de<br>lecture de 50%<br>Augmente la charge de<br>travail<br>• Devoir utiliser les deux<br>mains                  | • Lecture de<br>textes<br>courts                      |
| Menu                       | Structure l'interface<br>" Donne un accès rapide aux<br>différentes parties de<br>l'interface                                                                                                    | <b>Encombre l'écran</b><br>• Devoir utiliser les deux<br>mains                                                                       | • Formulaire<br>$\blacksquare$ Carte                  |
| Mouvement                  | ■ Évite d'encombrer<br>l'espace-écran<br>Naviguer d'une seule<br>main                                                                                                    | Augmente la charge<br>visuelle                                                                                                    | "Tableau de<br>bord                                   |
| Transparence               | Augmente la charge<br>visuelle<br>Risque de confusion<br>· Inadapté lorsqu'il y a<br>Affiche plus d'information<br>à l'écran<br>plus de deux<br>composantes<br><b>Devoir utiliser les deux</b><br>mains |                                                                                                    | $\blacksquare$ Carte<br><b>Dessin</b><br>• Formulaire |
| Textes                     | Guide l'utilisateur                                                                                                    | Non contrôlable par<br>l'utilisateur.<br>Augmenter la charge<br>visuelle                                                             | ■ Texte court                                         |
| Affichages<br>des libellés | <b>Example 1</b> Evite d'encombrer<br>l'espace-écran<br>• Donne une vue<br>d'ensemble                                                                                                    | <b>Besoin d'une barre de</b><br>défilement lorsque le<br>nombre de libellés est<br>trop grand<br>• Devoir utiliser les deux<br>mains | • Formulaire                                          |

Tableau 4.1 : Synthese des techniques de presentation des informations 2 D sur PDA

| <b>Techniques</b>      | <b>Avantages</b>                                                                                                    | Inconvénients                                                                                                    | <b>Tâches</b>                                                                   |
|------------------------|----------------------------------------------------------------------------------------------------|----------------------------------------------------------------------------------------------------|---------------------------------------------------------------------------------|
| basculement<br>Zoom et | • Donne une vue<br>d'ensemble<br>" Permet l'accès rapide au<br>contenu de l'interface                                                                                                    | Nécessite un certain<br>temps d'apprentissage<br>Devoir utiliser les deux<br>mains                                                  | • Formulaire<br>• Page Web                                                      |
| Eil de poisson         | Rend des tâches<br>• Donner une vue<br>simples très lentes à<br>d'ensemble et une vue<br>effectuer<br>détaillée sur une partie<br>Augmente la charge<br>• Permet de visualiser<br>visuelle<br>rapidement l'information à<br>• Devoir utiliser les deux<br>l'écran<br>mains |                                                                                                    | • Calendrier<br>• Formulaire<br>" Page Web                                      |
| Halo                   | Risque de confusion<br>• Montre l'information au-<br>lorsqu'il y a plusieurs<br>delà de l'écran<br>objets à localiser à<br>• Plus rapide que les<br>l'écran<br>interfaces<br>Devoir utiliser les deux<br>conventionnelles<br>mains                                         |                                                                                                    | $\blacksquare$ Carte<br>■ Tableau<br>Outil de<br>gestion                        |
| Judas                  | • Accélère la navigation<br>" Naviguer d'une seule<br>main                                                                                                    | • Lent pour la sélection à<br>deux mains<br>Risque de défilement<br>involontaire si utilisé<br>en mouvement                         | ■ Tâche de<br>sélection à<br>une main<br>$\blacksquare$ Carte,<br>dessin, liste |
| Zoom                   | Accélère la navigation<br><b>Permet d'accéder</b><br>rapidement à différents<br>niveaux de détails                                                                                                    | " Un seul type de vue à la<br>fois<br>· Possibilité de<br>désorientation<br>• Devoir utiliser les deux<br>mains                     |                                                                                 |
| Wedge                  | <b>Remédie aux problèmes</b><br>de chevauchement des<br>arcs dans le cas de Halo<br>Accélère la navigation et<br>la recherche des cibles sur<br>l'écran                                                                                                    | • Devoir utiliser les deux<br>mains<br>- Risque de<br>chevauchement<br>toujours présent lorsque<br>le nombre de cibles est<br>grand | $\blacksquare$ Carte<br>■ Tableau<br>Outil de<br>gestion                        |

**Tableau 4.2** : Synthese des techniques de presentation des informations 3D sur PDA

Tableau 4.3 : Synthèse des techniques de présentation des informations liées aux

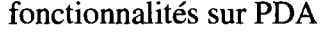

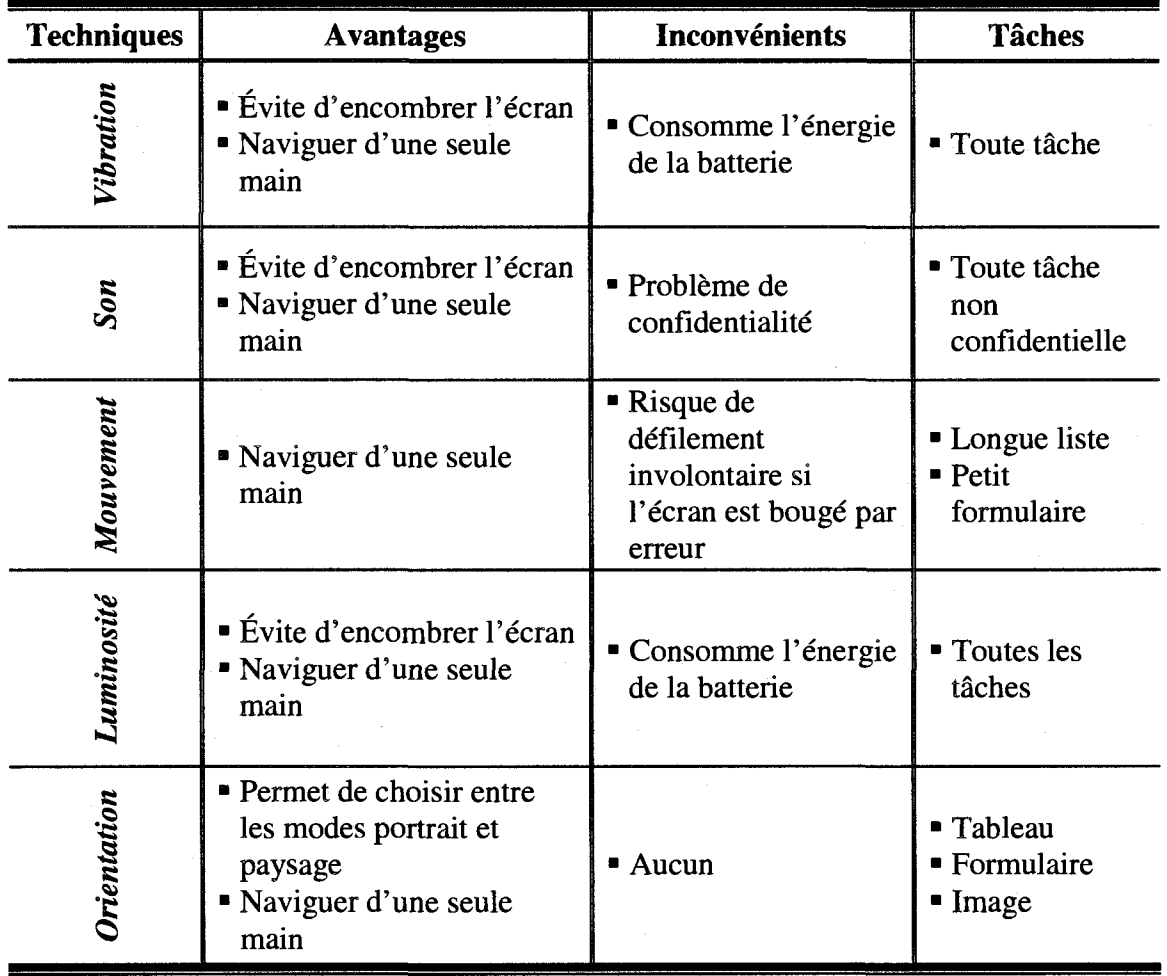

Dans cette section, nous avons examiné plusieurs techniques de présentation d'informations sur des ecrans de PDAs. La recherche sur ces techniques est en pleine effervescence et a engendré des innovations technologiques très intéressantes. De façon générale, on dispose encore de peu de données d'évaluation de la performance et la satisfaction humaines avec ces techniques, notamment dans des situations reelles de travail. De plus, il reste difficile de comparer ces techniques entre elles a cause du manque de references communes. En effet, les evaluations ont porte sur differentes applications (ex.: navigateurs Web, tableaux, calendriers, cartes géographiques), différentes tâches expérimentales, différentes techniques de saisie de données et différents contextes de mobilité des utilisateurs (ex. : dans une salle vs à l'extérieur). De telles differences s'expliquent par le fait que les techniques ont ete developpees par différents auteurs et qu'elles répondent à des besoins différents. L'inconvénient est qu'il est alors difficile de choisir une ou des techniques d'affichage de fagon eclairee. Pour developper un corpus de connaissances solides sur les techniques de presentation d'informations sur PDAs, non seulement il faut mener plus de recherches sur 1'evaluation de la performance et de la satisfaction humaines avec celles-ci, mais il faudrait aussi definir un protocole d'evaluation commun qui permette de comparer les résultats les uns aux autres.

Par ailleurs, on assiste actuellement au développement de plusieurs nouvelles applications sur PDAs pour réaliser différentes tâches (ex. : inspection, contrôle) mais sans retour d'informations sur leur pertinence et leur succes. II est certain qu'il y a des taches qui conviennent mieux que d'autres aux PDAs mais celles-ci restent a decouvrir et à tester. Pour cela, nous avons effectué une étude empirique dans le but de comprendre les besoins des inspecteurs, leur environnement de travail, le contexte dans lequel ils operant, leurs attentes par rapport aux terminaux mobiles et plus particulièrement le contexte d'utilisation des PDAs. Le détail de cette étude est présenté dans le chapitre suivant.

# **Partie II: Problematique - Objectifs et hypotheses**

- *M Chapitre 5: Etude empirique de la tdche d'inspection dans cinq domaines d'application*
- SI *Chapitre 6: Etude empirique de formulaires papier*
- *& Chapitre 7: Problematique objectifs et hypotheses*
- S *Chapitre 8: Conception et developpement des prototypes d'interface des quatre modeles de presentation pour trois types de formulaires sur PDA*

# **CHAPITRE 5 : ETUDE EMPIRIQUE DE LA TACHE D'INSPECTION DANS CINQ DOMAINES D'APPLICATIONS**

Ce chapitre présente l'étude empirique que nous avons réalisée sur la tâche d'inspection dans cinq domaines d'applications.

# **5.1 Motivation**

L'inspection est une tâche qui peut directement bénéficier des avantages de I'informatique mobile (Baffoun & Robert, 2008). En effet, elle exige souvent de se deplacer sur le terrain (ex.: batiment, chantier de construction, site d'un accident, clients, etc.), de manipuler beaucoup d'informations et de recueillir des données.

De plus en plus d'organisations tendent à équiper leurs inspecteurs de terminaux mobiles tels que les PDAs afin d'utiliser les formulaires electroniques a la place des formulaires papier et ce faisant de faciliter la saisie de donnees et d'augmenter la performance de leurs employes. C'est dans ce cadre que nous avons pris la peine de faire cette etude afin de comprendre encore mieux le besoin des utilisateurs nomades et comme l'analyse des besoins est le point de depart du cycle de vie de developpement de n'importe quel produit, il nous est apparu logique de faire une etude empirique sur le terrain auprès des inspecteurs. L'étude a été réalisée à l'automne 2005 en collaboration avec la compagnie TELUS. Le but était de comprendre les tâches des inspecteurs, leur environnement de travail, le contexte dans lequel ils operent, leurs modes d'utilisation des formulaires papiers, leurs besoins et leurs attentes par rapport aux terminaux mobiles et plus particulierement le contexte d'utilisation des PDAs.

# **5.2 Methodologie**

L'analyse des differents domaines d'inspection nous a permis de mieux comprendre la diversite des besoins et des contraintes des inspecteurs. En fait, chaque domaine est unique et a ses propres exigences sur le plan du recueil de données à cause des différents règlements, lois, normes, directives, etc. Nous avons rencontré des inspecteurs et des inspectrices travaillant dans les cinq domaines suivants :

### **•** *Tourisme (To):*

Nous avons rencontre deux inspecteurs de la corporation de l'industrie touristique du Quebec (CITQ) responsable de la classification des etablissements d'hebergement touristiques. Les inspecteurs examinent selon un calendrier bien déterminé l'ensemble des lieux d'hébergement des touristes et des voyageurs (ex.: hotel, gite, residence de tourisme, centre de vacances, village d'accueil, auberge de jeunesse, etablissement d'enseignement). Ces inspecteurs sont deja équipés d'une ardoise électronique pour faire la collecte de données.

### **•** *Transport (Tr):*

Nous avons suivi quatre inspecteurs de la société de transport de la communauté urbaine de Quebec (STCUQ) dont la mission est d'inspecter et d'ameliorer les services qui sont offerts aux usagers, de contr61er le trafic de leur flotte de bus et de gerer les retards dus a des travaux ou des accidents dans la ville.

### **•** *Alimentation (Al):*

Nous avons suivi cinq inspecteurs du ministere de l'agriculture, de la pecherie et de l'alimentation de Québec (MAPAQ) qui contribue à la protection de la santé publique et a 1' amelioration de la sante animale en exergant une surveillance de toute la chaine bio-alimentaire. Les inspecteurs utilisent des formulaires papier pour faire la saisie de données.

### **•** *Batiment (Ba):*

Nous avons accompagné cinq inspecteurs de la régie du bâtiment du Québec (RBQ). Leur fonction est d'assurer la qualite des travaux de construction et la sécurité des personnes qui accèdent à un bâtiment ou à un équipement destiné à l'usage du public ou qui utilisent une installation non rattachée à un bâtiment.

### **•** *Restauration (Re):*

Nous avons accompagne une inspectrice qui travaille au sein de la compagnie Dunkin Donuts® spécialisée dans la vente de café et de gâteaux. L'inspectrice avait le rôle d'inspecter l'état sanitaire ainsi que la qualité des services offerts aux clients dans les succursales de la compagnie sur l'île de Montréal. L'inspectrice est équipée d'un PDA ainsi que d'une imprimante.

Le tableau 5.1 présente les principaux paramètres de l'étude et récapitule les caractéristiques des cinq domaines.

| Dom.      | Nb.<br>[nspect.] | Format du<br>formulaire | <b>Support</b><br>utilisé         | Nb.<br>formulaires | Autres appareils utilisés                 |
|-----------|------------------|-------------------------|-----------------------------------|--------------------|-------------------------------------------|
| To        | $\mathbf{2}$     | <b>Électronique</b>     | Ardoise<br>électronique           |                    | Unité de mesure<br>(télémètre infrarouge) |
| <b>Tr</b> | 4                | Papier                  | Papier                            | 14                 | Appareil photo                            |
| Al        | 5                | Papier                  | Papier                            | 8                  | Thermomètre,<br>Appareil photo            |
| Bâ        | 5                | Papier,<br>Électronique | Papier,<br>Ordinateur<br>portable | 13                 | Micromètre,<br>Télémètre infrarouge       |
| Re        |                  | Électronique            | <b>PDA</b>                        |                    | Imprimante portable                       |

Tableau 5.1 : Principaux paramètres de l'étude empirique sur le travail d'inspection

En trois mois, il y a eu deux rencontres avec chacun des 17 inspecteurs. Lors de la premiere rencontre, nous avons presente le but de notre etude et la demarche que nous allions suivre pour la collecte des données, et en contrepartie, l'inspecteur nous a décrit son travail de façon verbale. Lors de la seconde rencontre, nous avons accompagné l'inspecteur pendant une journée de travail. Pour être à l'affût de tous les détails des tâches de l'inspecteur, nous utilisions un magnétophone pour enregistrer nos observations. Les inspecteurs se divisent en deux categories : ceux qui utilisent encore des formulaires papier (13 inspecteurs) pour saisir des données, et ceux qui manipulent un outil informatique (4 inspecteurs).

# **5.3 Resultats<sup>1</sup> <sup>2</sup>**

# **5.3.1 Environnement de travail**

La tâche d'inspection se fait dans divers milieux : chantier de construction, restaurant, immeuble, cage d'ascenseur, boucherie, ferme, chambre froide, etc. Elle peut se faire à l'intérieur comme à l'extérieur d'un édifice. Les inspecteurs sont confrontés à plusieurs facteurs qui peuvent nuire a leur efficacite : chaleur, froid, pluie, neige, humidite, bruit, plancher glissant, etc. De plus, l'operation d'inspection se fait généralement en présence de l'intéressé, c'est-à-dire du propriétaire de l'établissement à inspecter. Ce dernier passe tout le temps de I'inspection avec l'inspecteur soit pour répondre à des questions, soit pour justifier certaines actions qu'il a effectuées.

Par nature, I'etre humain, est souvent hostile au fait d'etre inspecte. II a souvent un sentiment de mefiance et de crainte. C'est pourquoi l'inspecteur essaie de realiser sa tache d'inspection le plus vite possible tout en ne revelant, qu'a la fin, le resultat de l'inspection. Si l'intéressé soupçonne que l'inspecteur a découvert une anomalie, il va essayer, par tous les moyens, de justifier cette faille et des tensions peuvent se creer aussitôt.

Les inspecteurs retournent au bureau une fois par semaine pour remettre les formulaires d'inspection au département responsable du suivi, récupérer les nouvelles

<sup>&</sup>lt;sup>12</sup> Cette étude a été publiée à la conférence IHM 2008 (Baffoun & Robert, 2008).

directives ainsi que les nouvelles tâches d'inspection, compléter leurs feuilles de temps, planifier leurs semaines, et le cas echeant, prendre les dossiers des anciens clients en cas d'inspection de suivi. Ceci les oblige a porter les anciens dossiers avec eux, pour verifier si les anciennes recommandations ont été respectées, ce qui alourdit leurs déplacements et augmente le risque de perte des dossiers confidentiels.

# **5.3.2 Tache d'inspection**

Qu'il utilise des formulaires papier ou électroniques, l'inspecteur ne suit pas nécessairement l'ordre des sections du formulaire. Il peut commencer à faire la saisie de données à un endroit ou à un autre : là où il arrive sur les lieux d'inspection, là où il rencontre le propriétaire ou son représentant, là où ce dernier l'amène en premier, là où il y avait des corrections a faire lors de la derniere inspection, etc. II doit done etre flexible et pouvoir s'adapter rapidement au contexte de chaque site d'inspection. La tache d'inspection necessite parfois l'utilisation des deux mains pour deplacer certains objets ou utiliser des appareils de mesures (ex. : ruban a mesure, thermometre, etc.).

Les inspecteurs préfèrent souvent utiliser un bloc-notes pour noter rapidement les observations plutôt qu'utiliser le formulaire papier. Cette méthode leur permet de gagner du temps, d'eviter de se tromper, de corriger certaines donnees plus facilement en cas de besoin, de prendre des notes plus facilement, tout en s'acquittant de leur tache et en reduisant le temps de maniement du formulaire surtout si ce dernier est assez volumineux. En outre, il est plus facile de liberer les deux mains en utilisant le blocnotes plutôt qu'un formulaire papier, car il est facile de poser le bloc-notes sans crainte de l'abimer contrairement au formulaire papier. Les deux inspecteurs du domaine du tourisme et l'inspectrice du domaine de la restauration utilisent un bloc-notes pour saisir leurs observations au lieu d'utiliser respectivement leur ardoise electronique ou le PDA. En effet, les modeles de presentation de formulaires utilises (la barre de defilement pour 1'ardoise electronique et le menu pour le PDA) ne leur permettent pas de naviguer rapidement a travers le formulaire. A la fin de l'inspection, les inspecteurs transcrivent les notes qu'ils ont deja prises sur le formulaire papier ou le formulaire electronique. Cette tâche se fait généralement sur une table ou une surface plane.

### **5.3.3 Importance du terminal mobile**

Malgré les problèmes de saisie de données, plusieurs avantages peuvent découler de Futilisation d'un formulaire electronique sur un terminal mobile, plus particulièrement un PDA, aussi bien pour l'employé nomade que pour son employeur. Le premier n'a plus besoin de transporter les dossiers des clients. II peut faire un meilleur suivi des inspections et n'a plus besoin de se rendre a 1'entreprise pour remettre les dossiers d'inspection, y prendre de nouveaux dossiers, ou meme prendre les nouvelles directives. Pour l'entreprise, l'utilisation de PDAs par leurs employés nomades, leur permet de gagner du temps pour la saisie et le traitement des données, et par conséquent, de gagner de l'argent car tout le travail administratif qui se faisait pour les formulaires papier peut se faire directement sur le PDA.
### **5.3.4 Les techniques de saisie**

Comme la saisie de données est assez incommode lorsqu'on se déplace, l'idéal est de minimiser l'utilisation du clavier physique ou virtuel et de privilégier l'utilisation du stylet pour manipuler des listes. Cela convient ici a la tache d'inspection puisque la majorite des inspecteurs que nous avons observes ont confirme que les commentaires qu'ils redigent sont recurrents et peuvent etre regroupes et identifies par un nom. H faut cependant de 1'assistance pour les retrouver rapidement. Par ailleurs, les capacites du PDA peuvent être exploitées pour saisir automatiquement des données qui reviennent souvent comme la date et l'heure, pour importer des données d'autres formulaires (ex. : nom, adresse, téléphone, etc.), pour naviguer rapidement à travers le système en fonction des données précédemment fournies par le répondant ou grâce aux hyperliens en place, pour faire des diagnostics automatiques sur la base des donnees saisies, pour bloquer la saisie de données erronées, pour afficher des informations sur demande (ex.: un règlement), pour contrôler l'accès aux informations en fonction du type de répondants, etc. Enfin, plusieurs PDAs offrent un système de reconnaissance vocale pour accélérer la saisie d'informations ; cette option est pertinente si la confidentialite des donnees n'est pas en jeu en presence d'autres personnes, si la saisie de certaines donnees a voix haute n'est pas gênante pour l'inspecteur devant le propriétaire ou le représentant de 1'entreprise inspectee, ou si le bruit du milieu ambiant n'affecte pas la performance de reconnaissance du systeme.

## **5.3.5 Nouvelles fonctionnalites pour ameliorer la tache d'inspection avec un PDA**

Suite à l'analyse de tâche des inspecteurs et aux discussions que nous avons eues avec ces derniers, nous avons dresse une liste de fonctionnalites qui s'appliquent en priorité aux PDAs. Ces fonctionnalités sont les suivantes :

- Un outil permettant la prise de croquis puisque, dans certains cas, l'inspecteur peut avoir besoin de dessiner à main levée sur le formulaire ;
- Un outil permettant d'entrer les données recueillies au moyen d'appareils (ex. : appareil photo numerique, appareil de mesure, lecteur de code-barres, etc.) dans les champs spécifiques du formulaire en utilisant la technologie sans fil;
- Un outil d'aide a la prise de decision (Baffoun, 2001) lors d'une inspection. Pour le moment, l'inspecteur doit effectuer des operations de calcul apres avoir rempli le formulaire afin de prendre une decision par rapport a l'inspection. L'outil de décision va permettre à l'inspecteur de gagner du temps et de minimiser le risque d'erreur;
- Une fonctionnalité qui donne la liste des destinataires qui doivent recevoir une copie du formulaire;
- Une aide a la gestion et la planification du travail de l'inspecteur et un outil de rappel pour les inspections de suivi;
- Une imprimante portable afin de fournir une copie du rapport d'inspection au responsable de l'etablissement. En cas d'absence d'imprimante, le systeme peut envoyer automatiquement une copie du rapport par courriel au responsable, ou encore envoyer une commande au departement responsable des suivis d'inspection afin d'envoyer un courrier contenant une copie du rapport;
- Un modele de presentation fournit une vue d'ensemble a la fois de la structure de l'interface du formulaire et de son contenu. Le but est d'accélérer la recherche d'informations et la navigation ;
- Un système de géolocalisation qui, à partir de l'adresse de l'établissement, donne automatiquement l'itinéraire pour s'y rendre;
- Un systeme de tableau de bord (Baffoun, 2001) qui montre le pourcentage de remplissage du formulaire, le nombre de composantes obligatoires qui restent a saisir, 1'etat d'avancement dans le processus d'inspection, les liens de dépendance qui existent entre les sections ou entre les composantes d'un même formulaire ou plusieurs formulaires ;
- Une fonction d'historique qui fournit a 1'inspecteur toutes les composantes qu'il a manipulées et toutes les données qu'il a saisies. Ceci lui permettra de clarifier ou de corriger rapidement des donnees en cas de besoin. II lui suffira de cliquer dessus pour se positionner dans la page contenant 1'information qu'il veut modifier;

Afin de faciliter la recherche des sections ou des sous-sections, il est préférable d'utiliser soit des noms courts pour ameliorer la lecture, soit de les representer par des images ou des symboles.

### **5.4 Conclusion**

L'étude nous a permis de connaître la tâche et le contexte de travail des inspecteurs et a fait ressortir la pertinence d'avoir un outil informatique pour utiliser des formulaires electroniques. Le choix du PDA nous semble pertinent, a cause de sa taille, sa légèreté et la possibilité d'échanger des informations instantanément via le réseau Internet ou les reseaux de telecommunication. Mais le probleme avec ce genre de terminal, c'est de savoir comment convertir des formulaires papier de toutes tailles en formulaires electroniques.

Un des soucis des inspecteurs est d'avoir un formulaire electronique qui leur permet de faire plus rapidement leur travail (recherche d'informations et saisie de données). Les modèles de présentation de formulaires électroniques que les inspecteurs du domaine du tourisme (modèle barre de défilement) et du domaine de l'alimentation (modele menu) utilisent, n'offrent pas une vue d'ensemble du contenu du formulaire et ne permettent pas toujours de se rendre rapidement aux differentes sections du formulaire. C'est pourquoi ils utilisent des bloc-notes lors de leurs taches d'inspection. A la lumiere de ces resultats, nous nous sommes poses la question suivante : quels modeles de presentation des formulaires sur un ecran de PDA donnent les meilleurs résultats de performance selon les différentes tailles de formulaires rencontrés ? Pour cela, nous avons effectué une étude sur de nombreux formulaires papier afin d'identifier leurs structures, leurs composantes, leurs points communs et leurs differences, et leurs différents niveaux de longueur. Cette étude est présentée dans le chapitre suivant.

## **CHAPITRE 6 : ETUDE EMPIRIQUE DE FORMULAIRES PAPIER**

Ce chapitre présente une étude sur les formulaires papier utilisés par les inspecteurs et ceux utilisés par les étudiants de l'École Polytechnique de Montréal. Les résultats nous ont permis d'identifier deux nouveaux modèles de présentation de formulaire sur PDA et de choisir les trois types de formulaires papier correspondant a trois niveaux de longueur qui seront utilises pour le developpement des quatre modeles de presentations de formulaires sur PDA que nous allons comparer dans cette these.

### **6.1 Motivation**

Suite à l'étude réalisée sur le terrain pour analyser les besoins des inspecteurs et comprendre leurs environnements de travail ainsi que leurs attentes par rapport a l'utilisation des formulaires sur PDA, il nous a semble important de faire une analyse des formulaires papier qu'ils utilisent. Le but est de connaitre leurs structures, leurs composantes, leurs points communs et leurs differences, et leurs differents niveaux de longueur. Le résultat de cette étude va nous permettre d'identifier de nouveaux modèles de presentation de formulaire sur PDA qui seront le plus adapte aux besoins des inspecteurs ainsi qu'aux spécificités du formulaire. Par ailleurs, les résultats de ces deux etudes empiriques, nous ont permis de soulever une problematique qui porte sur la performance des modeles de presentation de formulaires electronique par rapport aux niveaux de longueur des formulaires. Comme nous prevoyions evaluer et comparer quatre modeles de presentation de formulaires sur PDA et qu'il etait impossible d'avoir accès à un nombre suffisant d'inspecteurs pour faire les tests, nous nous sommes tournés vers les formulaires papier que l'École Polytechnique de Montréal met à la disposition de ses etudiants, ce qui nous permet alors de recruter des sujets beaucoup plus facilement.

### **6.2 Methodologie**

Nous avons analyse 35 formulaires papier fournis par les 17 inspecteurs que nous avons suivis lors de l'étude précédente. La liste des noms de ces formulaires est présentée dans le tableau A.1 de l'annexe A. Pour des raisons de confidentialité, nous n'avons pas pu analyser les formulaires electroniques sur 1'ardoise electronique des deux inspecteurs du domaine du tourisme ni sur le PDA de 1'inspectrice du domaine de la restauration rapide. Pour ce qui est de 1'ordinateur portable, 1'inspectrice du batiment ne fait que contrôler les licences des entrepreneurs en interrogeant une base de données. Nous avons aussi analyse 72 formulaires de l'Ecole Polytechnique de Montreal. La liste des noms de ces formulaires est présentée dans le tableau B.1 de l'annexe B.

### **6.3 Resultats**

## **6.3.1 Formulaires des inspecteurs**

Les caractéristiques des formulaires papier des inspecteurs sont représentées dans le tableau 6.1 :

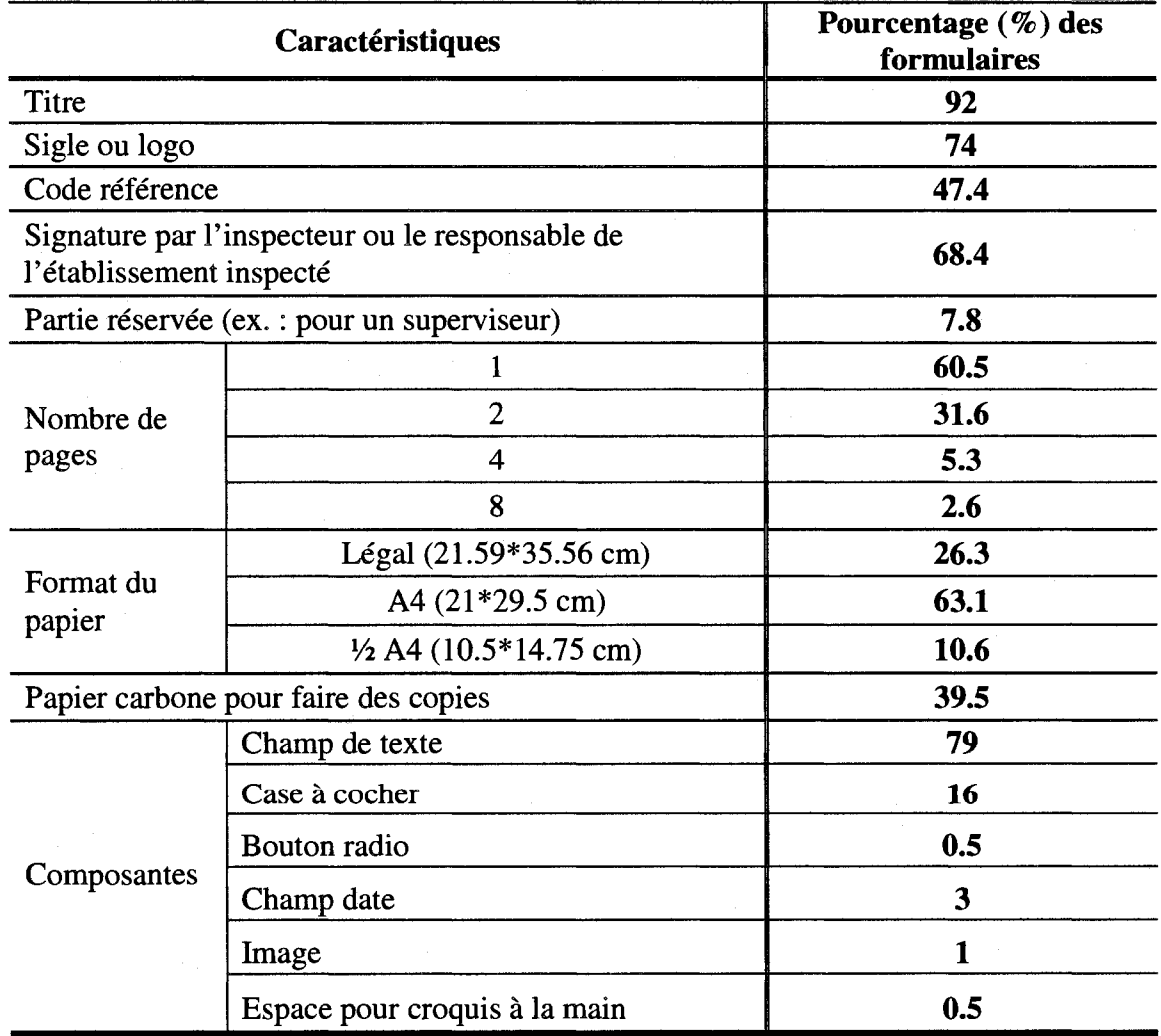

Tableau 6.1 : Caractéristiques des formulaires papier des inspecteurs

|                       | Caractéristiques                                                                                                    | Pourcentage $(\% )$ des<br>formulaires |
|-----------------------|----------------------------------------------------------------------------------------------------|----------------------------------------|
|                       | Aide pour informer (ex.: rappel d'un règlement) ou<br>guider lors de la saisie (ex. : « si vous avez rempli la<br>case 3, alors passez à la case 7 ») ou montrer comment<br>remplir une section (ex. : comment saisir une date) | 60.5                                   |
| Nombre de<br>sections |                                                                                                    | 15.8                                   |
|                       | $\overline{2}$                                                                                                    | 2.6                                    |
|                       | 3                                                                                                    | 18.4                                   |
|                       | 4                                                                                                    | 15.8                                   |
|                       | 5                                                                                                    | 7.9                                    |
|                       | 6                                                                                                    | 10.5                                   |
|                       | 7                                                                                                    | 10.5                                   |
|                       | 8                                                                                                    | 10.5                                   |
|                       | 10                                                                                                    | 8                                      |
| Tableaux              |                                                                                                    | 28.95                                  |
|                       |                                                                                                    | 13.16                                  |
|                       | 4                                                                                                    | 2.63                                   |
|                       | 6                                                                                                    | 2.63                                   |

Tableau 6.1 : Caractéristiques des formulaires papier des inspecteurs (suite et fin)

### **6.3.2 Formulaires de I'Ecole Polytechnique de Montreal**

Le tableau 6.2 présente les caractéristiques des 72 formulaires que l'École Polytechnique de Montréal met à la disposition de ses étudiants.

Tableau 6.2 : Caractéristiques des formulaires papier de l'École Polytechnique de

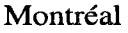

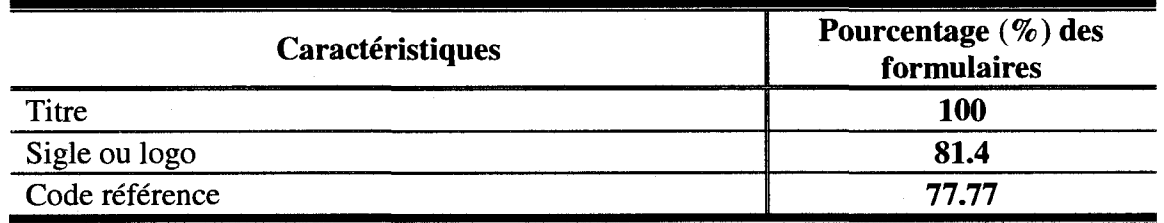

Tableau 6.2 : Caractéristiques des formulaires papier de l'École Polytechnique de

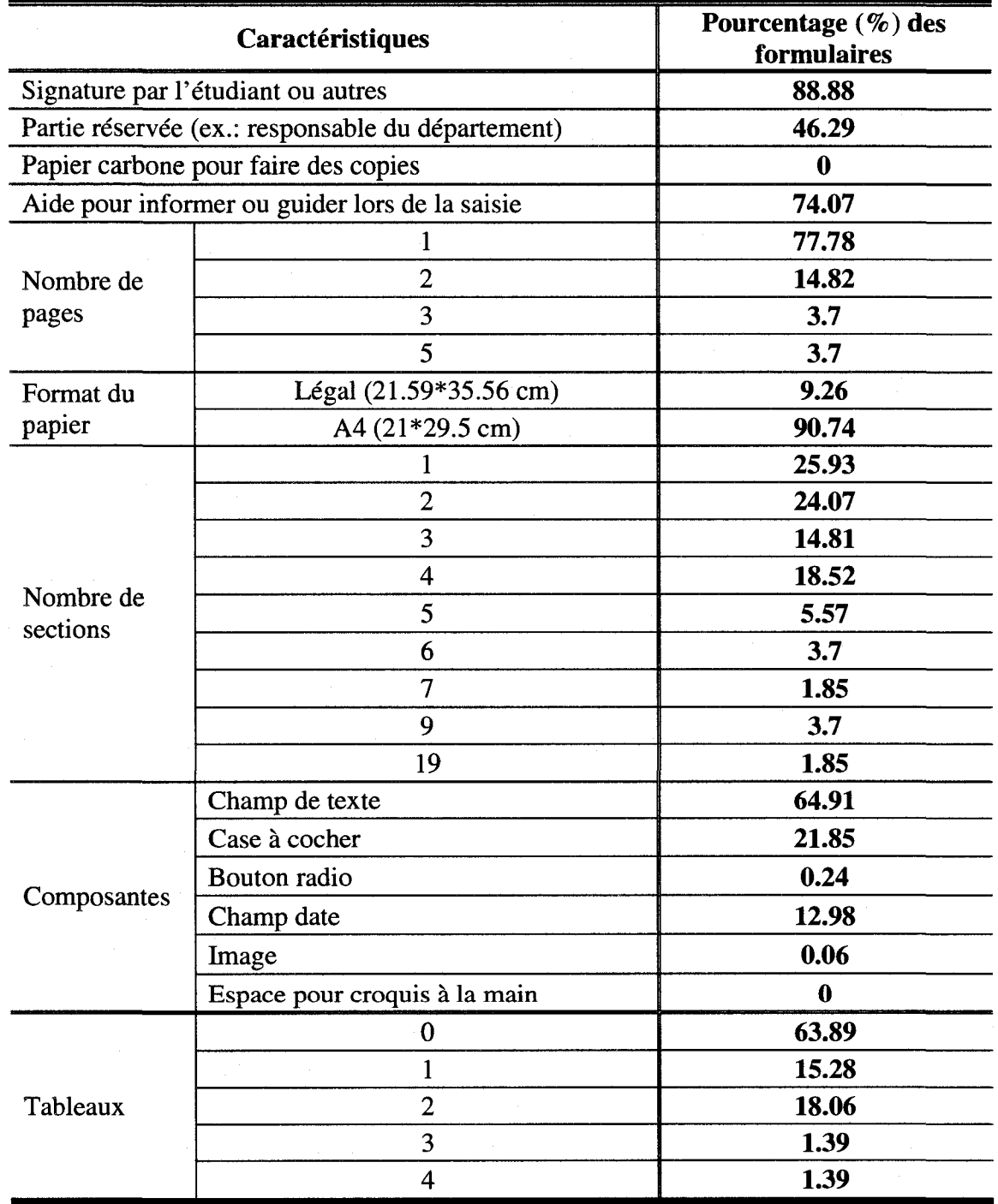

Montréal (suite et fin)

On retrouve les mêmes éléments dans les formulaires des deux études mais selon des fréquences différentes. La combinaison de ces éléments avec la longueur du formulaire vont determiner la complexite du formulaire sur le PDA. Nos observations et les resultats d'etudes anterieurs nous amenent a penser que cette complexite doit etre prise en compte lors du choix du modele de presentation d'informations sur un PDA.

### **6.3.3 Structure du formulaire**

Le but de 1'analyse des formulaires est de depeindre leur structure en precisant les différents éléments qui les composent tels que les sections et les composantes. Les formulaires fournissent un contexte qui permet d'expliciter la signification de chacune des composantes. Ces composantes (libelles et objets correspondants) vont permettre de guider la saisie d'informations. lis font partie de l'ensemble des elements formant l'interface du formulaire electronique (Schneiderman, 1998). La compilation des donnees de l'analyse des formulaires, nous permet de presenter la structure d'un formulaire, comme le montre la figure 6.1.

Un formulaire peut comprendre une ou plusieurs sections qui sont décrites par un litre et peuvent contenir une ou plusieurs composantes. Une composante est formee par un libelle, un objet ainsi qu'une consigne (son utilisation est facultative). Contrairement a l'aide qui sert a donner plus d'informations a l'utilisateur relativement a la section et au formulaire, la consigne sert a guider l'utilisateur lors de la saisie des donnees. La figure 6.1 montre les 12 types d'objets differents qui peuvent faire partie d'un formulaire (electronique ou papier).

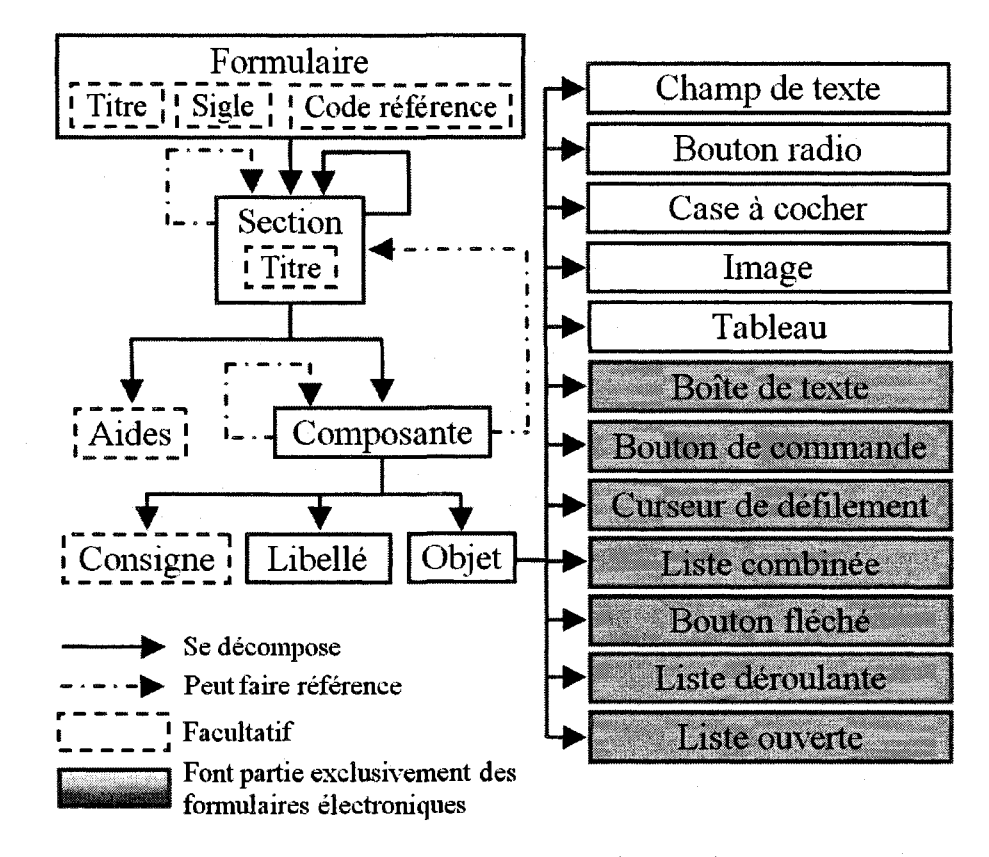

Figure 6.1: Structure d'un formulaire

A noter que plusieurs objets (ex.: bouton de commande, curseur de defilement, liste deroulante, etc.) sont propres aux formulaires electroniques. Lors de la conception d'un formulaire electronique, nous devons d'abord nous assurer avec precision de l'utilité de ce formulaire, de ce à quoi il doit servir, et des informations qu'il doit permettre de recueillir. Suite a cela, nous devons trouver la maniere optimale de demander les informations a recueillir a l'utilisateur. Pour cela, il faut utiliser le bon modele de presentation. Ce dernier n'est autre que la combinaison des techniques de presentation, des regies ergonomiques utilisees et l'emplacement et les choix des composantes qui forment le formulaire. La figure 6.1 montre qu'un formulaire peut etre représenté sous forme hiérarchique. À la lumière de la revue de littérature sur les techniques de presentation (voir chapitre 4), deux techniques de presentation (flip zooming et arborescence) se pretent bien aux formulaires. La structure de ces deux techniques est la meme que celle du formulaire papier. C'est pourquoi, nous avons choisi d'adapter ces deux techniques de presentation afin de concevoir et de developper deux nouveaux modeles de presentation de formulaires electroniques et de les comparer avec deux modeles de presentation deja connus (barre de defilement et menu).

La question que nous nous sommes posés était : quel formulaire utiliser pour le developpement ? Comme 1'hypothese de notre projet de these va porter sur la relation entre la performance des modeles de presentation et le niveau de longueur du formulaire, il fallait definir differents niveaux de longueur. Nous avons etabli trois types de formulaires : court, intermediate et long. La section qui suit presente la methodologie que nous avons utilisée pour identifier ces trois types de formulaires parmi les 72 formulaires de 1'Ecole Polytechnique de Montreal.

### **6.4 Identification des trois types de formulaires**

A notre connaissance, il n'existe pas de recherches qui ont porte sur le calcul de la longueur d'un formulaire. Comme le montre la figure 6.2, celle-ci, dépend de deux catégories de facteurs : ceux qui sont liés au fond et ceux qui sont liés à la forme. De plus, cette longueur a un impact a la fois sur les utilisateurs et les concepteurs.

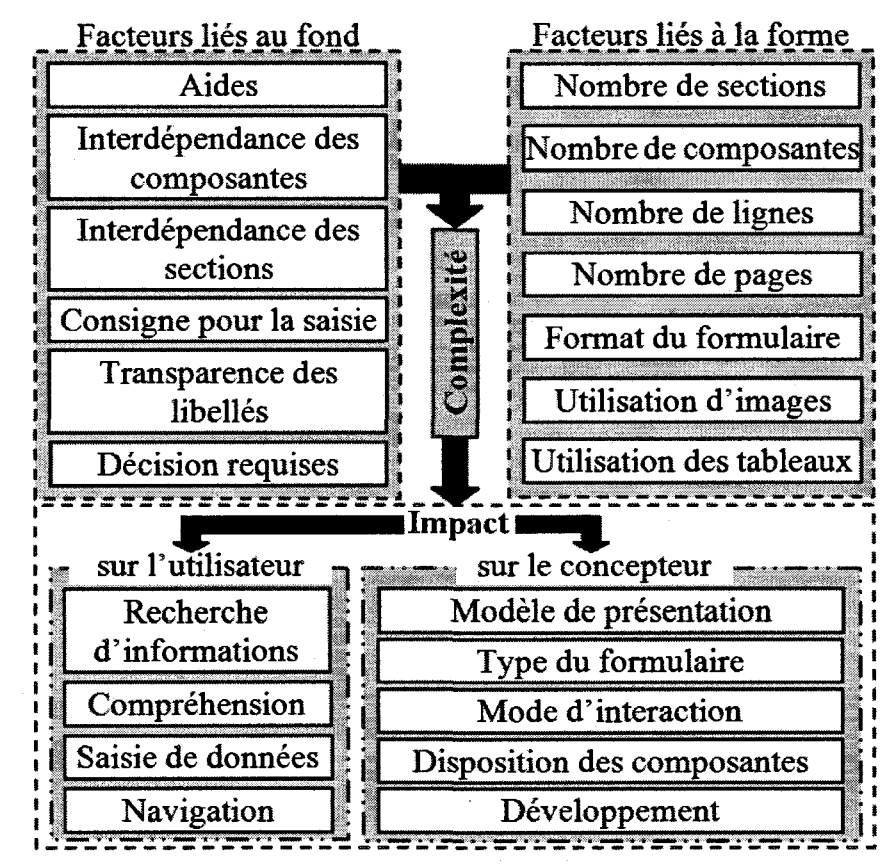

**Figure 6.2** : Les facteurs et les impacts de la complexite d'un formulaire

Comme il n'existe pas de formule ou de modele permettant de calculer la complexite d'un formulaire, nous avons alors estime celle-ci en fonction de deux facteurs : le nombre de composantes et le nombre de sections. En d'autres termes, nous nous sommes basés sur la longueur du formulaire. Même si cette estimation ne correspond pas exactement a la complexite puisque nous n'avons pas pris en compte les autres facteurs (figure 6.2), nous allons 1'exploiter pour identifier trois types de formulaires. Tout au long de cette these, la longueur du formulaire se definit par le nombre de sections et de composantes de celui-ci. Ainsi, nous avons calcule la longueur de chacun des 72 formulaires en faisant la somme du nombre de composantes et du nombre de sections. Le résultat du calcul se trouve dans le tableau C.1 de l'annexe C. En utilisant le résultat de ce tableau, nous pouvons montrer la répartition des formulaires selon leur niveau de longueur (figure 6.3).

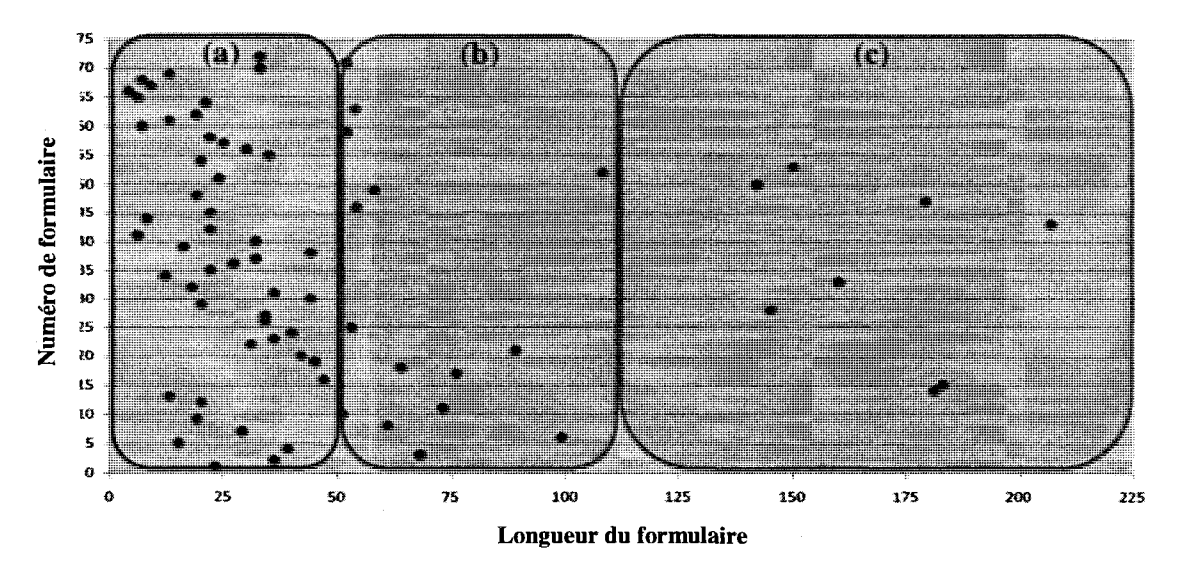

Figure 6.3 : Répartition des formulaires par rapport à la longueur

En fonction de la répartition des points, nous avons formé trois groupes et calculé la moyenne de longueur (ML) pour chacun de ces groupes :

• *Groupe 1:* Formulaire court (figure 6.3-a):

 $\circ$  **longueur** < 51 et  $ML = 25$ 

*Groupe* 2 : Formulaire intermédiaire (figure 6.3-b) :

o **51<= longueur <109** et **ML = 67** 

**•** *Groupe 3 :* Formulaire long (figure 6.3-c):

o **longueur >=109** et **ML** = **168** 

Dans chaque groupe, nous avons identifie le formulaire ayant le niveau de longueur le plus proche de la moyenne. Ce sont ces trois formulaires que nous allons utiliser lors de l'étude expérimentale qui va servir à comparer la performance des quatre modeles de presentation.

Le tableau 6.3 presente le choix des trois formulaires. Un exemple de chacun de ces trois formulaires papier se trouve dans 1'annexe D.

**Tableau 6.3 :** Les trois formulaires que nous avons utilisés pour le développement

| Niveau de longueur       | Numéro<br>formulaire | Titre du formulaire                                           | Score de<br>longueur |
|--------------------------|----------------------|---------------------------------------------------------------|----------------------|
| Formulaire court         | 57                   | Candidature d'inscription conce-<br>ntration génie biomédical | 25                   |
| Formulaire intermédiaire | 3                    | Dépanneur en programmation                                    | 68                   |
| Formulaire long          | 33                   | Formulaire d'admission                                        | 160                  |

Le tableau 6.4 représente les caractéristiques des trois formulaires papier que nous avons utilisés dans l'expérimentation présentée plus loin.

Tableau 6.4 : Caractéristiques des trois formulaires papier retenus pour l'étude expérimentale

| Caractéristiques | <b>Formulaire</b><br>court | <b>Formulaire</b><br>intermédiaire | Formulaire<br>long |
|------------------|----------------------------|------------------------------------|--------------------|
| Titre            | oui                        | oui                                | oui                |
| Sigle            | oui                        | non                                | oui                |
| Nombre de pages  |                            |                                    |                    |
| Papier carbone   | non                        | non                                | oui(2)             |
| Format           | A4                         | A4                                 | A4                 |

Tableau 6.4 : Caractéristiques des trois formulaires papier retenus pour l'étude

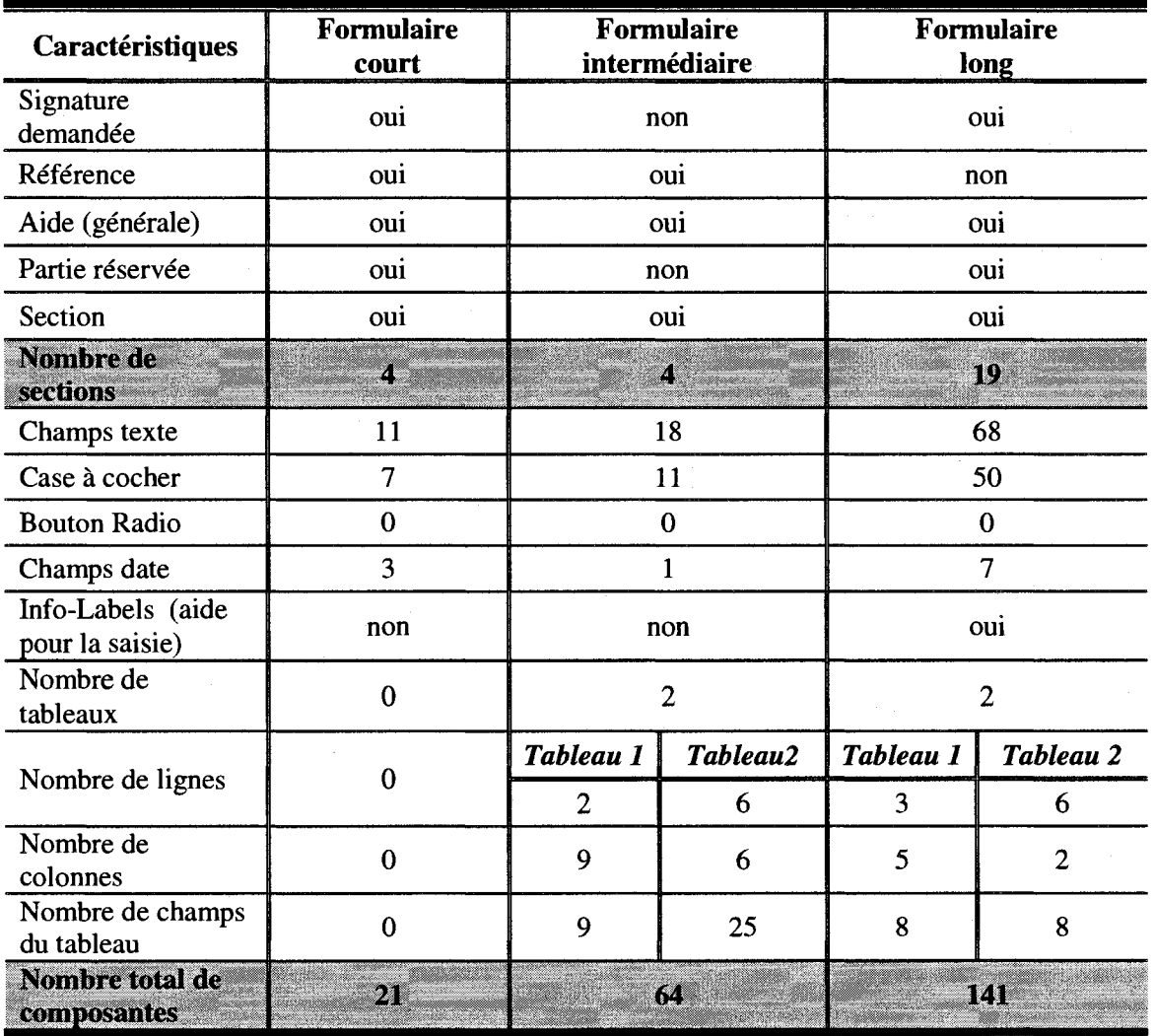

experimentale (suite et fin)

Les résultats de deux études empiriques ainsi que l'analyse de la revue de littérature ont permis de définir la problématique qui est présenté au chapitre suivant.

## **CHAPITRE 7 : PROBLEMATIQUE - OBJECTIFS ET HYPOTHESES**

Ce chapitre presente la problematique de la these au sujet de la performance des modeles de presentation de formulaires sur PDA, il decrit les limites des modeles de presentation existants, il explique les raisons qui nous ont pousses a concevoir et developper deux nouveaux modeles de presentation de formulaires sur PDA et finalement il decrit les objectifs de recherche poursuivis et l'hypothese que nous allons tester.

### **7.1 Du formulaire papier au formulaire sur PDA**

Depuis les années 90, certains chercheurs se penchent sur les besoins des utilisateurs nomades et realisent l'ampleur de 1'evolution technologique et de ses répercussions sur les terminaux mobiles. Parmi ces chercheurs, on trouve Mark Weiser (Weiser, 1993) qui a introduit l'informatique ubiquitaire<sup>13</sup> et qui a su imposer sa vision sur le role que joueront les ressources informatiques futures en vue de fournir des informations et des services aux utilisateurs en tout lieu et en tout temps. II a pu predire que d'ici quelques années, il y aura une proliferation des dispositifs electroniques de

<sup>&</sup>lt;sup>13</sup> Informatique ubiquitaire vient de l'anglais Ubicomp. Elle est aussi connue sous le nom d'informatique mobile.

toutes sortes. Sa vision etait d'aider les utilisateurs dans leur vie de tous les jours sans pour autant leur imposer un environnement accablant (Weiser, 1991). Le phenomene de plus en plus présent de mobilité a fait en sorte que les employés ont maintenant continuellement besoin de consulter et de recueillir des donnees en dehors du cadre traditionnel de leur bureau.

Parmi ces employes, nous nous interessons plus particulierement aux inspecteurs qui remplissent des formulaires papier et emmenent avec eux les dossiers de suivi. En effet, actuellement, la saisie des données en mobilité se fait en grande partie au moyen de formulaires papier qui sont par la suite transformes en formulaires electroniques pour stocker les données dans les bases de données de l'entreprise.

Dans une entreprise, 83% des documents qui circulent sont basés sur des formulaires papier (voire electroniques), et constituent son flux vital (Castonguay, 2002). Or, la gestion administrative des formulaires papier nécessite beaucoup de temps et d'efforts pour trailer et stocker toute cette documentation aussi bien par les employes nomades que par les employés de bureau.

Pour améliorer le travail des inspecteurs, les entreprises pensent à les équiper d'un terminal mobile tel que le PDA qui pourra contenir des formulaires electroniques. Or, comme le montre la figure 7.1, plusieurs facteurs sont a prendre en compte lors de la conception d'interfaces pour des applications ou des formulaires sur PDAs.

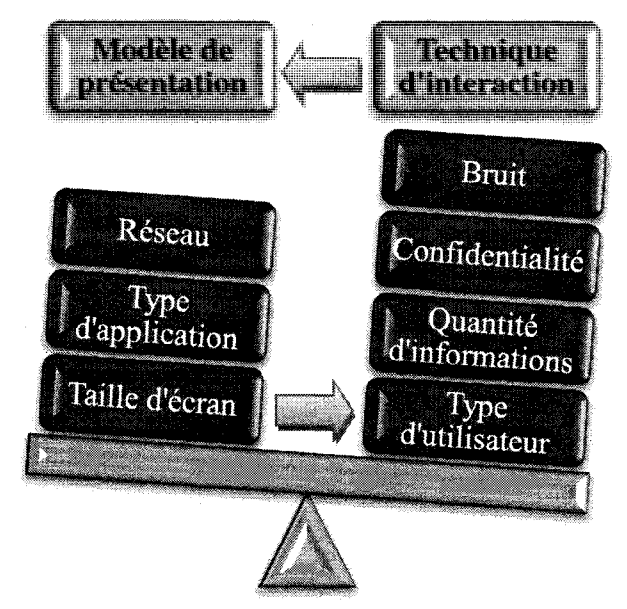

Figure 7.1: Facteurs influençant la conception d'interfaces sur PDA

La taille de l'écran du PDA et le type d'application qu'on vise à développer (ex. : formulaire, etc.) sont deux facteurs qui influencent de fagon considerable le choix du modele de presentation d'informations qu'on va utiliser. Optimiser la presentation d'informations est depuis longtemps une preoccupation de premier plan dans la conception ergonomique des interfaces. Cela s'explique par le fait que le canal visuel est de loin la principale source d'informations chez 1'humain. Selon (Heilig, 1992), 70% de l'information qui parvient à nos sens passe par le canal visuel. De plus, la qualité de l'affichage à l'écran a un impact majeur sur l'utilisabilité du système et la performance humaine, a la fois pour la recherche d'informations, la saisie, la navigation, etc.

Les formulaires électroniques constituent un moyen de collecte et d'affichage de donnees indispensable pour de nombreux utilisateurs nomades; leur longueur et la quantite importante d'informations a afficher sur certains formulaires constituent un defi majeur lorsqu'on utilise des petits ecrans. D'ou l'importance d'avoir de bons modeles de presentation de formulaires sur **PDA** afin de maximiser la performance et la satisfaction des utilisateurs. De nos jours, les concepteurs de formulaires sur PDA peuvent utiliser I'un des trois modèles de présentation suivants (figure 7.2):

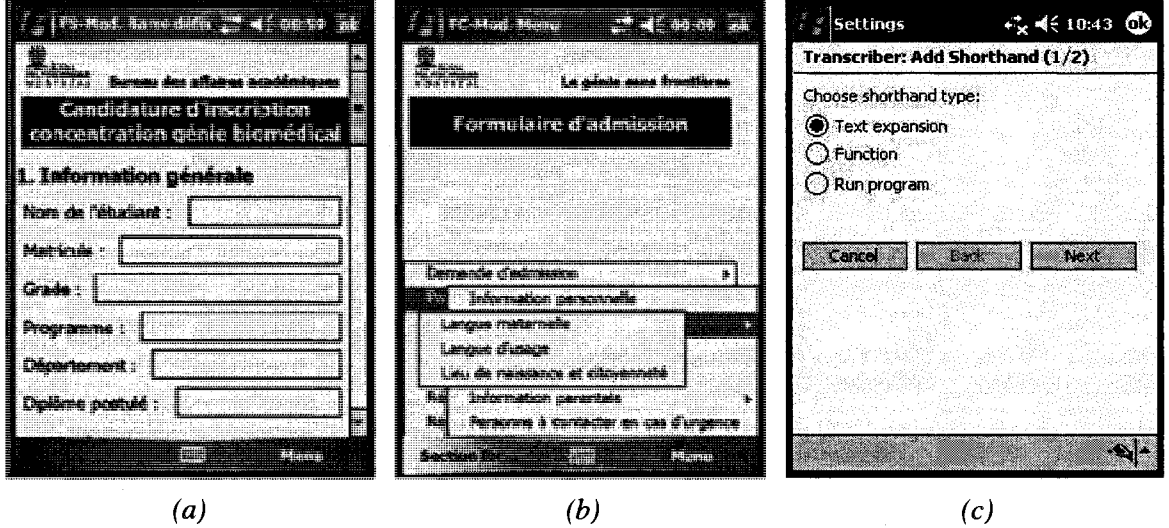

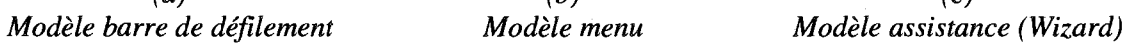

**Figure 7.2** : Les trois modeles de presentation de formulaires sur **PDA** 

Le premier, connu sous le nom de modèle barre de défilement (figure 7.2-a), consiste à placer tout le contenu du formulaire papier sur une seule page d'écran en utilisant les barres de defilement (horizontal ou vertical) pour permettre la navigation a travers l'interface du formulaire. Le second, modele menu (figure 7.2-b), repose sur l'utilisation des menus pour naviguer à travers les différentes sections et pages d'écran qui forment l'interface du formulaire. Le troisieme modele, le modele assistance (Wizard) (figure 7.2-c), consiste a guider l'utilisateur lors du remplissage du formulaire. L'utilisateur n'a qu'à cliquer sur les boutons de navigation (« suivant » ou « précédent ») pour passer a une autre etape du remplissage du formulaire. Chacun de ces trois modeles comporte des lacunes pour la navigation et la recherche d'informations a travers l'interface.

Le premier modele, barre de defilement, a ete utilise des 1'apparition du PDA. Le concept de ce modele a ete copie sur celui deja utilise sur les ordinateurs de bureau, ou le contenu du formulaire est présenté sur plusieurs pages d'écran et où la navigation d'une page à une autre se fait via les barres de défilement. Or, l'étude réalisée par (Laarni, 2002) a montre que les barres de defilement sont mal adaptees aux ecrans de petite taille (figure 4.3 et 4.4), et que la performance des utilisateurs avec ces barres diminue avec la reduction de la taille de 1'ecran. Certains auteurs (Jones, Marsden, Mohd-Nasir, Boone & Buchanan, 1999) ont montre que la barre de defilement (horizontal et vertical) peut reduire de 50% 1'efficacite des utilisateurs sur des ecrans de petite taille comparativement a des ecrans de bureau.

Dans le cas du modele menu, l'utilisateur n'a pas une vue globale du contenu du formulaire et est obligé de passer d'un écran à l'autre pour accéder aux informations dont il a besoin. Ceci peut créer des pertes de temps ainsi qu'une augmentation de la charge cognitive des utilisateurs (Laarni, 2002). De plus, etant donne la taille reduite de 1'ecran, Faffichage des menus et des sous-menus se fait en se chevauchant, comme le montre la figure 7.3, ce qui rend la tache de navigation difficile.

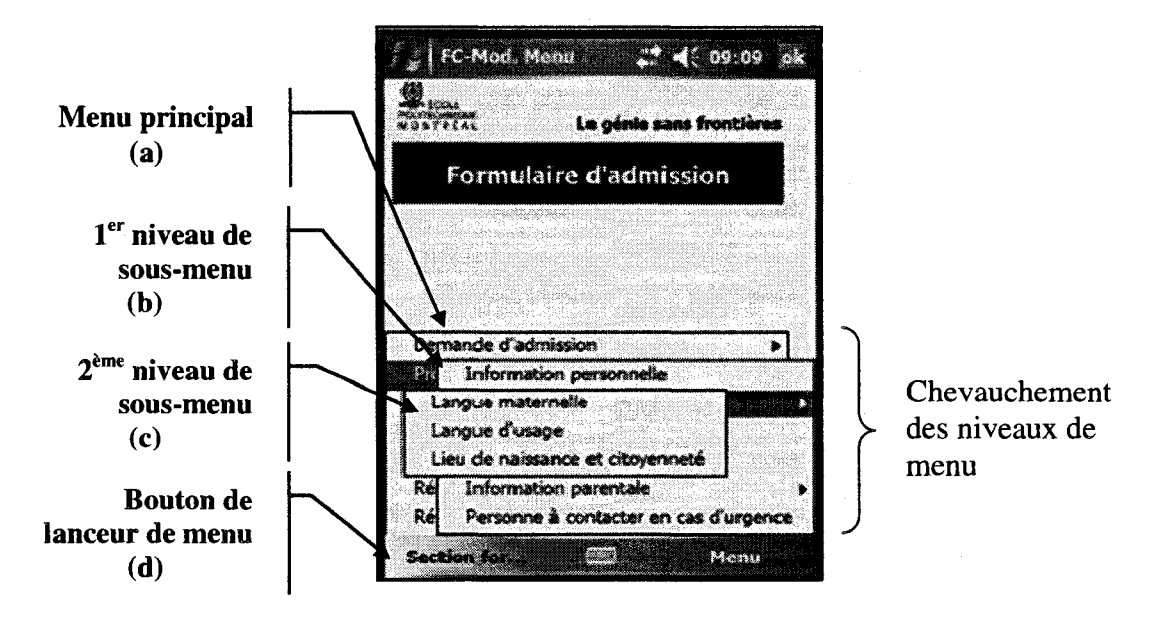

**Figure** 7.3 : Le problème de chevauchement avec le modèle menu

En etant sur le deuxieme niveau de sous-menu (figure 7.3-c), le retour aux niveaux precedents (figure 7.3-a et 7.3-b) ne se fait pas de fagon automatique, puisque le niveau qui se trouve en avant-plan peut cacher les niveaux qui le precedent, ce qui rend la tâche difficile et oblige l'utilisateur à cliquer de nouveau sur le bouton de lanceur de menu (figure 7.3-d). De plus lors de chevauchement, les premiers niveaux sont non seulement peu visibles, ils sont aussi difficiles à sélectionner puisqu'en cliquant dessus, on peut déclencher l'affichage d'une section par erreur. Dans ce cas, l'utilisateur est oblige de lancer de nouveau le menu principal, ce qui va entrainer une perte de temps.

Avec le modele assistance (Wizard), la navigation a travers les differentes parties du formulaire se fait au moyen des boutons de commandes. D est toujours possible de retourner en arriere pour corriger certaines donnees qui ont deja ete saisies, par contre, le système ne donne pas l'accès aux sections suivantes tant que l'utilisateur n'a pas saisie les données en cours. Ce modèle est recommandé seulement lorsque la saisie des données se fait de manière structurée, soit selon un ordre prédéfini ou un ordre qui dépend des réponses fournies aux questions précédentes. Or, ce n'est pas toujours le cas pour les inspecteurs pour qui la saisie ne suit pas necessairement un ordre bien precis, mais depend du contexte.

Ces trois modeles comportent de serieuses lacunes pour la recherche d'informations et la navigation et n'offrent pas une vue d'ensemble du contenu du formulaire. Ce sont les criteres les plus importants pour un utilisateur nomade tel qu'un inspecteur qui veut utiliser un formulaire electronique sur un terminal mobile. Dans le cadre de notre these, nous nous sommes interesses aux modeles barre de defilement et menu. Nous n'avons pas retenu le modele assistance parce qu'il ne convient pas aux formulaires pour lesquels la saisie de donnees ne se fait pas de maniere structuree, comme c'est souvent le cas dans les tâches d'inspections, où on ne suit pas nécessairement un ordre précis dans la collecte de données.

Etant donne qu'un formulaire electronique est constitue d'un certain nombre de composantes (champs de texte, cases a cocher, boutons radio, boutons de commande, boites de texte, listes combinees, listes ouvertes) et que la taille de 1'ecran est reduite, il est necessaire de trouver une fa§on d'afficher et d'ordonner les composantes de l'interface du formulaire afin d'optimiser l'utilisation de l'espace-écran. Le but est de fournir à l'utilisateur nomade à la fois une vue d'ensemble des informations présentées à l'écran et de lui faciliter la navigation entre les différentes sections du formulaire.

Les questions de lisibilité, d'organisation visuelle, de navigation et de gestion des erreurs sont centrales dans les specifications ergonomiques d'un formulaire (Mayhew, 1992). Les normes et des règles ont été développées par plusieurs auteurs pour rendre les interfaces de formulaires claires et lisibles aux utilisateurs (Millerand & Martial, 2001; Mayhew, 1992; Schneiderman, 1998; ISO, 1998). Cependant, ces règles ont été développées et testées pour des utilisateurs sédentaires qui travaillent avec des écrans d'ordinateurs de bureau et ne prennent pas en compte les contraintes de 1'espace ecran et du contexte de mobilité.

Malgré les différentes techniques de présentation d'informations qui ont été developpees pour les PDAs, par exemple pour la presentation des pages Web et des cartes geographiques, aucune n'a ete adaptee pour creer de nouveaux modeles de presentation de formulaires sur PDA. Comme nous avons vu dans le chapitre 4, plusieurs recherches ont ete menees pour minimiser le probleme de manque d'espace sur les ecrans des terminaux mobiles.

Parmi les travaux de recherche les plus connus, on trouve ceux réalisés par Baudisch, Lee, & Hanna (2004b), Baudisch, & Rosenholtz (2003), Bjork, Bretan, Danielsson, & Karlgren (1999b), Bederson, Meyer, & Good (2000). A notre connaissance, aucune recherche n'a porte sur les modeles de presentation de formulaires sur PDA afin de remédier au problème de manque d'espace, d'offrir une meilleure façon de naviguer a travers le formulaire pour accelerer la recherche d'informations et d'offrir une meilleure vue d'ensemble. Par ailleurs, compte tenu de la diversite des formulaires,

il n'existe aucune etude ayant compare la performance des modeles de presentation de formulaire en fonction de la longueur du formulaire (c.-a-d. du nombre de sections et de composantes). Pour remedier aux lacunes mentionnees ci-dessus, nous allons adapter deux techniques, le flip zooming et l'arborescence, qui ont été utilisées dans le developpement de pages Web sur PDA (Bjork, Bretan, Danielsson & Karlgren, 1999b) et la representation des structures d'un disque afin d'en faire deux modeles de presentation de formulaire sur PDA. Le choix de ces deux techniques est base sur le fait que leurs structures de presentation offrent une tres bonne vue d'ensemble, et que la technique arborescence nous est tres familiere et semble tres efficace pour presenter une masse d'informations.

### **7.2 Object ifs de recherche**

Dans cette thèse, nous visons deux objectifs :

- **• 1<sup>er</sup> objectif**: concevoir et développer deux nouveaux modèles de présentation de formulaires sur un PDA, en adaptant deux techniques de navigation, a savoir le flip zooming et l'arborescence.
- • **2eme objectif:** tester et comparer les quatre modeles de presentation d'informations de formulaire sur PDA (barre de defilement, menu, flip zooming et arborescence) en fonction du niveau de longueur de formulaires. La comparaison va porter sur le temps de recherche d'informations et la satisfaction des utilisateurs.

Pour atteindre ces objectifs, nous allons tester l'hypothese suivante :

- (HI): La performance des modeles de presentation de formulaires sur PDA dépend de la longueur du formulaire.
	- a. *La performance des modeles barre de defilement et menu diminue avec I'augmentation de la longueur du formulaire.*

#### **Fondements** :

- Laarni (Laarni, 2002) a montre que la performance des utilisateurs avec les barres de defilement diminue avec la réduction de la taille;
- L'étude empirique sur le terrain a montré que le modèle menu ne satisfait pas les inspecteurs et qu'il est mal adapté pour la recherche rapide d'informations.
- b. *La performance des modeles flip zooming et arborescence croit avec I augmentation de la longueur du formulaire.*

#### **Fondements** :

la structure de l'arborescence et du flip zooming correspond à la structure du formulaire

A la fin de cette these, nous allons nous servir des resultats obtenus pour formuler certains nombre de lignes directrices pour la conception ergonomiques de formulaires sur PDA.

# **CHAPITRE 8 : CONCEPTION ET DEVELOPPEMENT DES PROTOTYPES D'INTERFACE DES QUATRE MODELES DE PRESENTATION POUR TROIS TYPES DE FORMULAIRES SUR PDA**

Ce chapitre presente en premier lieu le langage utilise pour le developpement de nos quatre modeles de presentation. Par la suite, nous presentons 1'architecture des quatre modeles de presentation (barre de defilement, menu, flip zooming et arborescence) et les regies que nous avons utilisees pour concevoir nos quatre modeles pour les trois formulaires.

### **8.1 Description du langage de programmation**

### **8.1.1 Vers une plate-forme unifiee**

Pour satisfaire le besoin des utilisateurs, beaucoup d'améliorations ont dû être apportees aux premiers PDAs. Les efforts des constructeurs ont porte sur plusieurs facettes telles que : I'autonomie, la taille, la puissance et surtout les moyens de communication (Leblanc, 2002). Outre l'aspect matériel, des efforts ont été portés sur l'aspect logiciel, plus precisement au niveau des systemes d'exploitation et de la programmation d'applications. Le fait que chaque terminal mobile (PDA, ardoise electronique, ordinateur de poche, telephone intelligent) possede son propre systeme d'exploitation rend Funification des applications et leur adaptation en fonction du terminal assez ardues.

Au debut, les developpeurs etaient obliges de concevoir plusieurs versions de la meme application afin qu'elle puisse etre executee sur plusieurs terminaux mobiles. Par ailleurs, pour acceder a des informations en ligne, a son courriel electronique, a ses fichiers hors ligne ou a d'autres donnees, l'utilisateur nomade se heurte a autant d'interfaces differentes et souvent incompatibles qu'il y a de systemes et de platesformes (Leblanc, 2002). Plusieurs compagnies, telles que Microsoft ®, se sont intéressées au langage de programmation pour faciliter la tâche de développement d'applications.

Avec son système d'exploitation Windows XP (ou même Vista) pour les ordinateurs portables, ou le Pocket PC pour les PDAs, ou meme Windows XP Edition Tablet PC pour les tablettes PC, Microsoft propose aux developpeurs une vision unifiee de la programmation pour ses systemes d'exploitation : la plate-forme « *.Net»* connue sous le nom de *Microsoft .Net Framework. U* s'agit d'un environnement de developpement hautement versatile, qui permet au developpeur de realiser tous types de projets, avec des efforts d'apprentissage moindres (Bakmezdjian & Mauclerc, 2004). L'objectif de Microsoft .Net Framework est de faciliter la conception d'applications et surtout de services web<sup>14</sup> véritablement distribués, capables de s'intégrer et de collaborer avec des services complémentaires. L'idée est de faire d'Internet une véritable plateforme de programmation distribuée, permettant aux terminaux mobiles, systèmes et services de communiquer et de collaborer entre eux de façon optimale et sous une même forme (Bakmezdjian & Mauclerc, 2004).

Microsoft .Net Framework permet aux developpeurs independants de passer moins de temps a reflechir a la maniere dont un programme doit s'executer et a son secteur d'application. Us peuvent se concentrer davantage sur les operations qu'il doit effectuer. La programmation d'applications specifiques pour les tablettes PC, les PDAs, ou meme les telephones intelligents procede du meme langage, des memes bibliotheques de classes, de la meme syntaxe, etc. (Leblanc, 2002). Par contre, les specificites de chaque type de terminal devront etre prises en compte lors de la programmation.

### **8.1.2 Le langage C Sharp (C#)**

Depuis près de 20 ans, les langages C et le C++ sont les plus utilisés pour le développement de logiciels. Leurs potentialités proches de la machine et le contrôle puissant et precis que le programmeur detient sur son code ont fait leur succes (Leblanc, 2002). Malheureusement, cette souplesse est obtenue au detriment de la vitesse de développement, en raison de la complexité et des délais liés à ces langages. Beaucoup de

<sup>&</sup>lt;sup>14</sup> Un service web est un programme informatique permettant la communication et l'échange de données entre applications et systèmes hétérogènes dans des environnements distribués. Il s'agit donc d'un ensemble de fonctionnalites exposees sur Internet ou sur un intranet, par et pour des applications ou machines, sans intervention humaine et en temps reel (Bakmezdjian & Mauclerc, 2004).

développeurs se sont alors tournés en 1994 vers le langage Java (Leblanc, 2002). D'une tres grande simplicite, il proposait des innovations majeures, notamment une extensibilité à l'infini et des programmes portables. Le code créé peut s'exécuter sur n'importe quel terminal, il suffit de le recompiler pour qu'il puisse etre interprete par tout systeme d'exploitation possedant un interpreteur Java (machine virtuelle Java). Malgré les avantages qu'offre Java, à cause de son mode de compilation, il se révèle plus lent que d'autres langages objets comme le C++. H lui est aussi reproche de ne pas permettre l'heritage multiple et de ne pas avoir un acces a l'adressage memoire.

Beaucoup de programmeurs attendaient un langage offrant un meilleur equilibre entre puissance et souplesse. L'ideal serait de combiner la rapidite de developpement, la simplicite, la conception objet et la securite du langage Java, a la puissance et au contrôle du C et du C++ (Bakmezdjian & Mauclerc, 2004). Le tout avec un accès à toutes les fonctionnalités de la plate-forme pour laquelle le programme est développé. Il faudrait enfin un environnement de programmation en synchronisation totale avec les normes web emergentes, permettant une integration aisee avec les applications existantes. C'est la definition du langage C# (prononcer *See Sharp),* le tout nouveau langage developpe par Microsoft et destine au Microsoft .Net Framework. II permet de convertir des composantes en services Web qui pourront etre appelees sur Internet a partir de n'importe quel langage s'exécutant sur n'importe quel système d'exploitation. Il a été conçu pour apporter la rapidité de développement au programmeur  $C_{++}$ , sans toutefois diminuer la puissance et le controle qui caracterisent depuis toujours le C et le C++. Avec cet heritage, C# reste tres fidele au C et au C++ sans pour autant s'eloigner de Java.

### **8.2 Developpement des quatre modeles**

Comme nous avons quatre modeles de presentation et trois niveaux de longueur de formulaire (court, intermédiaire et long)<sup>15</sup> et, nous devons développer 12 prototypes d'interfaces de PDA. Pour cela, nous avons utilise le langage C# de la plate-forme Visual Studio .Net 2005. Lors du développement, nous étions confrontés à deux défis : optimiser le temps de developpement, et garantir une coherence entre le contenu des quatre modeles et entre les trois types de formulaires.

Nous avons adopté le concept de réutilisation du code, sous forme de contrôle réutilisable (en anglais « *user Control* »). Il existe deux types de contrôles réutilisables : le premier comprend le litre de section ou de sous-section et le second comprend les composantes (champs de texte, case a cocher, etc.) qui forment les contenus des sections ou des sous-sections. Les figures 8.1, 8.2 et 8.3 presentent respectivement la structure des formulaires court, intermediaire et long. Pour certains formulaires, nous avons abrege des noms de sections ou de sous-sections pour qu'ils puissent etre faciles a lire dans le modele menu (il y a une taille limite de menu) et arborescence.

<sup>&</sup>lt;sup>15</sup> Comme nous voulons comparer la performance des quatre modèles en fonction de la longueur du formulaire, nous avons opte pour trois niveaux de longueur : court, intermediaire et long. Le chapitre 7 *(Etude empirique sur des formulaires papier)* detaille la methodologie que nous avons utilises pour identifier ces trois types de formulaires.

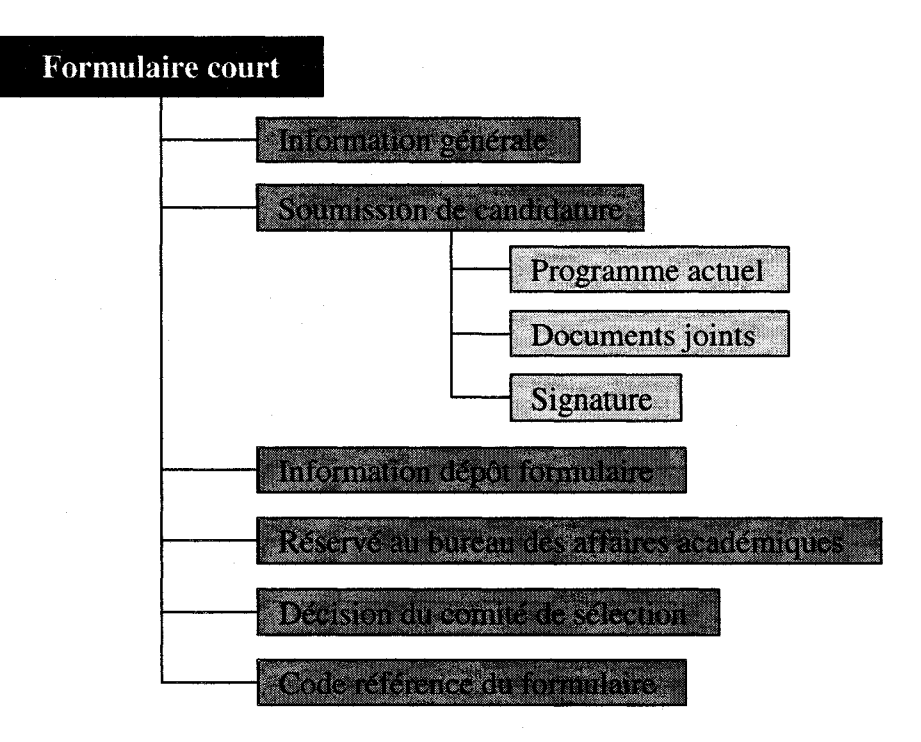

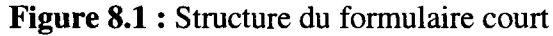

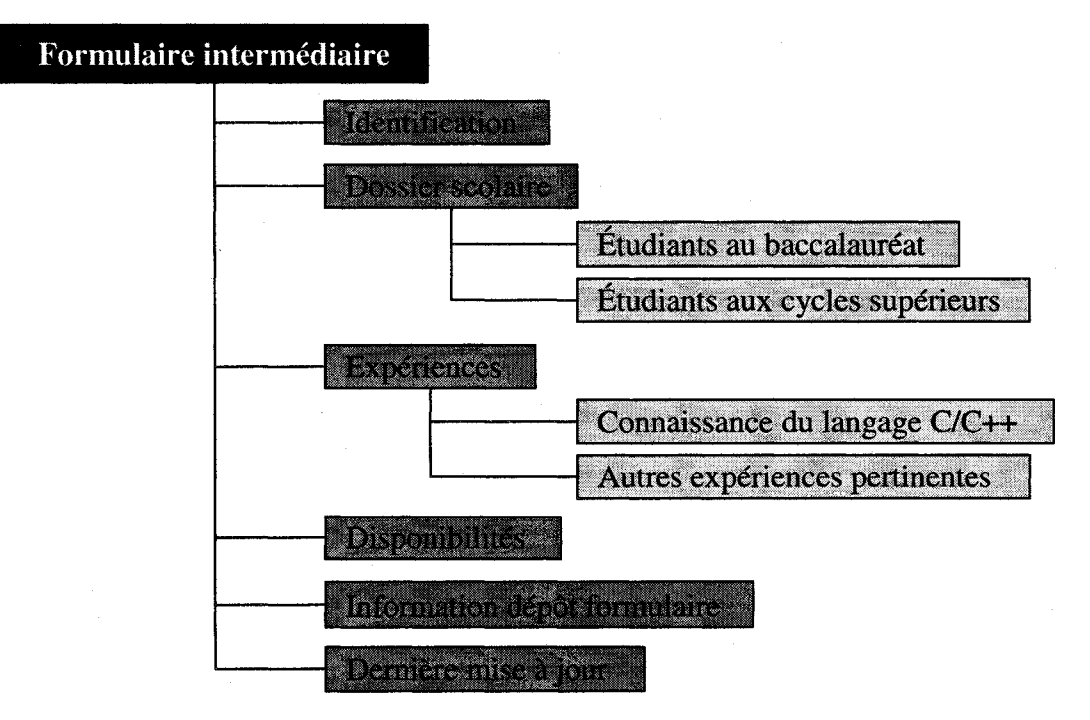

Figure 8.2 : Structure du formulaire intermédiaire

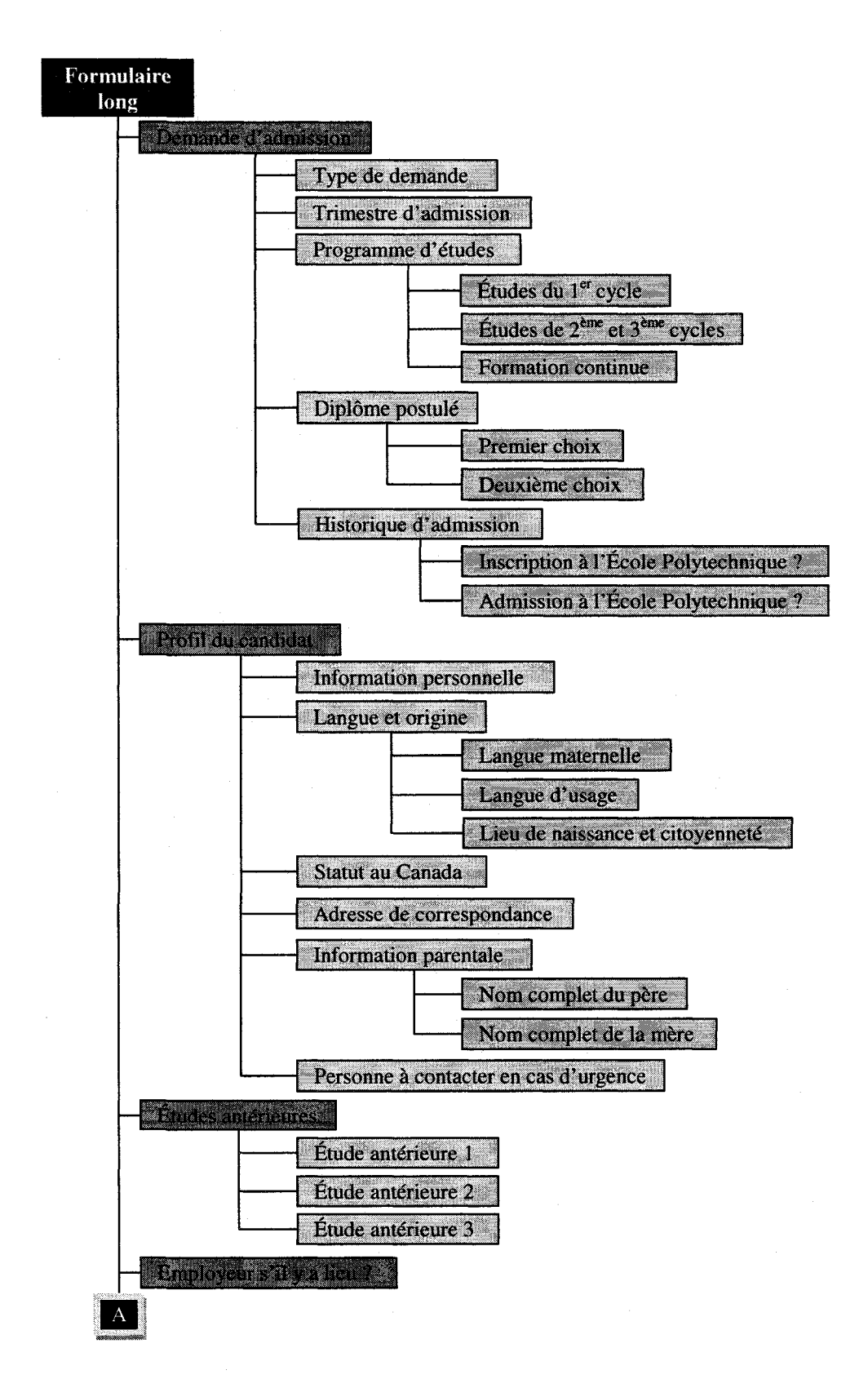

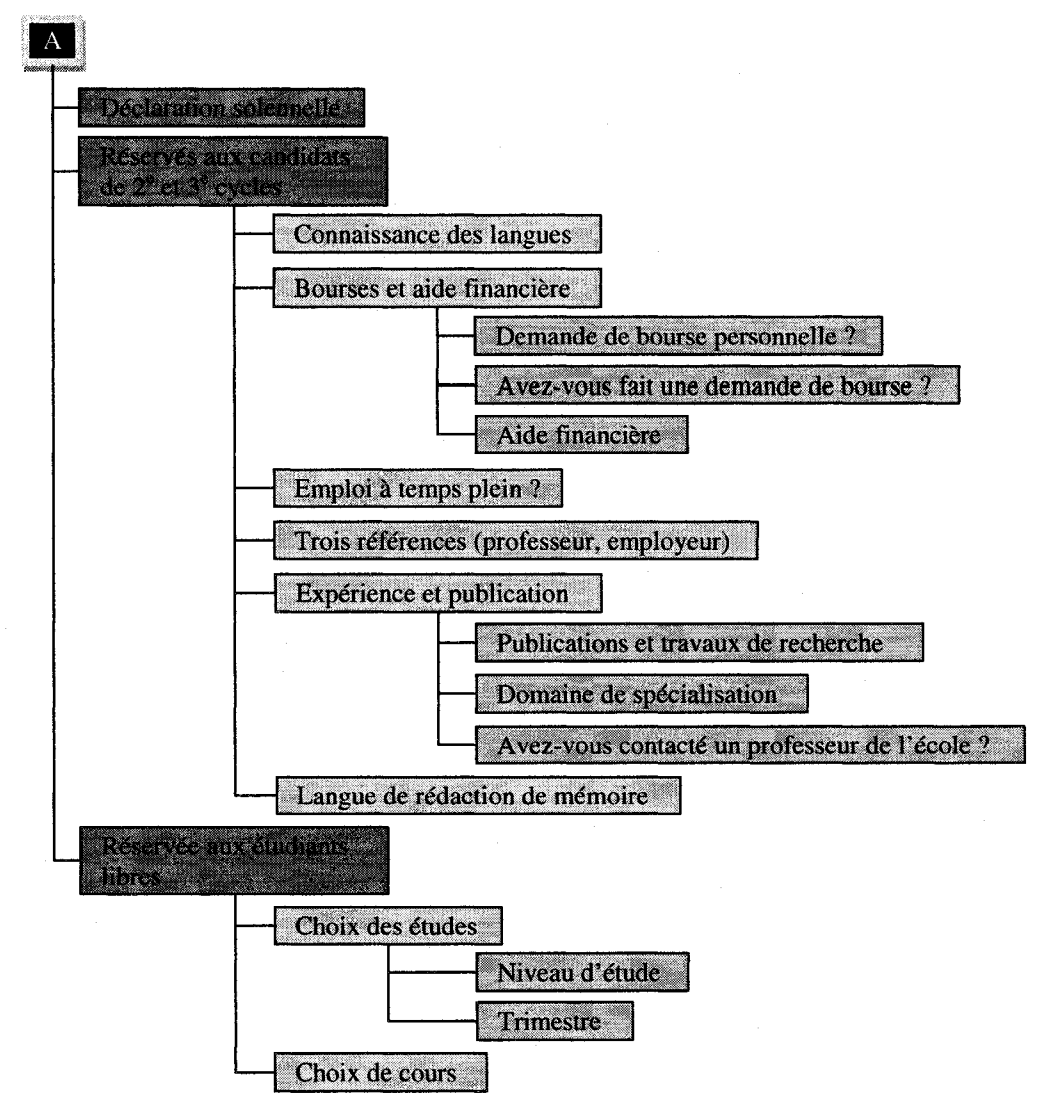

**Figure 8.3** : Structure du formulaire long

Nous remarquons que la structure des formulaires court et intermédiaire a deux niveaux de profondeur tandis que celle du formulaire long en a trois niveaux. A la fin de ces niveaux, les controles reutilisables renferment le contenu du formulaire (les composantes). Pour les modeles barre de defilement, menu et flip zooming, le contenu est toujours le même pour un formulaire, c'est juste la façon d'y accéder qui diffère d'un

modele a un autre. Par contre, compte tenu de la structure du modele arborescence, l'affichage du contenu et la navigation sont différents des autres modèles, compte tenu de sa structure. Pour cette raison, nous avons du developper individuellement le contenu de chaque formulaire pour le modele arborescence, alors que pour les autres modeles, nous avons réutilisé le même contenu d'un modèle à un autre en exploitant les contrôles réutilisables. La figure 8.4 présente un exemple de contrôles réutilisables.

| 3. Expériences                              | <b>Excellente</b>             |
|---------------------------------------------|-------------------------------|
| Contrôle réutilisable titre de section      | $\n  7$ Bonne<br>Passable     |
| 3.1. Connaissance du langage C et           | <b>Nulle</b>                  |
| Contrôle réutilisable titre de sous-section | Contrôle réutilisable contenu |

Figure 8.4 : Exemple de contrôles réutilisables

Outre l'utilisation de ces derniers, nous avons mis en place des regies de présentation d'informations afin de garantir l'homogénéité des affichages dans les quatre modeles et les trois types de formulaires. Les regies de mise en forme portent sur la taille, la police, la couleur des textes (tableau 8.1), tandis que les regies d'ajustement et d'alignement des composantes et des controles reutilisables portent sur les distances de 1'espacement.

**Tableau 8.1**: Les règles de mise en forme des informations des interfaces

| Type de texte                           | <b>Police</b> | <b>Taille</b> |
|-----------------------------------------|---------------|---------------|
| Aide                                    | Tahoma        |               |
| Texte des labels                        | Tahoma        |               |
| Titre des sections et des sous-sections | Tahoma        |               |
| Titre des formulaires                   | Tahoma        |               |
La couleur du texte dans le formulaire est le noir. Par contre, la couleur du texte dans les menus est le bleu. Pour chaque type de formulaires, la taille et 1'emplacement du contrôle réutilisable, composé du titre et du sigle du formulaire, sont les mêmes pour les modèles menu et barre de défilement. Par contre, à cause du manque d'espace, nous avons été contraints de réduire la taille du contrôle réutilisable pour les modèles arborescence et flip zooming. Le tableau 8.2 presente les regies d'alignement et d'ajustement que nous avons utilisées pour aligner les composantes du formulaire.

**Tableau 8.2** : Les regies d'ajustement et d'alignement des composantes du formulaire dans les prototypes d'interfaces de PDA

| <b>Paramètres</b>                                                                                      |                 |  |  |
|----------------------------------------------------------------------------------------------------|-----------------|--|--|
| Distance entre la bordure gauche de l'écran et le contrôle réutilisable                                | 2p              |  |  |
| Distance entre la bordure (droite, supérieure et inférieure) de l'écran et le<br>contrôle réutilisable | 5p              |  |  |
| Distance entre la bordure gauche du contrôle réutilisable et la case à cocher                          | 1 <sub>p</sub>  |  |  |
| Distance entre la bordure gauche du contrôle réutilisable et le label                                  | 3p              |  |  |
| Distance horizontale entre un label et une composante                                                  | 5p              |  |  |
| Distance verticale et horizontale entre deux composantes                                               | 10 <sub>p</sub> |  |  |
| Distance verticale entre deux labels                                                                   | 10 <sub>p</sub> |  |  |
| Distance verticale entre deux contrôles réutilisables                                                  | 20 <sub>p</sub> |  |  |
| Distance verticale entre un titre de section ou de sous-section et les<br>composantes                  | 6 <sub>p</sub>  |  |  |

Nous n'avons pas applique la regie de la norme ISO 9241-17 (dialogues de type remplissage de formulaires) concernant l'alignement vertical des libellés par rapport aux objets qui forment la composante (champs textuels, listes deroulantes). La regie s'enonce comme suit:

« *Pour les champs textuels ou alphanumeriques alignes verticalement en colonnes, si la longueur des labels peut varier notablement et si I execution de la tdche implique Ventree sequentielle des donnees, il convient que les labels soient justifies a droite et que les champs soient justifies a gauche. Par contre, si la longueur des labels ne varie pas notablement, les labels de champs et les champs peuvent etre justifies a gauche.* » (ISO, 1998)

Il est difficile d'exploiter au maximum l'espace-écran du PDA avec cette règle, puisqu'avec l'alignement proposé, plusieurs espaces seraient perdus. Pour y remédier, nous avons fait en sorte que les libellés (label) soient alignés à gauche et que la distance entre la fin du libelle et le debut de l'objet (champ de texte, liste deroulante, etc.) soit toujours de 5 pixels (figure 8.5). L'objet est toujours aligné à gauche.

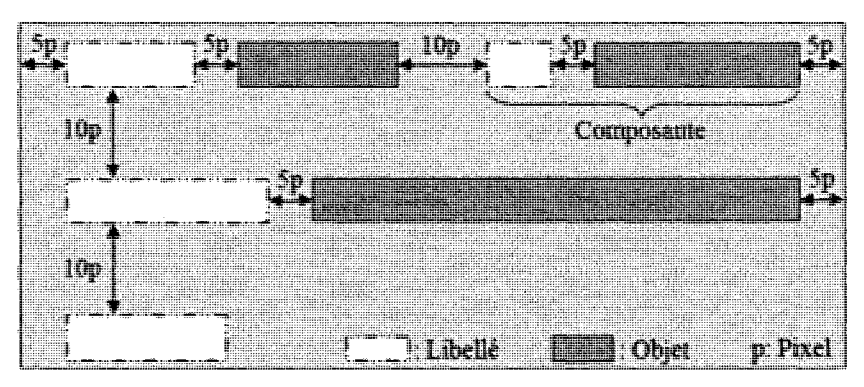

Figure 8.5 : Règles d'alignement des libellés et des objets

La distance entre le début de la composante et la bordure gauche de l'écran est toujours de 5 pixels. II en est de m£me pour la fin de la composante et la bordure droite de l'écran, dans le cas où la composante occupe tout l'espace de la ligne. Dans le cas contraire, un autre libellé avec son objet correspondant sera affiché à la suite du premier sur la même ligne si leur taille le permet. La distance entre les deux composantes est de

10 pixels. En respectant ces regies et en divisant l'interface du formulaire en un ensemble de contrôles réutilisables, nous avons développé quatre modèles de presentation pour chacun des trois formulaires. La description du developpement de chaque modele est presentee dans les sections qui suivent.

### **8.2.1 Modele barre de defilement**

Le modèle barre de défilement est le premier à avoir été utilisé pour présenter le contenu d'un formulaire sur un PDA. Le principe de ce modèle a été emprunté aux formulaires sur ordinateur de bureau. Comme le montre la figure 8.6, l'idee est de présenter tout le contenu du formulaire papier sur une ou plusieurs pages d'écran et d'exploiter l'utilisation de la technique de la barre de

Commie reuiilisahle (a) L"ascenseur de la burrc de defilement *{b)* 

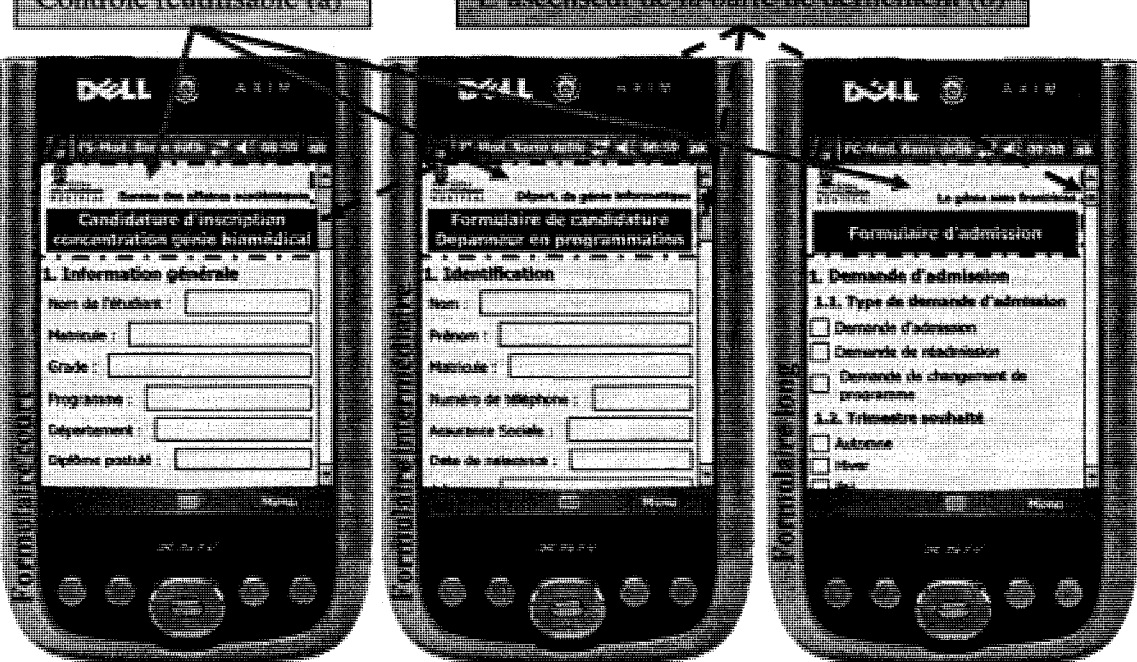

Figure 8.6 : Le modèle barre de défilement pour les trois types de formulaires

défilement horizontal ou vertical, pour naviguer à travers ces pages et afficher le contenu du formulaire. La figure 8.6 presente les interfaces des trois formulaires (formulaires court, intermediaire et long) en utilisant le modele barre de defilement. Nous pouvons voir qu'il y a une difference dans la taille de l'ascenseur de la barre de defilement des trois interfaces (figure 8.6-b). Cette difference est due principalement a la difference de taille des formulaires et au nombre de contrôles réutilisables utilisés. Le tableau 8.3 présente les caractéristiques de chacun des formulaires par rapport à la taille.

Nombre de contrôles réutilisables Hauteur en pixels Nombre de pages écran Nombre de clics pour naviguer verticalement avec la barre de **Formulaire court**  10 1220 4.55 190 **intermediaire 11** 1420 5.30 231 **long**  50 5641 21.05 1125

**Tableau 8.3** : Caractéristiques de trois formulaires qui ont été développés

### **8.2.2 Modele menu**

defilement tout au long du formulaire

Le principe du modele menu est de decomposer le formulaire en niveaux. Chaque niveau correspond à une section ou une sous-section du formulaire. L'accès à ces niveaux se fait via le menu principal qui renferme les noms des sections du premier niveau. Si la section en question est le dernier niveau, alors en cliquant sur l'item du menu, le contenu de cette section sera affiche a 1'ecran. Par contre, si la section est divisee en sous-sections, un menu imbrique sera affiche contenant les noms de ces soussections. Généralement, la section qui possède des sous-sections est identifiable par le symbole «  $\blacktriangleright$  » (indicateur de sous-menus) qui est placé après le nom de la section. La figure 8.7 donne un exemple de l'interface du modèle menu. L'accès au contenu du formulaire se fait par un simple clic sur le menu. Il arrive parfois que l'on soit obligé d'utiliser la barre de défilement lorsque le contenu de la section affichée à l'écran dépasse la taille de l'écran.

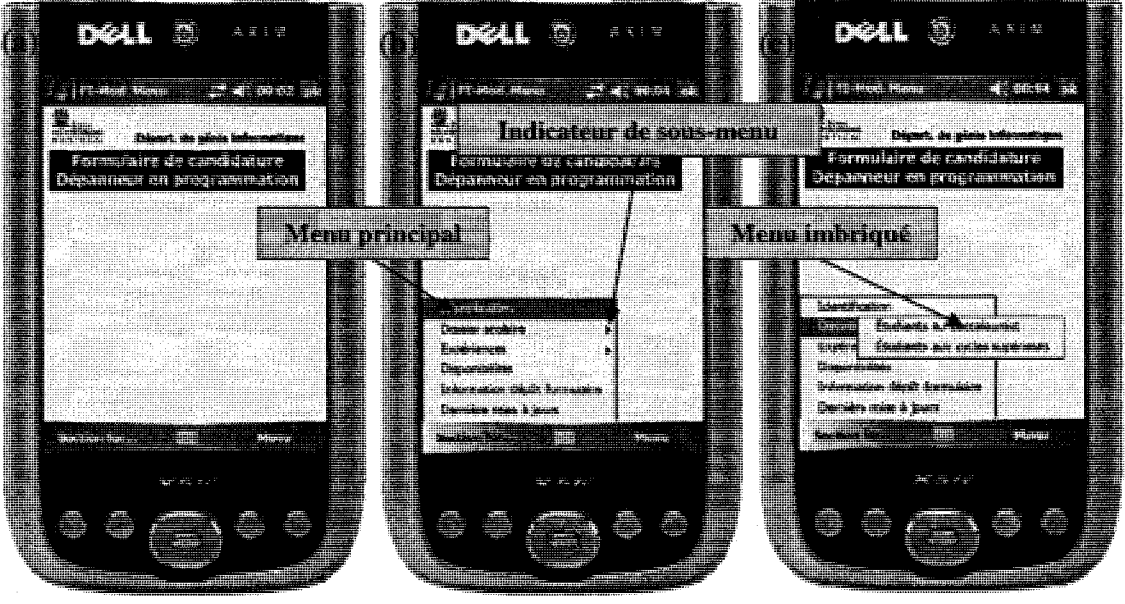

*Page principale* 

Figure 8.7 : Le modèle menu pour le formulaire intermédiaire

### **8.2.3 Modele flip zooming**

Le concept du flip zooming a été utilisé au début pour afficher des pages Web (Bjork et al., 1999b). Depuis la page principale, il offre aux utilisateurs une vue d'ensemble du contenu de la page. Le principe de base du concept de flip zooming est de pouvoir structurer le contenu de l'interface de façon hiérarchique. Or, un formulaire electronique n'est autre qu'un ensemble de sections et de sous-sections qui peut etre modelise par une structure hierarchique. En se basant sur ce fait, nous avons adapte l'idee aux formulaires, ce qui nous donne une vue d'ensemble du contenu du formulaire. Le principe du modèle est le suivant : la page principale du modèle, qui correspond au premier niveau, est divisee en cadres. Chaque cadre correspond a une section. Le premier niveau du formulaire court et du formulaire intermediate est forme de six cadres, alors que le formulaire long est divise en sept cadres (figure 8.8).

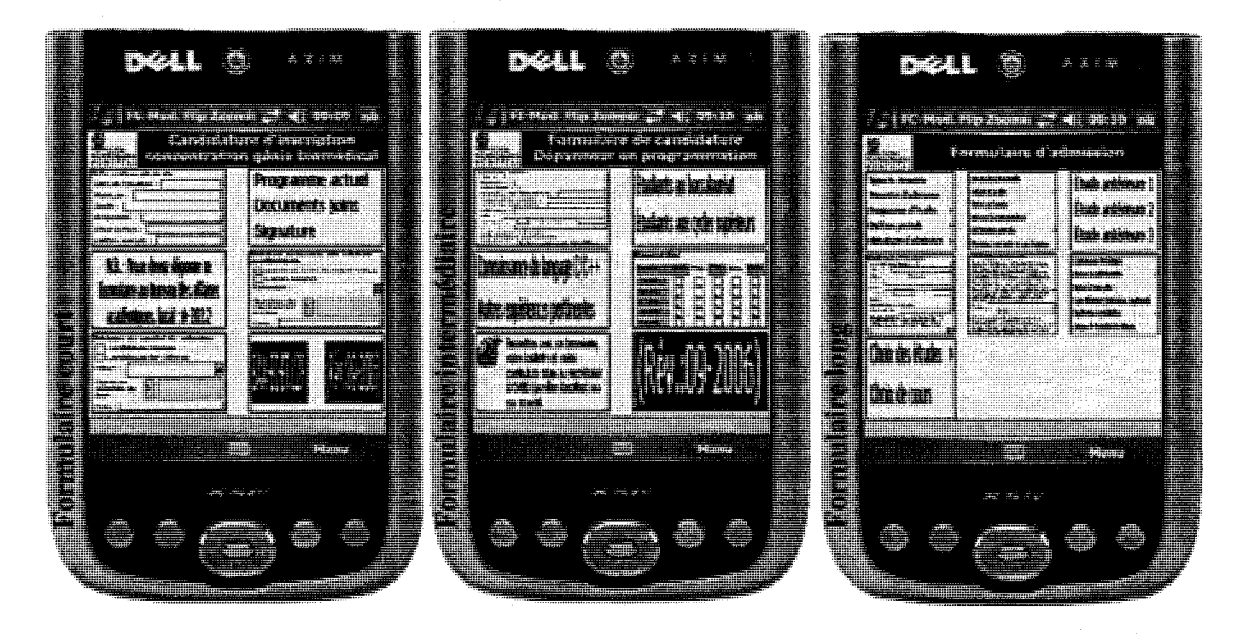

**Figure 8.8** : La page principale du modele flip zooming de chaque formulaire

L'interface du modèle flip zooming est divisée en quatre zones (figure 8.9). La zone 1 est reservee au titre du formulaire au sigle, ou a toutes autres informations qui portent sur le formulaire. La zone 2 sert à afficher les cadres formant les sections du premier niveau. Les cadres se lisent de gauche a droite et de haut en bas.

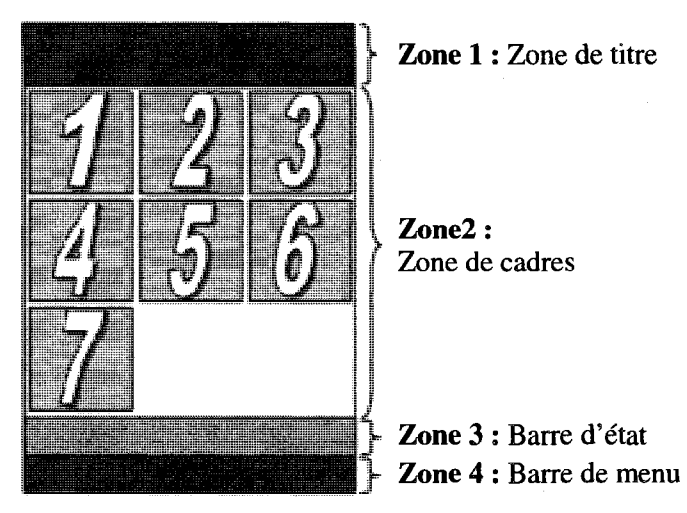

Figure 8.9 : Les parties du modèle flip zooming

La zone 3 sert à afficher le nom de la section quand l'utilisateur clique pour la premiere fois sur le cadre. Avec le clic, le cadre subit un zoom et le systeme ajuste les autres cadres en conséquence. La figure 8.10 présente l'ajustement dans le cas de sept cadres.

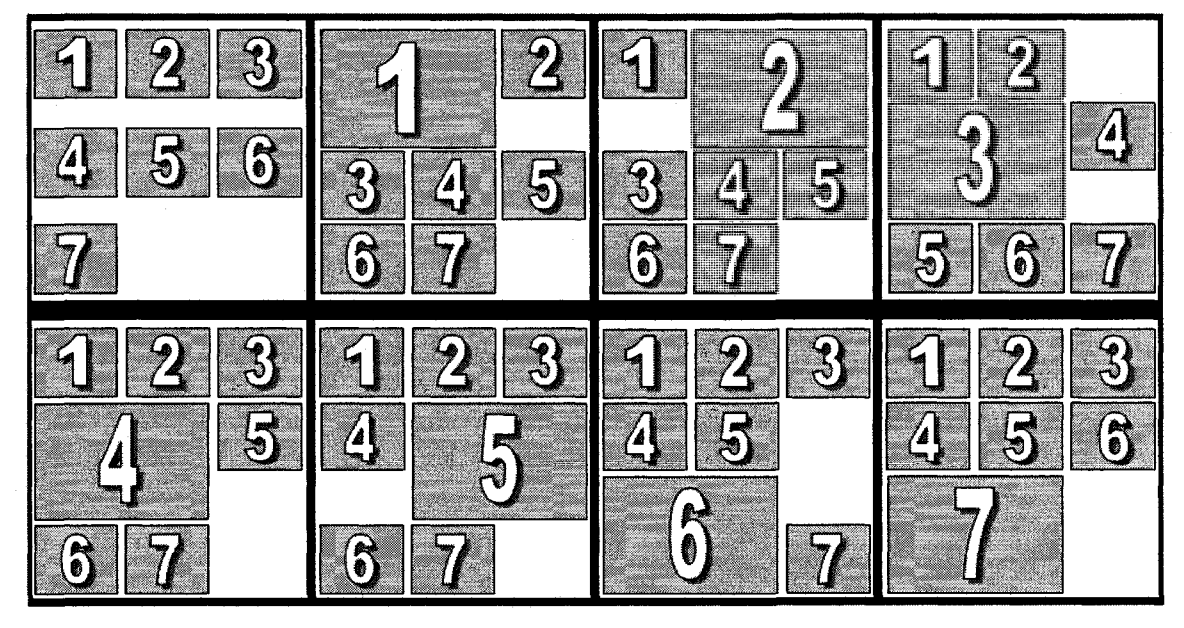

**Figure 8.10** : Illustration des ajustements des cadres pour un formulaire de sept sections utilisant le modele flip zooming

II existe deux sortes de contenus du cadre. Si la section possede des soussections, le nom des sous-sections est affiche dans le cadre correspondant a la section (en texte bleu) sinon c'est l'image du contenu de la section qui s'affiche. L'image renferme les composantes formant le contenu du dernier niveau de la section. Un clic sert à zoomer sur le cadre et à afficher le nom de la section correspondante dans la barre d'etat. Le deuxieme clic sert a afficher soit le contenu dans le cas du dernier niveau, soit d'autres cadres correspondant aux sous-sections de la section (figure 8.11).

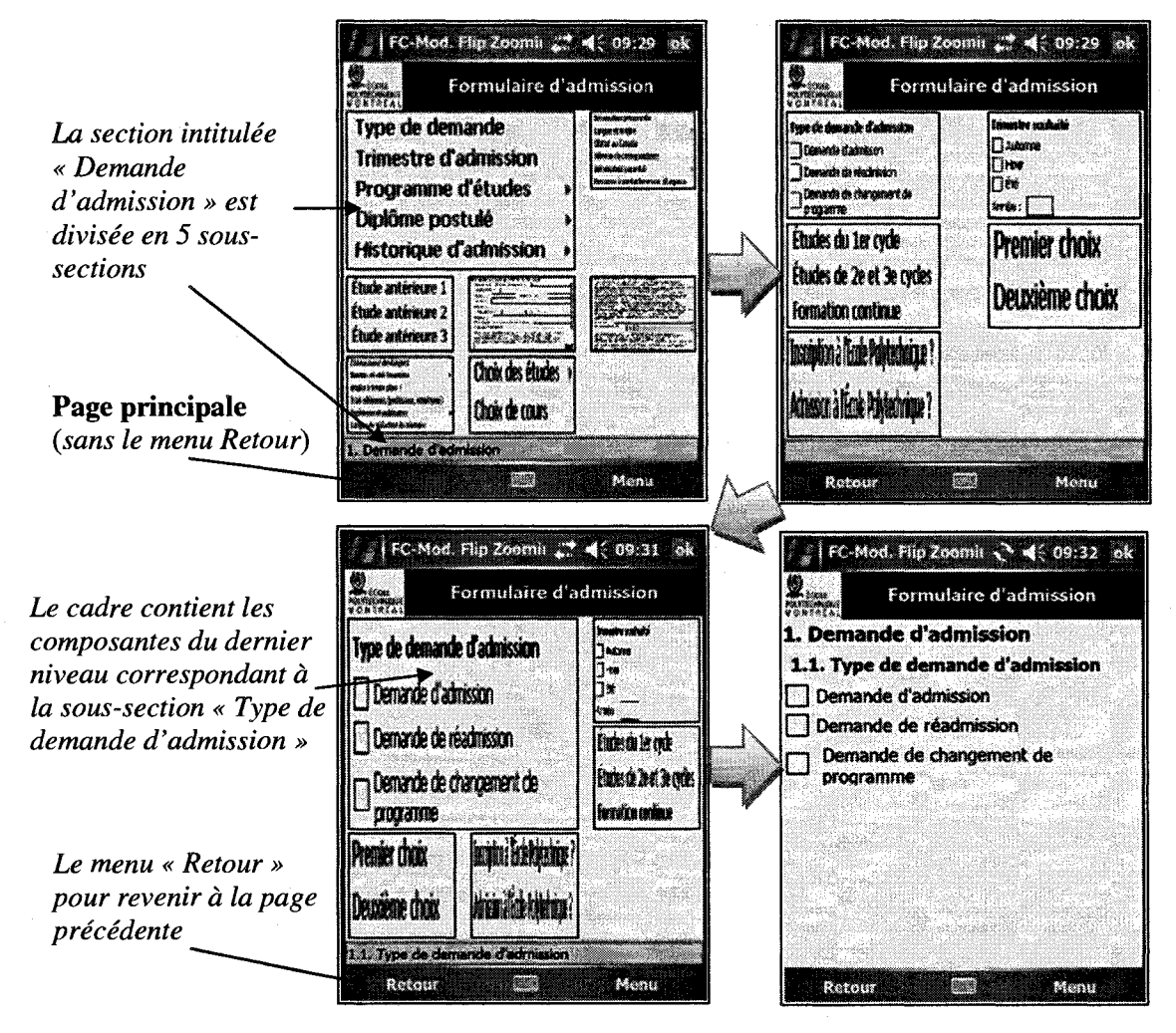

Figure 8.11 : Présentation des interfaces des différents niveaux

La zone 4 contient le bouton de menu qui permet de revenir à la page précédente. Ce bouton n'existe pas pour la page principale, puisqu'elle correspond au premier niveau. En cliquant sur le menu « Retour », le systeme affiche la page precedente, tout en laissant le cadre sur lequel nous avons clique auparavant en situation de zoom. Ceci va permettre à l'utilisateur de savoir où il est et sur quel cadre il avait cliqué.

### **8.2.4 Modele arborescence**

Comme son nom 1'indique et a 1'instar du modele flip zooming, le modele arborescence utilise une structure hierarchique. Nous nous sommes bases sur le principe de l'explorateur de Windows tout en l'adaptant aux formulaires electroniques. La figure 8.12 presente l'interface de l'explorateur Windows (du systeme d'exploitation XP) et 1'adaptation que nous avons faite pour le formulaire sur PDA.

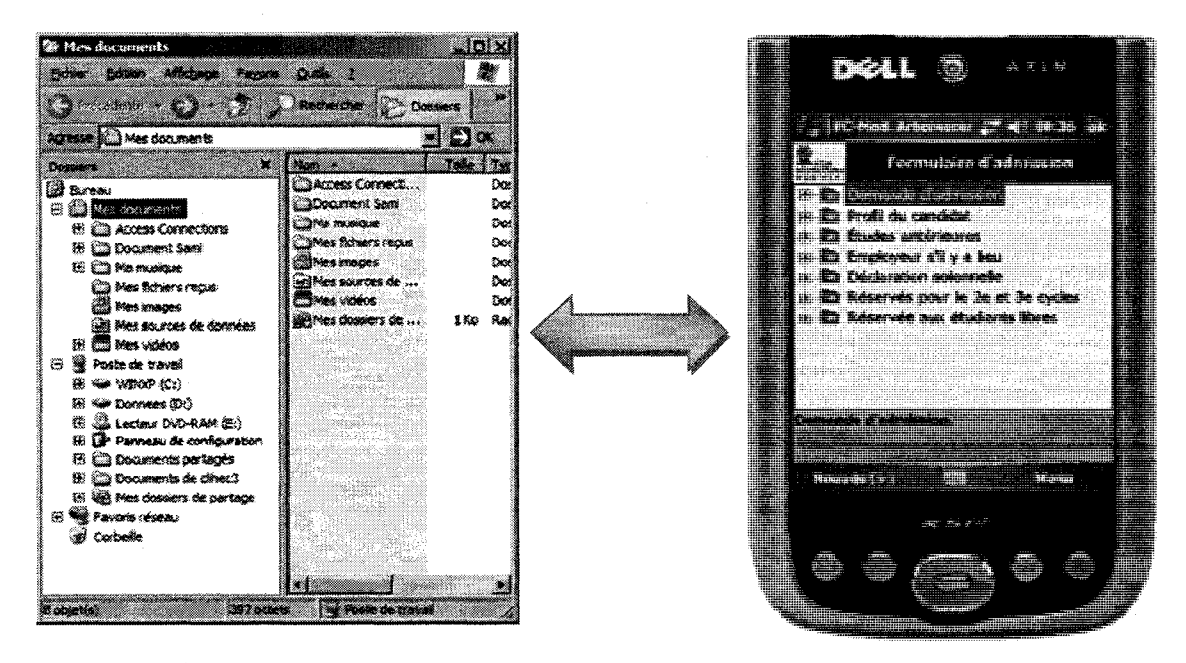

**Figure 8.12** : De l'explorateur Windows au modele arborescence pour PDA

Le modèle arborescence est formé de quatre zones (figure 8.13). La zone 1 peut contenir les informations sur le formulaire telles que le nom, le sigle, le code. La zone 2 contient l'arborescence. Cette dernière est formée d'un ensemble de niveaux. Chaque niveau est représenté par un ensemble de noeuds. Le dernier niveau d'un noeud est formé de feuilles. Dans le cas d'un formulaire, les nœuds représentent les sections et les soussections, alors que les feuilles représentent les libellés (items) des composantes qui forment le formulaire. Le nœud parent de l'arborescence est le formulaire en question. Nous avons représenté les nœuds sous forme de dossiers. Il existe quatre types de représentation du dossier (nœud) comme le montre la figure 8.13.

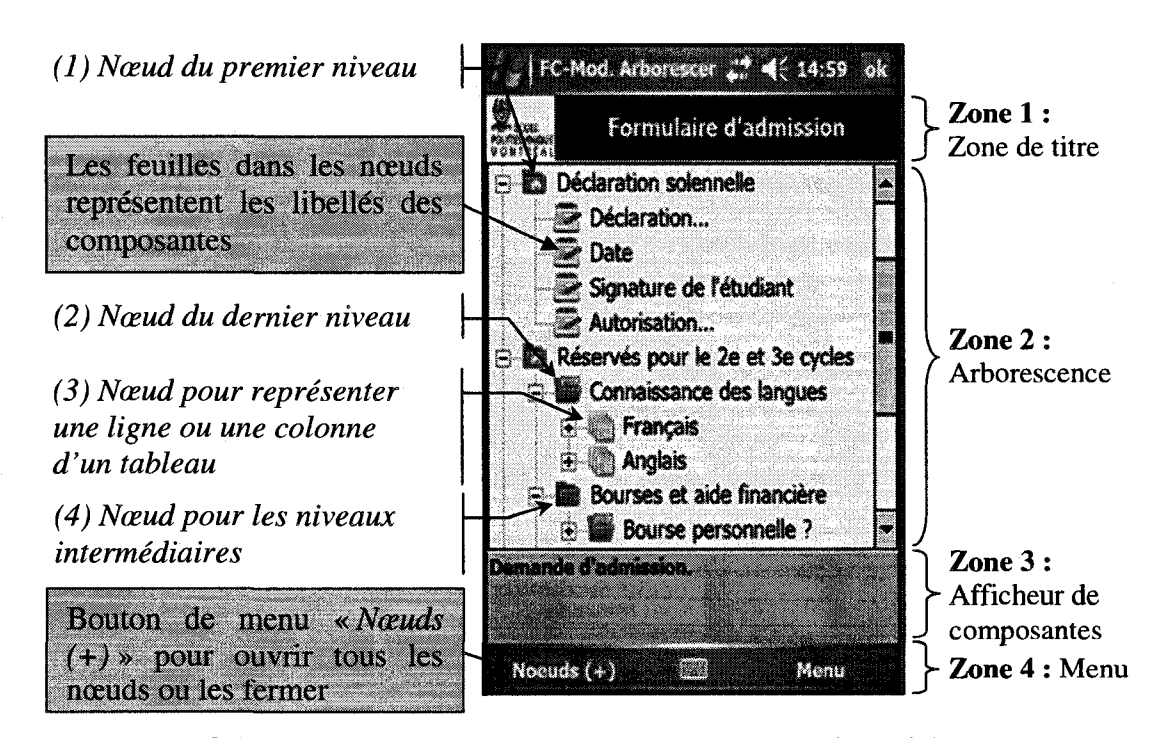

**Figure 8.13** : Structure du modele arborescence pour le formulaire sur PDA

Pour afficher le contenu d'un noeud, il suffit de faire un double clic sur le noeud en question ou de cliquer sur le symbole [+] ou [-] respectivement pour afficher le contenu d'un nœud ou le masquer. Étant donné la largeur réduite de l'écran du PDA et pour éviter d'utiliser la barre de défilement horizontal, nous avons abrégé certains noms de sections ou même des sous-sections qui dépassaient la largeur de l'écran. Pour faciliter la compréhension des abréviations, lorsque l'utilisateur clique une fois sur un nceud ou sur une feuille, le detail de ce dernier est affiche dans la zone 3 *(afficheur de composantes*). S'il clique sur un nœud, l'afficheur de composantes va présenter le texte décrivant le nœud, par contre, s'il clique sur une feuille, la zone va afficher la composante correspondant au libelle. La figure 8.14 presente les differents types de composantes qui peuvent être affichés dans la zone 3.

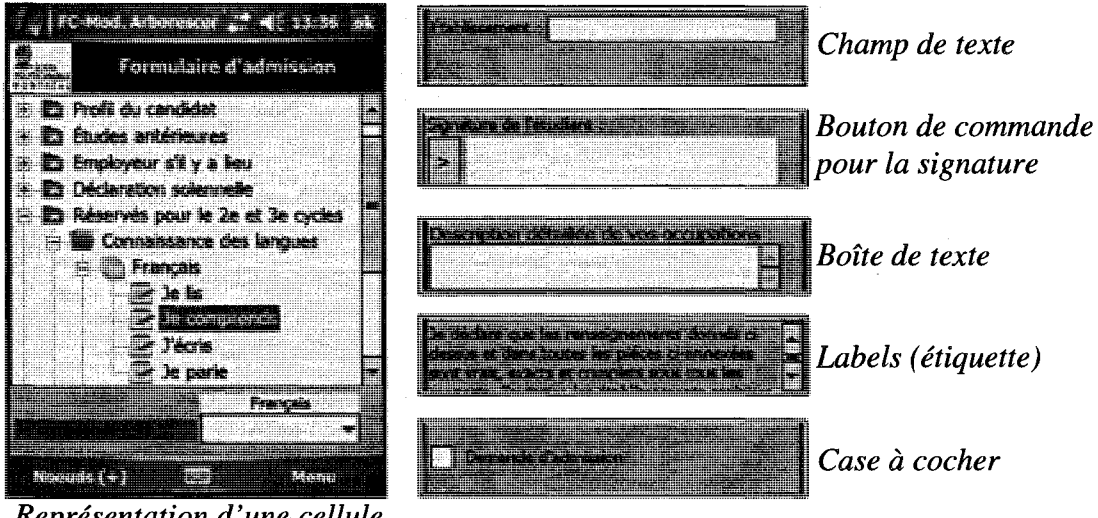

*Representation d'une cellule d'un tableau* 

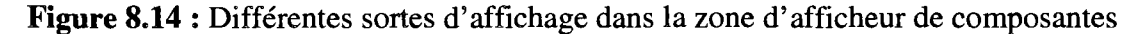

La zone d'arborescence sert à afficher le contenu des sections. La zone d'afficheur de composantes sert a afficher le type de la composante et permet de faire la saisie des données. A tout moment, l'utilisateur peut passer d'un libellé à un autre par un

simple clic dans la zone d'arborescence. La zone 4, qui contient le bouton de menu « Nœuds  $(+)$  » sert à ouvrir tous les nœuds ou à les fermer en tout temps. Évidemment, en ouvrant tous les nœuds, l'utilisateur est obligé de se servir de la barre de défilement pour naviguer dans la zone d'arborescence.

Après avoir développé nos quatre modèles de présentation de formulaires sur PDAs et pour répondre à notre objectif de recherche, nous avons testé ces modèles auprès des sujets. La partie 3 présente le détail de cette étude expérimentale.

# **Partie III: Etudes experimentales**

- **Si** *Chapitre 9: Etude experimentale mesure du temps de deplacement du stylet sur un PDA*
- *M Chapitre 10: Etude experimentale sur la performance des quatre modeles de presentation de formulaires*

## **CHAPITRE 9 : ÉTUDE EXPÉRIMENTALE -MESURE DU TEMPS DE DEPLACEMENT DU STYLET SUR UN PDA**

Dans ce chapitre nous présentons l'étude portant sur la mesure du temps de déplacement d'un stylet, les raisons qui nous ont poussés à la réaliser, la méthodologie utilisée et les résultats obtenus.

### **9.1 Motivation**

L'objectif de notre thèse est de comparer la performance en terme de rapidité d'exécution de tâches par des humains de quatre modèles de présentation de formulaires sur PDA en fonction de trois types de formulaires (court, intermediate et long). Pour cela, nous allons faire appel a des sujets pour effectuer les tests et a un expert qui sait exactement quoi faire de façon à pouvoir comparer. De plus, nous allons comparer les temps des sujets et de 1'expert au temps brut. Ce dernier correspond au nombre de clics nécessaires pour trouver la réponse multiplié par le temps de déplacement moyen du stylet sur l'écran. Or, il nous manque ce temps pour calculer le temps brut. Pour cela, nous allons utiliser la formule de la loi de Fitts (Fitts, 1954), qui permet de calculer le temps de déplacement entre deux cibles en tenant compte de la distance entre les cibles et de la grosseur de la cible.

$$
T_m = a + b \times \log_2\left(1 + \frac{D}{W}\right)
$$

où  $T_m$  est le temps de déplacement (mouvement), « a » et « b » sont deux constantes qui peuvent être calculées empiriquement et qui dépendent de facteurs comme les caractéristiques du dispositif d'entrée utilisé et le contexte d'utilisation, D et W sont respectivement la distance separant le point de depart au centre de la cible et la largeur de la cible mesurée selon l'axe du mouvement. Nous sommes contraints de déterminer « *a* » et « *b* » pour pouvoir utiliser la loi de Fitts. Dans cette étude, nous avons utilisé deux méthodes pour estimer les coefficients « *a* » et « *b* » de la fonction affine proposée par Fitts, et nous en avons profité pour évaluer une relation entre la taille de l'écran, l'orientation de l'écran (mode portrait ou paysage) et le temps de déplacement.

La première méthode comporte deux étapes : d'abord, nous régressons tous les temps d'exécution (pour 24 sujets  $\times$  4 tailles  $\times$  2 orientations d'affichage, soient 196 données) sur les variables explicatives suivantes: taille d'écran, orientation de l'affichage et ordre de visualisation; puis nous utilisons les estimateurs issus de cette régression, calculons les temps de déplacement ajustés pour chaque taille et chaque orientation (8 données) et les régressons sur la variable proposée par la loi de Fitts. La deuxième méthode comporte également deux étapes : nous calculons les moyennes des temps observés, puis régressons les temps de déplacement moyens pour chaque taille et chaque orientation (8 donnees) sur la variable proposee par la loi de Fitts.

La premiere methode utilise le calcul des temps ajustes pour minimiser l'impact des erreurs d'observation dues à l'environnement de l'utilisateur ou aux capacités idiosyncrasiques de chaque sujet a executer la tache. En d'autres mots, le but est d'eliminer la composante du temps d'execution specifique a chaque sujet. Cependant, dans ce cas de figure, la seconde etape de 1'estimation se base sur des predictions inevitablement entachees d'erreurs d'estimation (appelees « *errors-in-variables* »). C'est pourquoi nous avons decide d'utiliser la deuxieme methode qui se base simplement sur les observations. Elle constituera un outil de référence pour les estimateurs des coefficients de l'équation de Fitts et un test de robustesse.

### **9.2 Description de I'etude**

### **9.2.1 Plan d'experience**

Le tableau 9.1 montre les différentes variables de l'expérience servant à mesurer. Nous avons une variable indépendante primaire (taille de l'écran), une variable indépendante secondaire (mode d'orientation de l'écran : portrait et paysage), et une variable dépendante (temps de déplacement du stylet par l'utilisateur).

| Variable indépendante<br>primaire | Variable indépendante<br>secondaire | Variable dépendante  |  |
|-----------------------------------|-------------------------------------|----------------------|--|
| Taille de l'écran                 | Orientation de l'écran              |                      |  |
| $(188*268 pixels)$                | Portrait                            | Temps de déplacement |  |
| $(E_I)$                           | Paysage                             | du stylet            |  |
| $(188*134 pixels)$                | Portrait                            | Temps de déplacement |  |
| $(E_2)$                           | Paysage                             | du stylet            |  |
| $(188*89$ pixels)                 | Portrait                            | Temps de déplacement |  |
| $(E_3)$                           | Paysage                             | du stylet            |  |
| $(94*134 pixels)$                 | Portrait                            | Temps de déplacement |  |
| $(E_4)$                           | Paysage                             | du stylet            |  |

Tableau 9.1 : Les variables indépendante et dépendante de l'expérience servant à mesurer les coefficients « a » et « b » de la loi de Fitts

### **9.2.2 Choix du design**

Pour éviter les biais causés par l'effet d'apprentissage d'une interface à l'autre, nous devons contrôler minutieusement l'ordre dans lequel les sujets utiliseront les différentes interfaces. Chaque sujet va manipuler les quatre grandeurs écrans et les deux modes d'orientation, c'est-a-dire huit conditions. Le design experimental que nous avons elabore garantit le meme nombre d'utilisations de chaque grandeur d'ecran et de chaque orientation (mode paysage ou portrait) et le contrôle de l'ordre d'utilisation des interfaces. Le tableau 9.2 présente l'ordre suivant lequel chaque sujet a utilisé les huit interfaces de PDA. Ce nombre est estimé à 24. Pour fixer la taille de l'échantillon, nous avons pris en consideration toutes les combinaisons possibles qui permettent de donner la même chance d'ordre d'apparition à chaque taille d'écran. Comme nous en avons 4, nous avons eu à solliciter les services de factorielle 4 utilisateurs, c'est-à-dire 24. Nous n'avons pas pris en compte l'orientation de l'ecran comme critere additionnel pour calculer le nombre de sujets requis. Dans ce cas de figure, les sujets vont tester les memes tailles d'ecran mais sous deux orientations (portrait et paysage) et nous avons fait en sorte que l'ordre d'apparition des quatre tailles d'écran ne soit pas le même d'un mode d'orientation à un autre. Par contre, pour assurer le même nombre d'utilisations du mode portrait et du mode paysage, 12 sujets vont entamer les 4 premiers tests en mode portrait et les 4 derniers en mode paysage et les 12 autres sujets vont faire l'inverse (tableau 9.2).

| Ordre<br><b>Sujet</b>   | 1                 | $\mathbf{2}$      | 3                 | 4                 | 5               | 6               | 7               | 8               |
|-------------------------|-------------------|-------------------|-------------------|-------------------|-----------------|-----------------|-----------------|-----------------|
| 1                       | EP <sub>1</sub>   | EP <sub>2</sub>   | EP <sub>3</sub>   | EP.               | EL <sub>2</sub> | $EL_1$          | EL <sub>3</sub> | EL <sub>4</sub> |
| $\overline{2}$          | $\mathbf{EL_{2}}$ | $EL_1$            | $EL_4$            | EL <sub>3</sub>   | EP <sub>1</sub> | EP <sub>2</sub> | EP <sub>4</sub> | EP <sub>3</sub> |
| 3                       | EP <sub>1</sub>   | $\mathbf{EP}_3$   | $\mathrm{EP}_2$   | EP <sub>4</sub>   | EL <sub>2</sub> | EL <sub>3</sub> | $EL_1$          | EL <sub>4</sub> |
| $\overline{\mathbf{4}}$ | EL <sub>2</sub>   | $EL_3$            | $EL_4$            | $EL_1$            | $\text{EP}_1$   | EP,             | EP <sub>4</sub> | EP <sub>2</sub> |
| 5                       | $EP_1$            | $EP_4$            | $\mathbf{EP}_{2}$ | EP,               | EL <sub>2</sub> | EL4             | EL <sub>1</sub> | EL <sub>3</sub> |
| 6                       | EL <sub>2</sub>   | EL4               | EL <sub>3</sub>   | $EL_1$            | EP <sub>1</sub> | EP <sub>4</sub> | EP <sub>3</sub> | EP <sub>2</sub> |
| 7                       | EP,               | EP <sub>1</sub>   | EP <sub>3</sub>   | EP <sub>4</sub>   | $EL_3$          | $EL_1$          | EL <sub>2</sub> | $EL_4$          |
| 8                       | $EL_3$            | $\mathbf{EL_{1}}$ | $EL_4$            | EL <sub>2</sub>   | EP,             | EP.             | EP <sub>4</sub> | EP <sub>3</sub> |
| 9                       | EP <sub>2</sub>   | EP <sub>3</sub>   | $BP_1$            | EP <sub>4</sub>   | EL <sub>3</sub> | EL <sub>2</sub> | $EL_1$          | EL4             |
| 10                      | EL <sub>3</sub>   | $\mathbf{EL_{2}}$ | $EL_4$            | $EL_1$            | EP,             | EP,             | EP <sub>4</sub> | $\rm{FP}_1$     |
| 11                      | EP <sub>2</sub>   | EP <sub>4</sub>   | EP <sub>1</sub>   | EP <sub>3</sub>   | EL <sub>3</sub> | $EL_4$          | $EL_1$          | EL <sub>2</sub> |
| 12                      | EL <sub>3</sub>   | EL4               | EL <sub>2</sub>   | $EL_1$            | EP <sub>2</sub> | EP <sub>4</sub> | EP <sub>3</sub> | $EP_1$          |
| 13                      | EP <sub>3</sub>   | DP,               | FP <sub>2</sub>   | EP.               | EL4             | EL <sub>1</sub> | EL <sub>2</sub> | EL <sub>3</sub> |
| 15                      | EP <sub>3</sub>   | EP,               | EP,               | $\mathbf{EP}_{4}$ | EL4             | EL <sub>2</sub> | $EL_1$          | EL <sub>3</sub> |
| 16                      | $EL_4$            | $\mathbf{EL_{2}}$ | $\mathbf{EL}_3$   | $EL_1$            | EP <sub>3</sub> | EP <sub>2</sub> | EP <sub>4</sub> | EP <sub>T</sub> |
| 17                      | EP <sub>3</sub>   | EP <sub>4</sub>   | EP <sub>i</sub>   | BP,               | EL4             | $\mathbf{EL}_3$ | $EL_1$          | EL <sub>2</sub> |
| 14                      | $EL_4$            | $\mathbf{EL_{1}}$ | EL <sub>3</sub>   | $\mathbf{EL_{2}}$ | BP,             | $\mathbf{FP}_1$ | BP.             | <b>DPS</b>      |

Tableau 9.2 : Ordre suivant lequel chaque sujet a utilise les huit interfaces du PDA

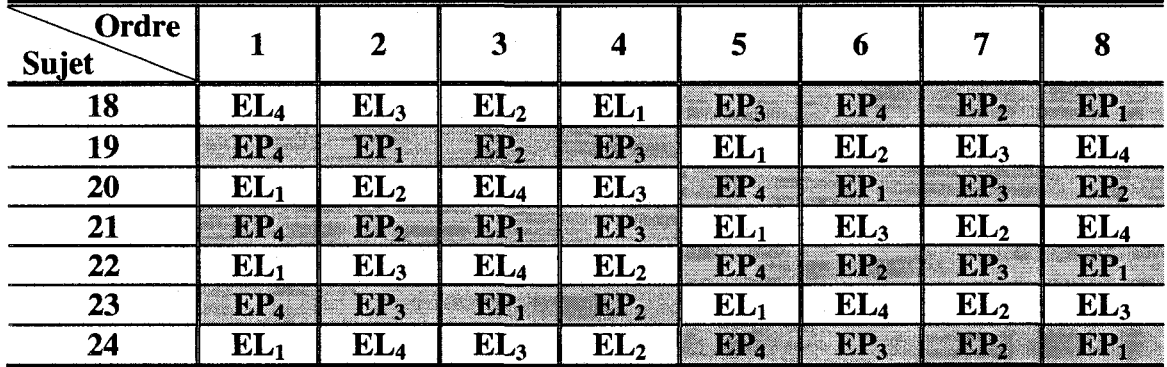

**Tableau 9.2** : Ordre suivant lequel chaque sujet a utilise les huit interfaces du PDA

(suite et fin)

EP<sub>i</sub> désigne la taille de l'écran i en mode portrait; EL<sub>i</sub> désigne la taille de l'écran i en mode paysage

### **9.2.3 Tache experimentale**

Pour faciliter le test auprès des sujets, pour utiliser un seul terminal, pour gagner du temps de developpement et pour eviter 1'achat de quatre terminaux de tailles différentes, nous avons simulé quatre tailles d'écran différentes sur un seul écran de PDA en les representants sous forme de cadres. Dans ce qui suit, les termes cadres et ecrans sont interchangeables. Pour chaque taille d'ecran, un bouton de commande est place a un endroit fixe dans le coin inferieur droit ou gauche du cadre. Chaque fois que le sujet clique sur le bouton de commande, un carré noir apparaît à l'écran. Le choix de quatre tailles de cadres va servir essentiellement a tester differents emplacements du carre noir. Le sujet doit alors placer la pointe de son stylet sur une partie de la surface de ce carre afin que le systeme puisse mesurer le temps (en millisecondes) mis pour passer du bouton de commande au carre noir. Les figures 9.1 et 9.2 representent les quatre tailles de cadre pour les deux modes d'orientation : portrait et paysage.

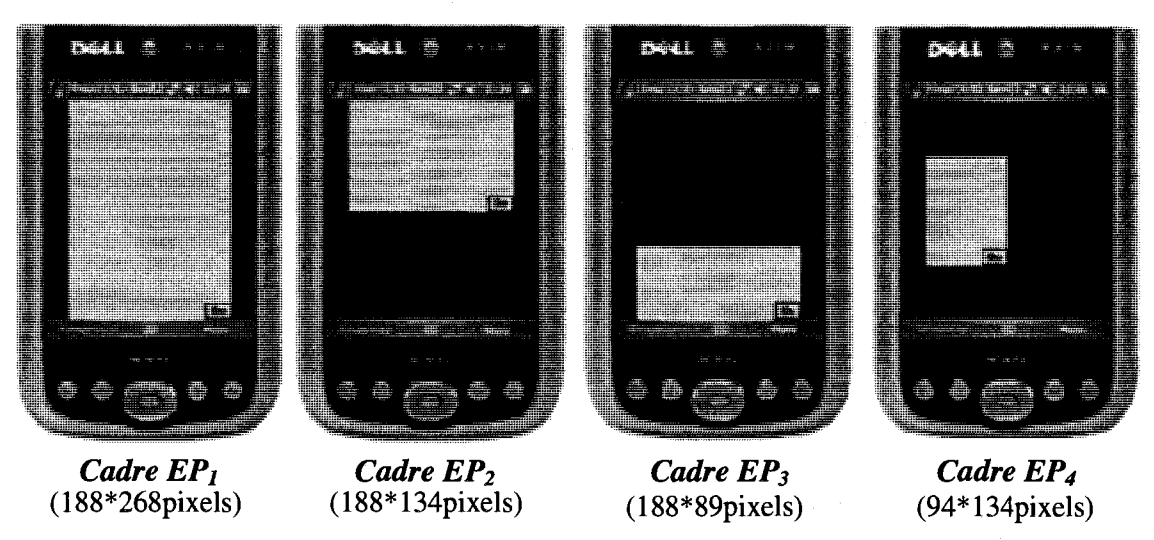

**Figure 9.1**: Les quatre tailles de cadre pour l'orientation portrait

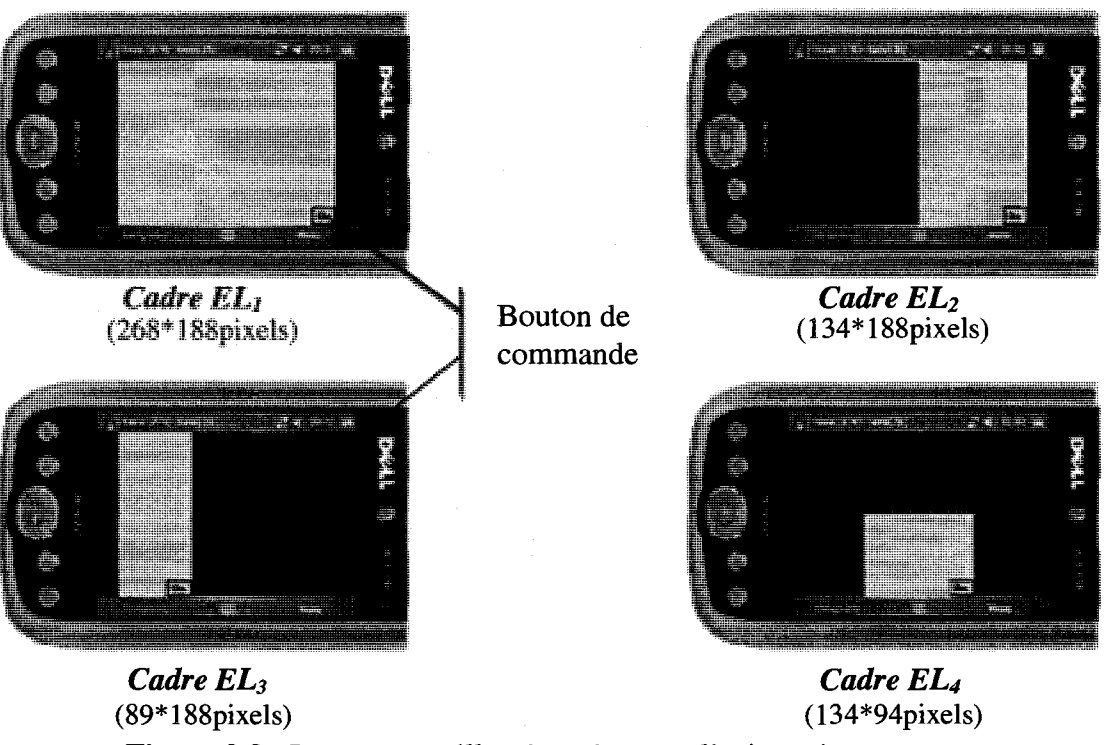

Figure 9.2 : Les quatre tailles de cadre pour l'orientation paysage

Le but du test est de mesurer le temps moyen de deplacement du stylet par sujet, par taille d'ecran et par mode d'orientation de l'ecran. Comme nous sommes limites par le nombre de tests, nous avons applique la loi des grands nombres. Cette loi enonce que si le nombre de simulations augmente à l'infini, la probabilité empirique converge vers la probabilité théorique. Cela veut dire que si le carré noir est affiché aléatoirement partout sur l'écran et que si l'expérience est répétée des milliers de fois, le temps moyen de deplacement du stylet sera le temps que mettra un sujet pour deplacer son stylet du bouton de commande vers le carré noir situé au centre de l'écran. C'est pourquoi nous avons choisi de toujours afflcher le carre noir au centre du cadre.

### **9.2.4 Sujets**

Parmi les 24 sujets que nous avons recrutés pour l'expérience qui ne durait pas plus d'une minute, il y avait 17 etudiants et 7 amis(es). Le tableau 9.3 presente les caractéristiques de notre échantillon de sujets.

**Tableau 9.3 :** Caractéristiques de 24 sujets ayant participé à l'étude sur le temps de déplacement du stylet à l'écran

| <b>Caractéristiques</b>           | <b>Statistiques</b> |
|-----------------------------------|---------------------|
| Homme                             | 12                  |
| Femme                             | 12                  |
| <b>Droitier</b>                   | 21                  |
| Gaucher                           | 3                   |
| Âge maximal                       | 56                  |
| Age minimum                       | 17                  |
| Moyenne d'âge                     | 24.62               |
| Écart-type d'âge                  | 10.56               |
| Sujets ayant déjà manipulé un PDA | 8                   |

### **9.2.5 Choix de I'assistant numerique personnel**

Comme nous cherchons a identifier les deux constantes « *a* » et « *b »* de la loi de Fitts qui dependent du type d'appareil, afin de calculer le temps de deplacement moyen, nous avons utilisé le même appareil que celui qui sera utilisé pour comparer la performance des quatre modeles de presentation de formulaire en fonction de la longueur du formulaire. En effet, avec ce temps moyen de déplacement, nous allons pouvoir calculer les temps bruts et comparer ces temps avec ceux des sujets et de l'expert.

### **9.2.6 Positionnement du bouton de commande**

Pour que la mesure du temps de déplacement du stylet pour les différentes tailles d'ecran soit coherente entre les sujets droitiers et gauchers et pour que le point de depart du mouvement soit identique pour tous les tests, nous avons decide de positionner le bouton de commande dans le coin inferieur gauche du cadre pour les sujets gauchers ou droit pour les sujets droitiers afin que la main ne cache pas une partie de l'ecran. En cliquant sur le bouton de commande, le systeme declenche le chronometrage et le carre noir apparait au centre du cadre.

### **9.2.7 Positionnement des cadres par rapport au mode d'orientation du PDA**

Selon le même raisonnement utilisé pour le positionnement du bouton de commande, nous avons opte pour deux choix d'emplacement de cadre. Comme le montre la figure 9.3, nous avons choisi de placer le cadre à droite de l'écran pour un sujet droitier et à gauche de l'écran pour un sujet gaucher. Le but étant de garantir la même distance de déplacement de la main sur le PDA d'un sujet à un autre.

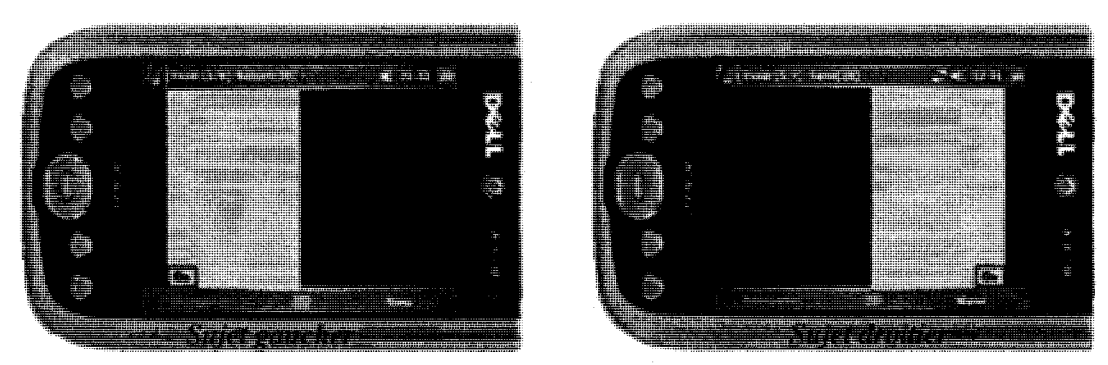

Figure 9.3 : Position du cadre sur l'écran du PDA selon la latéralité du sujet

### **9.2.8 Mesures recueillies**

Au cours de 1'experience, nous avons mesure le temps de deplacement du stylet entre le bouton de commande et le carre noir pour les huit interfaces. Chaque sujet tient le PDA dans une main et utilise le stylet avec 1'autre main pour interagir avec 1'interface. Le sujet n'a pas le droit de deposer le PDA ou sa main sur une table ou une surface plane. Nous avons développé un système qui affiche les différentes interfaces dans un ordre défini et enregistre les mesures chronométrées automatiquement. La figure 9.4 presente trois pages ecran du systeme.

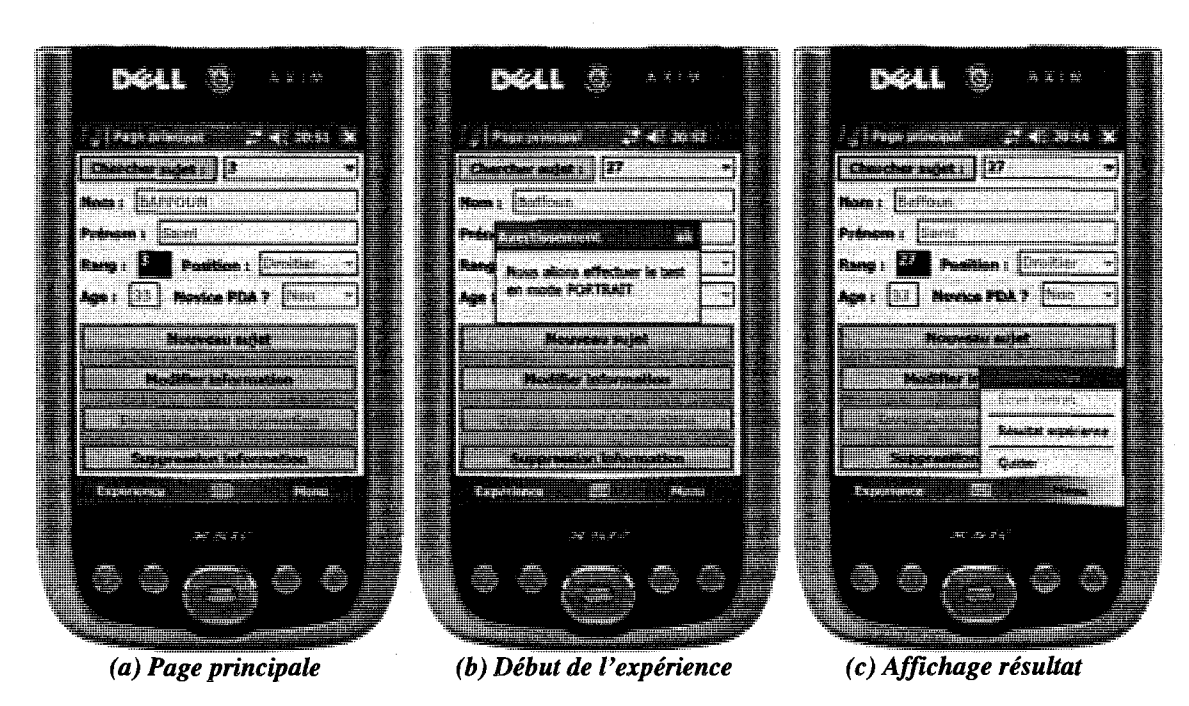

**Figure 9.4** : Interface du système de gestion de l'expérience avec la loi de Fitts

La page principale du système offre plusieurs fonctionnalités : créer un nouveau sujet, modifier une information, supprimer une information liée au sujet (figure 9.4-a). Après avoir créé un compte pour un sujet, il faut sélectionner le sujet dans la liste déroulante pour afficher toutes les informations qui lui sont liées. Pour commencer l'experience, il suffit de cliquer sur le bouton de menu «*Experience ».* Le systeme affiche alors une boite de dialogue pour indiquer au sujet par quel mode d'affichage (portrait ou paysage) il va commencer (figure 9.4-b). Le système démarre le chronometrage aussitot que le sujet clique sur le bouton de commande situe au bas du cadre. L'enregistrement du temps de déplacement dans la base de données se fait dès que le sujet clique sur le carre noir. A la fin du test, il est possible de consulter les huit temps que le système a enregistrés (figure 9.4-c).

### **9.3 Resultats**

Nous visons deux objectifs avec notre étude : (1) tester la relation entre le temps d'execution et des variables explicatives presumees pertinentes dans la prediction de la performance de l'utilisateur, à savoir la taille et l'orientation de l'écran, et (2) estimer les coefficients «  $\boldsymbol{a}$  » et «  $\boldsymbol{b}$  » de la loi de Fitts, en puisant dans des méthodes statistiques.

### **9.3.1 Distribution des donnees de I'etude**

La figure 9.5 montre les temps de déplacement moyen du stylet par les sujets selon l'orientation de l'écran. La moyenne des temps de déplacement est de 709.01 ms (écart-type =  $178.75$ ) en mode portrait et de 792.77 ms (écart-type =  $286.96$ ) en mode paysage, avec une difference significative au seuil de 10% (t=-1.99).

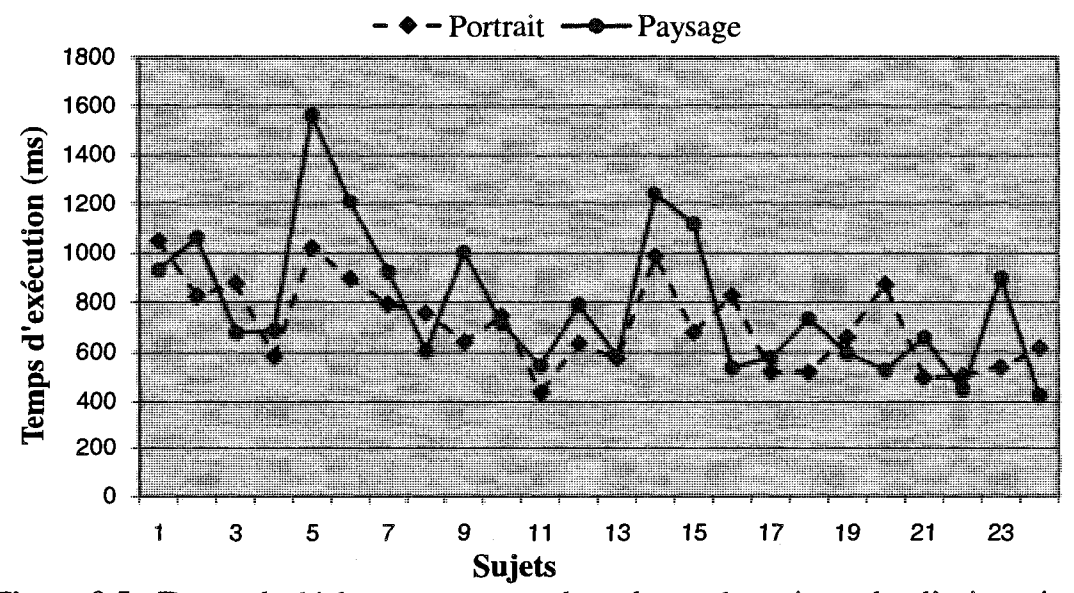

**Figure 9.5** : Temps de deplacement moyen du stylet par les sujets selon l'orientation de

l'écran

On remarque que les temps de déplacement en mode portrait sont plus constants que les temps de deplacements en mode paysage, avec des coefficients de variation respectifs de 0.37 et 0.50. Ce résultat révèle que la charge motrice en mode portrait est inférieure à celle qui est causée par le mode paysage. Une explication possible est le fait que les sujets sont habitués d'utiliser des terminaux mobiles (ex. : téléphone cellulaire) en mode portrait plutôt que paysage. La figure 9.6 montre les temps de déplacement du stylet par les sujets selon l'orientation et la taille de l'écran.

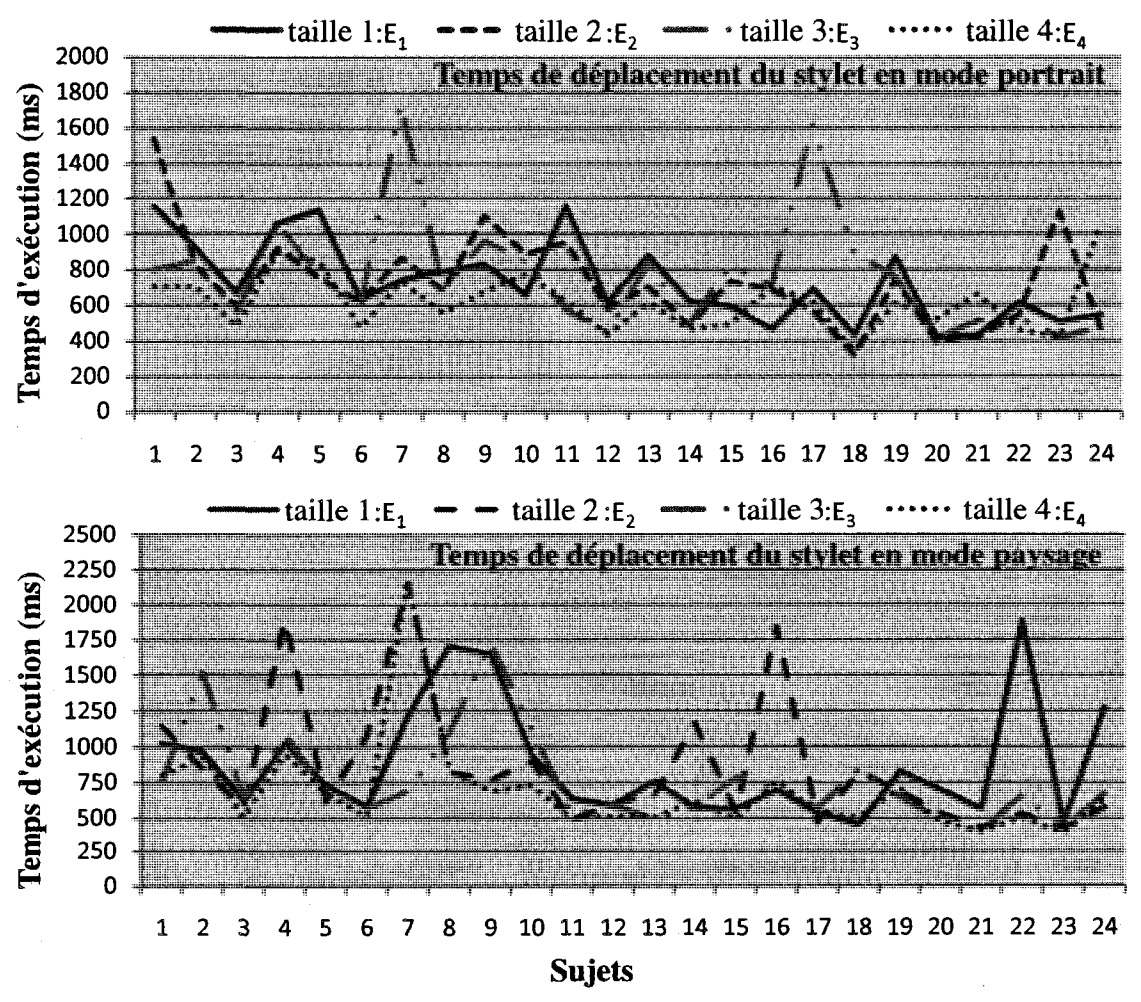

Figure 9.6 : Temps de déplacement du stylet par les sujets selon l'orientation et la taille de l'écran

Selon la figure 9.6, dans le mode portrait, les courbes sont assez lisses pour toutes les tailles, sauf pour la taille 3. Alors que dans le mode paysage, il y a des différences notoires entre les sujets et entre les tailles. La volatilité observée connote un inconfort dans l'utilisation, qui transcende même les dimensions de l'écran employé. Ce constat est étayé par les moyennes des temps de déplacement rapportées au tableau 9.4.

**Tableau 9.4** : Temps de deplacement moyens (en ms) du stylet selon l'orientation et la taille du PDA résultat des tests statistiques de comparaison

|                                                 | Portrait | Paysage |         | p-value |
|-------------------------------------------------|----------|---------|---------|---------|
| Taille 1 : 100% de l'écran $(E_1)$              | 725      | 873     | $-1.68$ | 0.11    |
| Taille 2 : 50% de l'écran $(E_2)$               | 728      | 855     | $-1.24$ | 0.23    |
| Taille $3:33,33\%$ de l'écran (E <sub>3</sub> ) | 765      | 763     | 0.02    | 0.98    |
| Taille $4:25\%$ de l'écran (E <sub>4</sub> )    | 619      | 680     | $-0.88$ | 0.39    |

La différence de performances selon les sexes a aussi été examinée. Le temps de deplacement moyen du stylet est de 671 ms pour les hommes et de 831 ms pour les femmes. La différence est statistiquement significative au seuil de  $10\%$  (t=3.36). De meme, nous avons etudie la difference de performances entre gauchers (3 sujets) et droitiers (21 sujets).Le temps de deplacement moyen du stylet est de 757 ms pour les droitiers et de 711 ms pour les gauchers. Nous ne pouvons rejeter l'hypothese selon laquelle les deux types d'utilisateurs performent leur tâche dans des temps moyens semblables (t=0.65). Enfin, les temps d'exécution ont été également comparés selon la taille des cadres. Les résultats montrent que la performance moyenne obtenue avec le quart de l'écran du PDA (taille 4) est significativement supérieure à celle enregistrée avec les autres tailles, avec des valeurs *t* significatives au seuil de 10% . Aucune différence statistiquement significative n'a été décelée pour les tailles 1, 2 et 3.

### **9.3.2 Relation entre le temps et les variables explicatives**

Nous allons repondre au premier objectif de cette analyse, en l'occurrence tester la relation entre le temps de deplacement et trois variables explicatives que sont la taille de l'écran, l'orientation de l'affichage et l'ordre de visualisation (rang) de l'écran. Pour ce faire, nous effectuons une regression des temps d'execution des 24 sujets, tous modes d'orientation et toutes tailles d'écran confondus<sup>17</sup>, sur les trois variables explicatives susmentionnées. L'équation résultante est la suivante :

$$
T = \alpha + \beta \delta_1 + \gamma \delta_2 + \lambda \delta_3 + \varepsilon
$$

**Où** 

 $\delta_1 = 0$  si portrait

1 si paysage

 $\delta_2 = \frac{1}{2} \times D_i - \frac{1}{2} \times w_i$ 

avec  $D_i$  = diagonale de l'écran de taille i

et  $w_i$  = diagonale de la cible (carré au centre) = 22.63 pixels et i = 1 à 4

 $\delta$ 3 = 1 à 8 valeurs prises par la variable ordre de visualisation (rang).

Tout d'abord, nous considérons une variable binaire pour représenter l'orientation de l'écran  $\delta_l$ : elle prend la valeur de zéro (0) si le test est exécuté sur le mode portrait, et de un (1) si c'est le mode paysage. Ensuite, nous calculons la variable

<sup>&</sup>lt;sup>16</sup> Les statistiques de comparaison des temps obtenus avec la taille 4 (25% de l'écran de PDA) sont respectivement de 2.38 ; 2.05 et 1.85 pour les taille 1 (100% de l'écran de PDA), taille 2 (50% de l'écran de PDA), taille 3 (33.33% de l'écran de PDA).

 $17$  Nous disposons de 192 observations, soit 24 sujets x 2 modes d'affichage x 4 tailles d'écran.

représentant la taille δ<sub>2</sub> comment étant la distance à parcourir de l'origine vers le centre de la cible. Aussi, notre deuxieme variable prend quatre valeurs possibles puisque nous effectuons nos tests empiriques sur quatre tailles differentes d'ecran. Enfin, nous introduisons l'ordre de visualisation  $\delta_3$  comme troisième variable indépendante. L'hypothèse nulle, à la régression décrite ci-dessus, stipule qu'un effet d'apprentissage ne devrait pas se refleter sur le temps d'execution. En d'autres mots, l'hypothese alternative presume qu'un effet significatif sur la performance de l'utilisateur se ferait sentir au bout de la deuxième occasion d'exécution de la tâche.

L'estimateur de l'ordonnee a 1'origine est statistiquement significatif au seuil de 10% (t=6.85), indiquant que la moyenne du temps d'execution est d'environ 667 millisecondes, abstraction faite des valeurs prises par les variables explicatives retenues. L'estimateur du coefficient de l'orientation de l'ecran est statistiquement significatif au seuil de 10% (t=1.73) et est positif (tableau 9.5). Ce résultat rejoint notre hypothèse selon laquelle un utilisateur est plus performant quand il s'agit d'un ecran en format portrait, par opposition au format paysage sur ce genre d'appareil.

L'estimateur du coefficient de la taille est statistiquement significatif au seuil de 10% (t=1.97) et est positif (tableau 9.5). Ceci etaye un resultat bien acquis : a mesure que la dimension de l'ecran decroit, l'utilisateur prend moins de temps a executer sa tache. Pour ce qui est du dernier coefficient, il est aussi statistiquement significatif au seuil de 10% (t=-2.39) et négatif (tableau 9.5). A mesure que le sujet avance dans le test, un effet d'apprentissage se fait sentir sur son temps d'execution. En resume, la

régression effectuée ci-dessus nous apprend que les effets prédits de la taille, de l'orientation de l'affichage et de l'ordre de visualisation de l'interface, se verifient dans le cadre de notre experience aupres des 24 sujets. Ce resultat nous apporte plus de munitions pour estimer les coefficients de l'équation linéaire représentant la loi de Fitts.

Tableau 9.5 : Résultats de la régression des temps de déplacement sur les variables : orientation d'affichage, taille d'ecran et ordre de visualisation

|                                                     | Estimés  |         | p-value |
|-----------------------------------------------------|----------|---------|---------|
| $\alpha$ (ordonnée à l'origine)                     | 667.00   | 6.85    | 0.00    |
| $\beta$ (coefficient de l'orientation)              | 82.72    | 1.73    | 0.09    |
| $\gamma$ (coefficient de la taille)                 | 1.58     | 1.97    | 0.05    |
| $\lambda$ (coefficient de l'ordre de visualisation) | $-25.06$ | $-2.39$ | በ በ2    |

### **9.3.3 Estimation des coefficients a et b de la loi de Fitts**

Nous estimons que les resultats de cette estimation seront utiles pour des etudes ulterieures sur des appareils mobiles semblables, et surtout pour determiner le temps moyen brut qui sera utilisé dans notre étude sur les modèles de présentation de formulaires sur PDA. Pour estimer de façon robuste les coefficients *a* et *b* de la loi de Fitts, nous avons employé deux méthodes pour une tâche de déplacement de stylet sur un écran de PDA. La première méthode d'estimation comprend deux étapes : (1) nous calculons les temps de déplacement ajustés<sup>18</sup> pour huit<sup>19</sup> cas totalement différents en termes de taille, orientation et ordre de visualisation ; puis (2) nous etablissons une

<sup>&</sup>lt;sup>18</sup> Par ajustés, nous voulons dire prédits par la régression des temps de déplacement sur les trois variables independantes suivantes : taille, orientation et ordre de visualisation.

<sup>&</sup>lt;sup>19</sup> Ce nombre correspond à quatre tailles pour deux modes d'orientation, c'est-à-dire les huit tâches effectuées par chaque sujet.

régression des temps ajustés sur la variable taille, telle que proposée par Fitts, pour les huit cas susmentionnés. La résultante est une droite qui décrit, à quelques erreurs près, le nuage de points constitué par les couples (taille, temps).

La deuxième méthode comporte également deux étapes. D'abord, nous calculons les moyennes de temps de deplacement pour tous les sujets, toutes orientations et tous ordres confondus, et ce, pour chaque taille d'ecran. La motivation derriere ce choix provient de la loi des grands nombres. En effet, a mesure que le nombre d'observations d'un echantillon tend vers l'infini, la moyenne de la variable d'interet tend vers son esperance. Ainsi, les moyennes de temps calculees ici sont des estimateurs non biaises de la valeur esperee du temps de deplacement pour une taille d'ecran bien precise.

La deuxième étape est analogue à celle de la première méthode. Même si nous convenons que le nombre de données pour une telle régression est faible, notre but ne consiste pas à interpréter statistiquement les coefficients de l'équation (y = b $\times$ x + a), mais simplement a estimer une droite de tendance qui minimise la somme des carres des erreurs. Nos deux methodes donnent des valeurs sensiblement egales (figure 9.7). D'abord, l'ordonnée à l'origine (valeur de « a » lorsque x est égale à zéro) est de 468 (467.8) pour la premiere methode, et de 452 (451.92) pour la deuxieme. Les pentes des droites sont de 159 et 161, respectivement. Les disparites observees resultent du fait que notre premiere methode se base sur deux regressions et des predictions de temps de déplacement, qui contiennent inévitablement des erreurs d'estimation communément appelées « errors-in-variables».

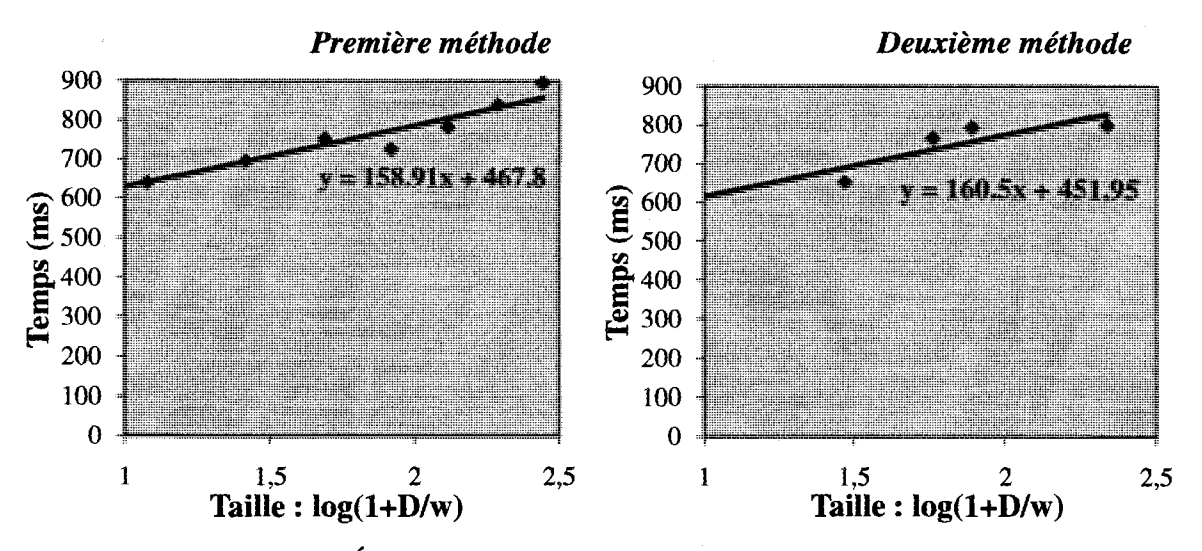

Figure 9.7 : Équations de Fitts établies selon les deux méthodes

Nonobstant ce constat, nous voyons qu'il y a une Constance relative dans les valeurs, avec un coefficient directeur reliant le temps de déplacement à la taille d'environ 160.

### **9.3.4 Conclusion**

Le but de cette étude était de calculer le temps moyen de déplacement du stylet entre deux cibles à l'écran d'un PDA. Pour ce faire, nous avons calculé les deux constantes, « a » et « b », qui nous manquaient pour utiliser la loi de Fitts. Comme les deux méthodes utilisées ont donné des valeurs proches pour « a » et « b », nous allons utiliser la moyenne des valeurs trouvées pour les deux variables, à savoir a = 459.87 et b  $= 159.7$ . Puisque les modèles de présentation ont été développés sur la totalité de l'écran du PDA, nous allons calculer le temps moyen  $(T_m)$  pour la taille de l'écran la plus grande, à savoir l'écran  $EP_1$  (188\*268pixels). La figure 9.8 présente les distances que nous allons utiliser pour calculer D, la distance entre le centre de deux cibles. Le calcul de D a été effectué en obtenant d'abord la valeur de  $d_1$  et de  $d_2$  pour calculer la diagonale  $\sqrt{d_1^2 + d_2^2}$  entre les centres de deux cibles : D=147.02 p. En utilisant la formule de Fitts, nous avons obtenu le temps T=924.08 ms.

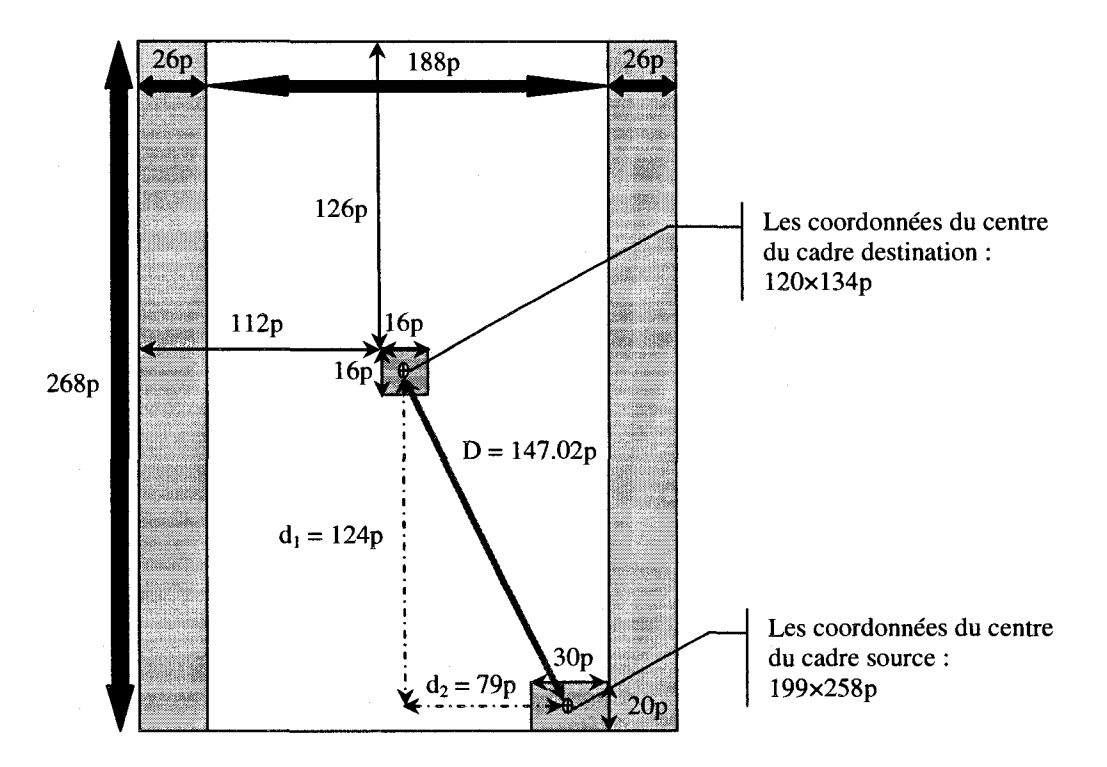

**Figure 9.8** : Présentation du calcul de la distance entre les deux cibles (D)

C'est cette valeur que nous allons utiliser dans l'étude suivante afin de comparer les temps moyens des sujets avec le temps brut (nombre de clics x temps de deplacement entre deux clics) et avec le temps moyen d'un expert.

## **CHAPITRE 10 : ÉTUDE EXPÉRIMENTALE SUR LA PERFORMANCE DES QUATRE MODELES DE PRESENTATION DE FORMULAIRES**

Ce chapitre presente l'etude portant sur la comparaison de la performance de deux nouveaux modeles de presentation de formulaires (flip zooming et arborescence) sur PDA avec celle de deux modeles standards (barre de defilement et menu) en fonction de trois niveaux de longueur de formulaires.

### **10.1 Motivation**

Dans cette thèse, nous avons conçu et développé deux nouveaux modèles de presentation de formulaires sur un PDA, en adaptant deux techniques de navigation, a savoir le flip zooming et l'arborescence.

### **10.2 Description de I'etude experimentale**

L'étude a été dûment approuvée par le comité d'éthique de la recherche avec des sujets humains de l'École Polytechnique de Montréal. Le certificat de conformité est attaché à l'annexe E.

### **10.2.1 Plan d'experience**

Le tableau 10.1 montre les différentes variables de notre plan d'expérience. La variable independante primaire est le modele de presentation du formulaire, la variable independante secondaire correspond aux trois niveaux de longueur du formulaire, et les deux variables dependantes sont le temps de recherche et la satisfaction des utilisateurs.

| Variable indépendante<br>primaire | Variable indépendante<br>secondaire |                           |
|-----------------------------------|-------------------------------------|---------------------------|
| Modèle de présentation            | Longueur du formulaire              | dépendantes               |
|                                   | Formulaire A1 (court)               | Temps de                  |
| Modèle menu<br>$(M_I)$            | Formulaire A2 (intermédiaire)       | recherche<br>Satisfaction |
|                                   | Formulaire A3 (long)                | des utilisateurs          |
| Modèle barre de                   | Formulaire A1 (court)               | Temps de<br>٠             |
| défilement                        | Formulaire A2 (intermédiaire)       | recherche<br>Satisfaction |
| $(M_2)$                           | Formulaire A3 (long)                | des utilisateurs          |
|                                   | Formulaire A1 (court)               | Temps de                  |
| Modèle flip zooming<br>$(M_3)$    | Formulaire A2 (intermédiaire)       | recherche<br>Satisfaction |
|                                   | Formulaire A3 (long)                | des utilisateurs          |
| Modèle arborescence<br>$(M_4)$    | Formulaire A1 (court)               | Temps de<br>$\bullet$     |
|                                   | Formulaire A2 (intermédiaire)       | recherche<br>Satisfaction |
|                                   | Formulaire A3 (long)                | des utilisateurs          |

Tableau 10.1 : Le plan d'expérience

### **10.2.2 Choix du design**

Pour éviter les biais causés par l'effet d'apprentissage d'une interface à l'autre, nous devons contrôler minutieusement l'ordre dans lequel les sujets utiliseront les différentes interfaces. Il nous a semblé inadéquat de demander à un même sujet de tester les 12 interfaces à cause de la trop longue durée de l'expérience qui aurait entraîné un niveau de fatigue eleve et une baisse d'attention significative de la part des sujets. De plus, avec 12 interfaces, il nous aurait fallu un plus grand nombre de sujets pour garantir les permutations et contrôler ainsi l'ordre d'apparition des interfaces. Puisque nous cherchons a comparer 1'efficacite des quatre modeles de presentation en tenant compte de la longueur du formulaire, le sujet doit tester le meme formulaire avec les quatre modèles de présentation. Ainsi, chaque sujet testera quatre interfaces pour un même niveau de la longueur du formulaire. Les tableaux 10.2, 10.3 et 10.4 presentent l'ordre d'utilisation des quatre modeles de presentation pour chacun des formulaires.

| <b>Sujet</b>     | 1 <sup>er</sup> Test | 2 <sup>eme</sup> Test | 3 <sup>ème</sup> Test | 4 <sup>ème</sup> Test |
|------------------|----------------------|-----------------------|-----------------------|-----------------------|
| 1                | $M_1$                | $M_2$                 | $M_4$                 | $M_3$                 |
| $\overline{2}$   | $M_2$                | $M_3$                 | $M_1$                 | $M_4$                 |
| 3                | $M_3$                | $M_4$                 | $M_2$                 | $M_1$                 |
| $\boldsymbol{4}$ | $M_4$                | $M_1$                 | $M_3$                 | $M_2$                 |
| 5                | $M_1$                | $\mathbf{M}_2$        | $\mathbf{M}_4$        | $M_3$                 |
| 6                | M <sub>2</sub>       | $M_3$                 | $M_1$                 | $M_4$                 |
| 7                | $M_3$                | $M_4$                 | $M_2$                 | $M_1$                 |
| 8                | $M_4$                | $M_1$                 | $M_3$                 | $M_2$                 |
| 9                | $M_1$                | $M_2$                 | $M_4$                 | $M_3$                 |
| 10               | $M_2$                | $M_3$                 | $M_1$                 | $M_4$                 |
| 11               | $M_3$                | $M_4$                 | $M_2$                 | $M_1$                 |
| 12               | $M_4$                | $M_1$                 | $M_3$                 | $M_2$                 |

**Tableau 10.2** : Ordre d'utilisation des quatre modeles de presentation pour le formulaire court
| <b>Sujet</b> | 1 <sup>er</sup> Test | 2 <sup>eme</sup> Test | 3 <sup>ème</sup> Test | 4 <sup>ème</sup> Test |
|--------------|----------------------|-----------------------|-----------------------|-----------------------|
| 13           | $M_1$                | $M_2$                 | $\mathbf{M}_4$        | $M_3$                 |
| 14           | $M_2$                | $M_3$                 | $M_1$                 | $\mathbf{M}_4$        |
| 15           | $M_3$                | $M_4$                 | $M_2$                 | $M_1$                 |
| 16           | $M_4$                | $M_1$                 | $M_3$                 | $\mathbf{M}_2$        |
| 17           | $M_1$                | M <sub>2</sub>        | $M_4$                 | $M_3$                 |
| 18           | $M_2$                | $M_3$                 | $M_1$                 | $M_4$                 |
| 19           | $M_3$                | $M_4$                 | $M_2$                 | $M_1$                 |
| 20           | $M_4$                | $M_1$                 | $M_3$                 | $M_2$                 |
| 21           | $M_1$                | M <sub>2</sub>        | $M_4$                 | $M_3$                 |
| 22           | $M_2$                | $M_3$                 | $M_1$                 | $M_4$                 |
| 23           | $M_3$                | $M_4$                 | M <sub>2</sub>        | $M_1$                 |
| 24           | $M_4$                | $M_1$                 | $M_3$                 | $M_2$                 |

**Tableau 10.3** : Ordre d'utilisation des quatre modeles de presentation pour le formulaire intermédiaire

**Tableau 10.4** : Ordre d'utilisation des quatre modeles de presentation pour le formulaire

| <b>Sujet</b> | 1 <sup>er</sup> Test | 2 <sup>eme</sup> Test | 3 <sup>eme</sup> Test | 4 <sup>ème</sup> Test |
|--------------|----------------------|-----------------------|-----------------------|-----------------------|
| 25           | $M_1$                | M <sub>2</sub>        | $M_4$                 | $M_3$                 |
| 26           | $M_2$                | $M_3$                 | $M_1$                 | $M_4$                 |
| 27           | $M_3$                | $M_4$                 | $M_2$                 | $M_1$                 |
| 28           | $M_4$                | $M_1$                 | $M_3$                 | $M_2$                 |
| 29           | $M_1$                | $M_2$                 | $\mathbf{M}_4$        | $M_3$                 |
| 30           | $M_2$                | $M_3$                 | $M_1$                 | $M_4$                 |
| 31           | $M_3$                | $M_4$                 | $M_2$                 | $M_1$                 |
| 32           | $M_4$                | $M_1$                 | $M_3$                 | M <sub>2</sub>        |
| 33           | $M_1$                | $M_2$                 | $M_4$                 | $M_3$                 |
| 34           | $M_2$                | $M_3$                 | $M_1$                 | $M_4$                 |
| 35           | $M_3$                | $M_4$                 | M <sub>2</sub>        | $M_1$                 |
| 36           | $M_4$                | $M_1$                 | $M_3$                 | $M_2$                 |

long

# **10.2.3 Assistant numerique personnel**

Nous avons utilise un PDA de marque Dell® - Axim x51v. Ce PDA a un processeur Intel®pxa270 de 624 MHZ, muni d'une mémoire RAM de 64 Mo. Il a une résolution d'écran de 480\*640 pixels et une taille de 4 pouces. Il fonctionne sous le système d'exploitation Pocket PC 2005. Nous avons utilisé uniquement le mode portrait pour afficher les interfaces.

## **10.2.4 Tache experimentale**

La tâche expérimentale consiste à effectuer trois recherches d'informations par modèle de présentation. La tâche consiste à chercher une information dans le formulaire présenté sur le PDA suite à une question posée à l'écran. La tâche est réalisée avec succes lorsque le sujet clique sur la case appropriee dans le formulaire avec un stylet interactif.

Comme chaque sujet va tester les quatre modeles pour un seul formulaire donne, nous avons propose dans un premier temps trois taches (trois questions) identiques par formulaire pour les differents modeles. Ce choix s'averait inadequat puisqu'il risquait de biaiser les resultats d'un modele a un autre a cause de l'effet d'apprentissage. Par conséquent, nous avons opté pour trois tâches différentes (afin de rechercher trois emplacements distincts dans le formulaire) par modele pour un formulaire donne. Cela veut dire qu'il faut 12 taches par formulaire. La tache consiste a rechercher dans le formulaire la zone où est affiché le nom d'une section, ou d'une sous-section, ou le label (etiquette) d'une composante. Des qu'il trouve, le sujet clique avec le stylet interactif sur la zone de réponse (pour plus de détails voir la section 10.2.7 Mesures et observations recueillies). Pour faire en sorte que la réponse ne soit pas toujours située au même endroit à l'écran, nous avons divisé l'interface (le formulaire) en trois niveaux (figure 10.1).

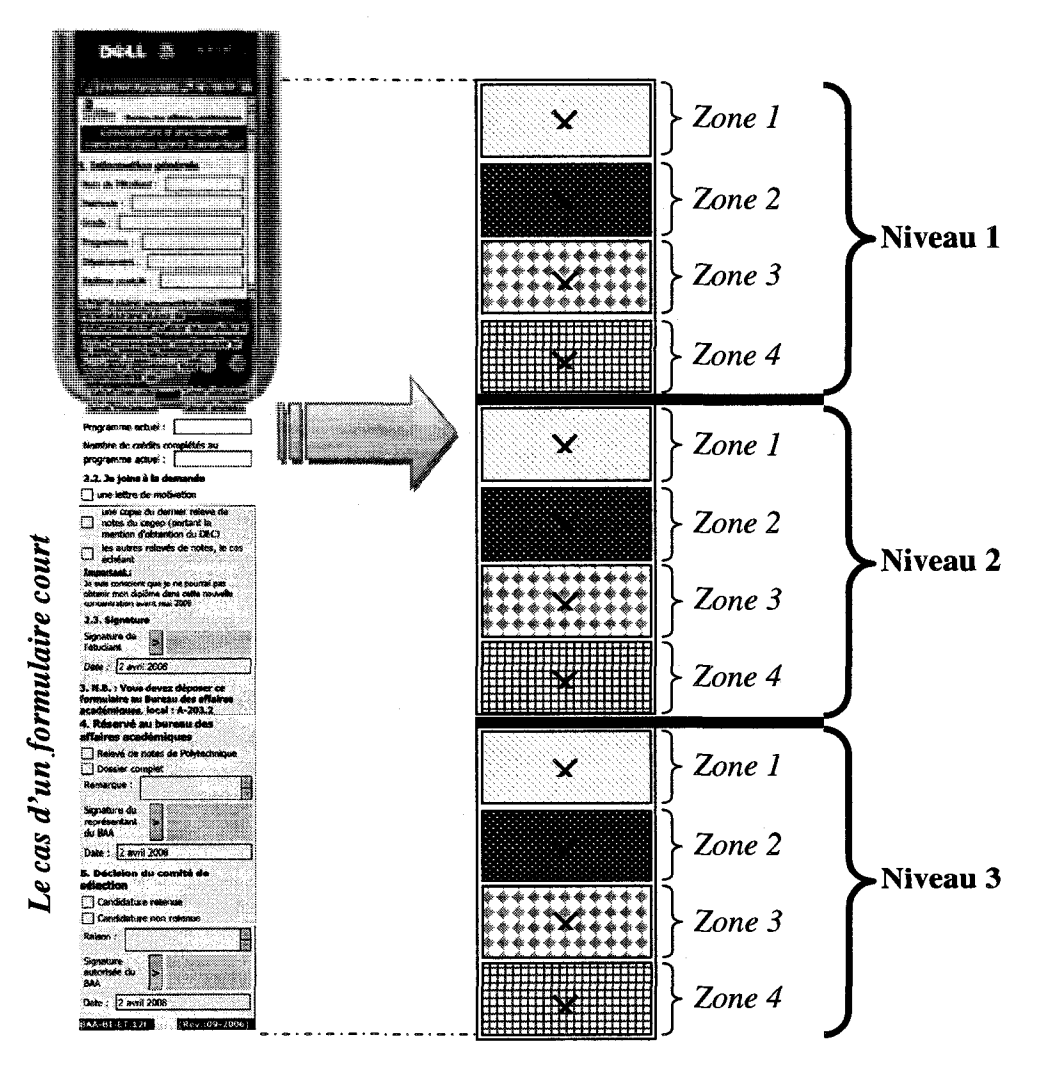

Figure 10.1 : Découpage du formulaire en niveaux et en zones

Chaque niveau est divisé en quatre zones. Chaque zone correspond à 1'emplacement de la reponse. La reponse se situe toujours au milieu de chaque zone (comme le montrent les croix dans la figure 10.1) afin d'avoir le meme niveau de difficulté d'une zone à l'autre. En vue de garantir la même distance à parcourir à l'écran d'une tâche à l'autre, si la réponse à la première tâche se trouve dans la zone 1 du niveau 1, alors la reponse a la deuxieme tache doit etre situee dans la zone 1 du niveau 2, et la réponse de la troisième tâche doit être située dans la zone 1 du niveau 3. Les tableaux F.l, F.2 et F.3 (annexe F) presentent la liste des taches par formulaire. Nous avons regroupé les tâches par zone.

Pour contrebalancer l'effet d'apprentissage des tâches pour chaque formulaire, nous avons contrôlé l'ordre des tâches en tenant compte du modèle de présentation utilise, comme le montrent les tableaux 10.5, 10.6 et 10.7. Afin de faciliter la lecture des tableaux, nous avons affecté à chaque tâche un code : Ti, j avec i, le numéro de niveau et j, le numéro de la zone. Ainsi T2.3 correspond à la tâche du deuxième niveau de la troisieme zone

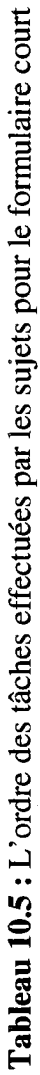

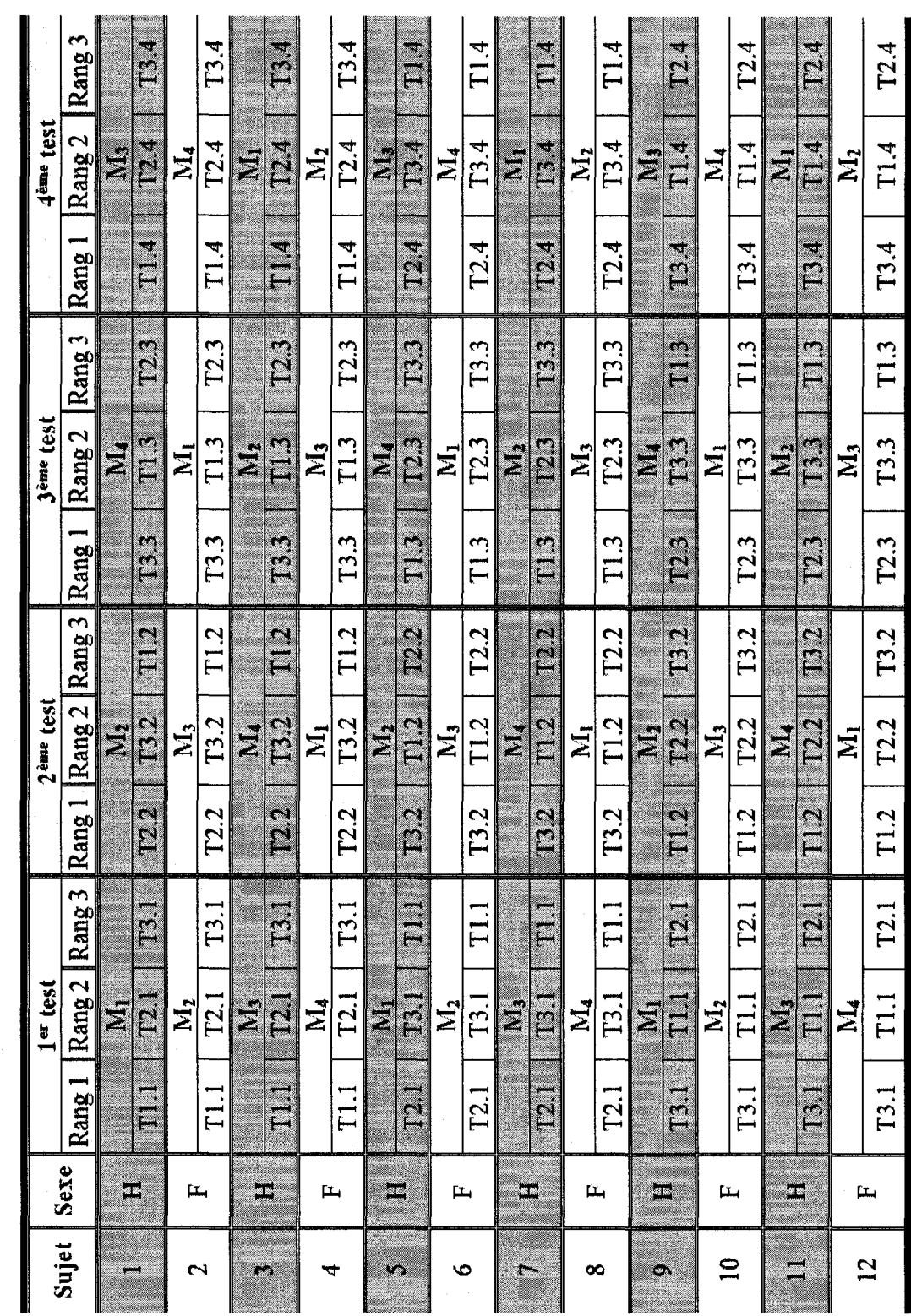

181

Tableau 10.6 : L'ordre des tâches effectuées par les sujets pour le formulaire intermédiaire **Tableau 10.6** : L'ordre des taches effectuees par les sujets pour le formulaire intermediate

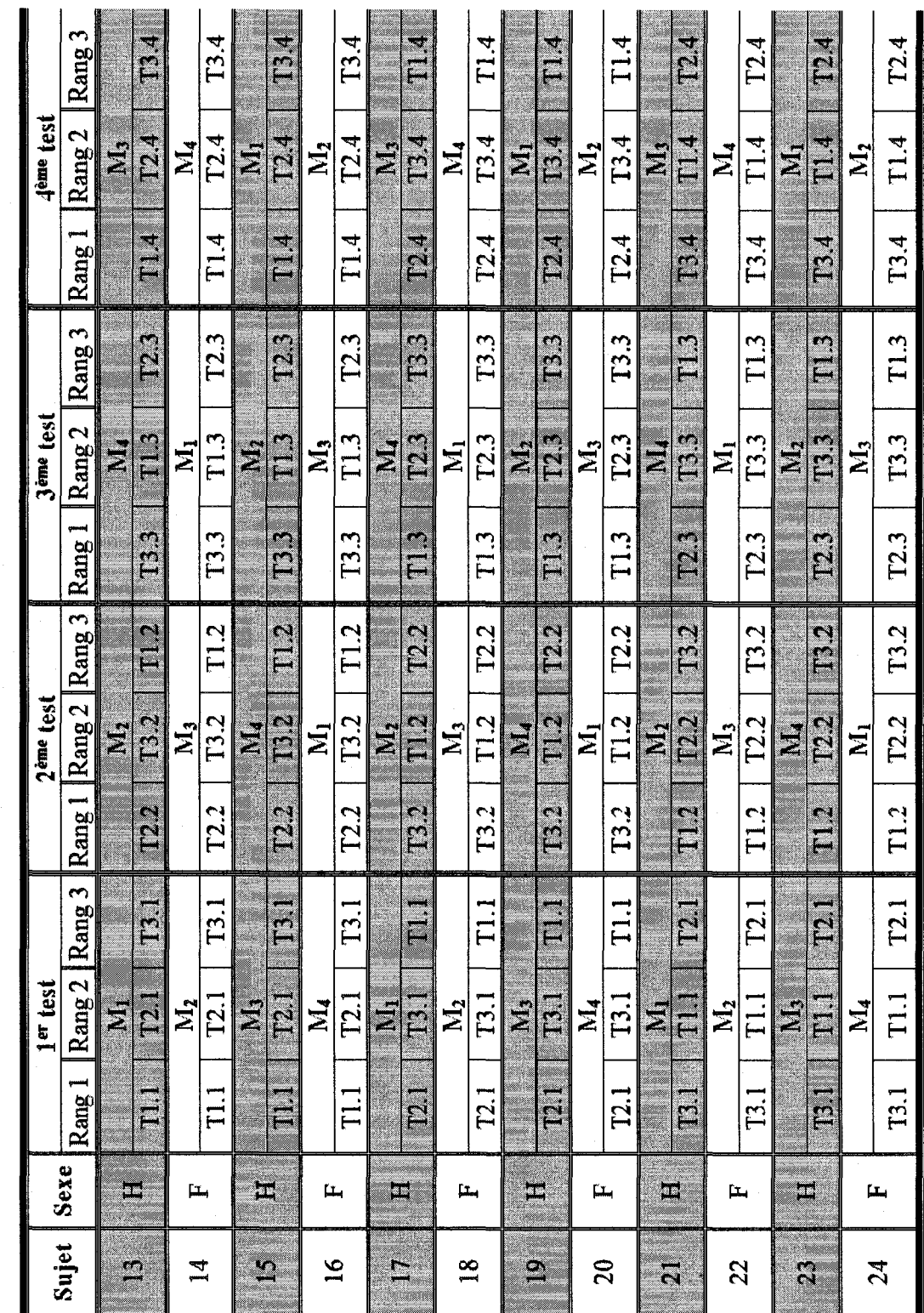

182

Tableau 10.7 : L'ordre des tâches effectuées par les sujets pour le formulaire long Tableau 10.7 : L'ordre des taches effectives par les sujets pour le formulaire long

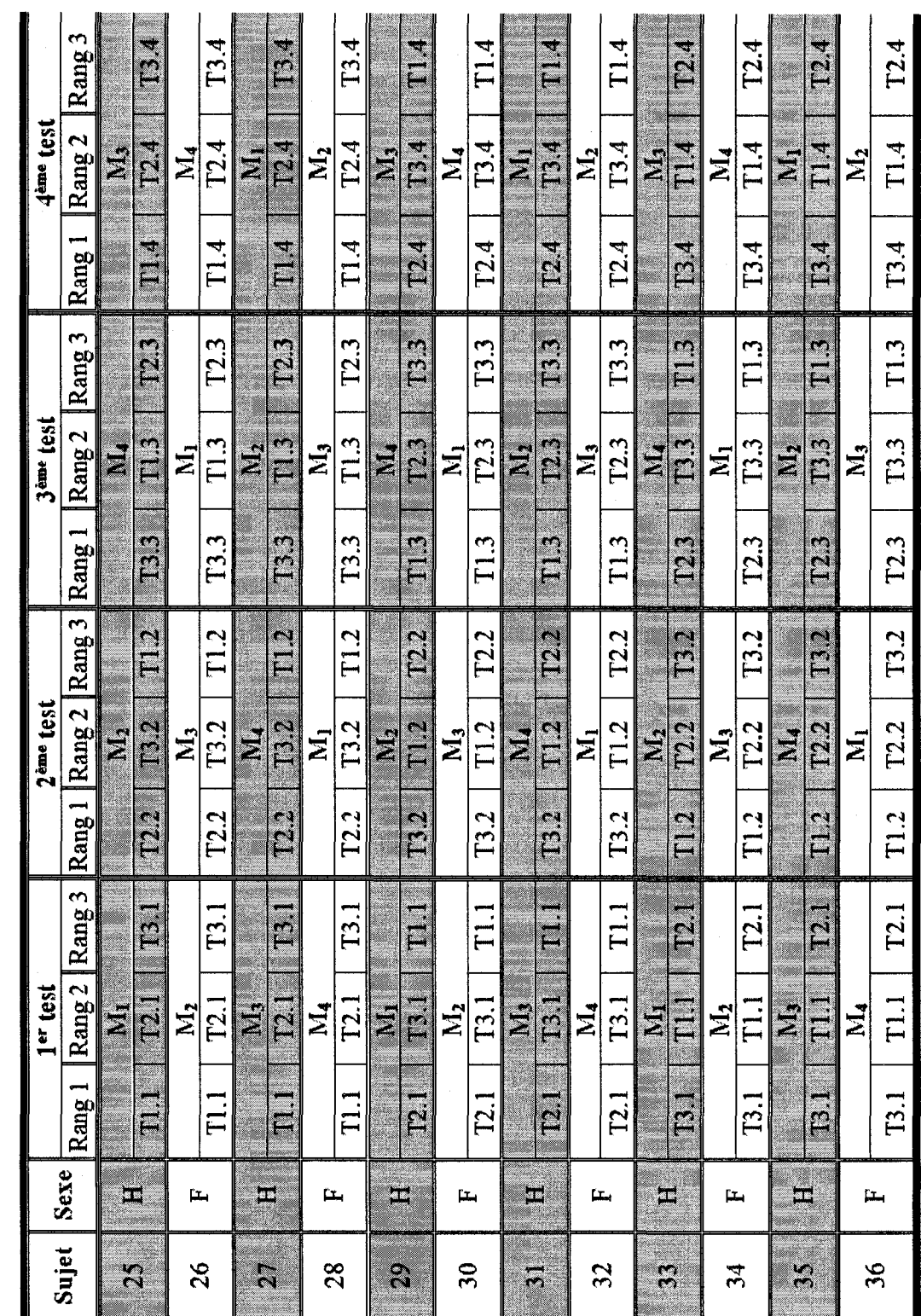

183

# **10.2.5 Sujets**

Trente-six sujets ont participe a I'experience. Le recrutement des sujets a ete fait a la fois par l'intermediate d'annonces envoyees par courriel de l'Ecole Polytechnique de Montréal et par des affiches collées sur les babillards de l'école. Trois conditions étaient nécessaires pour participer au test : être de l'École Polytechnique de Montréal<sup>20</sup>, être droitier<sup>21</sup> et n'avoir aucun handicap dans l'utilisation des mains.

Une rémunération de 20.00\$ l'heure a été accordée. Les tableaux et figures qui suivent résument le profil des sujets recrutés, profil obtenu à partir du questionnaire envoyé par courriel à chacun des sujets (voir annexe G).

**Tableau 10.8** : Sexe des sujets

|        | Total                         | <b>Hommes</b>                                                                                                    | Femmes            |
|--------|-------------------------------|----------------------------------------------------------------------------------------------------|-------------------|
|        | .                             |                                                                                                    | ----              |
|        |                               |                                                                                                    |                   |
| lombre | <b><i><u>Property</u></i></b> | <b><i><u>A CONTRACTOR COMPANY COMPANY OF THE COMPANY OF THE COMPANY OF THE COMPANY OF THE COMPANY OF THE COMPANY OF THE COMPANY OF THE COMPANY OF THE COMPANY OF THE COMPANY OF THE COMPANY OF THE COMPANY OF THE COMPANY OF THE COM</u></i></b> | <b>STATISTICS</b> |

**Tableau 10.9** : Age des sujets

|     | Nb.<br>_____ | <b>Minimum</b> | Maximum | <b>Movenne</b> | <b>Ecart-type</b> |
|-----|--------------|----------------|---------|----------------|-------------------|
| Age | υU           |                | 39      | . വ−<br>້      | 94                |

 $20$  La raison est que les formulaires utilisés dans les tests sont de l'École Polytechnique de Montréal.

<sup>&</sup>lt;sup>21</sup> Puisque les interfaces ont été développées en tenant compte de l'emplacement des barres de défilement et des menus.

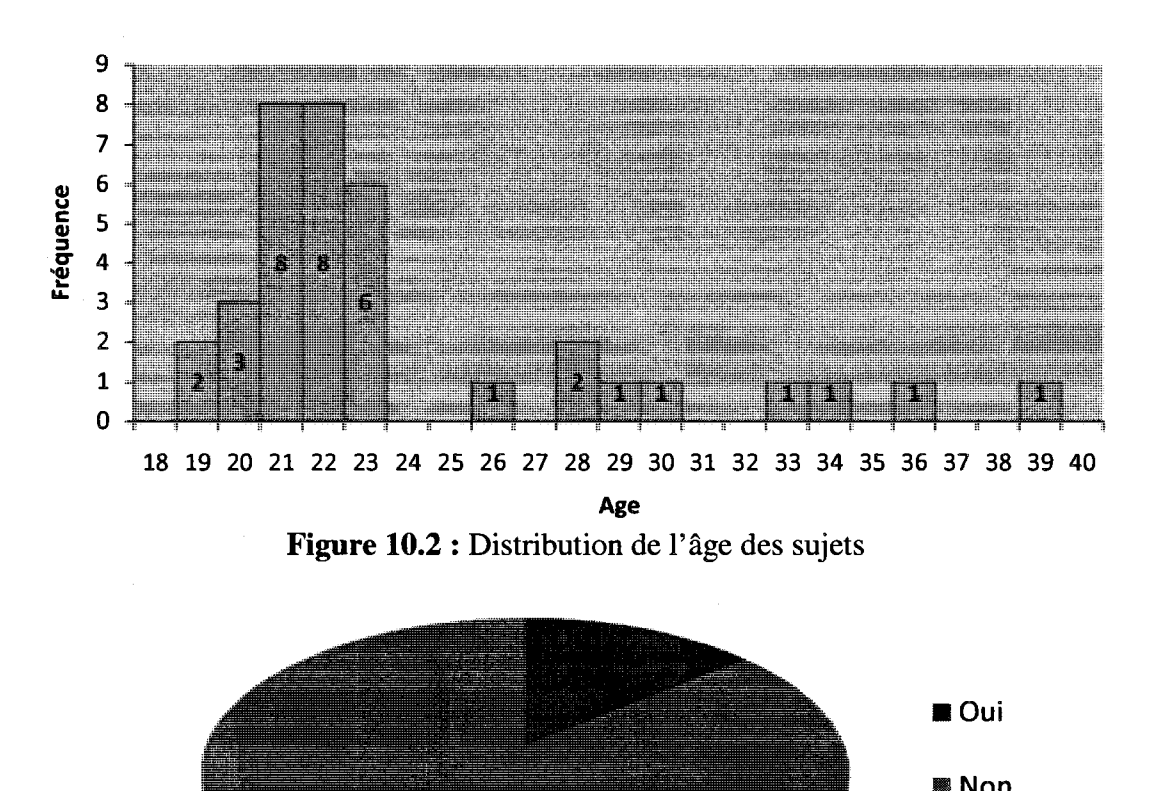

Figure 10.3 : Sujets ayant déjà suivi un cours sur les interfaces humain-ordinateur

Xż

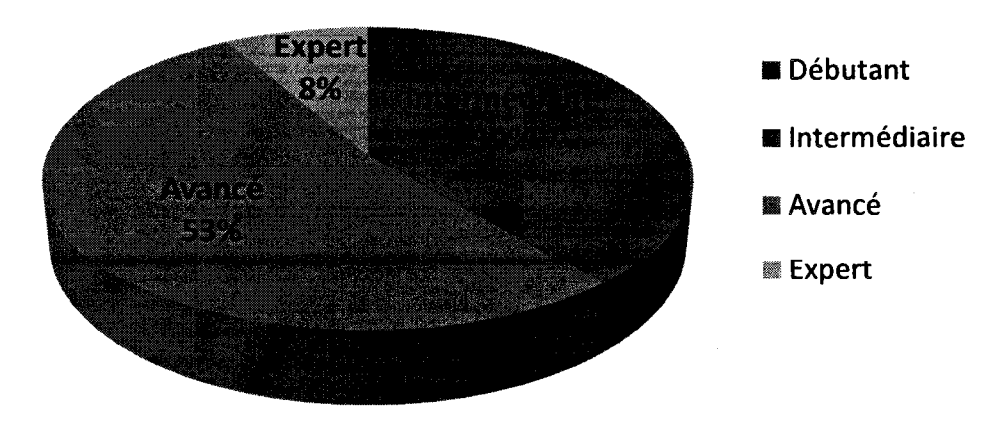

**Figure 10.4** : Niveau de familiarite des sujets avec l'informatique

• Non

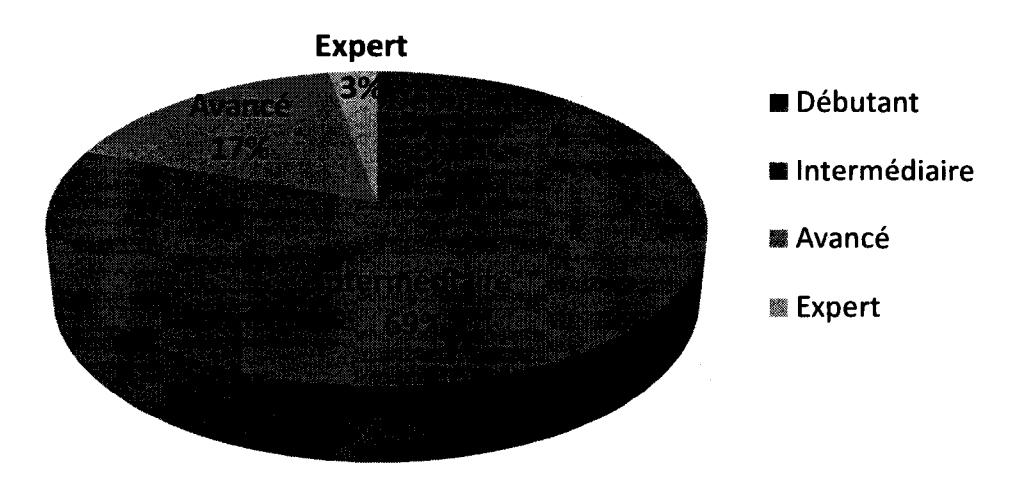

Figure 10.5 : Niveau de familiarité des sujets avec un terminal mobile

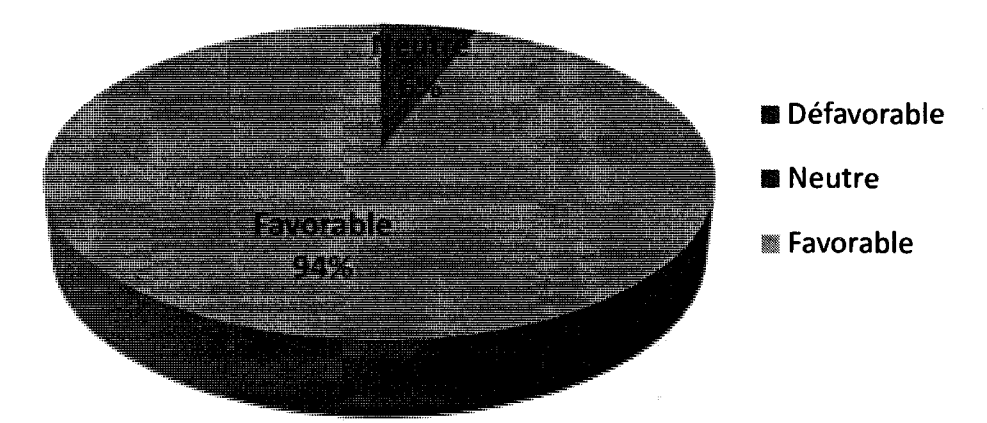

**Figure 10.6** : Attitude des sujets face aux nouvelles technologies

Aucun des sujets ne presentait de handicap. Ceci nous donne un groupe homogène, ce qui favorise l'intégrité des résultats.

# **10.2.6 Procedure**

Chaque sujet a été invité par courriel à participer à une expérience d'environ une heure dans un laboratoire d'utilisabilité spécialement aménagé pour l'occasion. Un courriel a été envoyé à chacun des 36 sujets sélectionnés pour lui présenter brièvement l'étude et lui envoyer un questionnaire biographique (annexe G). Le déroulement de chaque séance, identique pour tous les sujets, va comme suit :

**Étape 1:** Arrivée et mise en confiance du sujet

- **Etape 2** : Explications au sujet de la nature confidentielle et anonyme des données recueillies au cours de l'expérience.
- **Etape 3** : Demande d'autorisation au sujet de filmer les interactions qu'il va effectuer tout au long de l'étude sur le PDA $^{22}$ . Le fait de filmer l'expérience nous a empêchés de simuler correctement l'état de mobilite puisque nous n'avons pas pu obtenir de camera qui se fixe sur le sujet. Nous avons utilise une camera VHS avec trepied. Nous avons demandé au sujet de rester assis afin que l'écran du PDA soit bien cadre, de ne pas deposer l'appareil sur la table et de le tenir avec la main gauche et le stylet avec 1'autre main.
- **Étape 4** : Explications sommaires du but de l'étude.
- **Etape 5** : Presentation au sujet des quatre modeles de presentation de formulaires sur PDA. Les principes de leur fonctionnement sont expliqués. Nous demandons au sujet de manipuler chaque modèle pendant une minute afin de se familiariser.
- **Etape 6** : Chaque sujet va manipuler un seul type de formulaire et l'experience va se derouler en quatre sessions. Chaque session consiste a manipuler

 $^{22}$  Tous les sujets ont accepté d'être filmés.

un modèle de présentation afin d'effectuer trois tâches. Les tâches sont différentes d'un modèle à un autre. Le sujet dispose de deux minutes de pause entre les sessions. La description de la tâche est affichée automatiquement sur l'écran du PDA (plus de détails dans la section 10.2.7 Mesures et observations recueillies). Comme la zone reservee pour afficher le texte correspondant à la description de la tâche est assez restreinte et que certaines questions nécessitent l'utilisation de la barre de defilement, nous avons imprime toutes les questions sur des cartons. Les cartons sont classes en fonction du code du sujet, puisque l'ordre des questions change d'un sujet à un autre. À chaque question, le sujet a le choix de lire la question directement sur le PDA ou alors sur le carton. Comme le montrent les tableaux F.l, F.2 et F.3 (annexe F), certaines descriptions des tâches sont assez longues et difficiles à retenir. Pour ne pas biaiser le temps de recherche lorsque la description (énoncé) de la tâche est longue et pourrait nécessiter une ou des relectures, nous avons schématisé toutes les tâches sous forme d'une arborescence qui indique le chemin a suivre, puisque ce dernier est deja mentionne dans la question sous forme textuelle. Pour chaque tâche, nous avons créé une affiche. L'affiche est dévoilée devant le sujet quand il a terminé de lire la question sur le carton ou sur l'écran et qu'il a clique' sur le bouton demarrer la recherche. La figure 10.7 presente un exemple d'enonce de tache et de l'affiche correspondante.

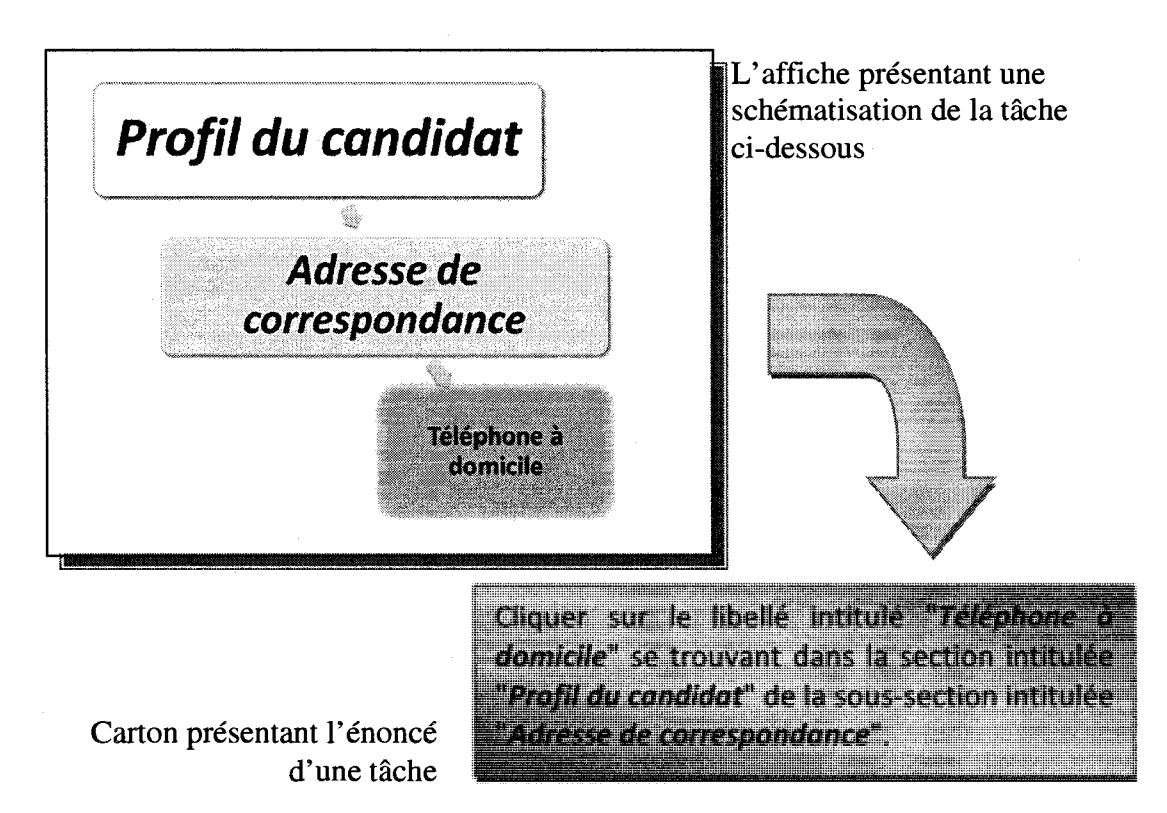

**Figure 10.7** : Exemple d'affiche et de carton presentant une question dans le cas d'un formulaire long

**Étape 7**: À la fin de l'expérience, chaque sujet est invité à répondre à un questionnaire (annexe H). Entre temps, le responsable de l'étude rédige ses remarques sur le déroulement de l'expérience.

## **10.2.7 Mesures et observations recueillies**

Trois types de données ont été recueillis au cours de l'expérience :

(1) Temps de recherche.

- (2) Le niveau de satisfaction du sujet a l'egard des modeles de presentation de formulaire sur PDA (questionnaire - annexe H).
- (3) Les observations de l'experimentateur.

Les temps de réponse ont été chronométrés par le système qui a géré l'ordre d'affichage des modeles et des taches. L'interface du systeme est presentee a la figure 10.8. Grâce aux fonctionnalités offertes via le menu, nous pouvons effectuer la mise à jour à la fois des informations portant sur les sujets et sur les tâches. À tout moment, les temps de reponse peuvent etre affiches par sujet. Pour demarrer 1'experience, il suffit de taper le code du sujet (qui lui a été envoyé par courriel) dans la zone réservée et le systeme va afficher l'interface de la figure 10.9.

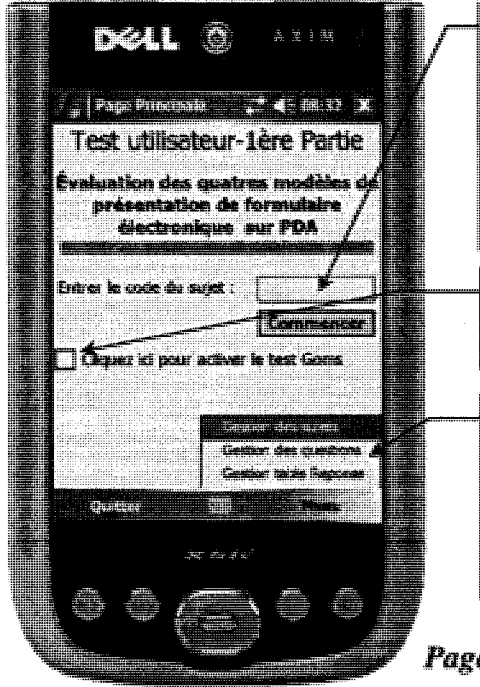

*C'est grace au code du sujet que le systeme, en lisant la base de donnees, va savoir par quel modele et par quelle tdche le sujet va debuter. Le code va activer le systeme qui gere la mesure du temps.* 

*Serf a afficher Vinterface correspondant aux modeles de presentation.* 

*Les fonctionnalites liees aux mises a jour des informations concernant par exemple : les sujets, les questions. En tout temps, on peut afficher les resultats du temps d'un sujet.* 

#### *Page d'accueil du systeme*

**Figure 10.8** : Page d'accueil de l'interface du système qui gère l'étude

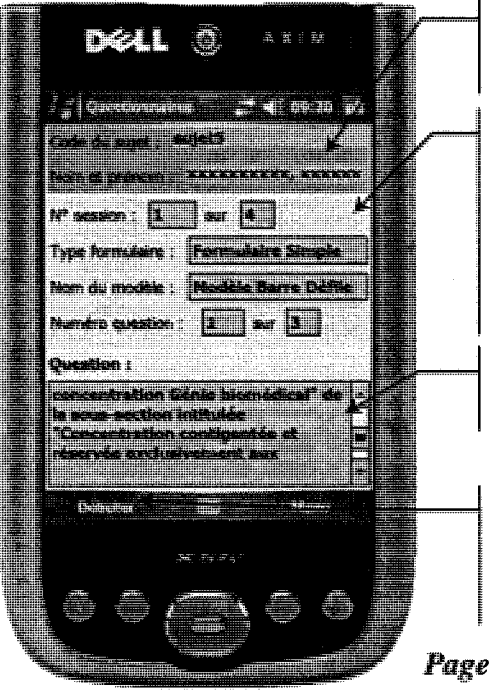

*Zone reservee a I'affichage des informations liees au sujet.* 

*Zone reservee pour afficher les informations sur le numero de la session, le type duformulaire que le sujet va tester, le modele qu'il va tester, et le numero de la question.* 

Zone d'affichage de l'énoncé de la tâche.

*Bouton de demurrage du chronometrage automatique et qui commande I'affichage de I 'interface du modele.* 

### ~ *Page systeme*

Figure 10.9 : L'interface du système qui gère l'affichage des modèles et des tâches

Le système gère le déroulement de l'étude. En fonction du code tapé, le système va lire la base de données et afficher :

- Le nom et prénom du sujet,
- Le numéro de la session qui par défaut est le numéro un. Quand on passe à un autre modèle de présentation, le système va incrémenter le numéro de session.
- Le type du formulaire que le sujet va tester.
- Le nom du modèle par lequel le sujet va débuter. L'ordre change d'un sujet à un autre.
- Le numéro de la tâche : celui-ci va être incrémenté jusqu'à trois puisque nous avons trois tâches par session.

Une zone qui sert à afficher l'énoncé de la tâche. Le système affiche les énoncés dans le bon ordre en fonction du type de formulaire, du modele de presentation et du numéro du sujet.

Lorsque le sujet a lu l'énoncé de la tâche et qu'il est prêt à commencer, il lui suffit de cliquer sur la case « *Debuter* » avec le stylet pour que le systeme affiche la premiere interface correspondante et execute en arriere-plan le chronometre. Tant que le sujet n'a pas cliqué sur la bonne réponse, le chronomètre continue à mesurer le temps. Aussitôt que le sujet clique sur la bonne réponse avec son stylet, le système affiche une boite de dialogue pour 1'informer qu'il a trouve la reponse et qu'il doit cliquer sur le bouton de commande *«ok »* pour continuer (figure 10.10-a) et enregistre le temps du chronomètre dans la base de données du système.

Boîte de dialogue qui informe le sujet qu'il a cliqué sur la bonne réponse Après avoir clíqué sur la case de fermeture de la fenêtre

Figure 10.10 : La boîte de dialogue qui s'affiche lorsque le sujet a trouvé la réponse

Lorsque le sujet ferme la boîte de dialogue, le système présente l'interface suivante qui affiche l'énoncé de la prochaine tâche (figure 10.10-b). Le compteur de la tâche s'incrémente aussitôt. Lorsque le sujet a fini de réaliser les trois tâches pour la première session, le système l'informe, via une boîte de dialogue, qu'il va passer à un nouveau modele de presentation. L'interface du systeme (figure 10.10-b) affichera le nouveau nom du modele, remettra le compteur de tache a un et le numero de la session s'incrémentera de un. Lorsque le sujet répond à la dernière question, le système affiche une boîte de dialogue pour l'informer que l'étude est terminée. En fermant la boîte de dialogue, le systeme affiche la page principale. La figure 10.11 presente le modele conceptuel de la base de données qui a été utilisé par le système.

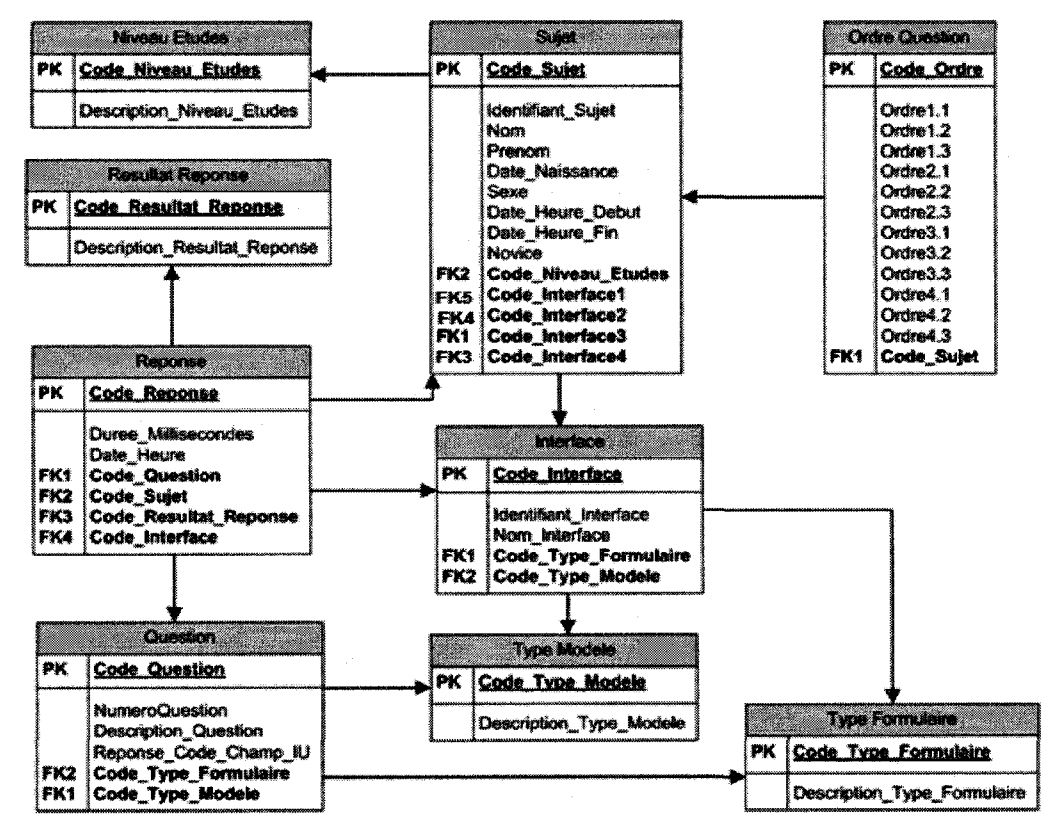

Figure 10.11: Modèle conceptuel de la base de données

Des mesures subjectives ont été recueillies par l'intermédiaire du questionnaire que les sujets ont rempli a la fin de l'etude (annexe H). Le questionnaire comporte. trois sections servant à connaître les opinions des sujets par rapport à l'expérience et aux différents modèles et leurs commentaires généraux face aux deux nouveaux modèles (flip zooming et arborescence). Les deux premieres sections utilisent des echelles de Likert (Likert, 1932) qui permettent de quantifier de façon ordinale l'opinion du sujet face à un énoncé (1= fortement en désaccord; 2= en désaccord; 3= ni en accord ni en désaccord;  $4 = d$ 'accord;  $5 =$ fortement d'accord).

Les énoncés du questionnaire portent sur les aspects suivants : utilité, efficacité, satisfaction, facilite d'apprentissage, facilite de recherche, facilite de navigation, vue d'ensemble, et utilisabilite. Nous avons recueilli des mesures nominales comparant les quatre modèles par rapport à la navigation, à l'apprentissage, à la recherche (section 2). Nous avons aussi enrichi nos mesures par des observations qui ont été récoltées par le responsable de l'etude a la fois lors du deroulement de l'experience et suite a 1'analyse subséquente des enregistrements vidéo de l'expérience.

## **10.3 Resuitats**

Nous avons recueilli deux types de mesures : quantitatives et qualitatives. Les mesures quantitatives portent sur le temps de recherche de 1'information dans les formulaires. Les mesures qualitatives, recueillies par questionnaire et observation, portent sur la satisfaction des sujets.

## **10.3.1 Mesures quantitatives**

Dans le but de dégager les faits saillants de notre étude, nous appliquons des tests statistiques non parametriques sur l'echantillon de 36 sujets. Nous nous attelons a comparer les performances de ces derniers en considerant plusieurs sous-categories. D'abord, nous effectuons un test de comparaison de performance entre les quatre modeles de presentation (barre de defilement, menu, arborescence, flip zooming), tous types de formulaires confondus (court, intermédiaire et long). Ensuite, nous calculons les statistiques de comparaison entre les modeles de presentation selon la longueur du formulaire et le niveau de la question a laquelle repond le sujet. Nous nous attardons aussi sur les differences de temps entre les sexes et examinons l'eventuel effet d'apprentissage.

### **10.3.1.1 Tests statistiques**

Afin d'examiner l'efficacité relative des quatre modèles de présentation, nous avons applique des tests « *U »* de Mann-Whitney, dits tests des rangs. Ce test statistique mesure a quel point les deux (sous) echantillons compares sont susceptibles de provenir de deux populations de meme moyenne. C'est un test non parametrique de rangs qui n'impose pas de forme analytique specifique pour la distribution de la population dont est tiré l'échantillon. Ses conditions d'application sont vérifiées dans notre étude de par le plan expérimental choisi. Elles sont au nombre de deux : les échantillons considérés doivent etre *aleatoires* et *independants* les uns des autres. Nous l'avons choisi comme

outil d'inference pour son exactitude et sa superiorite par rapport au test parametrique «*t* » de Student, dans les circonstances decrites ci-apres.

Le test de Mann-Whitney est equivalent au test parametrique «*t* » de Student. Ce dernier s'appuie sur deux hypothèses sine qua non : l'homogénéité des variances des sous-echantillons compares et la normalite de leur distribution. En appliquant le test d'ajustement de Kolmogorov-Smirnov, les resultats ont montre que la distribution de l'echantillon etudie s'eloigne significativement de la loi gaussienne *(p=5.19e -13).* Nous avons aussi calcule le coefficient d'asymetrie *(Skewness)* et le coefficient d'aplatissement *(Kurtosis)* qui devraient etre nuls pour une distribution normale. Nous avons trouvé respectivement 2.34 et 6.17 ce qui nous mènent à la même conclusion que celle du test Kolmogorov-Smirnov.

Nous illustrons ce point par la figure 10.12 ou nous representons la fonction de densité de probabilité de l'échantillon de temps d'exécution (ligne continue bleue) superposée à une courbe de densité normale<sup>23</sup> avec les mêmes paramètres (moyenne et variance). Nous constatons clairement que la distribution étudiée est leptokurtique, c'esta-dire qu'elle est plus pointue et possede une queue plus longue que la courbe normale. Dans les faits, l'une des conditions requises pour l'utilisation du test de Student n'est pas respectée, à savoir la normalité des échantillons. C'est pour cela que le test de Mann-Whitney s'est imposé pour notre étude.

 $^{23}$  La courbe de la densité de probabilité normale est obtenue par simulation stochastique.

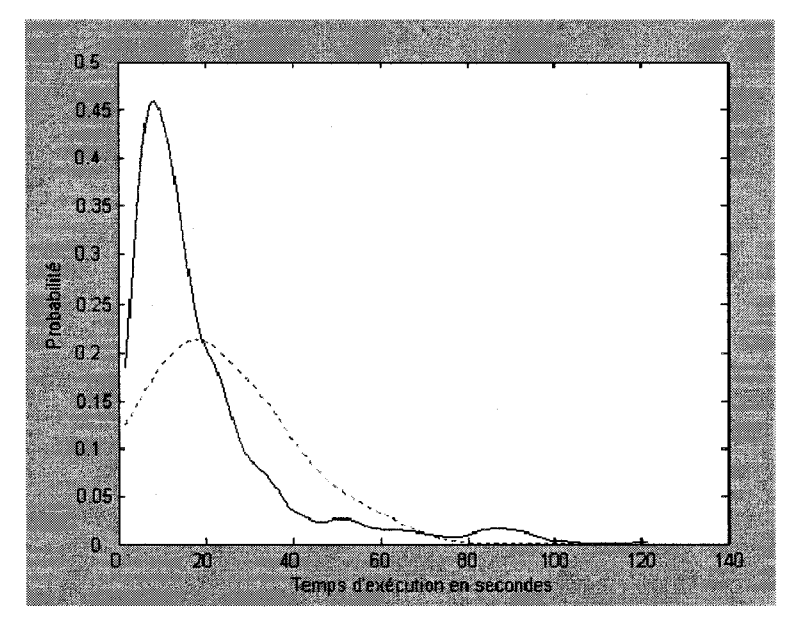

Figure 10.12 : Courbe de densité de distribution des temps d'exécution

Par ailleurs, nous considérons que les sous-échantillons concernés dans toutes les comparaisons sont independants. C'est pourquoi nous avons selectionne le test « *U »* des rangs de Mann-Whitney et non pas le test « Z » des signes de Wilcoxon. En effet, la subdivision de l'échantillon d'origine en sous-échantillons se fait sur la base de critères mutuellement exclusifs. Voici un exemple qui illustre nos propos. En étudiant les differences de performances sur les formulaires courts pour les questions de premier niveau entre le modele arborescence et le modele barre de defilement, les deux sousechantillons sont independants.

En fait, les sujets qui executent la recherche sur le premier modele, dans le cadre précis susmentionné, ne sont pas les mêmes que ceux qui l'exécutent sur le deuxième modèle. Ces deux séries de données à comparer proviennent de l'assignation aléatoire de deux experiences aux membres de l'echantillon d'origine. Dans chacune des comparaisons, l'hypothèse nulle stipule que les temps d'exécution moyens des deux sous-echantillons en question sont egaux, alors que 1'alternative suppose 1'existence d'une difference statistiquement significative entre ces temps d'execution moyens. Nous retenons le taux de 5% comme seuil de confiance et appliquons les regies de decision en nous appuyant sur des tests bilatéraux.

Finalement, nous procedons a 1'analyse de la variance en appliquant le test de Kruskal-Wallis. Il s'agit d'une généralisation du test de Mann-Whitney à plus de deux echantillons (Mckillup, 2006). D'une part, la multiplicite des modeles a dicte le besoin d'effectuer ce diagnostic additionnel des resultats. D'autre part, la non-normalite de l'échantillon a guidé le choix de l'analyse non paramétrique. En effet, le test de Kruskal-Wallis est l'équivalent non paramétrique de l'analyse de la variance (ANOVA) : la statistique de Kruskal-Wallis compare les moyennes des rangs des temps d'execution pour les quatre modeles. L'hypothese nulle revient a supposer que les echantillons des temps d'exécution respectifs des quatre modèles proviennent de la même population, et l'hypothese alternative stipule qu'au moins un des echantillons a une distribution significativement differente de celle des autres. Nous completons le tout par un test de comparaisons multiples afin d'illustrer graphiquement la similarite statistique ou non des performances moyennes<sup>24</sup> entre les modèles, et de les classer.

 $<sup>24</sup>$  Nous considérons la procédure de Scheffé pour effectuer le test de comparaisons multiples puisqu'elle</sup> est plus conservatrice que celle de Bonferroni (Mckillup, 2006).

# **10.3.1.2 Comparaison des modeles, tous types et niveaux confondus**

Selon le tableau 10.10, la performance moyenne du modele arborescence est de 10.11 s, soit 1.5 fois meilleure que celle du modele menu (15.48 s), presque la moitie de celle de barre de defilement (23.85 s) et un peu plus que le tiers de celle de flip zooming (27.86 s). Les coefficients de variation sont relativement similaires pour les trois derniers modeles (entre 0.83 et 0.89). Cependant le coefficient de variation du modele arborescence se situe au niveau de 0.62. Ceci denote la stabilite des temps d'execution inter-sujets en utilisant ce modele de presentation.

En se basant sur les tests de comparaison des modeles deux par deux, les statistiques U de Mann-Whitney prouvent que les performances des modeles sont significativement différentes, sauf pour le couple <flip zooming, barre de défilement>. Le modèle arborescence vient en première place avec des U significatifs au seuil de 5% variant entre -3.88 et -7.75. Le modele menu suit directement, puisqu'il est significativement supérieur aux modèles barre de défilement et flip zooming. En troisieme place, nous trouvons le modele barre de defilement dont la performance est légèrement meilleure que celle du modèle flip zooming, avec une statistique U égale à  $-1.59$ , négative mais non significative<sup>25</sup>.

<sup>&</sup>lt;sup>25</sup> Lorsque U est négatif, le rang moyen des temps d'exécution du modèle en question est inférieur à celui du modèle de référence (ou de comparaison). Donc la performance du modèle considéré est meilleure que celle du modele de reference. Par exemple, U=-5.32 correspond a la statistique reliee au modele arborescence que l'on compare au modèle barre de défilement. La statistique est négative montrant que le premier a offert aux sujets la possibilite de mieux performer relativement au deuxieme.

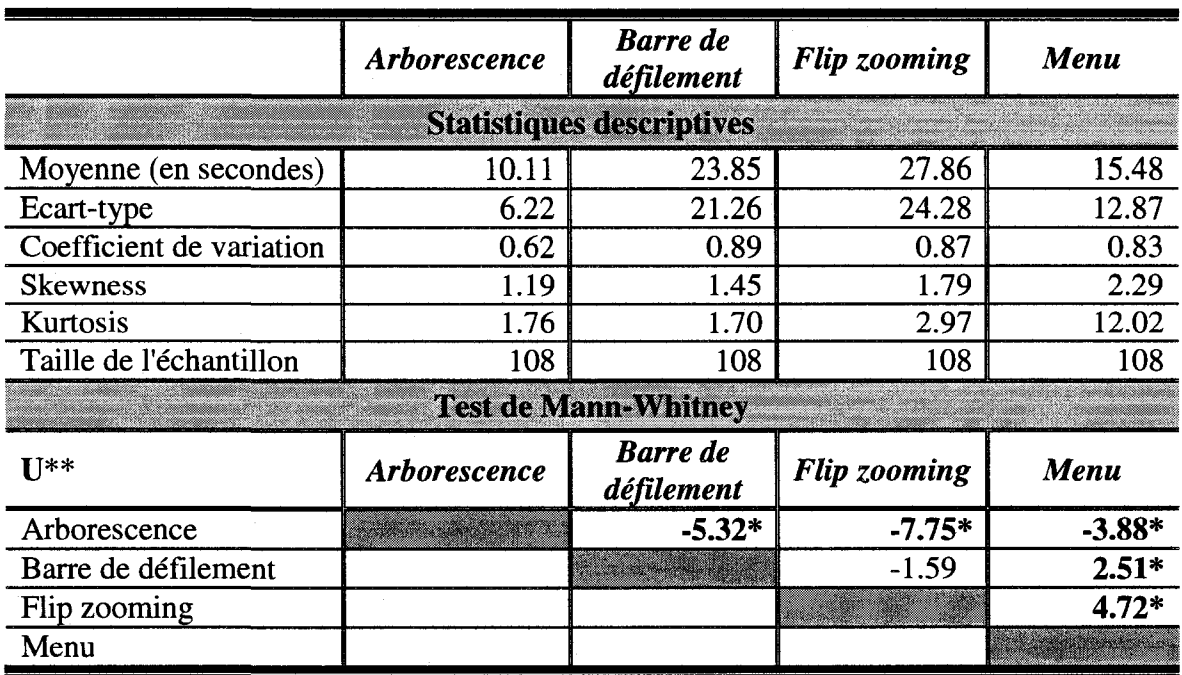

Tableau 10.10 : Comparaison des temps d'exécution (en secondes) pour les quatre

modeles de presentation, tous types et niveaux confondus

*\*Significatif au seuil de 5%* 

*\*\*L'intervalle de confiance, au seuil de 5%, de la statistique U est de [-1.96;1.96], vu qu'elle suit asymptotiquement la hi de Student.* 

Le test de Krukal-Wallis (figure 10.13) montre que les performances des quatre modèles ne proviennent pas de la même population. En effet, le test de Khi2 égal à 67.04 est statistiquement significatif et donne une valeur p très proche de zéro (1.83 e-14). En effectuant les comparaisons multiples afferentes au test de Kruskal-Wallis, nous arrivons a des conclusions sensiblement similaires a celles du test de Mann-Whitney des rangs.

| <b>ALLES</b>   | 85             |     | <b>Kruskal-Wallis ANOVA Table</b> | Chi=#d | Prob>Chi=sq  |
|----------------|----------------|-----|-----------------------------------|--------|--------------|
| <b>Columns</b> | 1.04501m+006   | ã   | 348337.6                          | 67.04  | 1.00107e-014 |
|                | $5.67341a+006$ | 428 | 13255.6                           |        |              |

Figure 10.13 : Tableau du test de Kruskal-Wallis (résultats de Matlab)

La figure 10.14 illustre la supériorité du modèle d'arborescence et sa différence hautement significative par rapport aux trois autres modèles. Cependant, sur le même graphique, nous constatons que le modele menu ne se distingue pas statistiquement du modèle barre de défilement<sup>26</sup>, bien qu'il le surpasse. Par contre, le modèle menu est significativement meilleur que le modele flip zooming. Finalement, nous remarquons le chevauchement des modeles barre de defilement et flip zooming, ce qui conclut que les performances de ces deux modeles de presentation sont statistiquement similaires.

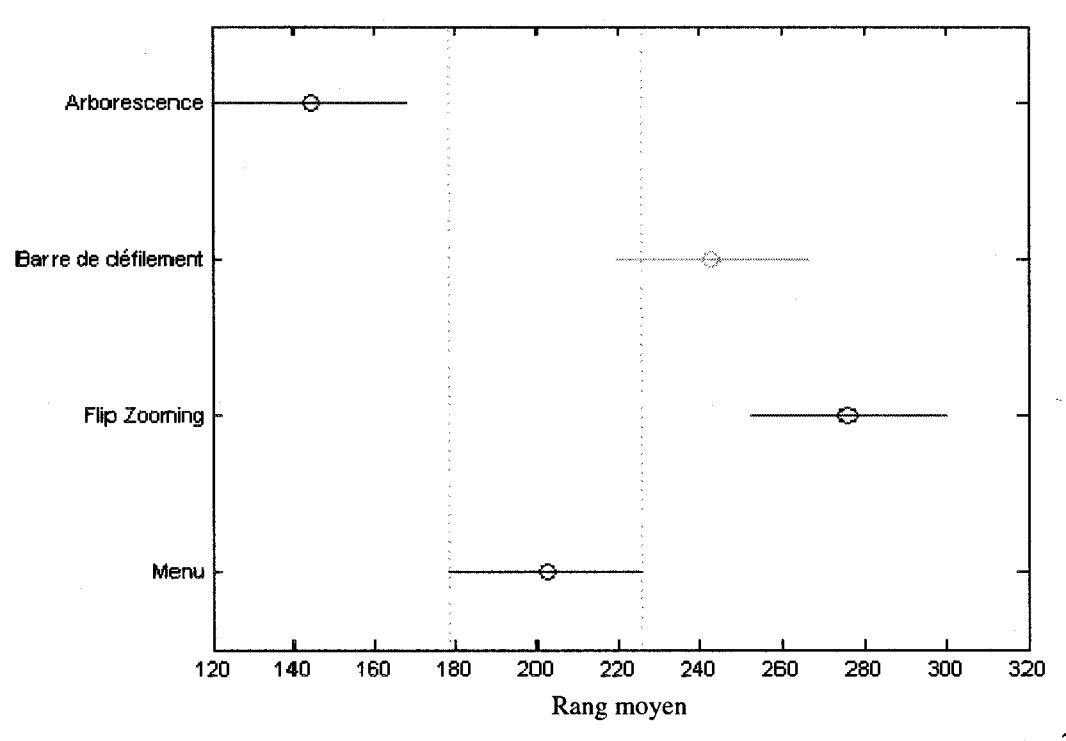

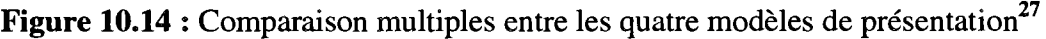

<sup>&</sup>lt;sup>26</sup> La disparité entre ce résultat et celui des tests U pour le couple <menu, barre de défilement> émane vraisemblablement des ajustements effectués sur la taille du test avec la procédure de Scheffé.<br><sup>27</sup> Le chevauchement des segments représentant la position des rangs moyens de chaque modèle signifie

que les performances des modeles ne sont pas statistiquement differentes. Dans le cas contraire, on dit que la difference est statistiquement significative.

Chaque segment represente l'intervalle de confiance, au seuil de 95%, autour de la moyenne des rangs associée à chaque modèle.

# **10.3.1.3 Performance relative des modeles selon la longueur des formulaires**

Nous avons analyse la frequence a laquelle les modeles de presentation sont les plus performants pour chacune des 12 questions proposees aux sujets. Les resultats pour l'ensemble des questions sont rapportés au tableau 10.11 et illustrées dans la figure 10.15.

**Tableau 10.11**: Le modele de presentation le plus rapide selon le type de formulaire

|                              | <b>Barre</b> de<br>défilement | Menu    | <b>Flip zooming</b> | Arborescence |
|------------------------------|-------------------------------|---------|---------------------|--------------|
| <b>Formulaire Court</b>      | 33%                           | 17 $\%$ | በ‰                  | 50%          |
| <b>Formule Intermédiaire</b> | 25%                           | $17\%$  | 0%                  | 58%          |
| <b>Formulaire Long</b>       | 8%                            | 25%     | 0%                  | ና7‰          |

Le temps d'exécution est par définition le temps de réponse à chaque question à laquelle doit répondre le sujet. Chacun d'entre eux (36 sujets) devait répondre à trois questions par modele de presentation. Ces questions sont differentes d'un type de formulaire et d'un modele de presentation a l'autre. Pour chaque question, nous avons recueilli 12 données. Nous retenons celle dont le temps d'exécution est le meilleur. Ensuite, nous retenons le modele de presentation qui lui est associe. Cette procedure est répétée pour chacune des questions. La fréquence d'un modèle à figurer dans la liste des temps les plus rapides est calculée et ensuite transformée en pourcentage. À titre d'exemple, si le modele arborescence figure six fois dans la liste des reponses les plus rapides sur le formulaire court, alors son score sera de 6/12 =0.5 ou 50%.

La figure 10.15 montre que la performance du modele barre de defilement diminue au fur et à mesure que le formulaire devient plus long. En effet, dans 33% des cas, il est le modele le plus rapide sur le formulaire court, alors qu'il degringole a 8% pour le formulaire long. Par contre, le modele arborescence progresse aux depens de ses concurrents au fur et à mesure que le formulaire se complexifie. Il est le plus performant dans 50% des cas pour un formulaire court, et il se hisse à 67% pour un formulaire long. Le modèle menu évolue dans le même sens que le modèle arborescence, mais est moins efficace que ce dernier. Sur le formulaire court, dans 17% des cas, le modele menu donne les meilleurs temps, alors que ce chiffre remonte a 25% pour le formulaire long. Une amélioration appréciable, mais qui se situe bien derrière celle du modèle arborescence.

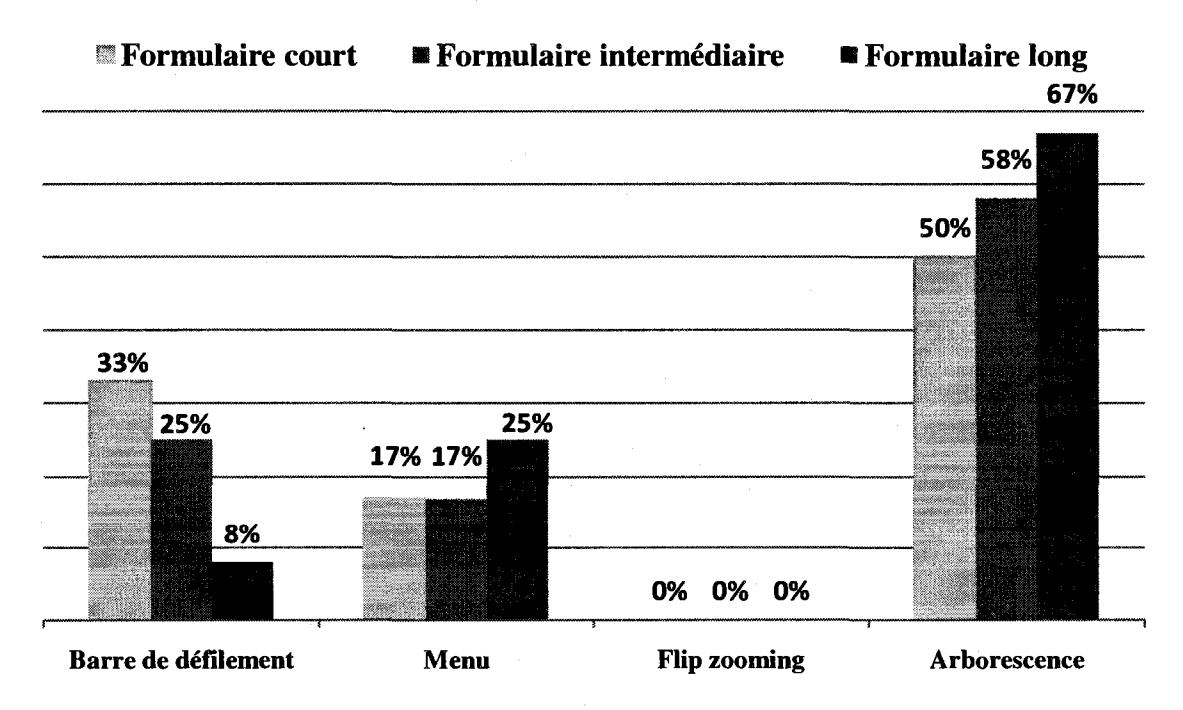

**Figure 10.15** : Classement des modeles par rapport au type du formulaire

Enfin, le modele flip zooming n'a permis dans aucun cas de repondre le plus rapidement a une question. En conclusion, la performance des modeles de presentation depend du type de formulaire et il existe une relation entre le choix du modele de presentation et le type de formulaire. L'hypothese selon laquelle la performance des modeles depend de la longueur du formulaire est done vraie.

## **10.3.1.4 Comparaison des modeles selon le type de formulaire**

Nous scindons I'echantillon en trois sous-echantillons correspondants aux trois types de formulaires et effectuons les tests de comparaison « U » de Mann Whitney, afin d'examiner les différences de performance selon le degré de la longueur du formulaire.

### **10.3.1.4.1 Formulaire court**

Selon le tableau 10.12, le temps moyen requis pour l'execution de la tache de recherche est de 8.83 s avec le modele arborescence, de 14.81 s avec le modele menu, de 16.61 s avec le modele barre de defilement et de 29.58 s avec le modele flip zooming. Le coefficient de variation relié au modèle arborescence est le moins élevé, soit 0.57, alors qu'il est le plus élevé, soit 1.01 avec que le modèle flip zooming.

II y a done une plus grande Constance de performance avec le modele arborescence. Pour le modèle flip zooming, le résultat révèle que la capacité des sujets à comprendre le concept-meme et a le manipuler differe substantiellement d'un individu a un autre, et leur performance s'en ressent. Les differences de performances entre le modele arborescence et les trois autres modeles sont significatives, avec des U qui varient entre -4.45 et -2.61. Les differences de performance entre le modele barre de defilement et les modeles menu et flip zooming ne sont pas significatives, avec des U respectifs de -1.95 et 0.27. Enfin, la difference entre flip zooming et menu est significative avec un U de 2.47.

|                              | <b>Arborescence</b> | <b>Barre</b> de<br>défilement    | Flip zooming        | Menu     |  |  |  |
|------------------------------|---------------------|----------------------------------|---------------------|----------|--|--|--|
|                              |                     | <b>Statistiques descriptives</b> |                     |          |  |  |  |
| Moyenne (en secondes)        | 8.83                | 16.61                            | 29.58               | 14.81    |  |  |  |
| Ecart-type                   | 5.07                | 16.39                            | 29.97               | 12.40    |  |  |  |
| Coefficient de variation     | 0.57                | 0.99                             | 1.01                | 0.84     |  |  |  |
| <b>Skewness</b>              | 1.0487              | 3.1889                           | 1.7369              | 2.6816   |  |  |  |
| Kurtosis                     | 0.7176              | 14.0915                          | 2.3477              | 9.4274   |  |  |  |
| Taille de l'échantillon      | 36                  | 36                               | 36                  | 36       |  |  |  |
| <b>Tests de Mann-Whitney</b> |                     |                                  |                     |          |  |  |  |
| $\mathbf{I}$ $\ast\ast$      | <b>Arborescence</b> | <b>Barre</b> de<br>défilement    | <b>Flip zooming</b> | Menu     |  |  |  |
| Arborescence                 |                     | $-2.50*$                         | $-4.45*$            | $-2.61*$ |  |  |  |
| Barre de défilement          |                     |                                  | -1.95               | 0.27     |  |  |  |
| Flip zooming                 |                     |                                  |                     | $2.47*$  |  |  |  |
| Menu                         |                     |                                  |                     |          |  |  |  |

**Tableau 10.12** : Performance des modeles de presentation avec le formulaire court

*\*Significatifau seuil de 5%* 

*\*\*L'intervalle de confiance, au seuil de 5%, de la statistique U est de [-1.96 ;1.96].* 

Pour le formulaire court, le modèle arborescence s'avère nettement supérieur aux trois autres. La deuxieme place revient au modele menu. Statistiquement, la performance du menu est superieure a celle du flip zooming mais similaire a celle de barre de defilement. En outre, la performance de ce dernier est meilleure que celle du flip zooming, mais non significative. Donc pour cet échantillon de données, le modèle barre de defilement se situe au troisieme rang (comme ce n'est pas significatif, on ne peut généraliser pour toute la population). La figure 10.16 présente les résultats des comparaisons multiples des quatre echantillons de performances des modeles de presentation sur formulaire court et corrobore ce classement.

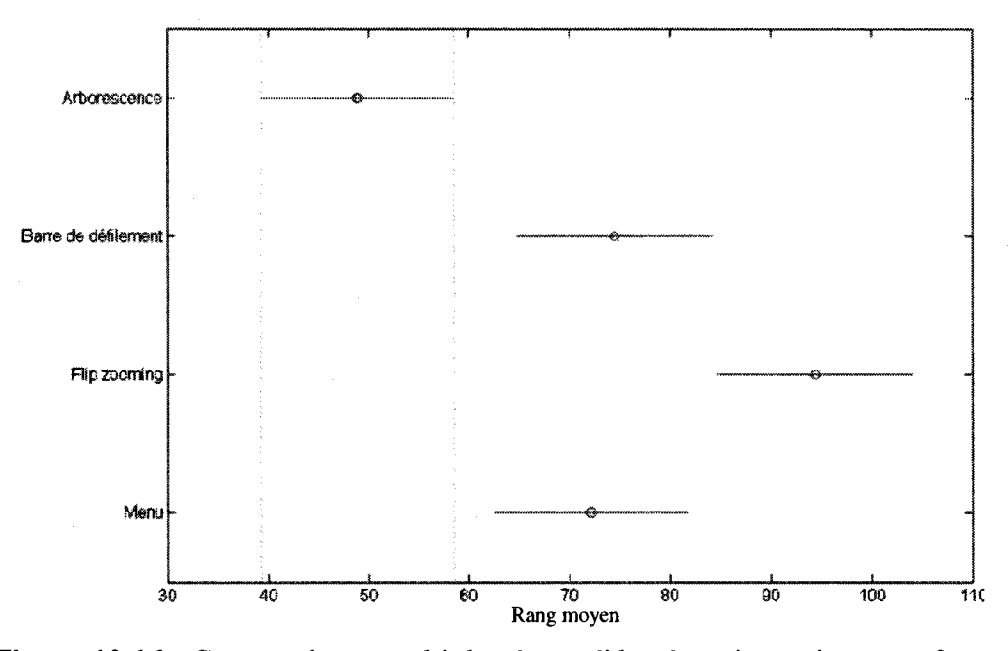

Figure 10.16 : Comparaisons multiples de modèles de présentation pour formulaire court

Bien que le flip zooming offre une vue d'ensemble de tout le formulaire, il est nettement plus lent que les trois autres modeles. Quelques sujets sont arrives a assimiler le mode d'utilisation du flip zooming, où l'interface englobe la totalité de l'information sur un même écran, et ont pu exécuter leur tâche efficacement. D'autres n'arrivaient pas a trouver l'information aussi rapidement qu'avec les autres modeles et se trouvaient confrontés à une grande quantité d'informations de laquelle ils ne savaient pas comment extraire celle qui leur était pertinente.

## **10.3.1.4.2 Formulaire intermediaire**

Selon le tableau 10.13, le temps moyen requis pour l'exécution de la tâche de recherche est de 8.60 s avec le modele arborescence, presque la moitie de celui du modele flip zooming (16.16 s), de 1.73 s avec le modele menu et de 13.9 s avec le modele barre de defilement. L'examen du coefficient de variation des quatre souséchantillons révèle que la barre de défilement est le modèle le plus instable avec un coefficient de 1.06 en comparaison a des valeurs qui se situent entre 0.55 et 0.72.

|                          | <b>Arborescence</b>                                                                                                  | <b>Barre</b> de<br>défilement    | <b>Flip zooming</b> | Menu    |
|--------------------------|----------------------------------------------------------------------------------------------------|----------------------------------|---------------------|---------|
|                          |                                                                                                    | <b>Statistiques descriptives</b> |                     |         |
| Moyenne (en secondes)    | 8.60                                                                                                    | 13.90                            | 16.16               | 10.73   |
| Ecart-type               | 6.17                                                                                                    | 14.67                            | 9.75                | 5.89    |
| Coefficient de variation | 0.72                                                                                                    | 1.06                             | 0.60                | 0.55    |
| <b>Skewness</b>          | 1.43                                                                                                    | 3.37                             | 1.53                | 1.78    |
| Kurtosis                 | 1.80                                                                                                    | 14.58                            | 2.45                | 3.67    |
| Taille de l'échantillon  | 36                                                                                                    | 36                               | 36                  | 36      |
|                          |                                                                                                    | <b>Tests de Mann-Whitney</b>     |                     |         |
| []**                     | <b>Arborescence</b>                                                                                                  | <b>Barre</b> de<br>défilement    | <b>Flip zooming</b> | Menu    |
| Arborescence             | <u> Maria Alemania di Seria di Seria di Seria di Seria di Seria di Seria di Seria di Seria di Seria di Seria di </u> | $-2.18*$                         | $-4.11*$            | $-1.95$ |
| Barre de défilement      |                                                                                                    |                                  | $-2.02*$            | 0.34    |
| Flip zooming             |                                                                                                    |                                  |                     | $2.80*$ |
| Menu                     |                                                                                                    |                                  |                     |         |

**Tableau 10.13** : Performance des modeles de presentation avec le formulaire

intermédiaire

*\*Significatif au seuil de 5%* 

*\*\*L'intervalle de confiance, au seuil de 5%, de la statistique U est de [-1.96; 1.96].* 

Les performances des sujets avec le modele barre de defilement sont disparates relativement a celles des autres et la recherche s'avere peu efficace avec ce modele de présentation par rapport à ses compétiteurs. Les différences de temps d'exécution entre arborescence et barre de défilement  $(U=-2.18)$  et flip zooming  $(U=-4.11)$  sont significatives. Cependant, la difference entre arborescence et menu n'est pas statistiquement significative avec  $U=-1.95$  (très proche de la valeur critique qui est de -1.96). De plus, la difference entre barre de defilement et menu est non significative (U=0.34), alors que celle entre barre de défilement et flip zooming, l'est au seuil de 5% (U=-2.02). Finalement, le flip zooming est statistiquement moins performant que le modele menu (U=2.80). Pour le formulaire intermediaire, le modele arborescence arrive en premier. Puis, les modeles menu et barre de defilement arrivent ex aequo. Enfin, le flip zooming est le moins performant. La figure 10.17 presente les resultats des comparaisons multiples des quatre echantillons de performances des modeles de presentation sur formulaire intermediaire et corrobore ce classement.

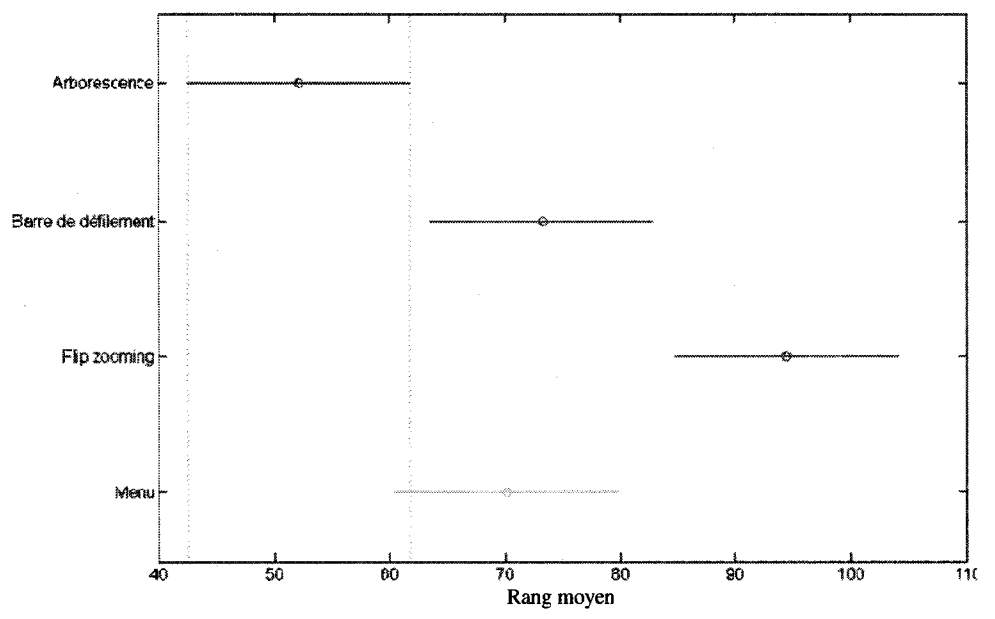

**Figure 10.17** : Comparaisons multiples de modeles de presentation pour formulaire intermédiaire

### **10.3.1.4.3 Formulaire long**

Selon le tableau 10.14, le temps moyen requis pour l'exécution de la tâche de recherche de 12.90 s avec le modele arborescence, soit 1.6 meilleur que celui du modele menu (20.91 s), de 37.86 s avec le modele flip zooming et de 41.03 s avec le modele barre de defilement. Les coefficients de variation sont tres semblables d'un modele de presentation a un autre, pour les formulaires longs. Us varient entre 0.51 (pour le modele arborescence) et 0.78 (pour le modele menu).

|                                  | <b>Arborescence</b> | <b>Barre</b> de<br>défilement | <b>Flip zooming</b> | Menu     |  |  |  |  |
|----------------------------------|---------------------|-------------------------------|---------------------|----------|--|--|--|--|
| <b>Statistiques descriptives</b> |                     |                               |                     |          |  |  |  |  |
| Moyenne (en secondes)            | 12.90               | 41.03                         | 37.86               | 20.91    |  |  |  |  |
| Ecart-type                       | 6.53                | 20.96                         | 23.71               | 16.25    |  |  |  |  |
| Coefficient de variation         | 0.51                | 0.51                          | 0.63                | 0.78     |  |  |  |  |
| <b>Skewness</b>                  | 1.18                | 0.49                          | 1.11                | 2.66     |  |  |  |  |
| Kurtosis                         | 2.53                | $-0.36$                       | 0.31                | 8.15     |  |  |  |  |
| Taille de l'échantillon          | 36                  | 36                            | 36                  | 36       |  |  |  |  |
| <b>Tests de Mann-Whitney</b>     |                     |                               |                     |          |  |  |  |  |
| $\mathbf{U}^{**}$                | <b>Arborescence</b> | <b>Barre</b> de<br>défilement | <b>Flip zooming</b> | Menu     |  |  |  |  |
| Arborescence                     |                     | $-6.09*$                      | $-5.98*$            | $-2.68*$ |  |  |  |  |
| Barre de défilement              |                     |                               | 0.97                | $4.48*$  |  |  |  |  |
| Flip zooming                     |                     |                               |                     | $4.10*$  |  |  |  |  |
| Menu                             |                     |                               |                     |          |  |  |  |  |

**Tableau 10.14** : Performance des modeles de presentation avec le formulaire long

*\*Significatifau seuil de 5%.* 

*\*\*L'intervalle de confiance, au seuil de 5%, de la statistique U est de [-1.96 ;1.96].* 

Le modele arborescence est significativement meilleur que les trois autres modeles avec des U qui varient entre -6.09 et -2.68. Le modele barre defilement est significativement pire que le modele menu (U=4.48), mais « *legerement plus lent* » que le flip zooming (U=0.97). Finalement, ce dernier est significativement plus mediocre que le modele menu avec U=4.10. Avec le formulaire long, le modele arborescence est le meilleur modele, suivi du modele menu. Le modele barre de defilement se place en troisieme en terme de performance moyenne, ex aequo avec le flip zooming. La figure 10.18 presente les resultats des comparaisons multiples des quatre echantillons de performances des modeles sur formulaire long et corrobore ce classement.

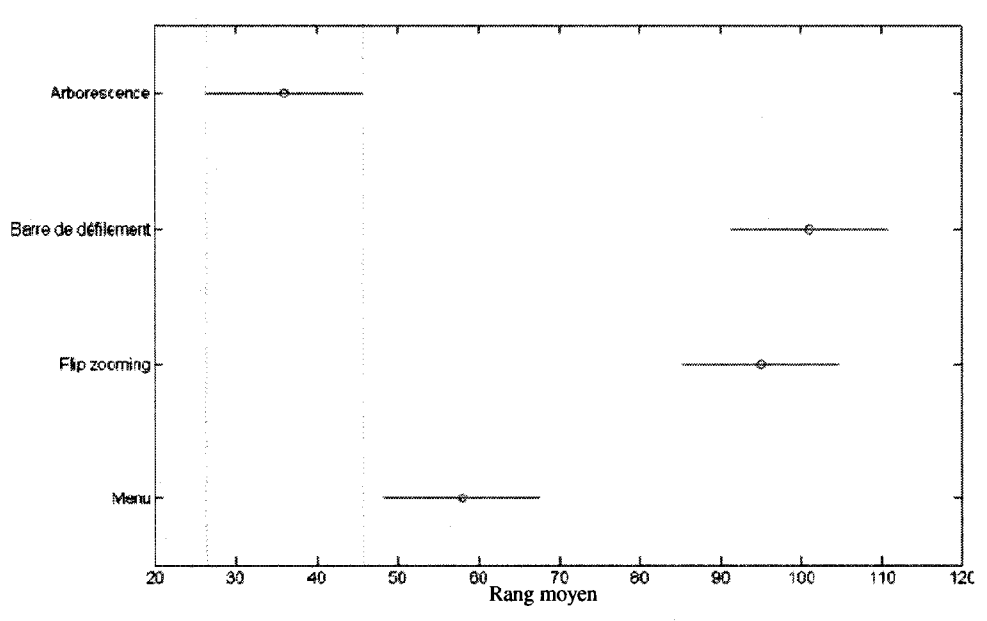

**Figure 10.18** : Comparaisons multiples de modeles de presentation pour formulaire long

# **10.3.1.5 Comparaison des modeles de presentation selon les trols nlveaux**

Comme nous avons divisé chaque formulaire en trois niveaux, et que pour chaque niveau, nous avons defini quatre taches, il nous a semble interessant de comparer les temps d'exécution de chaque modèle par niveau. Le but est d'analyser la performance des modeles par rapport au niveau.

### **10.3.1.5.1 Formulaire court**

#### a. Niveau 1

Selon le tableau 10.15, le temps d'exécution moyen est de 6.35 s avec le modèle arborescence, de 6.55 s avec le modele barre de defilement, de 11.02 s avec le modele menu et de 19.56 s avec le modele flip zooming. Le coefficient de variation du modele flip zooming est le plus élevé, avec 1.33.

**Tableau 10.15** : Performance des modeles de presentation sur formulaire court pour les tâches de niveau 1

|                                                                             | <b>Arborescence</b> | <b>Barre</b> de<br>défilement    | <b>Flip zooming</b> | Menu     |  |  |  |  |
|-----------------------------------------------------------------------------|---------------------|----------------------------------|---------------------|----------|--|--|--|--|
|                                                                             |                     | <b>Statistiques descriptives</b> |                     |          |  |  |  |  |
| Moyenne (en secondes)                                                       | 6.35                | 6.55                             | 19.56               | 11.02    |  |  |  |  |
| Ecart-type                                                                  | 4.06                | 5.91                             | 26.05               | 7.60     |  |  |  |  |
| Coefficient de variation                                                    | 0.64                | 0.90                             | 1.33                | 0.69     |  |  |  |  |
| <b>Skewness</b>                                                             | 1.82                | 2.31                             | 2.50                | 1.69     |  |  |  |  |
| Kurtosis                                                                    | 3.34                | 6.33                             | 6.28                | 3.30     |  |  |  |  |
| Taille de l'échantillon                                                     | 12                  | 12                               | 12                  | 12       |  |  |  |  |
| <b>Tests de Mann-Whitney</b><br>a shekara wa mwaka wa 1979, alikuwa wa 1979 |                     |                                  |                     |          |  |  |  |  |
| $\mathbf{I}$ is $\ast$                                                      | <b>Arborescence</b> | <b>Barre</b> de<br>défilement    | <b>Flip zooming</b> | Menu     |  |  |  |  |
| Arborescence                                                                |                     | 0.46                             | $-2.54*$            | $-2.02*$ |  |  |  |  |
| Barre de défilement                                                         |                     |                                  | $-2.25*$            | $-1.79$  |  |  |  |  |
| Flip zooming                                                                |                     |                                  |                     | 0.69     |  |  |  |  |
| Menu                                                                        |                     |                                  |                     |          |  |  |  |  |

*\*Significatif au seuil de 5%* 

*\*\*L'intervalle de confiance, au seuil de 5%, de la statistique U est de [-1.96 ;1.96].* 

Les temps d'exécution très longs pour certains sujets sur ce modèle sont la source de cette anomalie. Le modele arborescence est significativement superieur au flip zooming (U=-2.54) et au menu (U=-2.02), mais n'est pas significativement different du modele barre de defilement (U=0.46). Le modele barre de defilement est significativement plus rapide que le modele flip zooming (U=-2.25), et n'est pas significativement different que le modele menu (U=-1.79). Finalement, il n'y a pas de différence significative entre les modèles flip zooming et menu (U=0.69). Avec le formulaire court, pour les questions de niveau 1, les modeles arborescence et barre de defilement sont les premiers, suivis par le modele menu et le modele flip zooming.

#### **b. Niveau 2**

Selon le tableau 10.16, le temps d'execution moyen est de 12.81 s avec le modèle arborescence, de 21.91 s avec le modele menu, de 26.51 s avec le modele barre de defilement et de 44.12 s avec le modele flip zooming. Par ailleurs, le modele arborescence obtient le coefficient de variation le moins eleve (0.42), alors que celui du modele de barre de defilement est le plus eleve (0.89). Ceux des modeles menu et flip zooming sont comparables, avec respectivement 0.75 et 0.73. Le modele arborescence est significativement plus rapide que le modèle flip zooming  $(U=-3.58)$ . Le modèle flip zooming est significativement plus lent que le modele menu (U=2.42). Le modele barre de défilement est meilleur que le flip zooming  $(U=-1.96)$ . Toutes les autres différences ne sont pas statistiquement significatives.
|                          | <i><b>Arborescence</b></i> | <b>Barre</b> de<br>défilement    | <b>Flip zooming</b> | Menu    |
|--------------------------|----------------------------|----------------------------------|---------------------|---------|
|                          |                            | <b>Statistiques descriptives</b> |                     |         |
| Moyenne (en secondes)    | 12.81                      | 21.91                            |                     |         |
| Ecart-type               | 5.43                       | 23.53                            | 31.99               | 16.43   |
| Coefficient de variation | 0.42                       | 0.89                             | 0.73                | 0.75    |
| <b>Skewness</b>          | 0.46                       | 2.43                             | 1.62                | 2.40    |
| Kurtosis                 | $-0.19$                    | 6.98                             | 2.38                | 6.40    |
| Taille de l'échantillon  | 12                         | 12                               | 12                  | 12      |
|                          |                            | <b>Tests de Mann-Whitney</b>     |                     |         |
| $\mathbf{I}$ is $\ast$   | <b>Arborescence</b>        | <b>Barre</b> de<br>défilement    | <b>Flip zooming</b> | Menu    |
| Arborescence             |                            | $-1.79$                          | $-3.58*$            | $-1.67$ |
| Barre de défilement      |                            |                                  | $-1.96*$            | 0.40    |
| Flip zooming             |                            |                                  |                     | $2.42*$ |
| Menu                     |                            |                                  |                     |         |

**Tableau 10.16** : Performance des modeles de presentation sur formulaire court pour les tâches de niveau 2

*\*Significatif au seuil de 5%* 

*\*\*L'intervalle de confiance, au seuil de 5%, de la statistique U est de [-1.96 ;1.96].* 

Les questions de niveau 2 ont été plus difficiles que les questions de niveau 1 pour presque tous les sujets<sup>28</sup>. Le résultat des performances ne permet pas de trancher : elles sont statistiquement similaires sauf pour le flip zooming qui se place grand dernier.

# **c. Niveau 3**

Selon le tableau 10.17, le temps d'exécution moyen est de 7.33 s avec le modèle arborescence, de 11.52 s avec le modele menu, de 16.77 s avec le modele barre de defilement et de 25.04 s avec le modele flip zooming. Le coefficient de variation du flip

 $2885,42\%$  des sujets ont mieux performé en répondant aux questions du niveau 1 qu'à celles du niveau 2, pour les formulaires courts, avec une difference statistiquement significative au seuil de 5% (U=-5.77). Ceci s'explique par le fait que les questions du niveau 1 se trouvent au début de chaque zone prédéterminé dans le formulaire.

zooming est encore le plus eleve avec 1.13 et celui des modeles arborescence et barre de defilement est de 0.41. Le modele arborescence est significativement plus rapide que celui de barre de defilement (U=-3.23) et de flip zooming (U=-3.18). H n'est pas statistiquement different du modele menu. Le modele barre de defilement est statistiquement plus lent que le modele menu (U=2.02).

**Tableau 10.17** : Performance des modeles de presentation sur formulaire court pour les tâches de niveau 3

|                          | <b>Arborescence</b>          | <b>Barre</b> de<br>défilement    | <b>Flip zooming</b> | Menu        |  |  |  |  |  |
|--------------------------|------------------------------|----------------------------------|---------------------|-------------|--|--|--|--|--|
|                          |                              | <b>Statistiques descriptives</b> |                     |             |  |  |  |  |  |
| Moyenne (en secondes)    | 11.52                        |                                  |                     |             |  |  |  |  |  |
| Ecart-type               | 3.02                         | 6.96                             | 28.18               | 8.90        |  |  |  |  |  |
| Coefficient de variation | 0.41                         | 0.41                             | 1.13                | 0.77        |  |  |  |  |  |
| <b>Skewness</b>          | 0.37                         | 0.13                             | 2.35                | 2.17        |  |  |  |  |  |
| Kurtosis                 | $-0.64$                      | $-1.13$                          | 5.26                | 4.78        |  |  |  |  |  |
| Taille de l'échantillon  | 12                           | 12                               | 12                  | 12          |  |  |  |  |  |
|                          | <b>Tests de Mann-Whitney</b> |                                  |                     |             |  |  |  |  |  |
| $\mathbf{I}$ [**         | <b>Arborescence</b>          | <b>Barre</b> de<br>défilement    | <b>Flip zooming</b> | <b>Menu</b> |  |  |  |  |  |
| Arborescence             |                              | $-3.23*$                         | $-3.18*$            | $-1.04$     |  |  |  |  |  |
| Barre de défilement      |                              |                                  | 0.23                | $2.02*$     |  |  |  |  |  |
| Flip zooming             |                              |                                  |                     | $2.19*$     |  |  |  |  |  |
| Menu                     |                              |                                  |                     |             |  |  |  |  |  |

*\*Significatif au seuil de 5%* 

*\*\*L'intervalle de confiance, au seuil de 5%, de la statistique U est de [-1.96 ;1.96J.* 

Pour ce qui est du modele flip zooming, il est statistiquement plus lent que le modele menu (U=2.19). Au niveau 3, pour le formulaire court, le groupe de modeles se divise en deux clans : les meilleurs sont les modeles arborescence et menu, les pires sont le modele flip zooming et barre de defilement.

### **10.3.1.5.2 Formulaire intermediaire**

## **a. Niveau 1**

Selon le tableau 10.18, les temps d'exécution moyens des modèles arborescence et barre défilement sont très proches, respectivement 5.18 et 5.01 s. Celui du flip zooming est presque le double avec 10.04 s, alors que celui du menu est de 7.35 s. Le coefficient de variation du modele arborescence est le plus eleve (0.64), alors que c'est le flip zooming qui a cette fois le coefficient le moins eleve avec 0.34. Le modele arborescence est significativement supérieur au flip zooming  $(U=-3.12)$  et au menu  $(U=-5.12)$ 2.08), mais n'est pas statistiquement different du modele barre de defilement (U=0.12).

**Tableau 10.18** : Performance des modeles de presentation sur formulaire intermediaire pour les taches de niveau 1

|                          | <b>Arborescence</b>        | <b>Barre</b> de<br>défilement    | <b>Flip zooming</b> | Menu     |
|--------------------------|----------------------------|----------------------------------|---------------------|----------|
|                          |                            | <b>Statistiques descriptives</b> |                     |          |
| Moyenne (en secondes)    | 5.18                       | 7.35                             |                     |          |
| Ecart-type               | 3.30                       | 2.96                             | 3.44                | 2.90     |
| Coefficient de variation | 0.64                       | 0.59                             | 0.34                | 0.39     |
| <b>Skewness</b>          | 1.67                       | 0.71                             | 0.66                | 0.77     |
| Kurtosis                 | 3.43                       | $-0.40$                          | $-0.78$             | 0.14     |
| Taille de l'échantillon  | 12                         | 12                               | 12                  | 12       |
|                          |                            | <b>Tests de Mann-Whitney</b>     |                     |          |
| $\mathbf{I}$ is $\ast$   | <i><b>Arborescence</b></i> | <b>Barre</b> de<br>défilement    | <b>Flip zooming</b> | Menu     |
| Arborescence             |                            | 0.12                             | $-3.12*$            | $-2.08*$ |
| Barre de défilement      |                            |                                  | $-3.18*$            | $-2.02*$ |
| Flip zooming             |                            |                                  |                     | $1.96*$  |
| Menu                     |                            |                                  |                     |          |

*\*Significatif au seuil de 5%* 

*\*\*L'intervalle de confiance, au seuil de 5%, de la statistique U est de [-1.96 ;1.96J.* 

Le modele barre de defilement est significativement plus rapide que les modeles flip zooming et menu. Finalement, le flip zooming est significativement plus lent que le modèle menu (U=1.96). Les modèles arborescence et barre de défilement se révèlent les meilleurs pour répondre aux questions de niveau 1, suivis du menu et du flip zooming.

## **b. Niveau 2**

Selon le tableau 10.19, le temps d'exécution moyen est de 14.12 s sont avec le modele arborescence, de 15.45 s avec le modele menu, de 17.42 s avec le modele barre de defilement et de 22.83 s avec le modele flip zooming. Les coefficients de variation varient entre 0.44 pour le flip zooming et 0.61 pour le modele barre de defilement.

Tableau 10.19 : Performance des modèles de présentation sur formulaire intermédiaire pour les taches de niveau 2

|                          | <b>Arborescence</b> | <b>Barre</b> de<br>défilement    | <b>Flip zooming</b> | Menu    |  |
|--------------------------|---------------------|----------------------------------|---------------------|---------|--|
|                          |                     | <b>Statistiques descriptives</b> |                     |         |  |
| Moyenne (en secondes)    | 14.12               | 15.45                            |                     |         |  |
| Ecart-type               | 6.96                | 10.61                            | 10.16               | 7.48    |  |
| Coefficient de variation | 0.49                | 0.61                             | 0.44                | 0.48    |  |
| <b>Skewness</b>          | 0.68                | 0.76                             | 1.52                | 0.93    |  |
| Kurtosis                 | $-0.61$             | $-0.67$                          | 2.02                | 0.02    |  |
| Taille de l'échantillon  | 12                  | 12                               | 12                  | 12      |  |
|                          |                     | <b>Tests de Mann-Whitney</b>     |                     |         |  |
| $\mathbf{I}$ i $\ast$    | <b>Arborescence</b> | <b>Barre</b> de<br>défilement    | <b>Flip zooming</b> | Menu    |  |
| Arborescence             |                     | $-0.52$                          | $-2.19*$            | $-0.58$ |  |
| Barre de défilement      |                     |                                  | $-1.50$             | 0.17    |  |
| Flip zooming             |                     |                                  |                     | $2.02*$ |  |
| Menu                     |                     |                                  |                     |         |  |

*\*Significatifau seuil de 5%* 

*\*\*L'intervalle de confiance, au seuil de 5%, de la statistique U est de [-1.96,1.96].* 

La difference de performance entre les modele arborescence et flip zooming est statistiquement significative avec un U de -2.19. La difference de performances entre les modeles flip zooming et menu est aussi significative (U=2.02). Toutes les autres différences ne sont pas statistiquement significatives.

## **c. Niveau 3**

Selon le tableau 10.20, le temps d'exécution moyen est de 6.49 s avec le modèle arborescence, de 9.38 s avec le modele menu, de 15.60 s avec le modele flip zooming et de 19.29 s avec le modele barre de defilement. Le coefficient de variation du modele menu est le plus faible (0.29) alors que celui du barre de defilement est le plus eleve.

**Tableau 10.20** : Performance des modeles de presentation sur formulaire intermediaire pour les tâches de niveau 3

|                              | <b>Barre</b> de<br><b>Arborescence</b><br>défilement                 |                                  | <b>Flip zooming</b> | <b>Menu</b> |  |  |  |  |
|------------------------------|----------------------------------------------------------------------|----------------------------------|---------------------|-------------|--|--|--|--|
|                              |                                                                      | <b>Statistiques descriptives</b> |                     |             |  |  |  |  |
| Moyenne (en secondes)        | 6.49                                                                 | 9.38                             |                     |             |  |  |  |  |
| Ecart-type                   | 3.35                                                                 | 20.79                            | 9.89                | 2.68        |  |  |  |  |
| Coefficient de variation     | 0.52                                                                 | 1.08                             | 0.63                | 0.29        |  |  |  |  |
| <b>Skewness</b>              | 0.82                                                                 | 3.19                             | 1.45                | 0.02        |  |  |  |  |
| Kurtosis                     | $-0.66$                                                              | 10.57                            | 2.29                | $-0.63$     |  |  |  |  |
| Taille de l'échantillon      | 12                                                                   | 12.                              | 12                  | 12          |  |  |  |  |
| <b>Tests de Mann-Whitney</b> |                                                                      |                                  |                     |             |  |  |  |  |
| $\mathbf{I}$ $\ast\ast$      | <b>Arborescence</b>                                                  | <b>Barre</b> de<br>défilement    | <b>Flip zooming</b> | Menu        |  |  |  |  |
| Arborescence                 | menggunakan pada salah<br><b>Contract Contract Contract Contract</b> | $-3.46*$                         | $-3.00*$            | $-2.19*$    |  |  |  |  |
| Barre de défilement          |                                                                      |                                  | 0.23                | $2.31*$     |  |  |  |  |
| Flip zooming                 |                                                                      |                                  |                     | 1.67        |  |  |  |  |
| Menu                         |                                                                      |                                  |                     |             |  |  |  |  |

*\*Significatif au seuil de 5%* 

*\*\*L'intervalle de confiance, au seuil de 5%, de la statistique U est de [-1.96 ;1.96].* 

Pour les questions de niveau 3 du formulaire intermédiaire, l'arborescence est le meilleur modele de presentation (U varie entre -2.19 et -3.46). Aussi, le modele barre de defilement est significativement superieur au modele menu.

Les réponses aux tâches de niveau 3 sont plus rapidement trouvées avec le modele arborescence, puis avec le modele menu, enfin les modeles barre de defilement et flip zooming indistinctement.

### **10.3.1.5.3 Formulaire long**

### a. Niveau 1

Selon le tableau 10.21, le temps d'exécution moyen est de 12.77 s avec le modèle arborescence, de 18.98 s avec le modele menu, de 34.55 s avec le modele barre de defilement et de 40.86 s avec le modele flip zooming. Le coefficient de variation du modele arborescence est le meilleur avec 0.23 alors que celui du modele barre de defilement est le pire avec 0.60.

Le modèle arborescence est statistiquement supérieur aux modèles barre de défilement (U=-2.54) et flip zooming (U=-4.04). Il n'est pas statistiquement différent du modele menu (U=-1.33). La difference de performance entre le modele flip zooming et le modele barre de defilement n'est pas statistiquement significative, par contre elle est significative entre le flip zooming et le modèle menu (U=3.00).

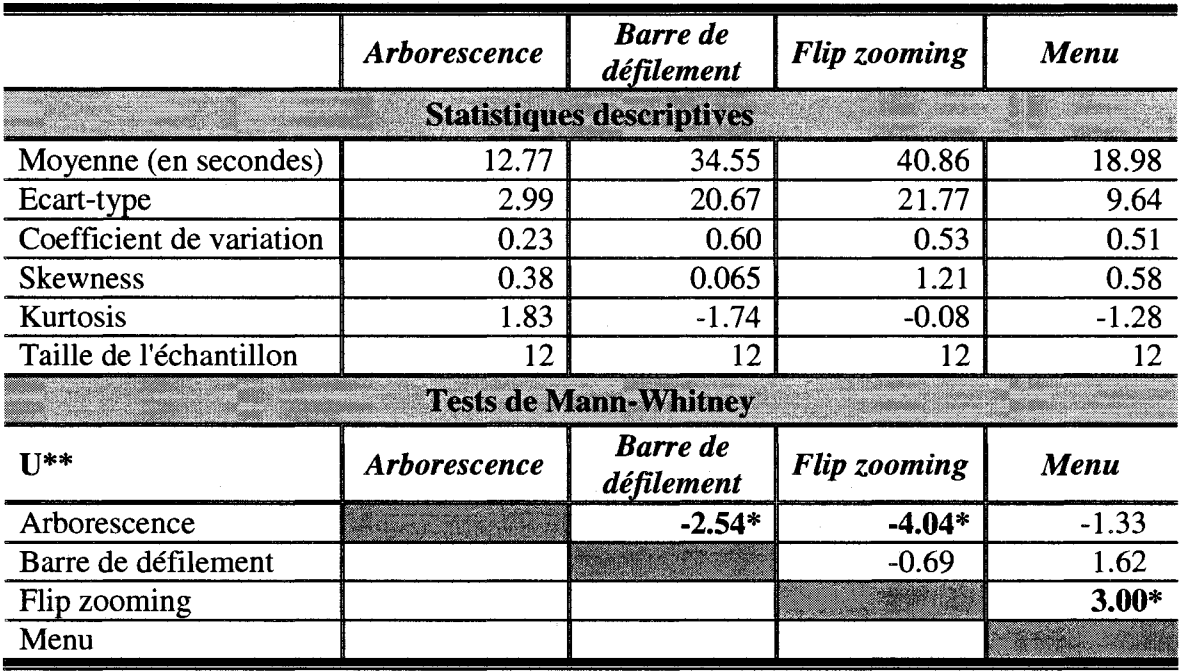

**Tableau 10.21**: Performance des modeles de presentation sur formulaire long pour les

tâches de niveau 1

*\*Significatifau seuil de 5%* 

*\*\*L'intervalle de confiance, au seuil de 5%, de la statistique U est de [-1.96 ;1.96].* 

## **b. Niveau 2**

Selon le tableau 10.22, le temps d'exécution moyen est de 7.37 s avec le modèle arborescence, de 12.38 s avec le modele menu, de 20.07 s avec le modele flip zooming et de 35.87 s avec le modele barre de defilement. Le coefficient de variation du modele flip zooming est le plus faible (0.37) alors que ceux des modeles menu et arborescence sont les plus élevés (0.45). La distinction entre les modèles est plus tranchée en contexte de formulaires longs a cause de la multiplication des sections et des sous-sections. En effet, les differences de performances entre chaque paire de modeles sont toutes statistiquement significatives au seuil de 5%. Il en ressort que le modèle arborescence est le plus rapide suivi des modeles menu, flip zooming et le modele barre de defilement qui est le moins performant.

|                          | <b>Arborescence</b> | <b>Barre</b> de<br>défilement    | Flip zooming              | Menu                            |
|--------------------------|---------------------|----------------------------------|---------------------------|---------------------------------|
|                          |                     | <b>Statistiques descriptives</b> |                           |                                 |
| Moyenne (en secondes)    | 7.37                | 35.87                            | 20.07                     | 12.38                           |
| Ecart-type               | 33.44               | 15.53                            | 74.78                     | 55.67                           |
| Coefficient de variation | 0.45                | 0.43                             | 0.37                      | 0.45                            |
| <b>Skewness</b>          | 0.56                | 0.5238                           | $-1.16$                   | 1.12                            |
| Kurtosis                 | $-0.60$             | $-0.7061$                        | 0.56                      | 1.22                            |
| Taille de l'échantillon  | 12                  | 12                               | 12                        | 12                              |
|                          |                     | <b>Tests de Mann-Whitney</b>     |                           |                                 |
| $\mathbf{I}$ $\ast$      | <b>Arborescence</b> | <b>Barre</b> de<br>défilement    | <b>Flip zooming</b>       | Menu                            |
| Arborescence             |                     | $-4.16*$                         | $-3.35*$                  | $-2.42*$                        |
| Barre de défilement      |                     |                                  | $2.42*$                   | $3.75*$                         |
| Flip zooming             |                     |                                  | ,,,,,,,,,,,,,,,,,,,,,,,,, | $2.31*$                         |
| Menu                     |                     |                                  |                           | <u>e vez a stronger e de ma</u> |

tâches de niveau 2

**Tableau 10.22** : Performance des modeles de presentation sur formulaire long pour les

*\*Significatifau seuil de 5%* 

*\*\*L'intervalle de confiance, au seuil de 5%, de la statistique U est de [-1.96 ;1.96].* 

#### **c. Niveau 3**

Selon le tableau 10.23, le temps d'exécution moyen est de 18.54 s avec le modèle arborescence, de 31.37 s avec le modele menu, de 52.64 s avec le modele flip zooming et de 52.66 s avec le modele barre de defilement. Le coefficient de variation du modele arborescence est le plus faible (0.37) alors que celui du modèle menu est le plus élevé (0.72). Le modele arborescence reste le chef de file, mais ne s'eloigne pas significativement du modele menu. Le modele flip zooming et le modele barre de defilement ont des performances semblables et sont les moins efficaces.

|                          | <i><b>Arborescence</b></i> | <b>Barre</b> de<br>défilement    | <b>Flip zooming</b> | Menu     |
|--------------------------|----------------------------|----------------------------------|---------------------|----------|
|                          |                            | <b>Statistiques descriptives</b> |                     |          |
| Moyenne (en secondes)    | 18.54                      | 52.66                            | 52.64               | 31.37    |
| Ecart-type               | 6.89                       | 22.51                            | 25.79               | 22.66    |
| Coefficient de variation | 0.37                       | 0.43                             | 0.49                | 0.72     |
| <b>Skewness</b>          | 1.22                       | 0.49                             | 0.45                | 1.89     |
| Kurtosis                 | 1.65                       | $-1.31$                          | $-0.92$             | 2.45     |
| Taille de l'échantillon  | 12                         | 12                               | 12                  | 12       |
|                          |                            | <b>Tests de Mann-Whitney</b>     |                     |          |
| $\mathbf{I}$ **          | <b>Arborescence</b>        | <b>Barre</b> de<br>défilement    | <b>Flip zooming</b> | Menu     |
| Arborescence             |                            | $-3.87*$                         | $-3.81*$            | $-2.19*$ |
| Barre de défilement      |                            |                                  | 0.17                | $2.77*$  |
| Flip zooming             |                            |                                  |                     | $2.66*$  |
| Menu                     |                            |                                  |                     |          |

**Tableau 10.23** : Performance des modeles de presentation sur formulaire long pour les tâches de niveau 3

*\*Significatif au seuil de 5%* 

*\*\*L'intervalle de confiance, au seuil de 5%, de la statistique U est de [-1.96 ;1.96]* 

### **10.3.1.5.4 Synthese**

Le tableau 10.24 présente la synthèse des comparaisons entre modèles de presentation, pour les trois niveaux et les trois types de formulaires, et ce sur la base des statistiques U de Mann-Whitney. Nous n'abordons dans le tableau que les resultats significatifs. Le modele arborescence s'avere significativement plus rapide que le flip zooming dans tous les cas. Par contre, le modele arborescence n'est plus rapide que la barre de defilement qu'a 56% des cas. De plus, les troisieme et quatrieme rangs sont disputes par les modeles barre de defilement et flip zooming. Quant au modele menu, il n'est pas significativement plus lent que le modele arborescence. A 89% des cas, les temps d'exécution moyens avec le modèle menu se trouvent deuxièmes, mais à aucun cette place n'est confirmee par les tests statistiques.

|          | <b>Formulaire court</b>                                                                                                    | <b>Formulaire</b><br>intermédiaire                                                                                                    | <b>Formulaire long</b>                                                                                                    |
|----------|----------------------------------------------------------------------------------------------------|----------------------------------------------------------------------------------------------------|----------------------------------------------------------------------------------------------------|
| Niveau 1 | - <b>Arborescence</b> est<br>significativement meilleur<br>que le flip zooming.<br>- Barre de défilement est<br>significativement meilleur<br>que le flip zooming.     | - Arborescence est<br>significativement meilleur<br>que le flip zooming.<br>- Barre de défilement est<br>significativement meilleur<br>que le flip zooming. | - Arborescence est<br>significativement meilleur<br>que la barre de défilement et<br>le flip zooming.<br>- Menu est significativement<br>meilleur que le flip zooming. |
| Niveau 2 | - Arborescence<br>significativement meilleur<br>que le flip zooming.<br>- Menu est significativement<br>meilleur que le flip zooming.                                  | - Arborescence<br>significativement meilleur<br>que le flip zooming.                                                                                        | - Arborescence est meilleur<br>que la barre de défilement et<br>le flip zooming.<br>- <b>Menu</b> est significativement<br>supérieur à la barre de<br>défilement.      |
| Niveau 3 | - Arborescence meilleur<br>que barre de défilement et<br>flip zooming.<br>- Menu est significativement<br>supérieur à la barre de<br>défilement et le flip<br>zooming. | - Arborescence meilleur<br>que barre de défilement et<br>flip zooming.<br>- Menu est significativement<br>supérieur à la barre de<br>défilement.            | - Arborescence meilleur que<br>barre de défilement et flip<br>zooming.<br>- Menu est significativement<br>supérieur à la barre de<br>défilement et le flip<br>zooming. |

**Tableau 10.24** : Synthese des comparaisons de performances des modeles de presentation par niveau et pour chaque type de formulaire

Le classement des modeles differe selon les niveaux et les types de formulaires parce que l'emplacement de l'information recherchée dans la structure du formulaire a une influence directe sur la performance du sujet. A titre d'exemple, le modele barre de défilement donne des temps d'exécution moyens statistiquement similaires à ceux de l'arborescence pour le niveau 1, sur le formulaire court, mais statistiquement plus lents que ceux de l'arborescence pour le niveau 3 sur le même type de formulaire.

# **f0.3.1.6 Comparaison des performances des modeles de presentation selon le sexe**

Selon le tableau 10.25, le temps d'exécution moyen des hommes (N=18) est de 17.64 s et celui des femmes (N=18) est de 21.02 s, tous modeles et tous formulaires confondus. Cependant, les differences de performances ne sont pas statistiquement différentes au seuil de 5% (U=0.78).

**Tableau 10.25** : Comparaison des performances des modeles de presentation selon le sexe, tous modeles et tous types de formulaires confondus

|                                  | <b>Femmes</b> | <b>Hommes</b> |  |  |  |  |
|----------------------------------|---------------|---------------|--|--|--|--|
| <b>Statistiques descriptives</b> |               |               |  |  |  |  |
| Moyenne (en secondes)            | 21.02         | 17.64         |  |  |  |  |
| Écart-type                       | 21.56         | 15.71         |  |  |  |  |
| Coefficient de variation         | 1.03          | 0.89          |  |  |  |  |
| <b>Skewness</b>                  | 2.19          | 2.30          |  |  |  |  |
| Kurtosis                         | 4.91          | 6.38          |  |  |  |  |
| Taille échantillon               | 216           | 216           |  |  |  |  |
| <b>Test de Mann-Whitney</b>      |               |               |  |  |  |  |
|                                  | 0.78          |               |  |  |  |  |
| $T_c$ (valeur critique)          | 1.96          |               |  |  |  |  |
| $p$ (probabilité)                | 0.43          |               |  |  |  |  |

Le tableau 10.26 montre que les sujets de sexe différent répondent, en moyenne, avec la même vitesse, quelque soit le modèle de présentation affiché. En tout, nos résultats n'occasionnent pas de biais d'inférence dû à des différences significatives entre deux sous-groupes de l'échantillon total. Les sujets proviennent d'une même population et leurs performances sont independantes les unes des autres.

|                             | <b>Arborescence</b>         |                  | <b>Barre</b> de<br>défilement    |                  | <b>Flip zooming</b> |         | <b>Menu</b> |                  |
|-----------------------------|-----------------------------|------------------|----------------------------------|------------------|---------------------|---------|-------------|------------------|
|                             | F                           | $\boldsymbol{H}$ | F                                | $\boldsymbol{H}$ | F                   | $\bm H$ | F           | $\boldsymbol{H}$ |
|                             |                             |                  | <b>Statistiques descriptives</b> |                  |                     |         |             |                  |
| Moyenne (en<br>secondes)    | 9.65                        | 10.56            | 26.52                            | 21.17            | 32.36               | 23.37   | 15.53       | 15.44            |
| Écart-type                  | 5.84                        | 6.61             | 23.34                            | 18.79            | 29.33               | 16.99   | 11.00       | 14.62            |
| Coefficient de<br>variation | 0.61                        | 0.63             | 0.88                             | 0.89             | 0.91                | 0.73    | 0.71        | 0.95             |
| <b>Skewness</b>             | 0.93                        | 1.35             | 1.32                             | 1.54             | 1.38                | 2.03    | 2.45        | 3.25             |
| Kurtosis                    | 0.47                        | 2.49             | 1.23                             | 2.15             | 1.04                | 5.67    | 9.17        | 12.33            |
| Taille<br>échantillon       | 54                          | 54               | 54                               | 54               | 54                  | 54      | 54          | 54               |
|                             | <b>Test de Mann-Whitney</b> |                  |                                  |                  |                     |         |             |                  |
| $\mathbf U$                 | $-0.69$                     |                  |                                  | 1.06             | 0.77                |         |             | 0.75             |
| $T_c$                       |                             | 1.96             |                                  | 1.96             |                     | 1.96    |             | 1.96             |
| $\bf p$                     | 0.49                        |                  | 0.29                             |                  | 0.44                |         |             | 0.45             |

**Tableau 10.26** : Comparaison des performances des modeles de presentation selon le

sexe

 $F =$  *Femmes* ;  $H =$  *Hommes* 

## **10.3.1.7 Test de I'effet d'apprentissage**

Dans le tableau 10.27, nous isolons les performances que nous appellerons « de première exécution » et celles que nous désignerons par « deuxième et troisième exécution » et calculons les statistiques de Mann-Whitney de ces sous-échantillons. Le but est de tester l'existence d'un effet d'apprentissage<sup>29</sup> potentiel qui pourrait biaiser les inférences.

<sup>&</sup>lt;sup>29</sup> Dans de la méthodologie, nous avons choisi un design expérimental qui permet d'éviter un effet d'apprentissage en permutant 1'ordre des modeles et des taches. Ce test permet de confirmer ou infirmer l'efficacité de notre design expérimental

|                                     | Première exécution               | Deuxième et troisième exécutions |
|-------------------------------------|----------------------------------|----------------------------------|
|                                     | <b>Statistiques descriptives</b> |                                  |
| Moyenne (en secondes)               | 20.90                            | 18.57                            |
| <b>Écart-type</b>                   | 20.013                           | 18.32                            |
| Coefficient de variation            | 0.96                             | 0.99                             |
| <b>Skewness</b>                     | 2.37                             | 2.33                             |
| Kurtosis                            | 6.69                             | 5.82                             |
| Taille échantillon                  | 144                              | 288                              |
| <u> Martin Communication and Co</u> | <b>Test de Mann-Whitney</b>      |                                  |
|                                     |                                  | 1.61                             |
| $T_c$                               |                                  | 1.96                             |
|                                     |                                  |                                  |

Tableau 10.27 : Effet d'apprentissage

La différence de performance entre la première exécution et les deuxième et troisième exécutions n'est pas statistiquement significative (U=1.61 ; p=0.11). Elle est positive, ce qui corrobore le fait que les utilisateurs apprennent à manier le PDA et établissent des repères pour l'exécution des tâches de recherche, au fur et à mesure qu'ils avancent dans le test. Par contre, puisque la statistique n'est pas significative, il n'y a pas d'effet d'apprentissage. Nous appliquons aussi la loi de la pratique (Snoddy, 1926) afin de confirmer l'absence de biais dans les temps d'exécution de notre étude. Cette loi permet d'obtenir une approximation des courbes d'apprentissage pour les différents modèles, selon les types de formulaires. C'est une relation linéaire affine entre le logarithme des temps d'exécution des tâches répétées et le logarithme du nombre d'itérations (log  $T_n = logT_1$ -alogn ; où  $T_n$  est le temps d'exécution de la tâche à l'itération n et a est le coefficient d'apprentissage). Comme le nombre d'itérations est au nombre de trois, donc limité, nous ne présentons les résultats qu'à titre indicatif, mais les utilisons pour comparer les coefficients d'apprentissage entre les modeles. Le tableau 10.28 montre que les coefficients de determination afferents a l'equation d'apprentissage ne s'élèvent pas au-dessus de 6% et que les statistiques F sont non significatifs pour tous les cas. D'où l'inexistence d'un effet d'apprentissage. Il importe de souligner que pour le flip zooming, sur le formulaire intermediaire, le resultat est contre-intuitif. En effet, en moyenne, la performance des sujets se détériore au fur et à mesure qu'ils avancent dans l'expérience.

| Modèle              | <b>Types formulaire</b> | $T_1^*$ | <b>Alpha</b> | $R^2$ | F    | p-value |
|---------------------|-------------------------|---------|--------------|-------|------|---------|
|                     | Court                   | 8       | 0.09         | 0.01  | 0.19 | 0.66    |
| <b>Arborescence</b> | <b>Intermédiaire</b>    | 7.61    | 0.18         | 0.01  | 0.48 | 0.49    |
|                     | Long                    | 11.69   | 0.05         | 0     | 0.07 | 0.8     |
|                     | <b>Court</b>            | 13.57   | 0.27         | 0.02  | 0.67 | 0.42    |
| Barre de défilement | <b>Intermédiaire</b>    | 10.33   | 0.1          | 0     | 0.1  | 0.75    |
|                     | Long                    | 41.65   | 0.28         | 0.05  | 1.62 | 0.21    |
|                     | Court                   | 21.69   | 0.17         | 0.01  | 0.26 | 0.61    |
| <b>Flip Zooming</b> | <b>Intermédiaire</b>    | 13.22   | $-0.08$      | 0     | 0.16 | 0.7     |
|                     | Long                    | 35.58   | 0.21         | 0.02  | 0.8  | 0.38    |
| <b>Menu</b>         | Court                   | 14.17   | 0.32         | 0.05  | 1.76 | 0.19    |
|                     | <b>Intermédiaire</b>    | 11.13   | 0.26         | 0.06  | 2.25 | 0.14    |
|                     | Long                    | 19.15   | 0.18         | 0.02  | 0.67 | 0.42    |

**Tableau 10.28** : Estimations des parametres des courbes d'apprentissage

*\*En seconde* 

La figure 10.19 présente les courbes d'apprentissage pour les trois types de formulaires et les quatre modeles de presentation. Avec le modele arborescence, la convexite des courbes d'apprentissage est faible sauf pour le formulaire intermediaire. Avec le modele barre de defilement, c'est le formulaire long qui presente une convexite supérieure aux autres types de formulaires. Une réponse potentielle à ce résultat est qu'en répondant à la première question, le sujet fait dérouler tout le formulaire car il n'est pas familier avec le contenu, et après, en répondant aux deuxième et troisième questions, la mémorisation de certains éléments du formulaire permet d'exécuter la tâche plus efficacement.

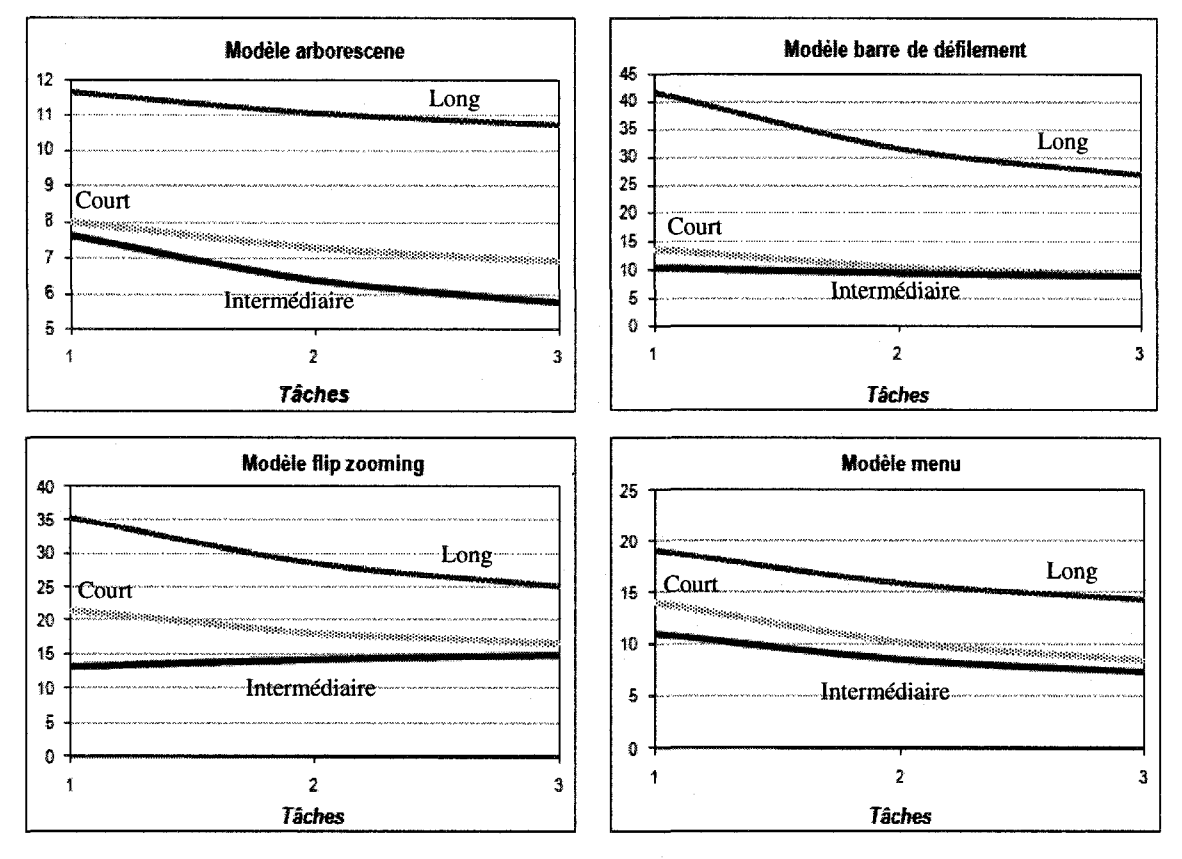

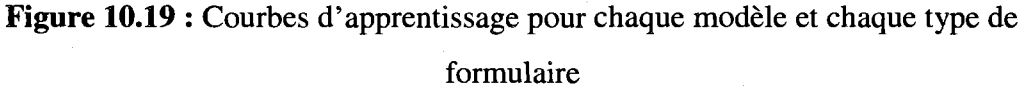

Pour le modèle flip zooming, la convexité de la courbure du formulaire long est similaire à celle du formulaire court, mais la pente de la courbe du formulaire intermediaire est positive. Enfin, pour le modele menu, le formulaire long montre une amelioration de temps d'execution la plus faible par rapport aux deux autres types de formulaires. La courbe du formulaire intermediaire est presque horizontale et celle du court presente le plus de convexite. En se basant sur la figure 10.16 et independamment du modele de presentation, nous remarquons que les sujets obtiennent de meilleurs temps d'exécution avec le formulaire intermédiaire qu'avec le formulaire court, ce qui va a l'encontre de nos attentes. Ceci peut s'expliquer par le fait que nous avons mesure la longueur sur la base du nombre de sections et du nombre de composantes. Or, nous n'avons pas pris en compte la longueur des noms de sections et de composantes. Apres analyse, nous observons que la plupart des noms de sections et de sous-sections du formulaire court sont plus longs que ceux du formulaire intermediaire.

# **10.3.1.8 Comparaison des temps entre le temps des sujets, le temps de I'expert et le temps brut**

Nous avons calcule le nombre minimal de clics qu'il faut pour accomplir les 3 taches, qui ont ete demandees aux sujets, pour chaque formulaire et pour chaque type de modele (tableau 10.29). Le calcul du nombre de clics s'est fait en comptant le nombre de fois qu'un clic est effectue avec le stylet interactif. Pour le modele barre de defilement, nous avons compte le nombre de fois qu'il faut cliquer sur la fleche qui se trouvait dans les deux extremites de la barre. Nous n'avons pas utilise l'ascenseur, ni la navigation par page, il s'agissait plutot d'un deplacement ligne par ligne. En moyenne, le nombre minimal de clics est tres different d'un modele de presentation a 1'autre. Le nombre de clics moyen pour le modele arborescence est de 3, celui du modele flip zooming est de 5, celui du modele menu est de 8 et celui du modele barre de defilement est de 231. Par ailleurs, les données montrent que le nombre de clics pour le modèle barre de défilement augmente de façon fulgurante variant entre 1 et 1031 clics requis.

**Tableau 10.29** : Nombre minimal de clics pour repondre a chaque question avec chaque

|                          |                         |                  | Arborescence            | <b>Barre</b> de<br><b>Défilement</b> | <b>Flip zooming</b>     | <b>Menu</b>             |
|--------------------------|-------------------------|------------------|-------------------------|--------------------------------------|-------------------------|-------------------------|
|                          | $\mathbf{1}$            | T1.1             | $\mathbf{1}$            | $\mathbf{1}$                         | 3                       | 3                       |
|                          | $\overline{2}$          | T1.2             | $\overline{2}$          | $\mathbf{1}$                         | $\overline{\mathbf{3}}$ | $\overline{\mathbf{3}}$ |
|                          | 3                       | T1.3             | $\overline{2}$          | $\mathbf{1}$                         | $\overline{\mathbf{3}}$ | $\overline{\mathbf{3}}$ |
|                          | 4                       | T1.4             | $\overline{2}$          | 23                                   | 5                       | $\overline{\mathbf{4}}$ |
|                          | 5                       | T2.1             | $\overline{\mathbf{3}}$ | 36                                   | 5                       | $\overline{\mathbf{4}}$ |
|                          | 6                       | T2.2             | 3                       | 63                                   | 5                       | $\overline{\mathbf{4}}$ |
| <b>Formulaire Court</b>  | 7                       | T2.3             | $\overline{\mathbf{3}}$ | 82                                   | 5                       | 16                      |
|                          | 8                       | T <sub>2.4</sub> | 3                       | 99                                   | 5                       | $\overline{\mathbf{4}}$ |
|                          | 9                       | T3.1             | $\overline{2}$          | 123                                  | $\overline{\mathbf{3}}$ | 3                       |
|                          | 10                      | T3.2             | $\overline{2}$          | 142                                  | $\overline{\mathbf{3}}$ | $\overline{\mathbf{3}}$ |
|                          | 11                      | T3.3             | $\overline{2}$          | 164                                  | 3                       | 3                       |
|                          | 12                      | T3.4             | $\overline{c}$          | 187                                  | $\overline{\mathbf{3}}$ | 3                       |
|                          | $\mathbf{1}$            | T1.1             | $\mathbf{1}$            | $\mathbf{1}$                         | $\overline{\mathbf{3}}$ | 3                       |
|                          | $\overline{2}$          | T1.2             | $\overline{2}$          | $\mathbf{1}$                         | $\overline{\mathbf{3}}$ | 3                       |
|                          | 3                       | T1.3             | $\overline{c}$          | 9                                    | $\overline{\mathbf{3}}$ | 14                      |
|                          | $\overline{\mathbf{4}}$ | T1.4             | 5                       | 28                                   | 22                      | 41                      |
|                          | 5                       | T2.1             | $\overline{\mathbf{3}}$ | 54                                   | 5                       | $\overline{\mathbf{4}}$ |
|                          | 6                       | T <sub>2.2</sub> | 3                       | 78                                   | 5                       | $\overline{\mathbf{4}}$ |
|                          | 7                       | T2.3             | $\overline{\mathbf{4}}$ | 101                                  | 5                       | $\overline{\mathbf{4}}$ |
|                          | 8                       | T2.4             | $\overline{\mathbf{4}}$ | 125                                  | 19                      | 35                      |
| Formulaire Intermédiaire | 9                       | T3.1             | $\overline{\mathbf{3}}$ | 149                                  | 5                       | $\overline{\mathbf{4}}$ |
|                          | 10                      | T3.2             | 3                       | 173                                  | 5                       | $\overline{\mathbf{4}}$ |
|                          | 11                      | T3.3             | 3                       | 199                                  | $\overline{\mathbf{3}}$ | $\overline{\mathbf{3}}$ |
|                          | 12                      | T3.4             | $\overline{2}$          | 225                                  | $\overline{\mathbf{3}}$ | 3                       |

modele de presentation

Tableau 10.29 : Nombre minimal de clics pour répondre à chaque question avec chaque

|                        |                |                  | <b>Arborescence</b>      | <b>Barre de</b><br><b>Défilement</b> | <b>Flip zooming</b> | <b>Menu</b>    |
|------------------------|----------------|------------------|--------------------------|--------------------------------------|---------------------|----------------|
| <b>Formulaire Long</b> | 1              | T1.1             | 3                        | 8                                    | 5                   | 4              |
|                        | $\overline{2}$ | T1.2             | 4                        | 95                                   | 7                   | 5              |
|                        | 3              | T1.3             | $\overline{\mathbf{4}}$  | 189                                  | 7                   | 5              |
|                        | 4              | T1.4             | 4                        | 289                                  | 7                   | 5              |
|                        | 5              | T2.1             | 3                        | 376                                  | 5                   | 7              |
|                        | 6              | T2.2             | 3                        | 479                                  | 5                   | $\overline{4}$ |
|                        | 7              | T2.3             | $\overline{2}$           | 556                                  | 3                   | 3              |
|                        | 8              | T <sub>2.4</sub> | $\overline{2}$           | 675                                  | 3                   | 30             |
|                        | 9              | T3.1             | 4                        | 751                                  | 5                   | 14             |
|                        | 10             | T3.2             | $\overline{\mathcal{A}}$ | 841                                  | 9                   | 22             |
|                        | 11             | T3.3             | $\overline{\mathcal{A}}$ | 943                                  | 7                   | 5              |
|                        | 12             | T3.4             | 4                        | 1031                                 | 7                   | 5              |
| <b>Movenne</b>         |                |                  | ŗ,                       | 27                                   | g                   | n              |
| Minimum                |                |                  | 57                       | 7                                    | B                   | Ð              |
| Maximum                |                |                  | 2                        | $\mathbb{R}$                         | 74                  | IJ.            |

modele de presentation (suite et fin)

Nous avons pris les resultats du tableau 10.29 et avons multiplie le nombre de clics par le temps moyen de deplacement du stylet entre deux cibles a 1'ecran du PDA tel que calculé dans l'étude précédente ( $T_m = 924.05$  ms).

Par ailleurs, nous avons demandé à un expert de répondre à toutes les questions. Nous avons mesuré ses temps d'exécution et avons comparé les temps moyens des sujets par rapport au temps de *V*expert et au temps obtenu avec le nombre de clics (temps brut). Pour chaque type de formulaire et chaque modele de presentation, nous avons projete les trois résultats sur des graphiques (figures 10.20, 10.21, 10.22 et 10.23). Pour les trois graphiques de la figure 10.20, nous avons utilise un deuxieme axe secondaire pour la série de données basée sur le temps brut, puisque le temps de cette dernière dépasse substantiellement les temps des autres series. Le but est de bien distinguer les temps des trois series. Pour le modele barre de defilement, nous constatons que les temps bruts s'accroissent très fortement au fur et à mesure que nous avançons dans les niveaux et que les temps des sujets s'accroissent de fagon irreguliere (a cause des points extremes). Par contre, le temps de l'expert croît légèrement en passant d'un niveau à un autre. Pour le modele menu (figure 10.21), les temps des sujets sont plus grands que ceux de l'expert et les temps bruts. A part quelques points extrêmes, les temps de l'expert se rapprochent considérablement du temps brut.

Pour le modele flip zooming (figure 10.22), les temps de l'expert et les temps bruts sont presque les mêmes, surtout pour les formulaires court et long. Pour le formulaire intermédiaire, la légère différence s'explique par le fait que pour deux sujets, le problème de la langue était un obstacle pour la compréhension des énoncés des tâches.

Pour le modèle arborescence (figure 10.23), les temps de l'expert et les temps bruts sont quasi identiques, tous formulaires confondus. Meme s'il y a une legere difference, cela vient du fait que nous n'avons pas pris en compte le temps de reflexion et de lecture de l'expert.

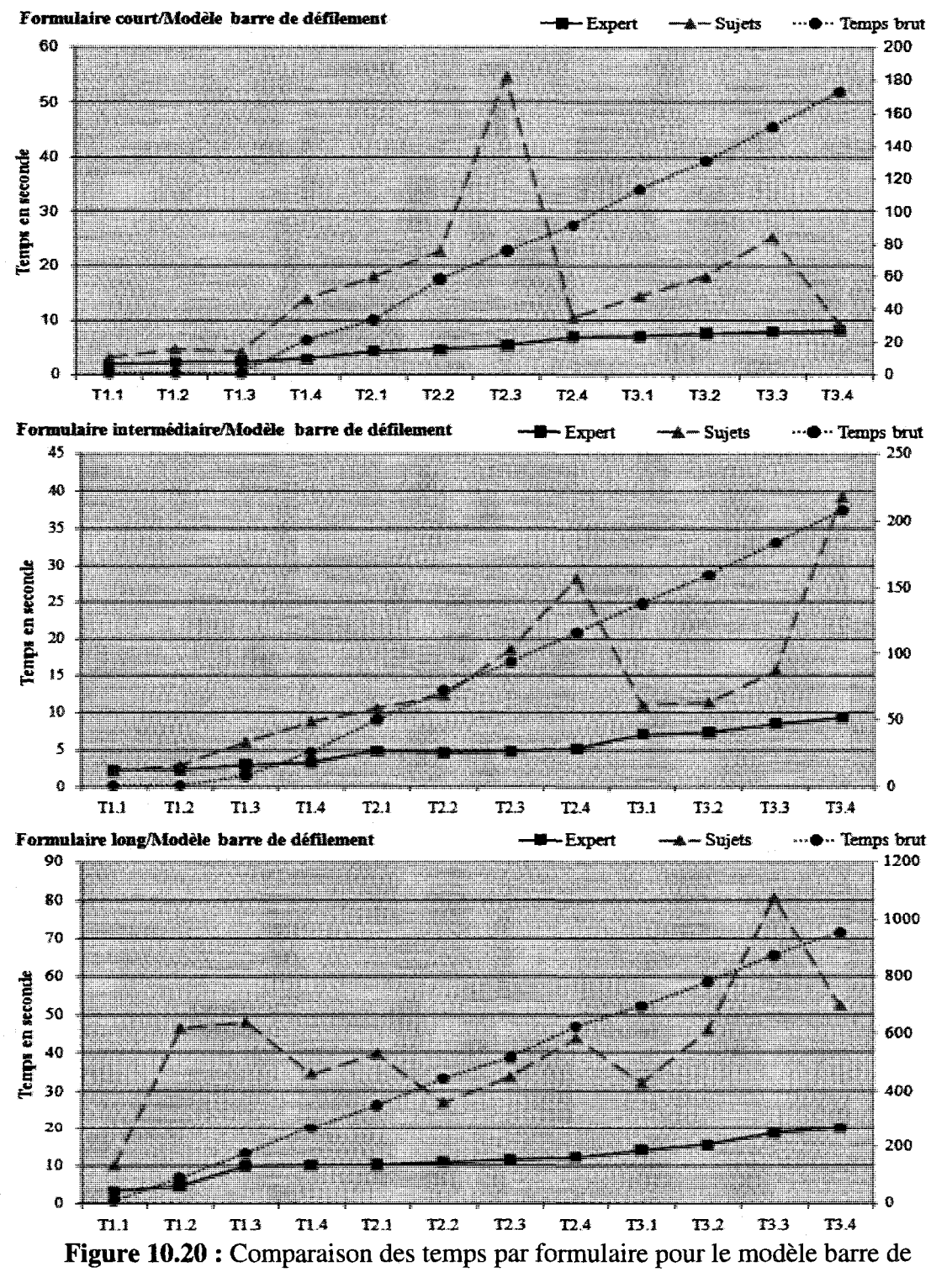

défilement

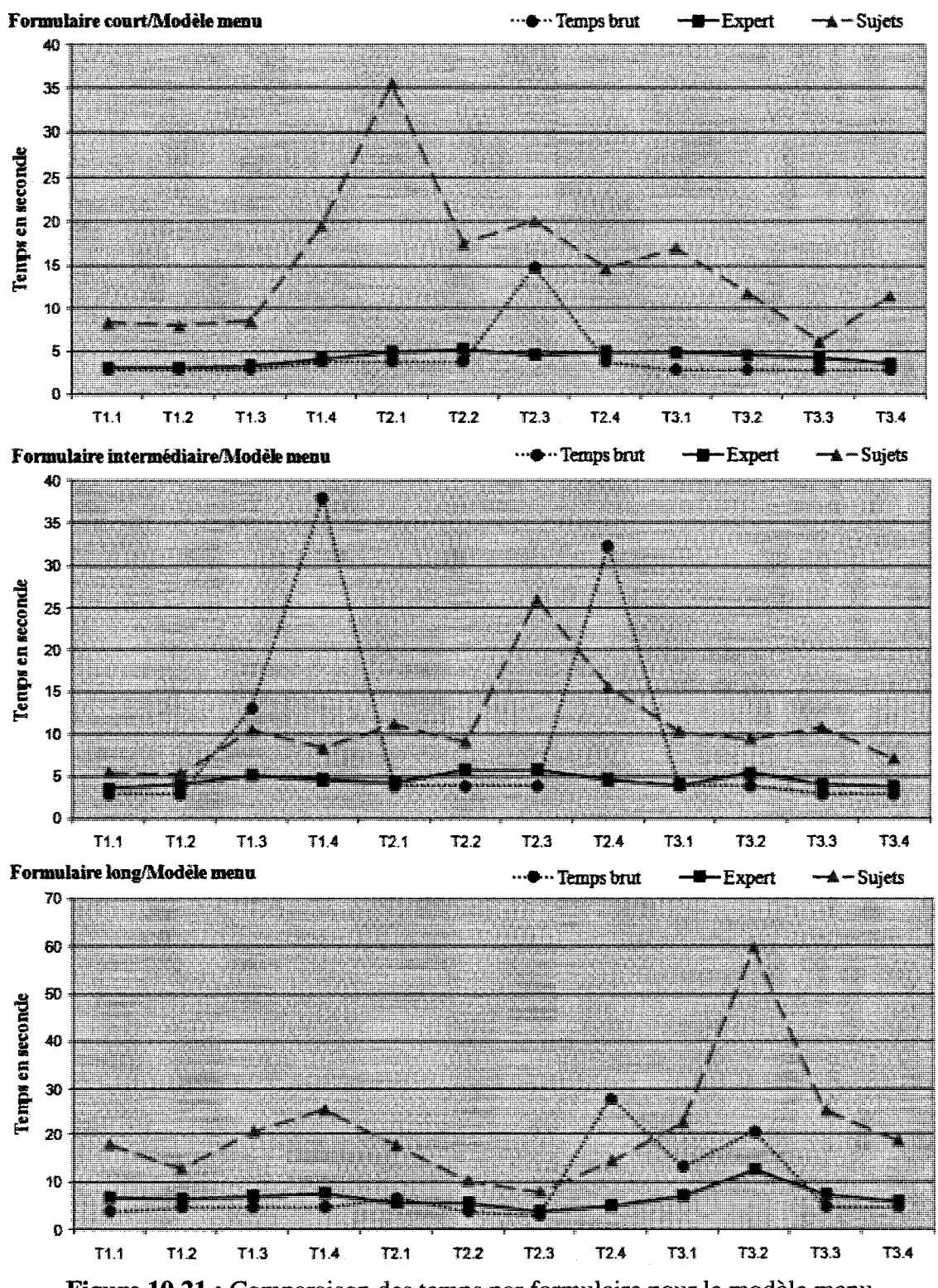

Figure 10.21 : Comparaison des temps par formulaire pour le modèle menu

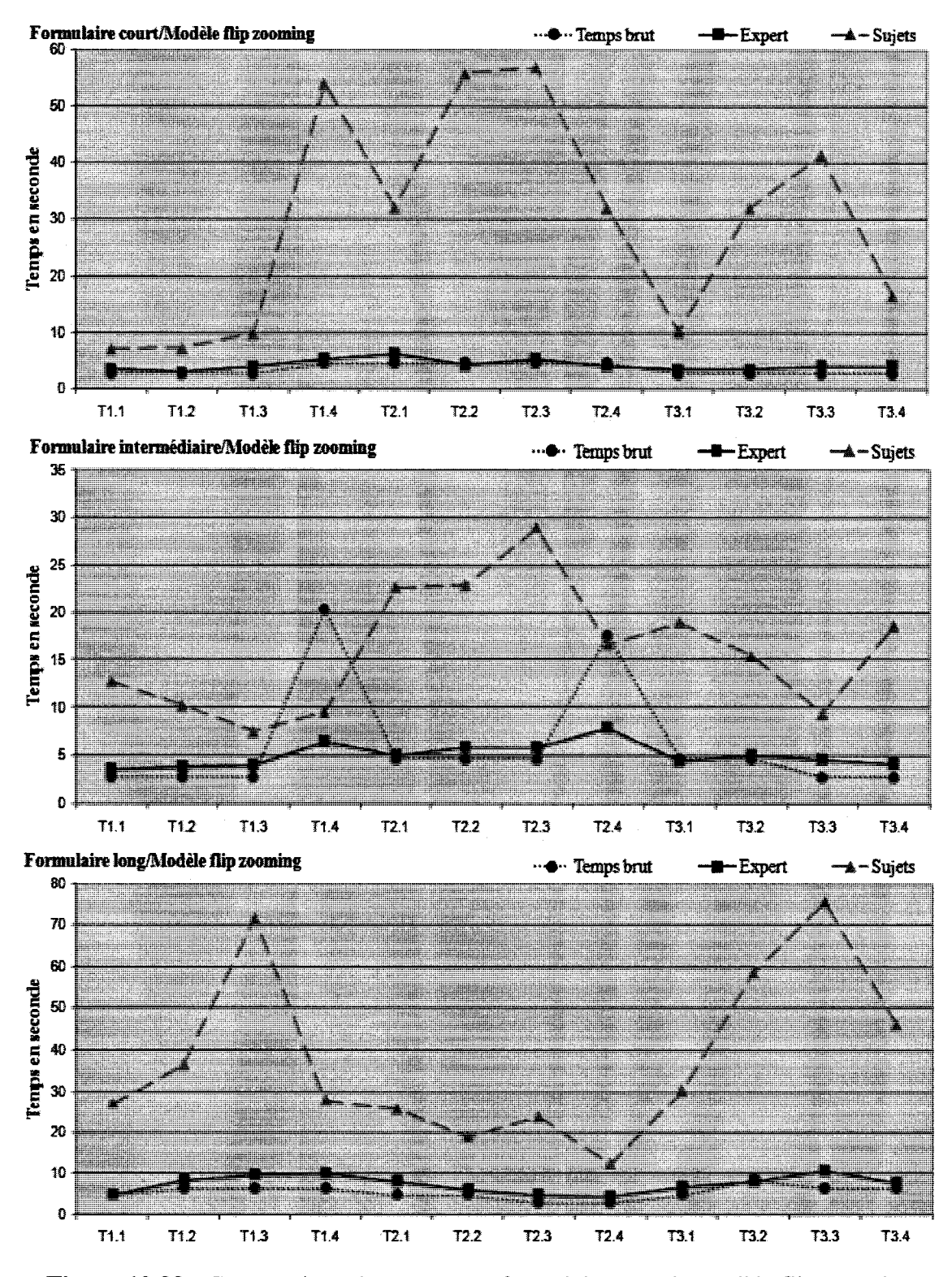

Figure 10.22 : Comparaison des temps par formulaire pour le modèle flip zooming

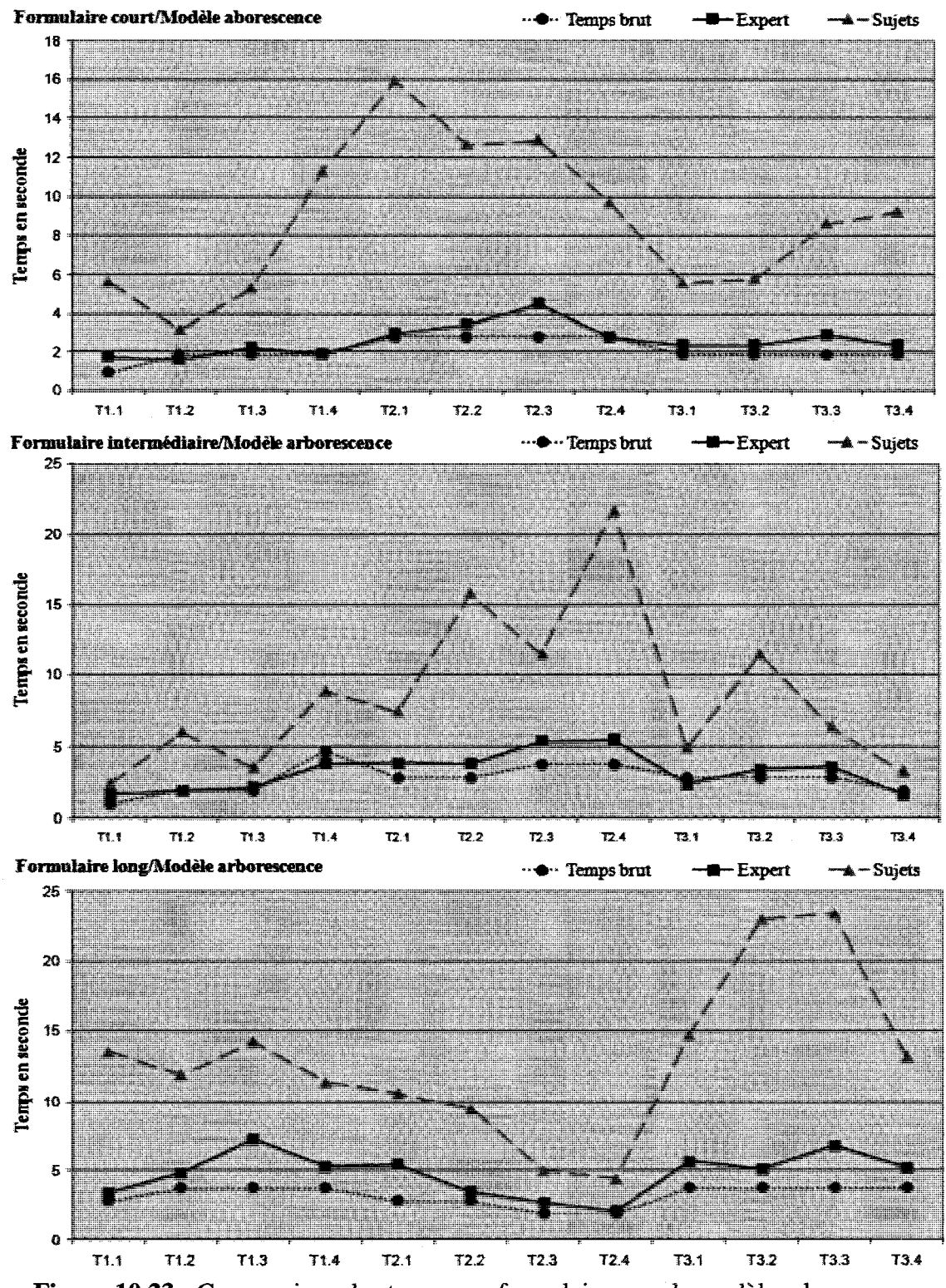

Figure 10.23 : Comparaison des temps par formulaire pour le modèle arborescence

En se basant sur les figures 10.21, 10.22 et 10.23, nous remarquons que les temps de l'expert et le temps brut se chevauchent et que leurs courbes sont lisses. Ceci s'explique par le fait que les trois modeles de presentation (menu, flip zooming et arborescence) n'influencent pas de façon considérable sur les temps et que l'expert utilise presque la même stratégie de navigation pour toutes les tâches. De plus, le temps de l'expert et le temps brut ne sont pas influencés par les niveaux (trois niveaux) mais plutot par l'emplacement de la reponse dans la structure du formulaire. Le tableau 10.30 presente les temps moyens de l'expert, des sujets et du temps brut par modele et par type de formulaire. Nous observons que l'expert est en moyenne plus rapide de 3.4 que les sujets. Par contre le temps brut est en moyenne plus rapide de 3.10 que les sujets. Nous constatons que le modele flip zooming se classe deuxieme avec l'expert et le temps brut.

**Tableau 10.30** : Les temps moyens de l'expert, des sujets et du temps brut par modele et par type de formulaire

| Type du modèle                | Type formulaire      | <b>Temps</b><br>expert | <b>Temps</b><br>sujets | <b>Temps</b><br>brut |
|-------------------------------|----------------------|------------------------|------------------------|----------------------|
|                               | Court                | 5.09                   | 16.61                  | 71.00                |
| <b>Barre</b> de<br>défilement | Intermédiaire        | 5.16                   | 13.90                  | 88.02                |
|                               | Long                 | 11.60                  | 41.03                  | 479.97               |
|                               | Court                | 4.60                   | 14.81                  | 4.08                 |
| Menu                          | Intermédiaire        | 5.72                   | 10.73                  | 9.39                 |
|                               | Long                 | 8.53                   | 20.91                  | 8.39                 |
|                               | Court                | 2.56                   | 8.83                   | 2.08                 |
| <b>Arborescence</b>           | Intermédiaire        | 3.22                   | 8.60                   | 2.7                  |
|                               | Long                 | 4.73                   | 12.90                  | 3.16                 |
|                               | Court                | 4.24                   | 29.58                  | 3.54                 |
| <b>Flip zooming</b>           | <b>Intermédiaire</b> | 5.05                   | 16.16                  | 6.24                 |
|                               | Long                 | 7.40                   | 37.86                  | 5.39                 |

# **10.3.2 Mesures qualitatives**

Le tableau 1.1 de l'annexe I presente la distribution des reponses des 36 sujets (recueillies via le questionnaire, voir annexe H) aux questions sur divers aspects des modeles de presentation, ainsi que la mediane (Med), la moyenne (Moy) et l'ecart-type (E. type). La synthese de ce tableau est illustree a la figure 10.24 qui presente une evaluation subjective de chaque modele de presentation selon des differents criteres.

Le modèle arborescence est perçu comme étant le plus facile pour naviguer. Ceci s'explique par le fait que tous les sujets ont deja manipule la structure arborescence de Windows exploreur et se sentent très à l'aise avec ce modèle. Les modèle barre de défilement et flip zooming sont perçus comme étant les plus difficiles pour naviguer. Le modele barre de defilement est percu comme etant facile a apprendre. Par contre, le modele flip zooming est percu comme etant le plus difficile a apprendre puisque presque 75% des sujets declarent avoir eu des difflcultes a assimiler son principe.

Le modele arborescence est percu comme le plus intuitif puis vient le modele barre de défilement. La logique est déjà connue et déjà utilisée dans nos manipulations de tous les jours. Finalement, le modele arborescence est percu comme etant le plus facile pour chercher l'information car il offre une meilleure vue d'ensemble alors que le plus difficile est le modele barre de defilement. Le tableau 10.31 presente une synthese de la satisfaction des sujets par modele de presentation.

| Type de modèle                | Points négatifs $(\varphi)$                                                                                                    | Points positifs $($ <sup><math>\Diamond</math></sup> )                                                                                                    |  |  |
|-------------------------------|----------------------------------------------------------------------------------------------------|----------------------------------------------------------------------------------------------------|--|--|
| <b>Barre</b> de<br>défilement | Plus difficile à naviguer<br>$\mathcal{Q}$<br>Plus difficile à chercher<br>$\mathcal{D}$<br>l'information<br>Moins rapide pour chercher<br>$\boldsymbol{\mathcal{Q}}$<br>l'information<br>Pas de vue d'ensemble<br>O<br>Ne convient pas au<br>$\mathcal{P}$<br>formulaire sur PDA | ↺<br>Plus facile à apprendre<br>Ŷ<br>Plus intuitif                                                                                                    |  |  |
| Menu                          | Moins intuitif<br>$\varphi$                                                                                                    | ↺<br>Plus facile à apprendre<br>↺<br>Plus facile à naviguer<br>↺<br>Plus facile pour chercher<br>l'information<br>↺<br>Plus rapide pour chercher<br>l'information<br>Bonne vue d'ensemble<br>G<br>Convient au formulaire sur<br>S<br><b>PDA</b>                          |  |  |
| <b>Flip zooming</b>           | Plus difficile pour naviguer<br>$\mathcal{P}$<br>Plus difficile à apprendre<br>$\mathcal{P}$<br>Plus difficile pour chercher<br>$\mathcal{P}$<br>l'information<br>Moins intuitif<br>P<br>Moins rapide pour chercher<br>$\mathcal{P}$<br>l'information                             | Bonne vue d'ensemble<br>↺<br>♦<br>Convient au formulaire sur<br><b>PDA</b>                                                                                                    |  |  |
| <b>Arborescence</b>           |                                                                                                    | ↺<br>Plus facile pour naviguer<br>↺<br>Plus facile à apprendre<br>↺<br>Plus intuitif<br>↺<br>Plus facile pour chercher<br>l'information<br>↺<br>Plus rapide pour chercher<br>l'information<br>S<br>Bonne vue d'ensemble<br>↺<br>Convient au formulaire sur<br><b>PDA</b> |  |  |

**Tableau 10.31**: Satisfaction des sujets par modele de presentation

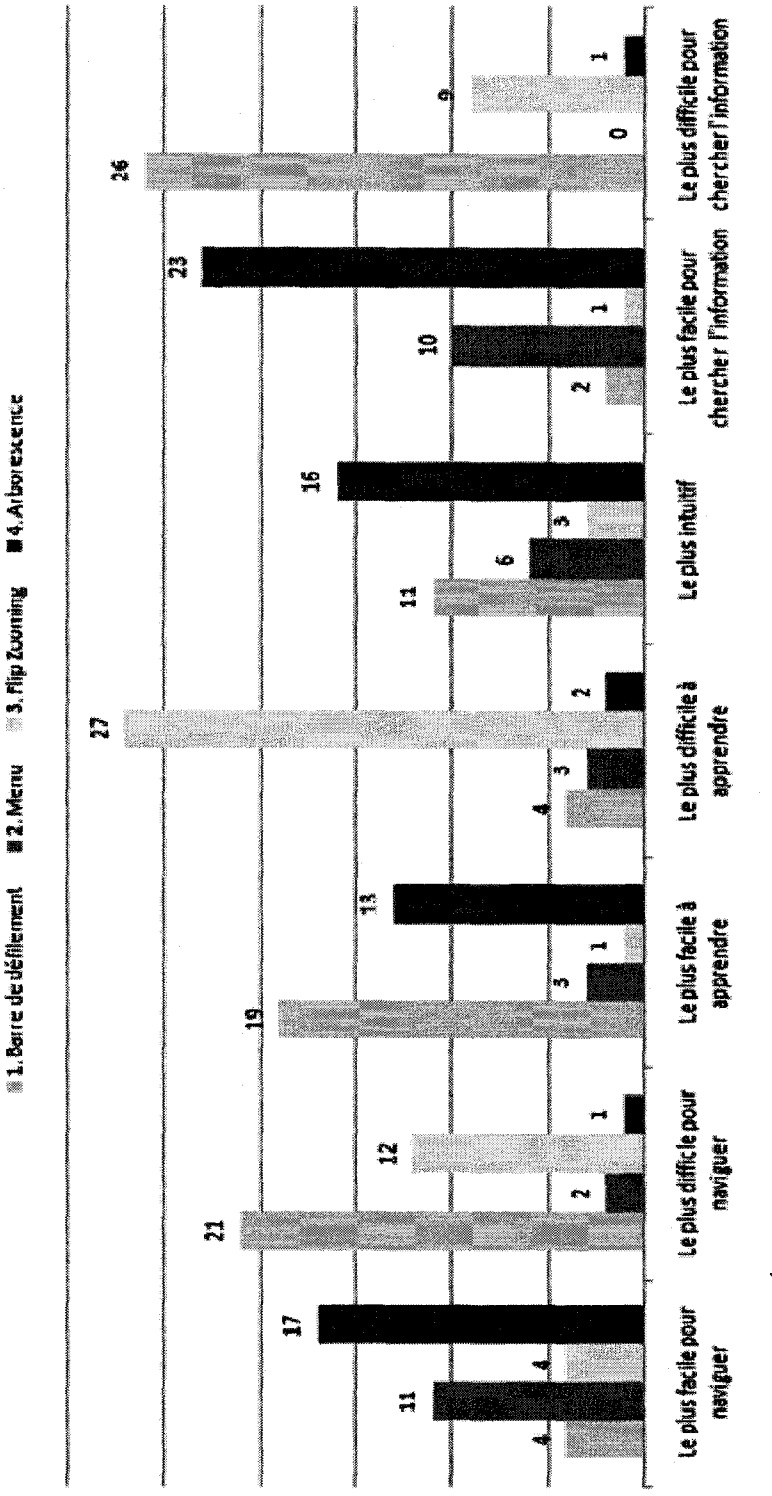

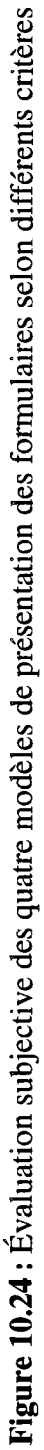

# **10.3.3 Observations**

Nous avons observé le comportement des sujets durant l'expérience. Nous avons constate que certains d'entre eux avaient du mal a assimiler la question et par consequence a trouver la reponse. Certains tentaient de memoriser la question avant de répondre, avec plus au moins de succès, alors que d'autres faisaient des allers-retours (vers Faffiche qui contient l'enonce de la question). Certains avaient du mal a comprendre le sens de l'énoncé parce qu'ils avaient de la difficulté à comprendre le français, malgré le fait que nous leur présentions une affiche leur montrant le chemin à suivre pour trouver l'information. Certains sujets avaient du mal à trouver la réponse, raefine si celle-ci était devant eux à l'écran. Nous avons surtout remarqué cela pour les modeles flip zooming et barre de defilement, puisque ces deux modeles imposent une charge cognitive assez elevee comparativement aux deux autres (menu et arborescence).

Presque chaque sujet avait une stratégie pour naviguer à travers l'interface avec les differents modeles de presentation. Ceci est clair pour les modeles barre de defilement et flip zooming, puisqu'ils necessitent une manipulation pour savoir a quel niveau on est dans la structure du formulaire, alors que pour les deux autres modeles, la structure est présentée directement à l'écran. Pour le modèle flip zooming, même si à un instant t, nous avons une vue d'ensemble de la structure du formulaire, il reste qu'il faut toujours cliquer sur le cadre pour connaitre le nom de la section correspondante. Pour le modele barre de defilement, nous avons observe trois differentes strategies. La premiere

consistait a faire une serie de clics sur la barre de defilement. La deuxieme consistait a utiliser 1'ascenseur de la barre de defilement. Le defilement se faisait alors assez rapidement, et le sujet essayait de scanner rapidement le contenu en esperant tomber sur la bonne réponse. Arrivé à la fin du formulaire, le sujet refaisait le même traitement, mais en diminuant la cadence de son deplacement, et ainsi de suite jusqu'a ce qu'il ait trouvé la réponse. La troisième stratégie consistait à rechercher de façon aléatoire. C'est pourquoi, pour les modeles barre de defilement et flip zooming, il y a eu beaucoup d'allers-retours entre les pages, alors que pour les modeles menu et arborescence, la recherche se faisait directement dans un seul sens. Il était rare qu'un sujet se trompe sur le chemin a suivre, puisque les noms des sections qui sont affiches dans l'arborescence ou les menus lui facilitaient la tache de recherche.

# **10.3.4 Conclusion**

Les mesures quantitatives et qualitatives que nous avons obtenues dans cette etude tendent vers les memes resultats. Le modele arborescence est le plus apprecie et le plus rapide a la fois pour les formulaires court, intermediate et long. Par contre, le modele flip zooming n'a pas corrobore notre hypothese de depart, a savoir une supériorité relative aux autres modèles de présentation. Tout d'abord, le fait de cliquer à chaque fois sur le cadre pour afficher le nom de la section correspondante n'etait pas apprecie par le sujet ce qui augmentait le temps de recherche. Par la suite, il y a eu le probleme du retour en arriere dans la structure du flip zooming, lorsque le sujet se trompait de section, et la encore, la plupart des sujets avaient du mal a savoir ou ils se trouvaient dans le formulaire.

Nous presentons dans ce qui suit, une synthese des principaux resultats obtenus pour chaque modele de presentation de formulaire sur PDA :

### • **Modele barre de defilement**

- o La performance de barre de defilement est statistiquement similaire a celles des modeles menu et flip zooming, tous types de formulaires confondus ;
- o La performance de barre de defilement est statistiquement inferieure a celle du modele arborescence, tous types de formulaires confondus ;
- o La performance relative du modele barre de defilement diminue avec 1'augmentation de la longueur du formulaire ;
- o La performance du modele barre de defilement est statistiquement inférieure à celle du modèle arborescence, pour le formulaire court;
- o La performance du modele barre de defilement est statistiquement inférieure à celle du modèle arborescence, pour le formulaire intermédiaire;
- o La performance du modele barre de defilement est statistiquement supérieure à celle du modèle flip zooming, pour le formulaire intermédiaire;
- o La performance du modele barre de defilement est statistiquement inférieure à celle du modèle arborescence, pour le formulaire long;
- o La performance du modele barre de defilement est statistiquement inférieure à celle du modèle menu, pour le formulaire long;
- o Selon les resultats des temps des sujets, le modele barre de defilement est 1.17 fois plus rapide que le modele flip zooming, tous types de formulaires confondus.

# • **Modele menu**

- o La performance du modele menu est significativement inferieure a celle de 1'arborescence, tous types de formulaires confondus ;
- o La performance du modele menu est significativement superieure a celle du modele flip zooming, tous types de formulaires confondus ;
- o La performance relative du modele menu reste inchangee en passant du formulaire court au formulaire intermediaire, mais augmente en passant au formulaire long ;
- o La performance du modele menu est statistiquement plus rapide que celle du modèle flip zooming, pour le formulaire court;
- o La performance du modele menu est statistiquement similaire a celle du modele barre de defilement, pour le formulaire court;
- o La performance du modele menu est statistiquement superieure a celle du modèle flip zooming, pour le formulaire intermédiaire ;
- o La performance du modele menu est statistiquement inferieure a celle du modele arborescence, pour le formulaire long ;
- o La performance du modele menu est statistiquement superieure a celle du modele flip zooming, pour le formulaire long ;
- o La performance du modele menu est statistiquement superieure a celle du modele barre de defilement, pour le formulaire long ;
- o Selon les resultats des temps des sujets, le modele menu est 1.54 fois plus rapide que le modele barre de defilement, tous types de formulaires confondus ;
- o Selon les resultats des temps des sujets, le modele menu est 1.80 fois plus rapide que le modele flip zooming, tous types de formulaires confondus ;
- o Selon les resultats des temps de 1'expert, le modele menu est 1.16 fois plus rapide que le modele barre de defilement, tous types de formulaires confondus ;
- o Selon les resultats des temps bruts, le modele menu est 29.23 fois plus rapide que le modele barre de defilement, tous types de formulaires confondus.

#### • **Arborescence**

o La performance du modele arborescence est significativement superieure a celle des trois autres modeles de presentation, tous types de formulaires confondus;

- o La performance relative du modele augmente avec 1'augmentation de la longueur du formulaire;
- o La performance du modele arborescence est statistiquement la plus rapide des quatre modèles, pour le formulaire court;
- o La performance du modele arborescence est statistiquement superieure a celles des modeles barre de defilement et flip zooming, pour le formulaire intermédiaire;
- o La performance du modele arborescence est statistiquement similaire a celle du modele menu, pour le formulaire intermediaire ;
- o La performance du modele arborescence est statistiquement la plus rapide, pour le formulaire long ;
- o La performance du modele arborescence est statistiquement pus rapide que celle du modele flip zooming, pour tous les niveaux.
- o Selon les resultats des temps des sujets, le modele arborescence est 2.36 fois plus rapide que le modele barre de defilement, tous types de formulaires confondus ;
- o Selon les resultats des temps des sujets, le modele arborescence est 1.53 fois plus rapide que le modele menu, tous types de formulaires confondus ;
- o Selon les resultats des temps des sujets, le modele arborescence est 2.76 fois plus rapide que le modele flip zooming, tous types de formulaires confondus;
- o Selon les resultats des temps de 1'expert, le modele arborescence est 2.08 fois plus rapide que le modele barre de defilement, tous types de formulaires confondus ;
- o Selon les résultats des temps de l'expert, le modèle arborescence est 1.79 fois plus rapide que le modele menu, tous types de formulaires confondus ;
- o Selon les resultats des temps de l'expert, le modele arborescence est 1.59 fois plus rapide que le modele flip zooming, tous types de formulaires confondus;
- o Selon les resultats des temps bruts, le modele arborescence est 80.48 fois plus rapide que le modele barre de defilement, tous types de formulaires confondus ;
- o Selon les resultats des temps bruts, le modele arborescence est 2.75 fois plus rapide que le modele menu, tous types de formulaires confondus ;
- o Selon les resultats des temps bruts, le modele arborescence est 1.91 fois plus rapide que le modele flip zooming, tous types de formulaires confondus.

## • **Flip zooming**

o La performance du modele flip zooming est significativement inferieure a celles des modeles menu et arborescence, tous types de formulaires confondus ;

- o La performance relative du modele ne depend de la longueur du formulaire;
- o La performance du modele flip zooming est statistiquement inferieure a celle du modele menu, pour le formulaire court;
- o La performance du modele du flip zooming est statistiquement inferieure a celles des autres modeles, pour le formulaire intermediate ;
- o La performance du modele du flip zooming est statistiquement inferieure a celle du modele menu, pour le formulaire long ;
- o La performance du modele du flip zooming est statistiquement inferieure a celle du modele arborescence, pour le formulaire long ;
- o La performance du modele du flip zooming est statistiquement similaire a celle du modele barre de defilement, pour le formulaire long,
- o Selon les resultats des temps de l'expert, le modele flip zooming est 1.31 fois plus rapide que le modele barre de defilement, tous types de formulaires confondus ;
- o Selon les resultats des temps de l'expert, le modele flip zooming est 1.13 fois plus rapide que le modele menu, tous types de formulaires confondus ;
- o Selon les resultats des temps bruts, le modele flip zooming est 42.12 fois plus rapide que le modele barre de defilement, tous types de formulaires confondus ;

o Selon les resultats des temps bruts, le modele flip zooming est 1.44 fois plus rapide que le modele menu, tous types de formulaires confondus.
### **CHAPITRE 11 : CONCLUSION**

Ce chapitre présente une synthèse des principaux résultats obtenus. Nous résumons brièvement ensuite les objectifs atteints et les contributions majeures de cette these a 1'avancement des connaissances. Nous terminons en presentant quelques avenues de recherches qui semblent prometteuses pour ameliorer la presentation de formulaires sur PDA.

### **11.1 Synthese**

Cette thèse a abordé le problème de la présentation de formulaires sur un écran de PDA. Nous avons conçu, développé et testé deux nouveaux modèles de présentation de formulaires sur PDA : flip zooming et arborescence et nous avons compare leur performance en terme de temps de recherche d'information avec celle de deux modeles deja existants : barre de defilement et menu; en fonction du niveau de longueur du formulaire utilisé à l'écran de PDA.

Les résultats obtenus confirment notre première hypothèse à savoir qu'il existe bien une relation entre le niveau de longueur du formulaire et la performance du modele de presentation d'information a l'ecran du PDA. Pour les modeles barre de defilement et menu, les résultats montrent que la performance diminue avec l'augmentation de la longueur du formulaire, par contre, pour les deux nouveaux modeles de presentation, arborescence et flip zooming, seule la performance du modele arborescence croit avec l'augmentation de la longueur du formulaire.

Si nous analysons les résultats des sujets, le modèle arborescence s'est avéré 2.4 fois plus rapide que le modele barre de defilement, 1.5 fois plus rapide que le modele menu et 2.8 fois plus rapide que le modele flip zooming. Le modele flip zooming etait le plus long par rapport a tous les modeles. Ce resultat ne reflete pas son vrai potentiel, puisque 1' analyse du temps de 1'expert a montre que ce modele peut se classer parmi les deux premiers. De plus, les deux nouveaux modeles etaient bien apprecies par les sujets.

Par contre, si nous analysons les temps de l'expert, le modele arborescence s'est avere 2.08 fois plus rapide que le modele barre de defilement, 1.79 fois plus rapide que le modele menu et 1.59 fois plus rapide que le modele flip zooming. Ce dernier se classe deuxieme, puisqu'il est 1.3 fois plus rapide que le modele barre de defilement et 1.12 fois plus rapide que le modele menu.

Le modèle arborescence a séduit tous les sujets en termes de rapidité de recherche et de navigation, sa vue d'ensemble et sa facilite d'utilisation. Meme si les temps du flip zooming n'ont pas ete a la hauteur de nos attentes, les sujets l'ont bien apprecie, comparativement au modele barre de defilement ou tous les sujets etaient unanimes sur son incompatibilite avec les formulaires sur PDA.

# **11.2 Lignes directrices pour la conception de formulaires sur PDA**

À partir de l'expérience acquise lors du développement des quatre modèles de presentation de formulaires sur PDA, des resultats obtenus, des observations recueillies et des résultats de la revue de littérature, il nous a été possible d'élaborer des lignes directrices pour la conception de formulaires sur PDA Ces lignes directrices se resument ainsi:

- Identifier le genre de formulaire dont l'utilisateur aura besoin : embarque ou en ligne. Le choix de l'un ou de l'autre peut influencer de façon considérable l'approche que le concepteur et le développeur vont devoir prendre pour définir l'information qu'il faut présenter dans le formulaire et de quelle manière. La quantite d'informations qu'un formulaire en ligne va contenir peut grandement affecter le temps de transfert de ce dernier sur le réseau de télécommunication.
- Presenter les parties du formulaire (sections, composantes) qui sont frequemment sollicitées dès le début si cela est possible afin d'accélérer la recherche d'information et la saisie de données.
- Pour optimiser l'utilisation de l'espace sur l'écran du PDA, ne pas appliquer aveuglement la regie d'alignement fournies par IS09241 (ISO, 1998); toujours aligner les libellés à gauche et si l'espace le permet, d'afficher deux composantes sur la meme ligne. Pour nos 12 interfaces, nous avons applique cette regie et nous n'avons eu aucun commentaire negatif de la part des sujets.
- Integrer les libelles dans les champs de texte afin de maximiser 1'utilisation de l'espace sur l'écran. Après avoir tapé le texte dans le champ de saisie, si l'utilisateur a besoin de connaftre le nom du libelle du champ de texte, il lui suffira de cliquer sur le champ de texte et une info-bulle montrera le libellé.
- Remplacer partout où c'est possible la saisie de texte par des listes déroulantes d'options deja definies. Le but est d'eviter au maximum d'avoir recours au clavier virtuel ou physique afin d'accelerer la saisie via le stylet. Comme il est difficile de prevoir d'avance toutes les reponses ou les commentaires, il est possible de programmer la liste deroulante pour qu'elle puisse sauvegarder des données saisies en vue d'une utilisation future.
- Prevoir un outil de reconnaissance d'ecriture pour faciliter la saisie lors du mouvement n'est pas toujours conseille puisque la reconnaissance peut etre perturbée avec le mouvement brusque de l'utilisateur. Par contre, il est possible d'integrer a chaque champ de texte un bouton qui permettra d'afficher une zone de dessin ou l'utilisateur pourra dessiner a main levee. Ceci permettra la sauvegarde des donnees sans avoir besoin d'un systeme reconnaissance de l'ecriture de l'utilisateur. Par la suite, l'utilisateur pourra revenir pour taper ce qu'il a ecrit, en utilisant le clavier tout en lisant le contenu de la zone de dessin.
- Choisir le modele de presentation d'information sur le PDA en fonction de la longueur du formulaire. Si le formulaire est long (c.-à-d.lent), utiliser le modèle arborescence, par contre, si le formulaire est considere court, il est possible

d'utiliser aussi le modele barre de defilement. Le modele arborescence convient a tous les types de formulaire.

- Prévoir un outil qui reconnaît certains mouvements du stylet à l'écran, afin d'accéder plus rapidement aux sections du formulaire. L'idée est d'associer un mouvement simple du stylet à chaque section pour accélérer la navigation à travers les differents niveaux du formulaire ou meme activer des commandes via un simple geste du stylet à l'écran.
- Bien analyser la pertinence d'utiliser un systeme de reconnaissance de la voix, car les données saisies dans un formulaire peuvent être confidentielles, personnelles ou sensibles (ex.: lors d'une inspection). Par contre, la reconnaissance de la voix peut être exploitée pour accéder à des sections ou soussections du formulaire.
- Prevoir la creation d'un tableau de bord lors de la conception du formulaire. Ce dernier va permettre d'informer en tout temps sur :
	- o le taux de remplissage du formulaire;
	- o les composantes obligatoires;
	- o les sections qui ont deja ete visitees;
	- o les alertes lors de la reception d'informations soit a partir du systeme d'information ou via les appareils de mesures qui sont integres au PDA ou qui communiquent via les technologies sans fil (ex. : Bluetooth, etc.);

• Prévoir une fonction d'historique qui permet de mémoriser toutes les sections que l'utilisateur a visitees et toutes les donnees qu'il a saisies. Ceci va accelerer la correction lorsque l'utilisateur veut revenir sur une donnée qu'il a saisie ou retracer les sections qu'il a déjà visitées.

### **11.3 Contributions**

Cette thèse contribue à l'avancement des connaissances sur quatre points :

- Elle fournit des resultats empiriques sur l'environnement de travail, la tache, les besoins et les attentes des inspecteurs par rapport a *V* utilisation des formulaires sur PDA;
- Elle a permis de concevoir et de developper deux nouveaux modeles de presentation de formulaires sur des PDAs;
- Elle donne un estime des coefficients « a » et « b » de la loi de Fitts pour le temps de deplacement d'un stylet a I'ecran d'un PDA et elle donne le temps de deplacement du stylet entre deux points en fonction de l'orientation de I'ecran (portrait ou paysage) et de la taille de l'écran;
- Elle fournit des resultats experimentaux sur la performance de quatre modeles de presentation de formulaires sur PDA en fonction de la longueur du formulaire et sur la satisfaction des sujets à l'égard de chaque modèle.

De facon pratique, cette these a permis de definir plusieurs lignes directrices pour la conception ergonomique de formulaires sur l'écran d'un PDA. Enfin, sur le plan informatique, cette thèse a mené d'une part à la conception d'une architecture logicielle en couches, génériques et réutilisables permettant la création des 12 interfaces (quatre modeles de presentation x trois types de formulaires) et d'autre part a la conception et le développement d'un système qui a intégré les 12 interfaces développées et qui a permis de gérer toute la phase d'évaluation de nos interfaces. Sans oublier l'adaptation et la conception et le developpement de deux nouveaux modeles de presentation de formulaire sur PDA.

### **11.4 Futures avenues de recherche**

Pour ameliorer la conception de formulaires sur PDA, plusieurs avenues de recherche s'offrent a nous que ce soit pour la presentation d'informations, l'interaction ou la saisie de donnees. II est cependant clair que la taille de l'ecran demeure l'obstacle crucial a surmonter pour presenter des quantites importantes d'informations (telles que les formulaires, les bases de données, etc.), pour garantir une vue d'ensemble du contenu et pour ameliorer la navigation et la recherche d'informations.

Dans cette optique, nous sommes persuadés qu'il existe encore une bonne marge d'amelioration de la presentation d'informations sur des ecrans de petite taille. C'est bien d'avoir des regies, des techniques et des outils de presentation d'informations, mais il faut en premier lieu se poser la question suivante: vaut-il la peine d'adapter un formulaire ou une application sur un PDA ? Manipuler un formulaire de 30 pages sur un ecran de PDA nous semble malcommode. II existe ainsi une limite a ne pas depasser.

#### **11.4.1 Amelioration des modeles de presentation existants**

#### **f** *1.4.* **f. f** *Modele barre de defilement*

II est possible d'ameliorer le modele barre de defilement pour accelerer la recherche et la navigation à travers l'interface du formulaire indépendamment de sa longueur. Même si ce modèle offre une vue d'ensemble du contenu, l'accès aux sections ne se fait pas de façon aussi rapide et intuitive qu'avec les trois autres modèles (arborescence, flip zooming et menu).

Nous proposons d'ameliorer ainsi la barre de defilement en ajoutant une nouvelle fonctionnalite qui va permettre de naviguer section par section. Comme le montre la figure 11.1, Fidee est d'ajouter dans la barre de defilement des points qui indiquent l'emplacement de chaque section ou sous-section. Les points peuvent être colorés differernment pour distinguer les sections et les sous-sections.

L'utilisateur n'a qu'a pointer avec son stylet pour que le systeme lui affiche une info-bulle lui indiquant le nom de la section correspondant au point. Pour y acceder, il lui suffit de faire un double clic sur le point et le système va afficher la section à l'écran.

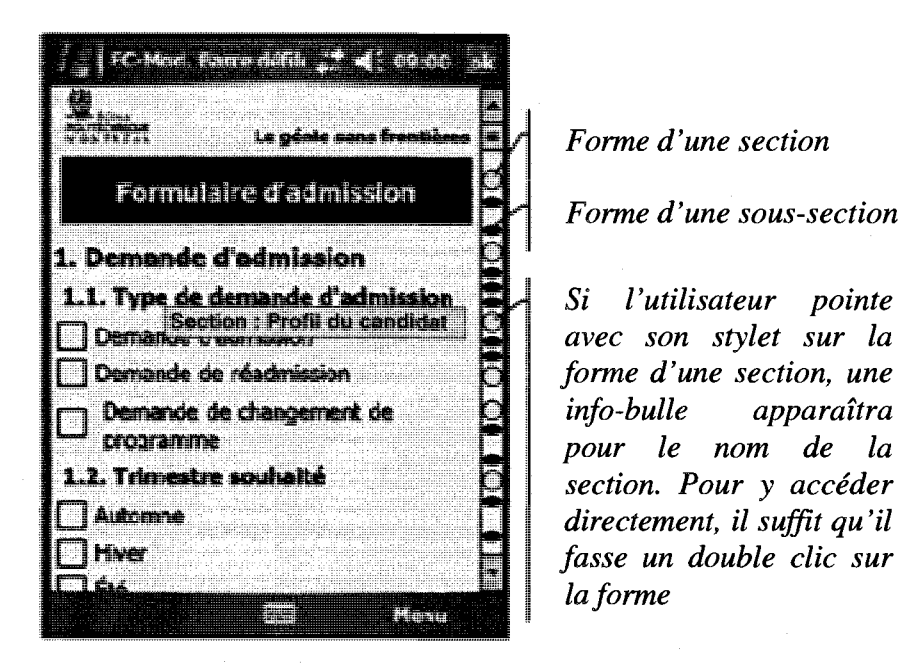

Figure 11.1 : Amélioration du modèle barre de défilement

### **11.4.1.2 Modele menu**

Le modèle menu peut aussi être améliore. L'idée est d'exploiter certaines caractéristiques du modèle flip zooming. Avec le modèle menu, il y a de l'espace-écran non utilise comme le montre la figure 11.2-a. Nous prevoyons utiliser cet espace pour afficher 1'image du contenu de la section (voir figure 11.2-b) comme dans le modele flip zooming. Cela va aider les utilisateurs a connaitre le contenu de la section ou de la soussection sans y accéder. Des améliorations sont aussi à apporter dans l'affichage des menus et des sous-menus. Comme le montre la figure 11.2-b, lorsqu'un sous-menu s'affiche, il cache aussitôt le menu principal, ce qui rend la tâche du retour un peu laborieuse et 1'utilisateur est oblige de fermer les menus et de cliquer de nouveau pour afficher le menu principal. Une solution envisagée est d'utiliser le concept de

transparence, afin de voir derriere chaque partie du menu qui s'affiche ou de pouvoir deplacer les menus et les sous-menus.

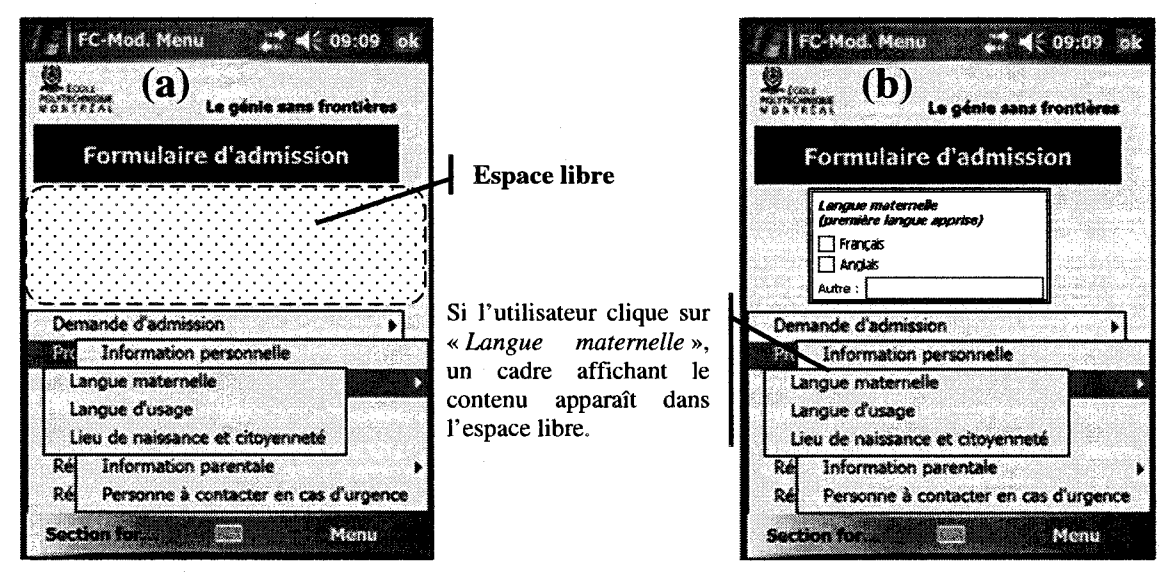

**Figure 11.2 :** Amélioration du modèle menu

### **1 1.4.1.3. Modele flip zooming**

Malgré les résultats décevants du modèle flip zooming, il est raisonnable de penser qu'au fur et a mesure que l'utilisateur va se familiariser avec ce modele, le temps de recherche s'ameliora. Pour cela, nous prevoyons effectuer une nouvelle etude pour evaluer la rapidite d'apprentissage et *V* amelioration des temps de recherche. Dans notre etude experimentale, les sujets etaient deja habitues aux principes des techniques présentation tel que la barre de défilement, le menu et l'arborescence, puisque ces techniques sont déjà employées dans des applications que nous utilisons tous les jours alors que le principe du modèle flip zooming était nouveau pour eux, même s'il existe dans la nouvelle interface du systeme d'exploitation Vista de Microsoft®.

#### **11.4.2 Mesure de longueur des formulaires**

Nous avons mesure la longueur des formulaires en additionnant le nombre de sections et le nombre de composantes. Les résultats de notre étude expérimentale sur la performance des modeles de presentation ont montre que cette mesure ne reflete pas correctement la réelle longueur d'un formulaire. En effet, les temps moyen des sujets avec le formulaire court sont plus lents que ceux du formulaire intermediaire. Ainsi, il s'avère que le formulaire dit court, que nous avons utilisé, est en réalité plus long que le formulaire intermediaire. Cette difference decoule du fait que les descriptions des sections et des sous-sections, ainsi que les noms des libellés du formulaire court sont plus longs que ceux du formulaire intermediaire ce qui a occasionne plus de temps de lecture.

Etant donnee Fimportance de cette mesure dans le choix des modeles de presentation de formulaire sur PDA, nous envisageons de mettre au point une methode de mesure de la longueur de formulaire qui prend en compte tous les facteurs qui interviennent dans la longueur du formulaire (voir figure 6.2).

### **11.4.3 Developpement d'un generateur de formulaire sur PDA**

A partir des resultats obtenus, nous prevoyons concevoir et developper un générateur de formulaire pour PDA. L'utilisateur va interagir avec le générateur pour saisir le contenu de son formulaire (sections, composantes, libelles, etc.), le systeme va les analyser afin de définir la complexité du formulaire, en fonction du résultat, il va suggérer à l'utilisateur le modèle de présentation le plus adéquat et finalement, le système va générer le formulaire en fonction du choix de l'utilisateur. Nous pensons aussi à créer de nouvelles règles d'optimisation de l'utilisation de l'espace-écran et d'améliorer l'affichage des composantes. Toutes ces idées nous paraissent de bonnes trouvailles et comme le dit si bien mon père : « des chercheurs qui cherchent, on trouve, *mais des chercheurs qui trouvent, on cherche ».* Je souhaite faire partie de ces chercheurs qui trouvent.

### **BIBLIOGRAPHIE**

Abele, D. (2001). *Programmation de dispositifs electroniques a faibles ressources de calcul et J2ME*. Rapport de mémoire en vue de l'obtention du diplôme postgrade en informatique et organisation, Universite de Lausanne.

Abowd, G., & Mynatt, E. (2000). Charting Past, Present, and Future Research in Ubiquitous Computing. *ACM Transactions on Computer-Human Interaction,* 7, pp. 513- 535.

Al Faraj, K., Vigouroux, N., & Mojahid, M. (2008). Seven-Segment Input 7SI : Evaluation experimentale dans des situations degradees de mobilite. *IHM'08,* (pp. 107- 110). Metz, France.

Anquetil, E., & Bouteruche, F. (2004). Conception d'un micro editeur d'encre electronique et embarquement d'un systeme de reconnaissance d'ecriture manuscrite sur telephone mobile. *Actes des premieres jounrees francophones : mobilite et ubiquite,* (pp. 151-157). Nice, France.

Baffoun, S. (2001). *Modele et systeme d'aide pour Vattribution de ressources financieres a des activites de formation continue : volet interface utilisateur.* Memoire de maitrise, Universite Laval, Quebec, Canada.

Baffoun, S., & Robert, J.-M. (2006). Enjeux et defis de la conception des interfaces pour les assistants numériques personnels. *Ergo'IA 2006 - L'humain comme facteur de performance des systemes complexes* (pp. 297-300). Bidart, Biarritz, France: ESTIA.INNOVATION.

Baffoun, S., & Robert, J.-M. (2006). Etat de l'art des techniques de presentation d'information sur ecran d'assistant numerique personnel. *Actes de la conference IHM'06*  (pp. 27-34). Montréal, Canada: ACM Press.

Baffoun, S., & Robert, J.-M. (2008). Etude empirique de formulaires en vue de leur utilisation sur des assistants numeriques personnels. *20eme Conference Francophone sur llnteraction Homme-Machine,* (pp. 103-106). Metz, France.

Bahloul, K. (2003). *Mobilite et Wirless : quels enjeux technologiques et strategiques pour les entreprises ?* Un livre blanc, IDC France.

Bakmezdjian, J., & Mauclerc, A. (2004). *Programmation mobile avec C#.Net - Pocket PC, Smartphone et Tablet PC.* DUNOD.

Bastien, J., Leulier, C, & Scapin, D. (1998). *L'ergonomie des sites web.* (I. J.-C. Hidoine, Éd.) Paris: Créer et maintenir un service Web.

Baudisch, & Rosenholtz. (2003). Halo: A Technique For Visualizing Off-Screen Locations. *In Proceedings of CHI 2003 ,* pp. 481-488.

Baudisch, Lee, & Hanna. (2004b). Fishnet, a Fisheye Web Browser With Search Term Popouts: A Comparative Evaluation With Overview And Linear View. *Proceedings of AVI 2004,* 133-140.

Baudisch, P., Xie, X., Wang, C, & Ma, W. (2004a). Collapse-to-Zoom: Viewing Web Pages on Small Screen Devices by Interactively Removing Irrelevant Content. *Proc, ACM UIST'2004* , 4.

Bederson, B., & Clamage, A. (2004). DateLens : A Fisheye Calendar Interface For PDAs. *ACM Transactions on Computer-Human Interaction, 11* (1), 90-119.

Bederson, B., & Hollan, J. (1994). Pad++ : A Zooming Graphical Interface For Exploring Alternate Interface Physics. *Proc, ACM UIST'94,* (pp. 17-26).

Bederson, B., Meyer, J., & Good, L. (2000). Jazz: An Extensible Zoomable User Interface Graphics Toolkit In Java. *UIST'2000, ACM Symposium on User Interface Software and Technology, CHI Letters, 2,* pp. 171-180.

Belatar, M., & Poirier, F. (2007). Glyph2PPC : a reduced onscreen keyboard for text input on PDA. In Proceeding of HuMaN07, (p. 2). Timimoun, Algeria.

Belatar, M., & Poirier, F. (2008). HandiGlyph : une methode de saisie de texte sur dispositifs mobiles pour personnes handicapees. *IHM'08,* (pp. 81-84). Metz, France.

Belatar, M., & Poirier, F. (2007). UniGlyph : une methode universelle pour la saisie de texte sur diispotifs mobiles. *19eme Conference francophone sur I'interaction Homme-Machine,* (p. 8). Paris, Framce.

Bergman, E. (2000). *Information appliances and beyond - Interaction design for consumer products.* (M. Kaufmann, Ed.)

Bernard, M., Chaparro, B., & Thomasson, R. (2000). Finding Information On The Web: Does The Amount Of Whitespaces Really Matter ? *Usability News* .

Björk, S., & Redström, J. (1999a). An Alternative To Scrollbars On Small Screens. CHI *'99 extended abstracts on Human factors in computing systems, ACM,* (pp. 316-317). Pittsburgh, Pennsylvania.

Bjork, S., Bretan, I., Danielsson, R., & Karlgren, J. (1999b). WEST : A Web Browser For small Terminals. *Proc, ACM UIST'99,* (pp. 187-196).

Bjork, S., Holmquist, L., Ljungstrand, P., & Redstrom, J. (2000). PowerView: Structured Access to Integrated Information On Small Screens. *In Ext. Abstracts of CHI'2000, ACM Press* , pp. 265-266.

Buchanan, G., Jones, S., Thimbleby, H., Marsden, G., & Pazzani, M. (2001). Improving Mobile Internet Usability. *Proc. 10th Internet, WWW Conf.* (pp. 673-680). New York: ACM Press.

Calvary, G. (2002). Plasticité des interfaces : une nécessité ! *Information-Interaction-Intelligence, Actes des deuxiemes Assises nationales du GDR 13,* (pp. 247-261). Editions, Cépaduès.

Canals, G., Nigay, L., & Pucheral, P. (2002). Mobilité : accès aux données et interaction homme-machine. *Assises Nationales du GDR 13, Information-Interaction-Intelligent,*  (pp. 119-139).

Card, S., Moran, T., & Newell, A. (1983). *The psychology of human computer interaction.* Lawrence Erlbaum Associates.

Castonguay, R. (2002). *he defi des formulaires - dans un contexte de prestation électronique de services.* Récupéré sur <http://www.webmaestro.gouv.qc.ca/ressAVebeduc/2002juin/RCastonguay.ppt>

CESMO. (2004). *Les applications de mobilite en entreprises.* France: CESMO Consulting.

Chaari, T. (2003). Étude de l'adaptabilité de XML pour des interfaces utilisateurs multi*terminaux - le projet SEFAGI.* Lyon: Memoire de DEA, Institut National des sciences appliquées de Lyon.

Chi, E., & Riedl, J. (1998). An Operator Interaction Framework For Visualization Systems. *Actes de la conference InfoVis '98, Research Triangle Par,* (pp. 63-70). USA.

Delotte, O. (2002). *Etude des protocoles XML pour la plasticite des interfaces Homme Machine.* Memoire de DEA, INSA, ICTT, Lyon, France.

eTForecasts. (2005). Rapport d'eTforecasts. Récupéré sur <http://www.etforecasts.com/>

Fishkin, K., Moran, T., & Harrison, B. (1998). Embodied user interface : towards invisible user interfaces. *Proc. EHCI'98* (p. 16). Kluwer Academic Publishers.

Fitts, P. (1954). The Information Capacity Of The Human Motor System In Controlling The Amplitude Of Movement. *Journal of experimental psychology, 47* (6), 381-391.

Friceau, B. (2001). *La visualisation des espaces d'informations.* Centre Universitaire d'enseignement du journalisme de Strasbourg. Strasbourg, France: Multimedia de l'information.

Frishkopf, L., & Harmon, L. (1961). Machine reading of cursive script. Dans I. C. Cherry (Ed.), *Information Rheory (4 th London Symp.)* (pp. 300-316). London, England: Butterworths.

Furnas, G. (1986). Generalized Fisheye Views. *Published in Human Factors in Computing Systems CHI'86,* (pp. 16-23).

Goldberg, D., & Richardson, C. (1993). Touch-Typing With A Stylus. *Proceeding of the INTERCHI '93 Conference on Human Factors in Computing Systems* (pp. 80-87). New York: ACM.

Gustafson, S., Baudisch, P., Gutwin, C, & Irani, P. (2008). Wedge : clutter-free visualisation of off-screen locations. *CHI'02,* (p. 10). Florence, Italy.

Gutwin, C, & Fedak, C. (2004). Interacting with Big Interfaces on Small Screens: A Comparison of Fisheye, Zoom, and Panning Techniques. *Proceedings of Graphics Interfaces 2004,* (pp. 145-152). London, Ontario.

Healey, N. (2000). The EPOC User Interface In The Psion Series 5. Dans E. Bergman (Ed.). Information Appliances and Beyond.

Heilig, M. (1992). Enter the experiental revolution . *Proceeding of Cyberarts Conference,* (pp. 292-305). Pasadena.

Immler, C, & Salomon, N. (2000). *Palm.* Edition Micro Application.

Immler, C, Kreinacke, M., & Spallek, A. (2000). *Internet* - *WAP.* Micro Application.

ISO. (1998). *IS09241- Exigences ergonomiques pour travail de bureau avec terminaux a ecrans de visualisation (TEV).* Norme Internationale ISO, Partie 17, Dialogues de type remplissage de formulaires.

Jones, M., Buchanan, G., & Thimbleby, H. (2002). Sorting Out Searching On Small Screen Devices. *Proceedings of the 4th International Symposium on Mobile HCI* (pp. 81-94). Pisa, Italie: In Paterno, F.

Jones, M., Marsden, G., Mohd-Nasir, N., Boone, K., & Buchanan, G. (1999). Improving Web Interaction on Small Display. Int. J. of Comp. and Telecom. Network, 31, 1129-1137.

Jul, S., & Elson, S. (1998). Critical zones in desert fog : Aids to multiscale navigation. *In UIST'98,* (p. p).

Kaljuvee, O., Buyukkokten, O., Molina, H., & Paepcke, A. (2001). Efficient Web Form Entry On PDAs. *Proc, ACM WWW10,* (pp. 663-672). Hong Kong.

Kamba, T., Elson, S., Harpold, T., Stamper, T., & Sukaviriya, P. (1996). Using Small Screen Space More Efficiently. *Proc, ACM CHI'96, Vancouver, Canada* (p. 7). Boston: ACM Press.

Kolsch, M., & Turk, M. (2002). Keyboards Without Keyboards: A Survey Of Virtual Keyboards. *UCSB Technical Report 2002-21, University of California.* Santa Barbara,.

Laarni, J. (2002). Searching For Optimal Methods Of Presenting Dynamic Text on Different Types of Screens. *Proc, ACM CHI'2002,* (pp. 219-222).

Lamping, J., Rao, R., & Pirelli, P. (1995). A Focus+Context Technique Based On Hyperbolic Geometry For Visualizing Large Hierarchies. *In Proceeding of Human Factors in Computing Systems, ACM CHI'95,* (pp. 401-408).

Leblanc, G. (2002). *C# et .Net.* Eyrolles.

Lesher, G., & Moutton, B. (2000). A Method For Optimising Single-Finger Keyboards. *Proceeding of the RESNA 2000.* 

Leung, Y., & Apperley, M. (1994). A Review And Taxonomy of Distortion-Oriented Presentation Techniques. *Journal ACM Transaction on Computer-Human Interaction, 1*  (2), 126-160.

Likert, R. (1932). A technique for the measurement of attitudes. *Archive of Psychology, 140,* 1-55.

Malacria, S., & Lecolinet, E. (2008). Espace de caraterisation du stylo numerique. *IHM'08,* (pp. 177-184). Metz, France.

Matias, E., Mackenzie, I., & Buxton, W. (1996). One-handed touch typing on a QWERTY keyboard. *Human-Computer Interaction, 11* (1), pp. 1-27.

Mayhew, D. (1992). *Principles And Guidelines In Software User Interface Design.*  Englewood Cliffs, NJ: Prentice Hall.

Mckillup, S. (2006). *Statistics explained: an introductory guide for life scientists.* (C. U. Press, Ed.) Illustrated.

Millerand, F., & Martial, O. (2001). *Guide pratique de conception et d'évaluation ergonomique de sites Web.* Centre de recherche informatique de Montréal, Montréal.

Mohageg, M., & Wagner, A. (2000). Design Considerations For Information Appliances. Information appliances and beyond.

Myers, B. (1995). User Interface Software Tools. *ACM Transactions on Computer Human Interaction*, 2(1), pp. 64-103.

Nassah, F. (2002). *Mobilite et Wireless* - *Quelle approche et strategic des entreprises ?*  Livre blanc IDC France.

Nigay, L., & Coutaz, J. (1996). Espaces conceptuels pour 1'interaction multimedia et multimodale. (Hermes, Ed.) *Technique et sciences informatiques, 15,* pp. 1195-1225.

Nogier, J. *Ergonomie du logiciel et design web.* (2, Ed.) Paris: Dunod - 01 Informatique.

Ortelli, R. (2003). *Styles d'interaction dans les PocketPC : analyses et comparaisons.*  Université de Genève - Faculté de Psychologie et des Sciences de l'Éducation, Genève.

Perlin, K. (1998). QuickWriting : Continuous Srtylus-Based Text Entry. *Proc. of the 11th ACM Symposium on User Interface Software and Technology.* 

Perlin, K., & Fox, D. (1993). Pad : an alternative approach to the computer interface. *In Proceeding of 1993 ACM SIGGRAPH Conference,* (pp. 57-64).

Pierre, S. (2003). *Reseaux et systemes informatiques mobiles: Fondements, Architectures et Applications.* Montreal: Presses Internationales Polytechnique (PIP).

Plouznikoff, N. (2008). *Interface diffuse : conception, developpement et evaluation d'un nouveau paradigme d'interaction Humain-Ordinateur porte.* These de doctorat, Ecole Polytechnique, Montréal, Canada.

Poirier, F., & Belatar, M. (2006). Evaluation d'analogies scripturales pour la conception d'une méthode de saisie en mobilité - Uni-Glyph. *In proceeding of Ergo'IA 06*, (pp. 333-336). Biarritz, France.

Poirier, F., & Schadle, I. (2004). État de l'art des méthodes de saisie de données sur dispositifs nomades. Typologie des approches. *IHM 2004,* (p. 8). Namur, Belgique.

Poirier, F., & Schadle, I. (2005). Interfaces réduites pour l'entrée de texte - État de l'art et présentation du communicateur Sibylle pour l'aide à l'écriture de personnes handicapées. *Revue de I'interaction homme-machine , 6* (2), 63-89.

Pook, S., Lecolinet, E., Vaysseix, G., & Barillot, E. (2000). Des aides transparentes de navigation et un nouveau type de menu pour les interfaces zoomables. *Actes d'ERGO-IHM'OO,* (pp. 170-177). Biarritz, France.

Potter, R., Weldon, L., & Schneiderman, B. (1988). Improving the accuracy of touch screens: an experimental evaluation of three strategies. *Proc. CHI'88,* (pp. 27-32).

Rao, R., & Card, S. (1994). The table Lens :Merging Graphical And Symbolic Representations In As Interactive Focus+Context Visualization For Tabular Information. *Proc, ACM CHI'94,* (pp. 318-322).

Raynal, M., & Truillet, P. (2006). Le clavier FishEye. *Proceedings of the 18th International Conference of the Association Francophone d'interaction Homme-Machine. 133,* pp. 289-290. Montreal, Canada: ACM International Conference Proceeding Series.

Robertson, G., & Mackinlay, J. (1993). The Document Lens. *Proc. ACM U1ST93,* (pp. 101-108).

Safin, S., Juchmes, R., & Leclercq, P. (2008). Du crayon au stylo numerique : influence des interpretations numeriques sur l'activite graphique en taches de conception. *IHM'08,*  (pp. 191-198). Metz, France.

Sarkar, M., & Brown, M. (1992). Graphical Fisheye Views Of Graphs. *Proc, ACM CHI'92,* (pp. 83-91).

Saulnier, A. (2005). La perception du mouvment dans les systemes de visualisation d'informations. *IHM'05,* (pp. 185-192). Toulouse, France.

Schneiderman, B. (1998). *Designing The User Interface: Strategies For Effective Human-Computer.* (Addison-Wesley, Ed.) Interaction.

Schneiderman, B. (1996). The Eyes Have It : A Task By Data Taxonomy For Information Visualization. *Actes de la conference Visual Language'96,* (pp. 336-343). Boulder, USA.

SCTQ. (2001). *Les formulaires electroniques et les teleprocedures dans Vadministration publique quebecoise.* Secretariat du Conseil du Tresor Quebec. Inforoute gouvernementale.

Sears, A., & Schneiderman, B. (1991). High precision touch-screens : design strategies and comparisons with a mouse. *Int. J. Man-Mach. Stud., 34* (4), 593-613.

Smith, D., Irby, C, Kimball, R., Verplank, W., & Harslem, E. (1982). Designing the Star User Interface. Dans *Perspectives on the computer revolution* (pp. 261-283). Norwood, NJ, USA: Ablex Publishing Corp.

Snoddy, G. (1926). Learning and stability. *Journal of Applied Psychology, 10,* 1-36.

Spence, R., & Apperley, M. (1982). Data Base Navigation : an office environment for the profiessional. *Behaviour & Information Technology, I* (1), pp. 43-54.

Spool, J., Scanlon, T., Schroeder, W., Synder, C., & Deangelo, T. (1997). Web Site Usability: A Designer's Guide. *User Interface Engineering .* 

Teck, F. (2003). Adaptive User Interfaces For Small Mobile Devices. Récupéré sur <http://lumumba.luc.ac.be/~mieke/Papers/TermPaperFinal.doc>

Thevenin, D. (2001). *Adaptation en interaction homme-machine : le cas de la plasticite.*  These de doctorat, Universite Joseph Fourier, Grenoble, France.

Tullis, T. (1997). Screen Design. Dans T. L. In M.G. Helander (Ed.), *Handbook of Human-Computer Interaction* (éd. 2, pp. 503-531). North-Holland.

Uguen, G., & Poirier, F. (2004). Variations pour une nouvelle methode de saisie de données : Glyph. *Rencontres jeune chercheurs en interaction Homme-Machine*, (p. 4). Lacanau.

Venolia, D., & Neiberg, F. (1994). T-Cube : A Fast, Self-disclosing Pen-Based Alphabet. *Proceedings on Human Factors in Computing System : Celebrating interdependence* (pp. 265-270). ACM Press.

Vernier & Nigay. (2000). Espace de conception pour les interfaces multimodales. *In proceedings of Colloque sur la MultiModalité*, (pp. 35-39). Grenoble, France.

Vernier, F. (2001). *La multimodalite en sortie et son application a la visualisation de grandes quantites d'information.* These de doctorat, Universite Joseph Fournier, Grenoble, France.

Vidal, B. (2001). *Applications mobiles avec Oracles : Bases de donnees embarquees, applications pour PDA et telephones mobiles, portails multicanaux.* Eyrolles.

Vogel, D.,  $\&$  Baudisch, P. (2007). Shift: a technique for operating pen-based interface using touch. *CHI'07,* (p. 10). San Jose, California, USA.

Ward, D. (2001). *Adaptive Computer Interfaces*. Thèse doctorat, Scurchill College, Cambridge University.

Weiser, M. (1993). Some Computer Science Issues In Ubiquitous Computing. *Communications of the ACM, 36* (7), pp. 75-84.

Weiser, M. (1991). The Computer Of The 21st Century. *Scientific American , 265* (3), 66-75.

Wigdor, D., & Balakrishnan, R. (2003). TiltText: Using Tilt For Text Input To Mobile Phones. *Proceedings of the 16h Annual ACM Symposium on User Interface Software and Technology, ACM,* p. 10.

Wobbrock, J., Forlizzi, J., Hudson, S., & Myers, B. (2002). WebThumb: Interaction Techniques for Small-Screen Browser, pp. 205-208.

Wobbrock, J., Myers, B., & Kembel, J. (2003). EdgeWrite : A Stylus-Based Text Entry Method Designed For High Accuracy and Stability Of Motion. *ACM Symposium on User Interface Software and Technology, UIST'03.* 

Yee, K. (2003). Peephole Displays: Pen Interaction On Spatially Aware Handheld Computers. *Proc, ACM CHI'2003, 1,* pp. 1-8.

Zellweger, P., Mackinlay, D., Good, L., Stefi, M., & Baudisch, P. (2003). City Lights: Contextual Views In Minimal Space. *Proc, ACM CHI'2003* , pp. 838-839.

Zhai, S., Hunter, M., & Smith, B. (2000). The Metropolis Keyboard  $-$  An Exploration Of Quantitative Technique For Virtuel Keyboard Design. *In proceeding of ACM symposium on user Interface Software and Technology (UIST 2000),* (pp. 119-128). San Diego, California.

Ziat, M., & Gapenne, O. (2005). Etude preliminaire visant la determination de seuils de confort pour un zoom haptique. *IHM'05,* (pp. 3-10). Toulouse, France.

# **ANNEXES**

# **ANNEXE A :**

# **LISTE DES FORMULAIRES DES CINQ**

## **DOMAINES D'INSPECTION**

|              |                         | Nom du formulaire                                                              |  |
|--------------|-------------------------|--------------------------------------------------------------------------------|--|
| <b>MAPAQ</b> | 1                       | Rapport d'inspection                                                           |  |
|              | $\mathbf{2}$            | Inspection basée sur le risque                                                 |  |
|              | 3                       | <b>Constat d'infraction</b>                                                    |  |
|              | 4                       | Rapport d'infraction sur constat                                               |  |
|              | 5                       | Enquête sur les toxi - infections alimentaires                                 |  |
|              | 6                       | Rapport de vérification de l'efficacité du rappel                              |  |
|              | 7                       | Plainte relative aux aliments et à la santé animale (Dossier<br>plaignant)     |  |
|              | 8                       | Procès-verbal de prélèvement                                                   |  |
|              | 1                       | Demande d'ajustement à l'horaire                                               |  |
|              | $\mathbf{2}$            | Rapport                                                                        |  |
|              | 3                       | Probation nouveau personnel chauffeur - Rapport de<br>l'inspecteur             |  |
|              | $\overline{\mathbf{4}}$ | Chronométrage                                                                  |  |
|              | 5                       | (pas de titre)                                                                 |  |
|              | 6                       | Formulaires - accidents & incidents                                            |  |
|              | 7                       | Feuille de kilométrage de la patrouille                                        |  |
| <b>STCUQ</b> | 8                       | (pas de titre)                                                                 |  |
|              | 9                       | Évaluation de la propreté des véhicules                                        |  |
|              | 10                      | Rapport d'inspection                                                           |  |
|              | 11                      | Rapport des heures de travail - INSPECTION                                     |  |
|              | 12                      | Rapport d'infraction général                                                   |  |
|              | 13                      | Rapport d'urgence de l'inspecteur-contrôleur (Accident &<br>Incident)          |  |
|              | 14                      | Rapport d'enquête et d'analyse d'accident de travail du<br>personnel chauffeur |  |

**Tableau A.l** : Les 35 formulaires des trois domaines d'inspection

 $\sim$ 

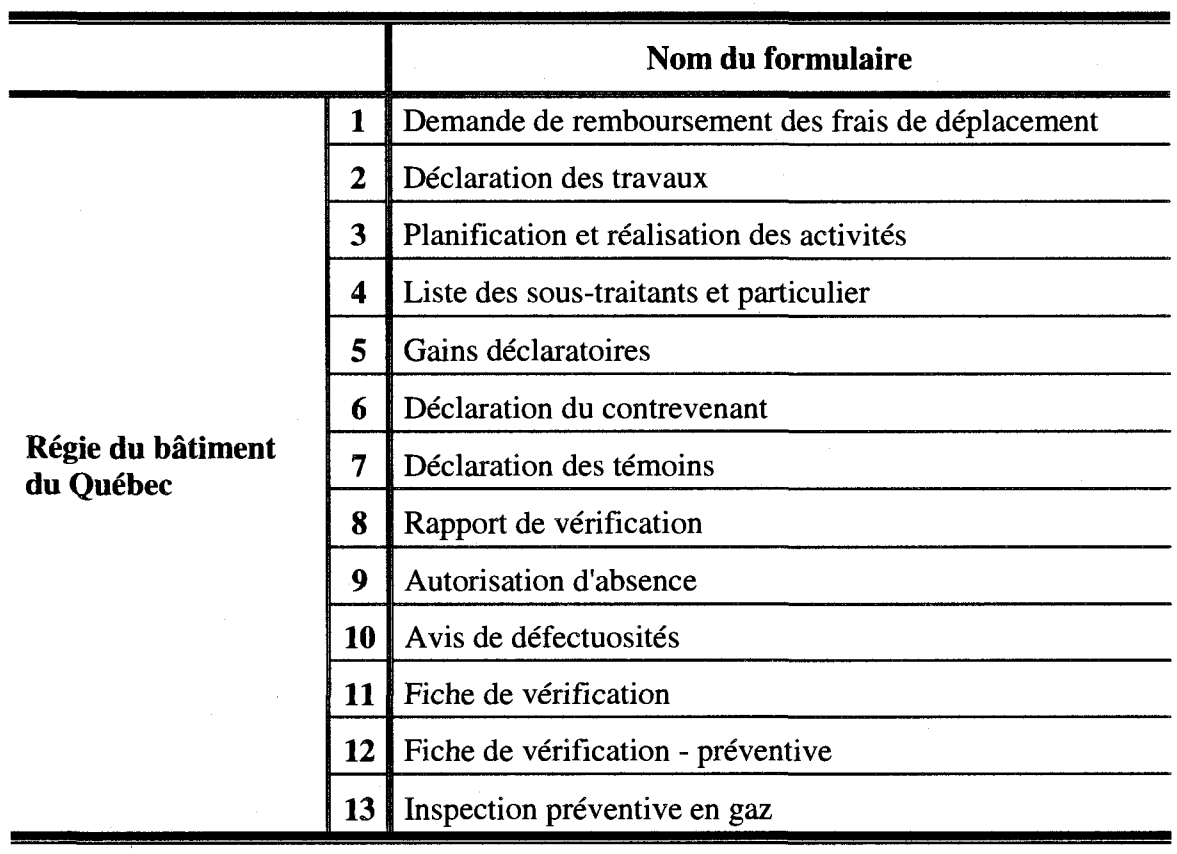

 $\hat{\mathcal{A}}$ 

**Tableau A.l** : Les 35 formulaires des trois domaines d'inspection (suite et fin)

# **ANNEXE B**

# **LISTE DES FORMULAIRES DE L'ECOLE**

# **POLYTECHNIQUE DE MONTREAL**

|                         | Nom du formulaire                                                                                    |  |  |  |  |  |  |
|-------------------------|----------------------------------------------------------------------------------------------------|--|--|--|--|--|--|
| 1                       | Autorisation de publication et de diffusion d'un rapport technique                                   |  |  |  |  |  |  |
| 2                       | Liste des fichiers ou des documents soumis pour la publication d'un rapport<br>technique             |  |  |  |  |  |  |
| 3                       | Dépanneur en programmation                                                                           |  |  |  |  |  |  |
| $\overline{\mathbf{4}}$ | Formulaire de candidature                                                                            |  |  |  |  |  |  |
| 5                       | Formulaire de consentement                                                                           |  |  |  |  |  |  |
| 6                       | Contrat d'études hors Québec                                                                         |  |  |  |  |  |  |
| 7                       | Accord de coopération pour une cotutelle de thèse de doctorat                                        |  |  |  |  |  |  |
| 8                       | Cotutelle de Thèse - Fiche technique                                                                 |  |  |  |  |  |  |
| 9                       | Exemption aux cours GCH1530 et GLQ1100                                                               |  |  |  |  |  |  |
| 10                      | Projet de fin d'études                                                                               |  |  |  |  |  |  |
| 11                      | Demande de présentation de thèse ou de mémoire par articles                                          |  |  |  |  |  |  |
| 12                      | État de la contribution dans le cas d'un article à coauteurs                                         |  |  |  |  |  |  |
| 13                      | Transfert dans le nouveau programme de baccalauréat                                                  |  |  |  |  |  |  |
| 14                      | Proposition et modification de choix de cours - Programme d'échange                                  |  |  |  |  |  |  |
| 15                      | Proposition et modification de choix de cours - certificat                                           |  |  |  |  |  |  |
| 16                      | Accord de codirecteur de mémoire ou de thèse                                                         |  |  |  |  |  |  |
| 17                      | Proposition et modification de choix de cours au trimestre d'été                                     |  |  |  |  |  |  |
| 18                      | Plan d'étude des programmes de perfectionnement en ingénierie des<br>diplômés en génie de l'étranger |  |  |  |  |  |  |
| 19                      | Passage de la maitrise au doctorat                                                                   |  |  |  |  |  |  |
| 20                      | Mesure d'accommodement pour les étudiants ayant une déficience                                       |  |  |  |  |  |  |
| 21                      | Fiche de demande d'équivalences aux certificats                                                      |  |  |  |  |  |  |
| 22                      | Demande de confidentialité de mémoire ou de thèse                                                    |  |  |  |  |  |  |
| 23                      | Changement de directeur d'études ou de recherche                                                     |  |  |  |  |  |  |
| 24                      | Admission au programme de baccalauréat - Maîtrise intégré                                            |  |  |  |  |  |  |
| 25                      | Rapport d'appréciation sur un candidat aux études supérieures                                        |  |  |  |  |  |  |
| 26                      | Abandon de cours ou des études aux études supérieures                                                |  |  |  |  |  |  |
| 27                      | Demande d'exemption des droits de scolarité majorés                                                  |  |  |  |  |  |  |
| 28                      | Plan d'études aux études supérieures                                                                 |  |  |  |  |  |  |

**Tableau B.l**: Les 72 formulaires de l'Ecole Polytechnique de Montreal

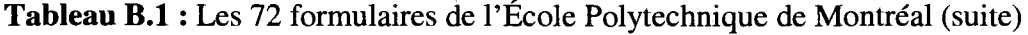

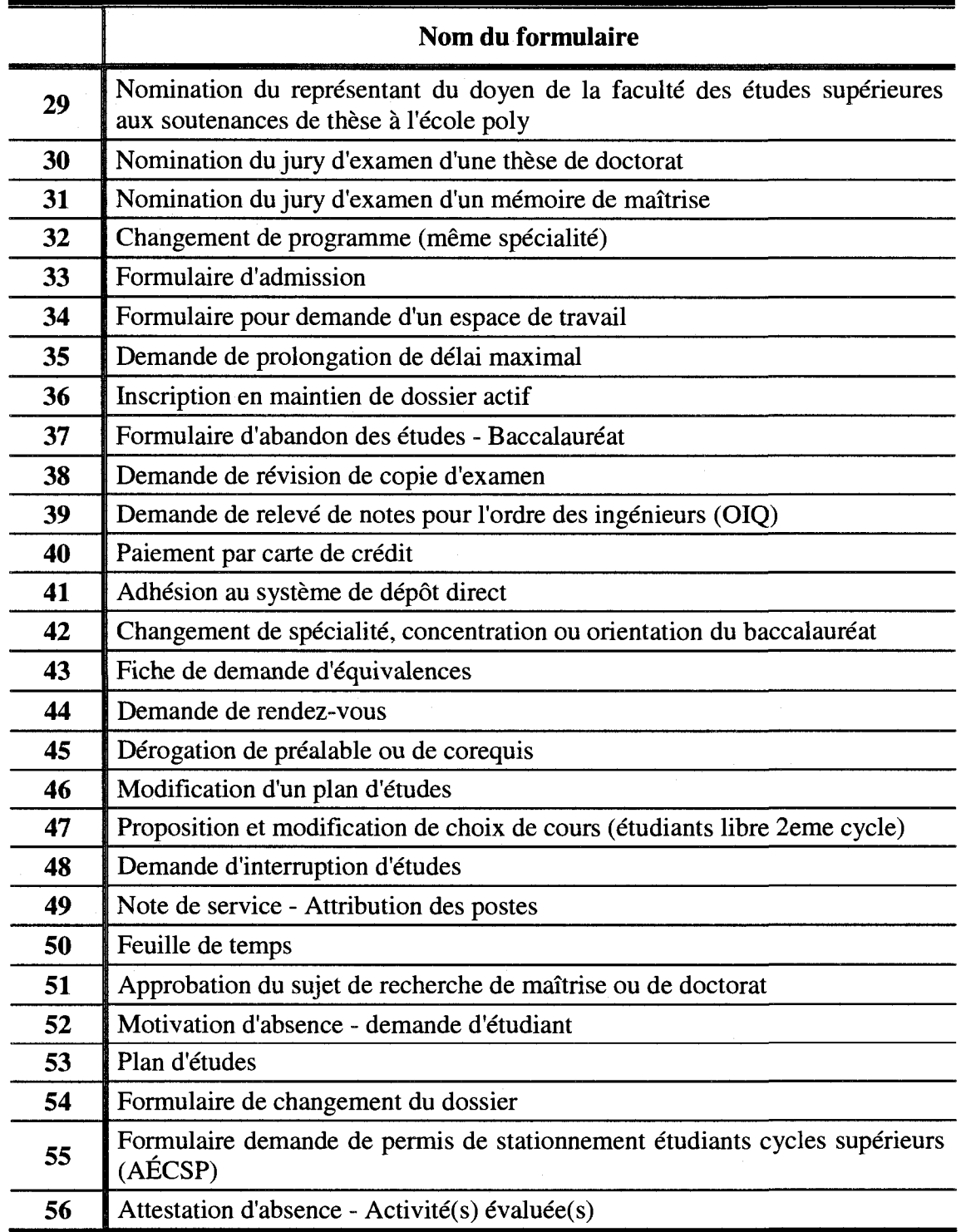

 $\bar{\bar{z}}$ 

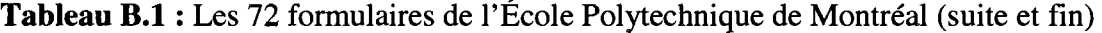

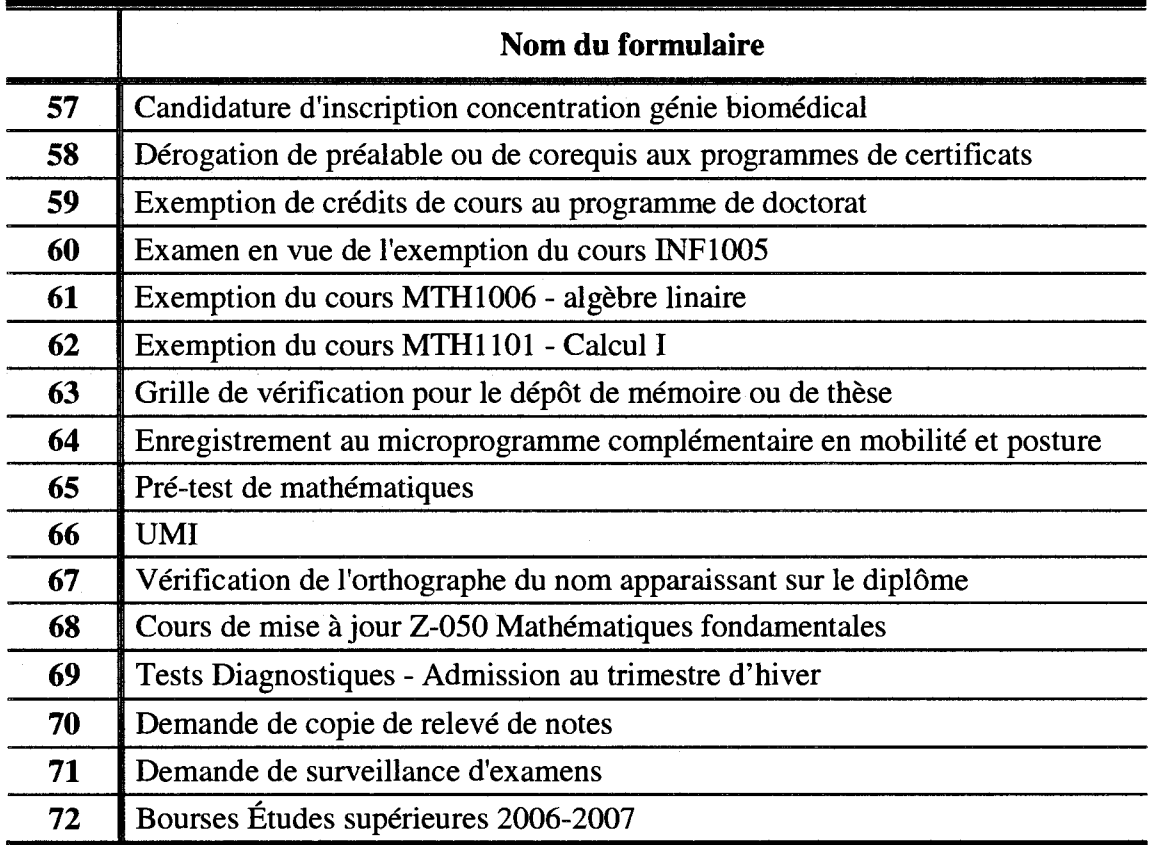

# **ANNEXE C :**

# **LA LONGUEUR DES FORMULAIRES DE**

# **L'ECOLE POLYTECHNIQUE DE MONTREAL**

| Numéro formulaire       | <b>Total des composantes</b> | Nombre de sections      | Longueur |
|-------------------------|------------------------------|-------------------------|----------|
| $\mathbf{1}$            | 20                           | $\overline{\mathbf{3}}$ | 23       |
| $\overline{\mathbf{2}}$ | 32                           | $\overline{\mathbf{4}}$ | 36       |
| $\overline{\mathbf{3}}$ | 64                           | $\overline{\mathbf{4}}$ | 68       |
| $\overline{\mathbf{4}}$ | 37                           | $\mathbf{2}$            | 39       |
| 5                       | 13                           | $\mathbf{2}$            | 15       |
| 6                       | 96                           | $\mathbf{3}$            | 99       |
| $\overline{7}$          | 22                           | $\overline{7}$          | 29       |
| 8                       | 52                           | 9                       | 61       |
| 9                       | 16                           | $\overline{\mathbf{3}}$ | 19       |
| 10                      | 50                           | $\mathbf 1$             | 51       |
| 11                      | 66                           | $\overline{7}$          | 73       |
| 12                      | 19                           | $\mathbf{1}$            | 20       |
| 13                      | $\boldsymbol{9}$             | $\overline{\mathbf{4}}$ | 13       |
| 14                      | $\bar{z}$<br>180             | $\mathbf{1}$            | 181      |
| 15                      | 182                          | $\mathbf{1}$            | 183      |
| 16                      | 38                           | 9                       | 47       |
| 17                      | 75                           | $\mathbf{1}$            | 76       |
| 18                      | 60                           | $\overline{\mathbf{4}}$ | 64       |
| 19                      | 41                           | $\boldsymbol{4}$        | 45       |
| 20                      | 38                           | 4                       | 42       |
| 21                      | 85                           | $\boldsymbol{4}$        | 89       |
| 22                      | 29                           | $\mathbf{2}$            | 31       |
| 23                      | 32                           | $\overline{\mathbf{4}}$ | 36       |
| 24                      | 35                           | 5                       | 40       |
| 25                      | 50                           | $\overline{\mathbf{3}}$ | 53       |
| 26                      | 30                           | $\overline{\mathbf{4}}$ | 34       |
| 27                      | 30                           | $\overline{\mathbf{4}}$ | 34       |
| 28                      | 142                          | 3                       | 145      |
| 29                      | 17                           | 3                       | 20       |
| 30                      | 41                           | $\mathbf{3}$            | 44       |
| 31                      | 33                           | $\overline{\mathbf{3}}$ | 36       |
| 32                      | 16                           | $\boldsymbol{2}$        | 18       |
| 33                      | 141                          | 19                      | 160      |
| 34                      | 11                           | $\mathbf{1}$            | 12       |
| 35                      | 20                           | $\mathbf{2}$            | 22       |
| 36                      | 24                           | $\overline{\mathbf{3}}$ | 27       |
| 37                      | 30                           | $\overline{\mathbf{2}}$ | 32       |
| 38                      | 39                           | $\overline{\mathbf{5}}$ | 44       |
| 39                      | 15                           | $\mathbf{1}$            | 16       |

Tableau C.1 : Longueur des formulaires de l'École Polytechnique de Montréal

| Numéro formulaire | <b>Total des composantes</b> | Nombre de sections      | Longueur          |
|-------------------|------------------------------|-------------------------|-------------------|
| 40                | 30                           | $\mathbf{2}$            | 32                |
| 41                | 5                            | $\mathbf 1$             | $\boldsymbol{6}$  |
| 42                | 19                           | $\overline{\mathbf{3}}$ | 22                |
| 43                | 206                          | $\mathbf{1}$            | 207               |
| 44                | $\overline{7}$               | 1                       | $\bf8$            |
| 45                | 21                           | $\mathbf{1}$            | 22                |
| 46                | 53                           | $\mathbf{1}$            | 54                |
| 47                | 177                          | $\mathbf{2}$            | 179               |
| 48                | 17                           | $\overline{2}$          | 19                |
| 49                | 54                           | $\overline{\mathbf{4}}$ | 58                |
| 50                | 136                          | 6                       | 142               |
| 51                | 23                           | $\mathbf{1}$            | 24                |
| 52                | 103                          | $\overline{5}$          | 108               |
| 53                | 144                          | $\boldsymbol{6}$        | 150               |
| 54                | 17                           | $\overline{\mathbf{3}}$ | 20                |
| 55                | 30                           | 5                       | 35                |
| 56                | 28                           | $\mathbf{2}$            | 30                |
| 57                | 21                           | $\overline{\mathbf{4}}$ | 25                |
| 58                | 19                           | $\mathbf{3}$            | 22                |
| 59                | 49                           | $\overline{\mathbf{3}}$ | 52                |
| 60                | $\boldsymbol{6}$             | $\mathbf{1}$            | $\overline{7}$    |
| 61                | 12                           | $\mathbf{1}$            | 13                |
| 62                | 17                           | $\mathbf{2}$            | 19                |
| 63                | 51                           | $\mathbf{3}$            | 54                |
| 64                | 20                           | $\mathbf 1$             | $\overline{21}$   |
| 65                | 5                            | $\mathbf{1}$            | $\boldsymbol{6}$  |
| 66                | $\overline{\mathbf{3}}$      | $\mathbf{1}$            | $\boldsymbol{4}$  |
| 67                | $\bf{8}$                     | $\mathbf 1$             | 9                 |
| 68                | $\boldsymbol{6}$             | $\mathbf{1}$            | $\overline{\tau}$ |
| 69                | 12                           | $\mathbf{1}$            | 13                |
| 70                | 28                           | 5                       | 33                |
| 71                | 49                           | $\mathbf{3}$            | 52                |
| 72                | 28                           | 5                       | 33                |

(suite et fin)

Tableau C.1 : Longueur des formulaires de l'École Polytechnique de Montréal
# **ANNEXE D :**

# **LES TROIS FORMULAIRES UTILISES LORS**

# **DE DEVELOPPEMENT DES QUATRE**

**MODELES** 

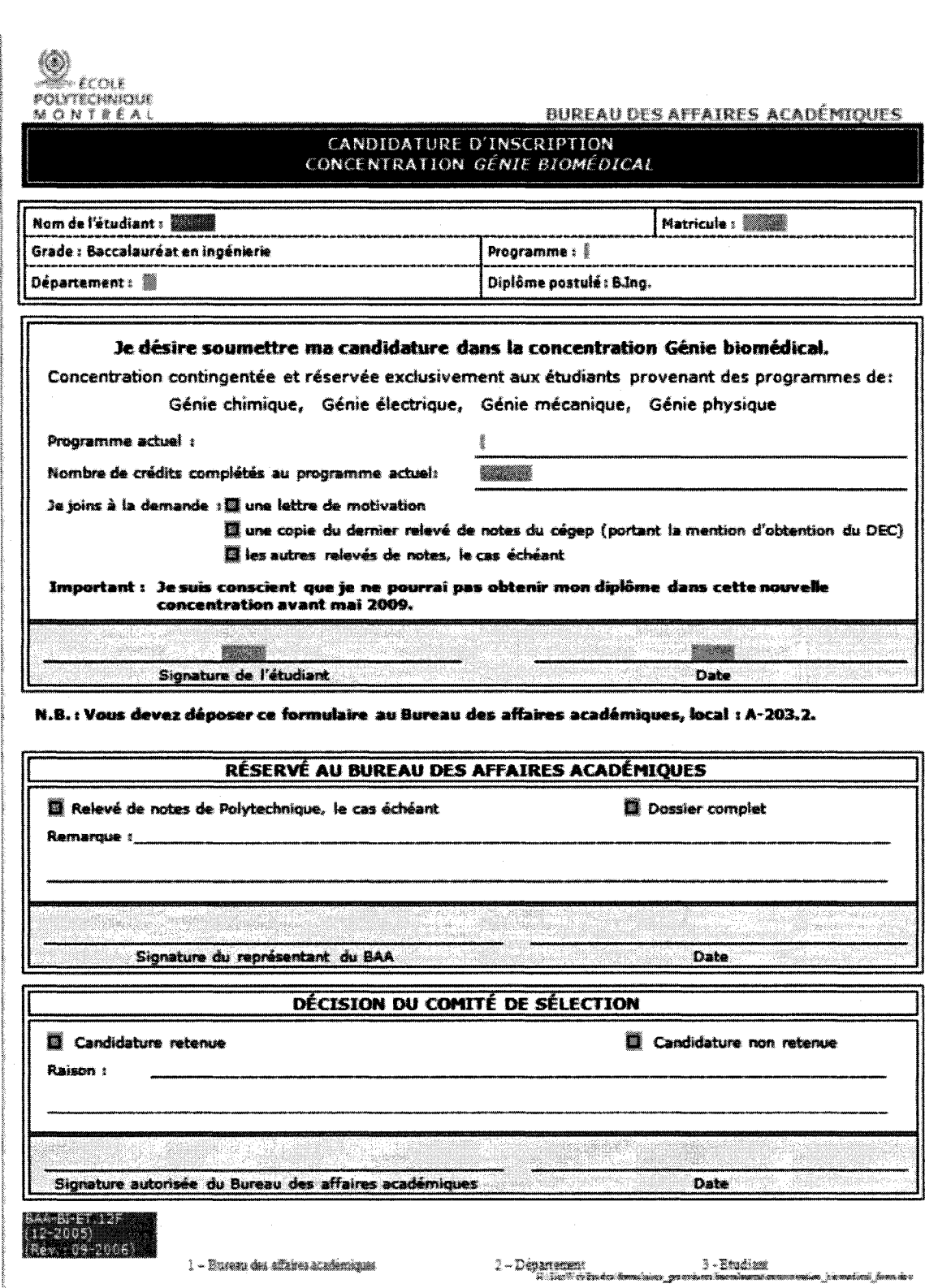

 $\bar{z}$ 

286

Département de génie informatique

Formulaire de candidature

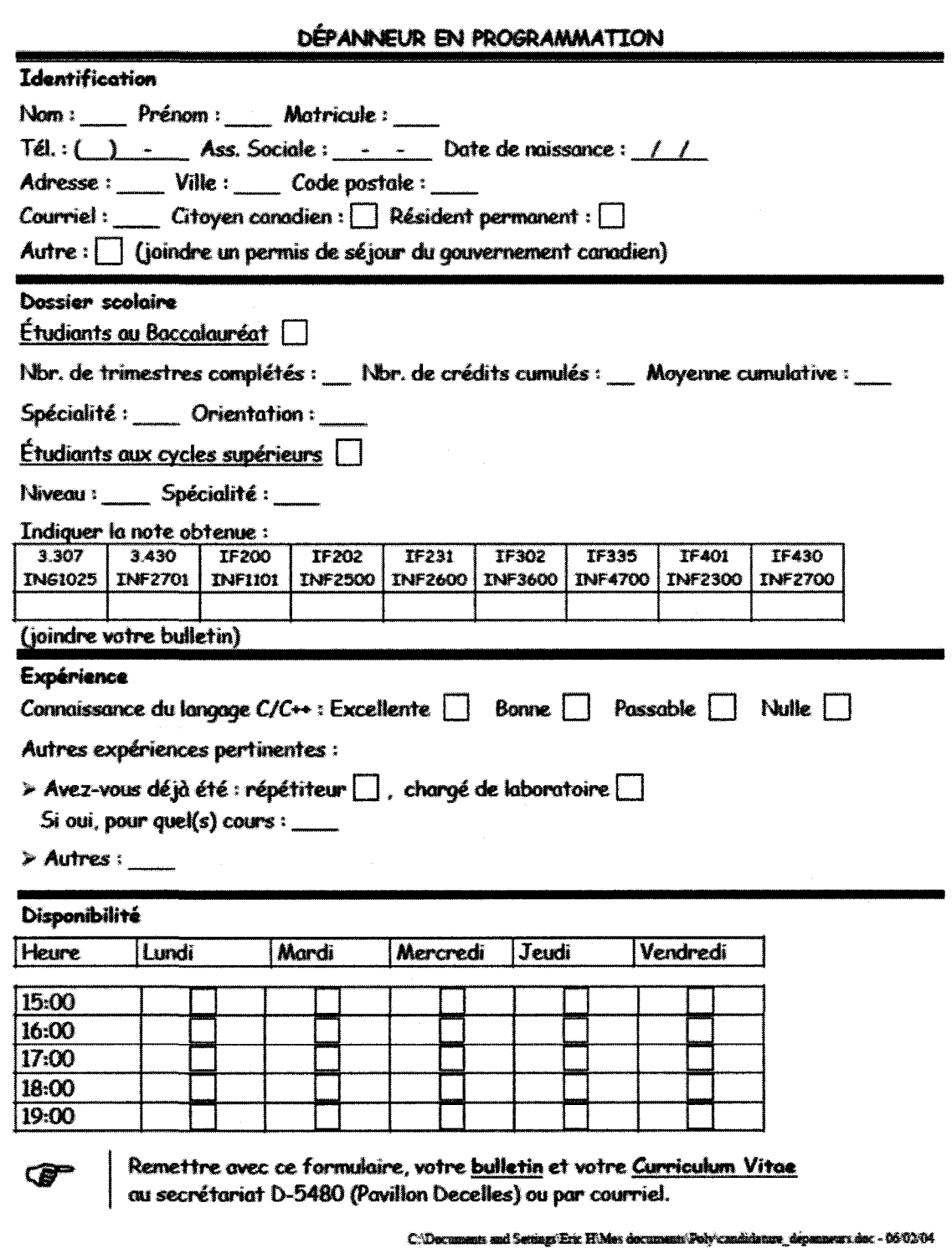

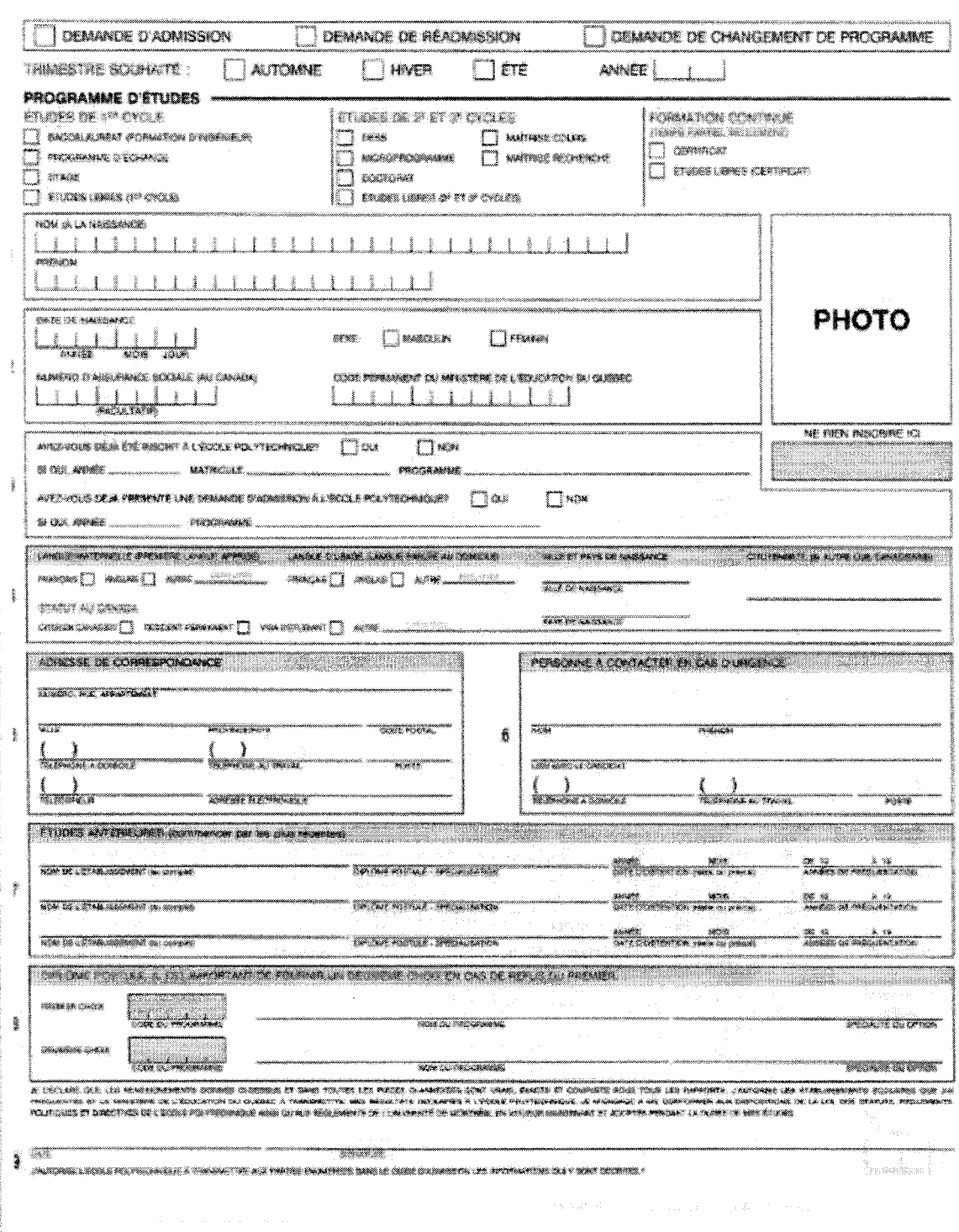

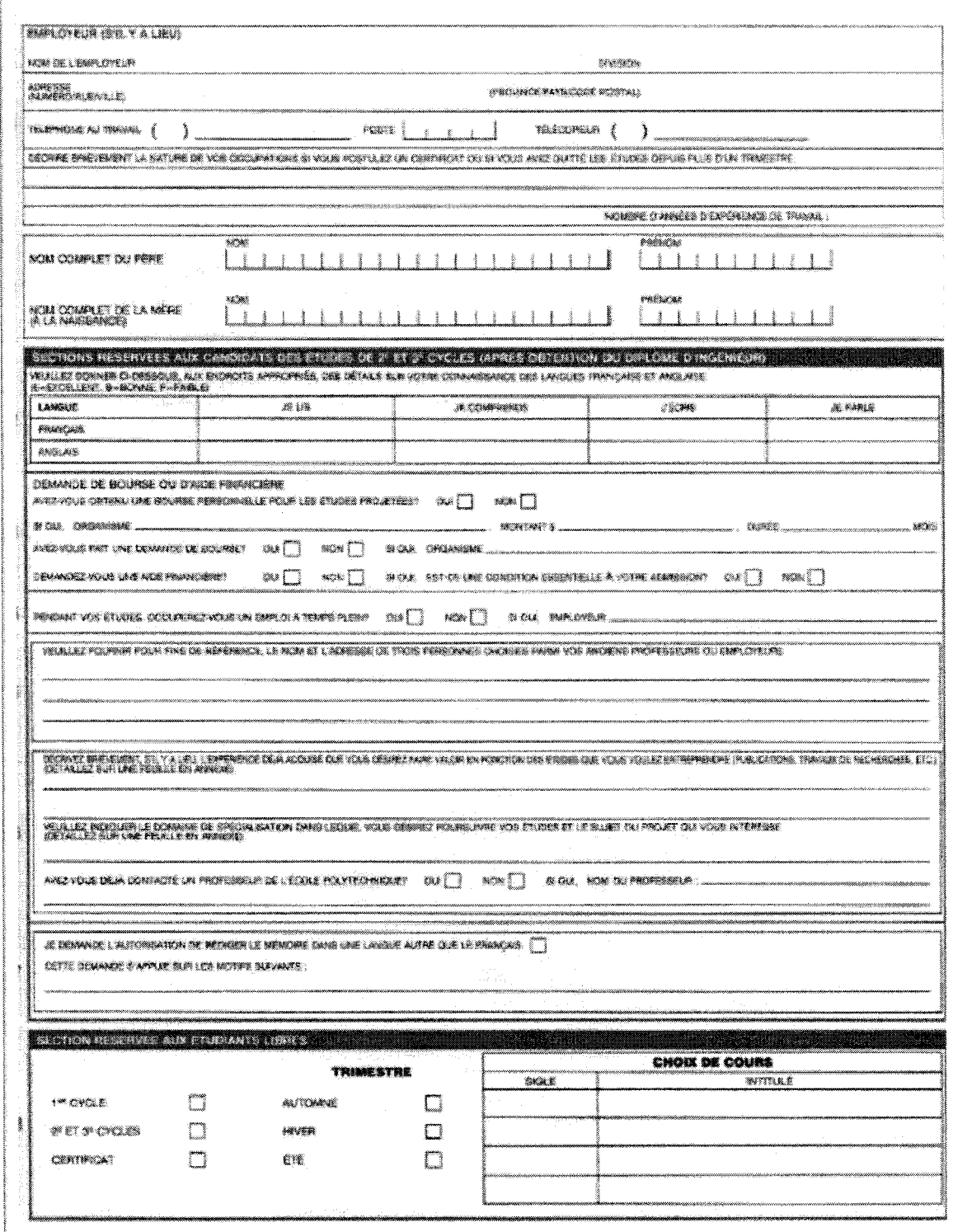

## **ANNEXE E:**

# **CERTIFICAT DE CONFORMITÉ ÉTHIQUE**

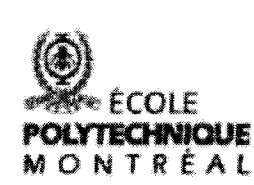

Comité d'éthique de la recherche avec des sujets humains

Adresse Civique Cerqua de l'Università de Mostréal<br>2003, bost Édouard-Montpatt Ecoin Polytechnique 2500, chemin de Polytechnicus 84-507 3 SA

**Adresse postale :<br>C.P. 6073, succernie Centre-vile** Montréel (Carétant) Canadia **KSC 387** 

Talephone : (514)340-4900<br>Télécopinur : (514)340-4902

Écoie affiliée à **Tüniversitä da Montröal** 

Membros réguliers du comté :

Givete Denicout, #1861 Dariel kobeau, gêrie industriel<br>Bernard Lapierre, ddscien \* André Phoneuf, Velsklantriuf Peere Savant, série biomédical

Joan Chocusette, secrétaire

\* président du Comité

#### CERTIFICAT D'ACCEPTATION D'UN PROJET DE **RECHERCHE PAR LE** COMITÉ D'ÉTHIQUE DE LA RECHERCHE AVEC DES SUJETS HUMAINS DE L'ÉCOLE POLYTECHNIQUE

Montréal, le 29 mai 2007.

M. Sami Baffoun Étudiant au doctorat Département de mathématiques et de génie industriel École Polytechnique de Montréal

N/Réf : Dossier CÉR-06/07-15

Cher M. Baffoun.

J'ai le plaisir de vous informer que le Comité d'éthique de la recherche avec des suiets humains de l'École Polytechnique a approuvé, lors de sa réunion du 28 mai 2007, votre projet de recherche intitulé «Modèle et architecture de conception d'interfaces de formulaires électroniques pour les écrans de PDAs.» que vous réalisez sous la direction de Jean-Marc Robert.

Il est entendu que le présent certificat est valable pour le projet tel que soumis au Cornité d'éthique de la recherche avec sujets humains. Le secrétaire du Comité d'éthique de la recherche avec des sujets humains doit immédiatement être informé de toute modification qui pourrait être apportée ultérieurement au protocole expérimental, de même que de tout problème imprévu pouvant avoir une incidence sur la santé et la sécurité des personnes impliquées dans le projet de recherche (sujets, professionnels de recherche ou chercheurs).

Nous vous prions également de nous faire parvenir un bref rapport annuel ainsi qu'un avis à la fin de vos travaux.

Je vous souhaite bonne chance dans vos travaux de recherche.

**Bernard Lapierre** Président Comité d'éthique de la recherche avec des sujets humains

Jean-Marc Robert, MAGI  $C.C.$ Jean Choquette, DRI

## **ANNEXE F:**

## **LISTE DES QUESTIONS PAR FORMULAIRE**

**Tableau F.1**: La liste des tâches à effectuer dans chaque zone pour le formulaire court

 $\bar{\epsilon}$ 

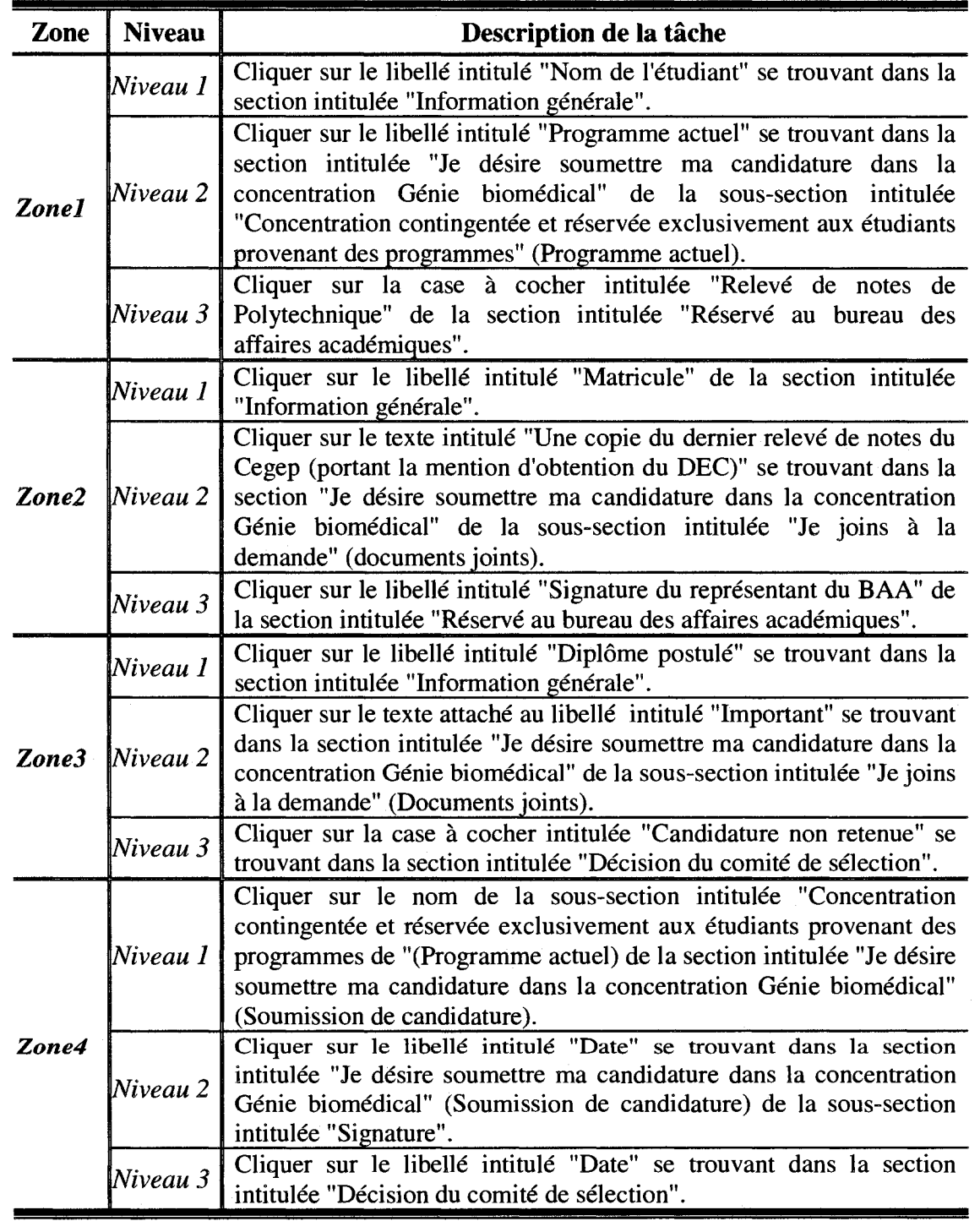

**Tableau F.2** : La liste des tâches à effectuer dans chaque zone pour le formulaire intermédiaire

| Zone              | <b>Niveau</b> | Description de la tâche                                                                                                    |
|-------------------|---------------|----------------------------------------------------------------------------------------------------|
|                   | Niveau 1      | Cliquer sur le libellé intitulé "Nom" se trouvant dans la section<br>intitulée "Identification".                                                                                         |
| <b>Zone1</b>      | Niveau 2      | Cliquer sur le libellé intitulé "Nombre de crédits cumulés" se<br>trouvant dans la section intitulée "Dossier scolaire".                                                                 |
|                   | Niveau 3      | Cliquer sur la case à cocher intitulée "Bonne" se trouvant dans la<br>section intitulée "Expériences" de la sous-section intitulée<br>"Connaissance du langage C et C++".                |
|                   | Niveau 1      | Cliquer sur le libellé intitulé "Numéro de téléphone" se trouvant<br>dans la section intitulée "Identification".                                                                         |
| Zone <sub>2</sub> | Niveau 2      | Cliquer sur le libellé intitulé "Niveau" se trouvant dans la<br>section intitulée "Dossier scolaire" de la sous-section intitulée<br>"Étudiants aux cycles supérieurs".                  |
|                   | Niveau 3      | Cliquer sur la case à cocher intitulée "Chargé de laboratoire" se<br>trouvant dans la section intitulée "Expériences" de la sous-<br>section intitulée "Autres expériences pertinentes". |
|                   | Niveau 1      | Cliquer sur le libellé intitulé "Ville" se trouvant dans la section<br>intitulée "Identification".                                                                                       |
| Zone3             | Niveau 2      | Cliquer sur le libellé intitulé "IF200 INF1101" se trouvant dans<br>la section intitulée "Dossier scolaire" de la sous-section intitulée<br>"Étudiants aux cycles supérieurs".           |
|                   | Niveau 3      | Cliquer sur la case à cocher se trouvant dans le tableau ayant<br>comme nom de ligne "16h00" et nom de colonne "Mer." se<br>trouvant dans la section intitulée "Disponibilité".          |
|                   | Niveau 1      | Cliquer sur la case à cocher intitulée "Résident permanent" se<br>trouvant dans la section intitulée "Identification".                                                                   |
| Zone4             | Niveau 2      | Cliquer sur le libellé intitulé "IF430 INF2700" se trouvant dans<br>la section intitulée "Dossier scolaire" de la sous-section intitulée<br>"Étudiants aux cycles supérieurs".           |
|                   | Niveau 3      | Cliquer sur le libellé contenant l'information sur le lieu de dépôt<br>(local D-5480) des formulaires papier se trouvant dans la section<br>intitulée "Information dépôt formulaire".    |

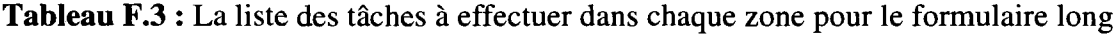

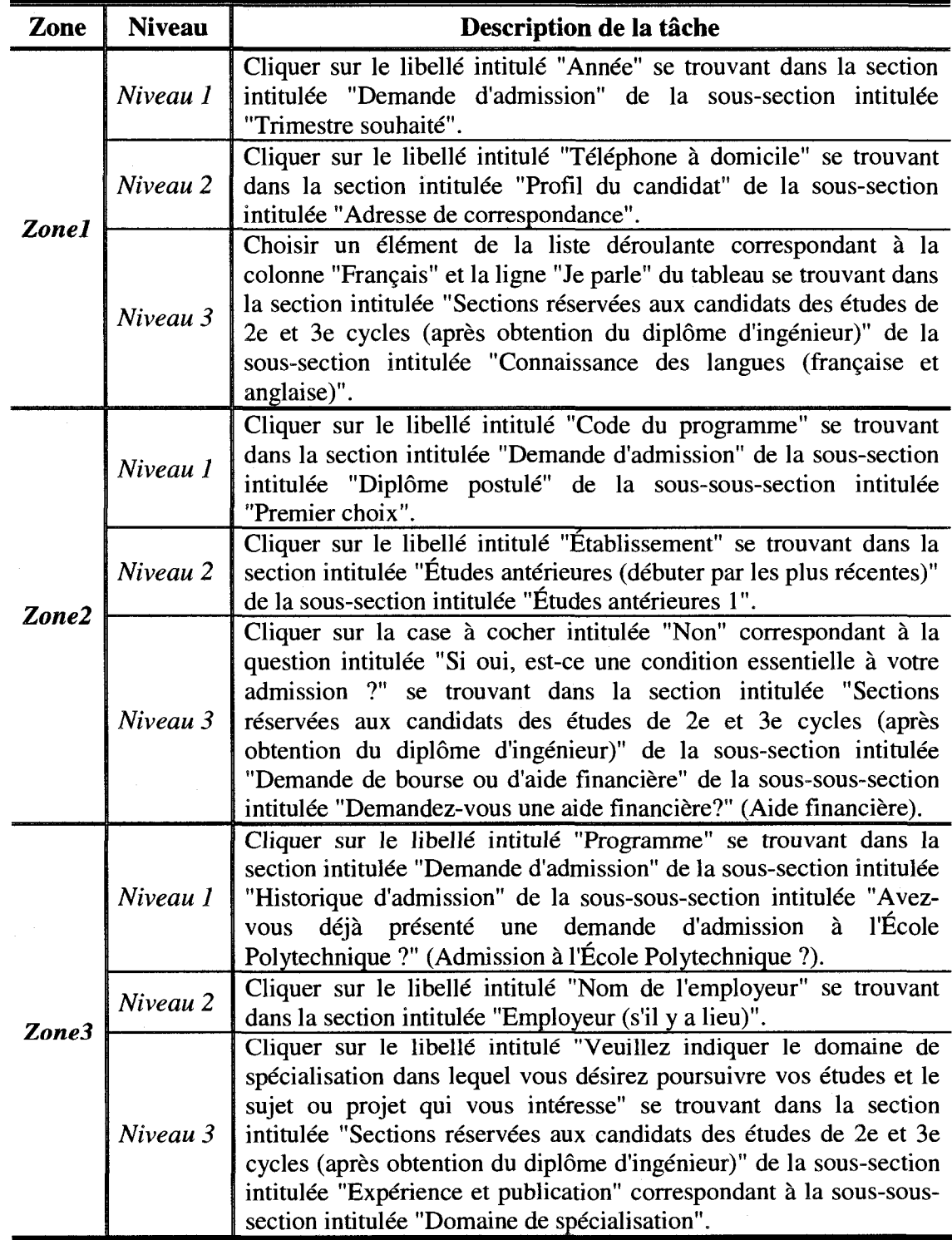

Tableau F.3 : La liste des tâches à effectuer dans chaque zone pour le formulaire long

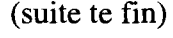

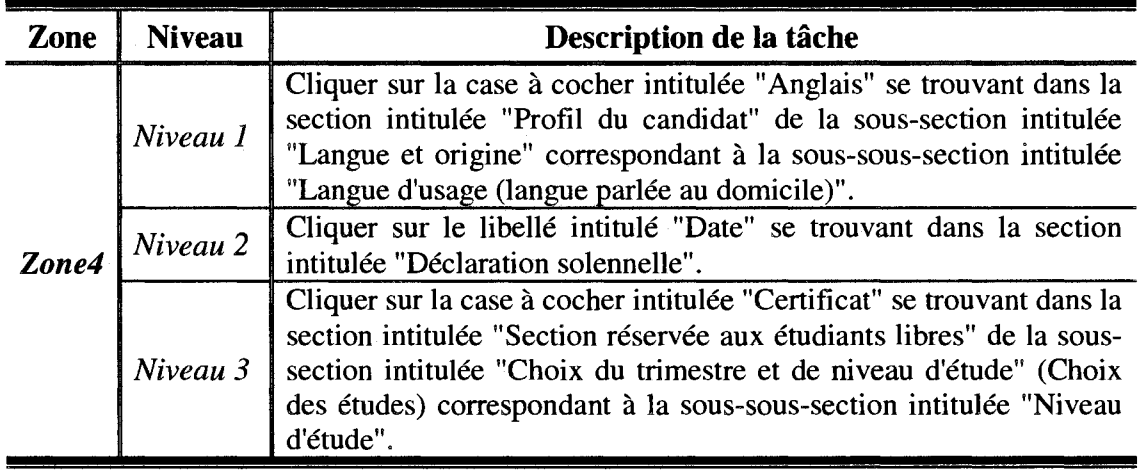

#### **ANNEXE G :**

#### **QUESTIONNAIRE REMPLI PAR LES**

## **PARTICIPANTS PORTANT SUR DES**

# **INFORMATIONS GENERALES AVANT LE**

#### **TEST**

# **Recueil d'information générale sur le sujet**

## **I Etude sur les modeles de presentation de j formulaire electronique sur ecran de PDA**

Tout le long de l'étude, vous allez naviguer et manipuler les 4 modèles de I presentation de formulaires electroniques sur un PDA (assistant numerique *v* personnel). En tant que participant vous devez realiser trois taches par modele de présentation. L'objectif étant de tester les modèles de présentation de formulaire electronique sur un ecran d'ordinateur de Poche (PDA). Pour chaque modele, trois f questions vous seront posees, a Tissue desquelles le systeme va mesurer le temps de réponse. Une caméra sera placée de telle sorte qu'elle puisse filmer seulement les *I* manipulations et les interactions que vous allez faire sur l'écran du PDA. Des mesures I qualitatives et quantitatives seront recueillies afin de comparer le temps de recherche j  $d'$ un modèle à un autre. À la fin du test, un questionnaire vous sera remis afin de connaître votre taux de satisfaction par rapport aux 4 modèles. La durée maximale du test est de 60 minutes. Une rémunération vous sera accordée : 20\$/heure. En tant que participant, vous pouvez decider de vous retirer en tout temps des experiences.

**Ql. Prenom** 

**Q2. Nom : \_** 

**Q3. Sexe : [ ] Homme [ ] Femme** 

**Q4.** Date de naissance : <u>/ / / / / /</u>

**Q5. Etes-vous droitier ?<sup>30</sup> [ ] Oui [ ] Non** 

**Q6. Programme d'etude :** 

**Q7. Avez-vous deja suivi un cours portant sur les interfaces humain-ordinateur ?** 

**[ ] Oui [ ] Non** 

^«^&JS^ A sm£\*\$®!!Wi^<<M\$S'i#^ ^

*i*

*1*

**Q8. Quel est votre niveau de familiarite avec l'informatique (ordinateur de bureau, laptot) ? [ ] Debutant [ ] Intermediate [ ] Avance [ ] Expert** 

 $30$  Une des conditions pour la réalisation du test est que le sujet soit droitier.

**Q9. Quel est votre niveau de familiarite avec les terminaux mobiles (PDA, telephone cellulaire) ?** 

**[ ] Debutant [ ] Intermediaire [ ] Avance [ ] Expert** 

**Q10. Quelle est votre attitude face aux nouvelles technologies ?** 

**[ ] Defavorable [ ] Neutre** [ **] Favorable** 

#### **Choix de la plage horaire :**

L'étude va débuter le  $1<sup>er</sup>$  octobre 2008 et prendra fin le 30 octobre 2008. Voici les horaires dédiés à la réalisation des tests :

- $\checkmark$  Mardi de 9h00 à 18h00
- $\checkmark$  Mercredi de 9h00 à 18h00
- $\checkmark$  Jeudi de 14h00 à 18h00
- *\** Vendredi de 9h00 a 18h00

Les tests débuteront au début de chaque heure (ex : 10h00, 11h00, 12h00, etc.).

Afin d'éviter les conflits horaires, on vous suggère de proposer trois dates/heures selon l'ordre de priorité qui vous convient. On vous assignera la date/heure en fonction de vos priorites, de votre ordre d'envoi de ce document (fixe par la date d'envoi de ce fichier par courriel) et des disponibilités restantes.

#### 1. Votre premier choix :

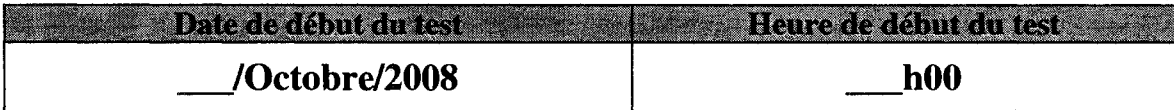

#### 2. Votre deuxieme choix :

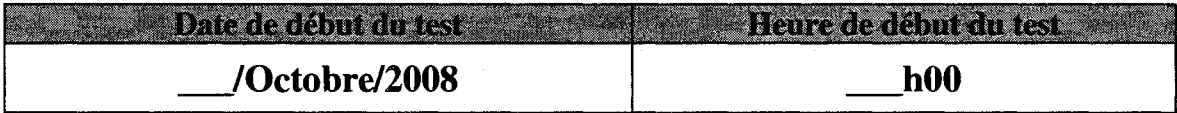

#### 3. Votre troisieme choix :

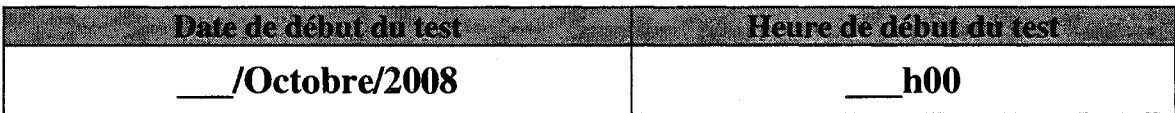

## **ANNEXE H:**

## **QUESTIONNAIRE REMPLI PAR LES**

## **PARTICIPANTS PORTANT SUR LE TEST**

# **Questionnaire**

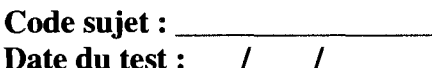

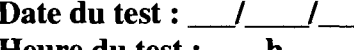

Heure du test : <u>I</u> h

Type du formulaire

[\_] Formulaire intermédiaire

[\_] Formulaire long

[*\_\_*] Formulaire court

Donner votre opinion sur les énoncés suivants en cochant la case appropriée :

- $1 =$  Fortement en désaccord
- $2 =$ En désaccord
- $3 = Ni$  en accord, ni en désaccord
- $4 = D'accord$
- 5 = Fortement d'accord

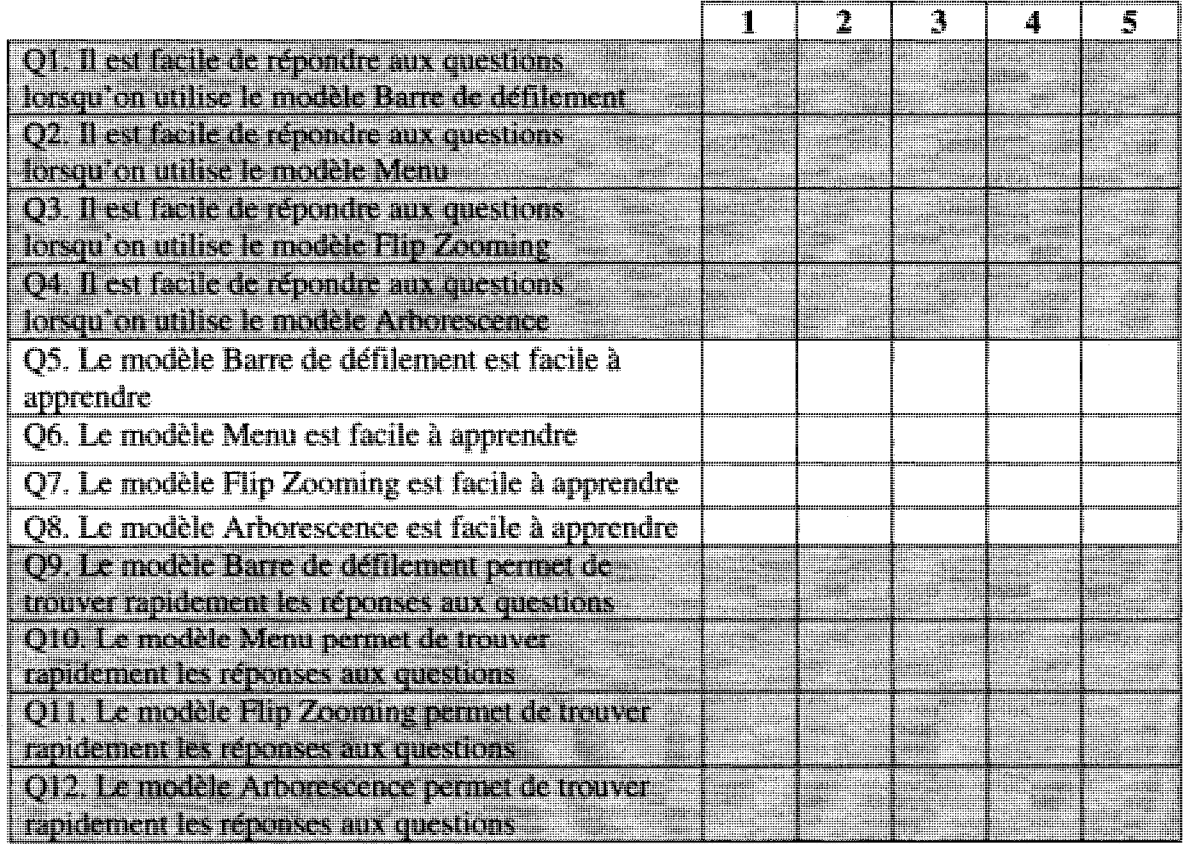

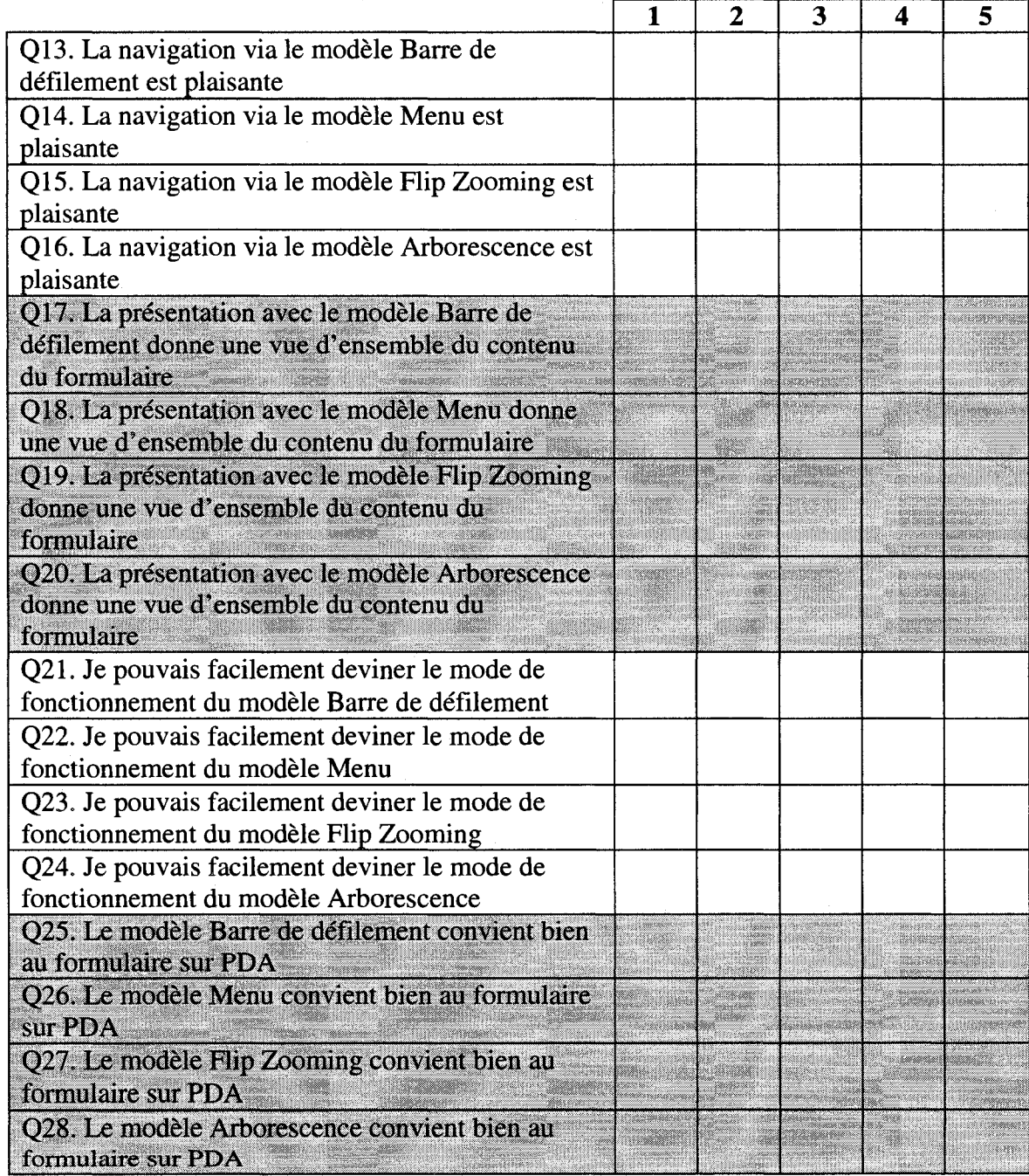

#### **Evaluation comparative: Repondre aux questions suivantes en cochant la case correspondante sur chaque ligne.**

**En rétrospective, quelle interface diffuse avez-vous trouvée :** 

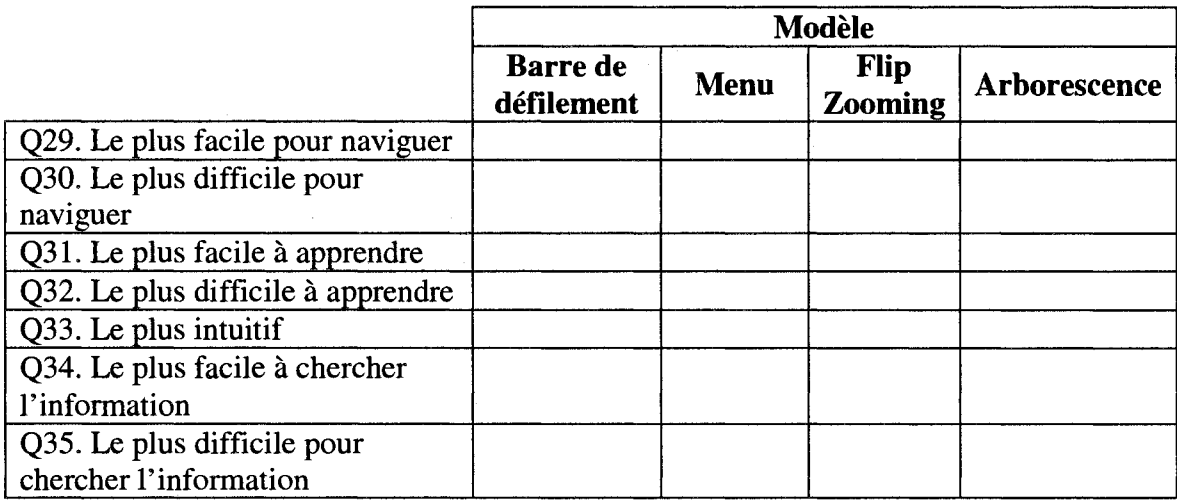

Q36. Voyez-vous des avantages au modele Flip Zooming ?

Si oui lesquels ?

Q37. Voyez-vous des inconvénients au modèle Flip Zooming ?

Si oui lesquels ?

Q38. Voyez-vous des avantages au modele Arborescence ?

Si oui lesquels ?

Q39. Voyez-vous des inconvénients au modèle Arborescence ?

<u> 1989 - Johann Alexandri, marka masjid aktor ya kutoka mwaka wa 1989 - Alexandria mwaka wa 1989 - Alexandria m</u>

Si oui lesquels ?

Q40. Autres commentaires

# **ANNEXE I:**

# **RÉSULTATS DU QUESTIONNAIRE**

|                                                                                                    | Distribution des réponses<br>(de 1 = fortement en désaccord à |                                             |   |   |   |                         | <b>Statistiques</b> |            |
|----------------------------------------------------------------------------------------------------|---------------------------------------------------------------|---------------------------------------------|---|---|---|-------------------------|---------------------|------------|
|                                                                                                    | 1                                                             | $5 =$ fortement d'accord)<br>$\overline{2}$ | 3 | 4 | 5 | <b>Med</b>              | <b>Moy</b>          | É.<br>type |
| Il est facile de<br>répondre aux<br>questions lorsqu'on<br>utilise le modèle<br>Barre de défilement |                                                               |                                             |   |   |   | 3                       | 2.83                | 1.18       |
| Il est facile de<br>répondre aux<br>questions lorsqu'on<br>utilise le modèle<br>Menu                | ₫                                                             |                                             |   |   |   | $\overline{\mathbf{4}}$ | 4.22                | 0.76       |
| Il est facile de<br>répondre aux<br>questions lorsqu'on<br>utilise le modèle<br>Flip Zooming        |                                                               |                                             |   |   |   | 3                       | 3.26                | 1.04       |
| Il est facile de<br>répondre aux<br>questions lorsqu'on<br>utilise le modèle<br>Arborescence        | Æ                                                             |                                             |   |   |   | 5                       | 4.42                | 0.77       |
| Le modèle Barre de<br>défilement est facile<br>à apprendre                                          |                                                               |                                             |   |   |   | 5                       | 4.53                | 0.77       |
| Le modèle Menu est<br>facile à apprendre                                                            | O                                                             | B                                           |   |   |   | 4                       | 4.31                | 0.67       |

Tableau I.1 : Statistiques descriptives des résultats de chaque énoncé du questionnaire

|                                                                                                    | Distribution des réponses<br>(de $1 =$ fortement en désaccord à |                                             |   |   |   |                  | <b>Statistiques</b> |            |
|----------------------------------------------------------------------------------------------------|-----------------------------------------------------------------|---------------------------------------------|---|---|---|------------------|---------------------|------------|
|                                                                                                    | $\mathbf{1}$                                                    | $5 =$ fortement d'accord)<br>$\overline{2}$ | 3 | 4 | 5 | <b>Med</b>       | <b>Moy</b>          | É.<br>type |
| Le modèle Flip<br>Zooming est facile à<br>apprendre                                                  |                                                                 |                                             |   |   |   | 3                | 3.37                | 1.11       |
| Le modèle<br>Arborescence est<br>facile à apprendre                                                  |                                                                 |                                             |   |   |   | 5                | 4.44                | 0.73       |
| Le modèle Barre de<br>défilement permet<br>de trouver<br>rapidement les<br>réponses aux<br>questions |                                                                 |                                             |   |   |   | $\mathbf{2}$     | 2.14                | 1.22       |
| Le modèle Menu<br>permet de trouver<br>rapidement les<br>réponses aux<br>questions                   | O                                                               |                                             |   |   |   | $\boldsymbol{4}$ | 4.14                | 0.87       |
| Le modèle Flip<br>Zooming permet de<br>trouver rapidement<br>les réponses aux<br>questions           |                                                                 |                                             |   |   |   | 3                | 3.17                | 0.91       |
| Le modèle<br>Arborescence<br>permet de trouver<br>rapidement les<br>réponses aux<br>questions        | Ш                                                               | €                                           |   |   |   | 5                | 4.5                 | 0.65       |

Tableau I.1 : Statistiques descriptives des résultats de chaque énoncé du questionnaire

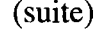

|                                                                                                    | Distribution des réponses<br>$(de 1 = fortement en désaccord a)$ |                                                             |  |  |  | <b>Statistiques</b> |                         |            |  |
|----------------------------------------------------------------------------------------------------|------------------------------------------------------------------|-------------------------------------------------------------|--|--|--|---------------------|-------------------------|------------|--|
|                                                                                                    | $\mathbf{1}$                                                     | $5 =$ fortement d'accord)<br><b>Med</b><br>5<br>3<br>2<br>4 |  |  |  |                     | Moy                     | É.<br>type |  |
| La navigation via le<br>modèle Barre de<br>défilement est<br>plaisante                                              |                                                                  |                                                             |  |  |  | $\overline{2}$      | 2.64                    | 1.15       |  |
| La navigation via le<br>modèle Menu est<br>plaisante                                                                | fE.                                                              |                                                             |  |  |  | 4                   | $\overline{\mathbf{4}}$ | 0.72       |  |
| La navigation via le<br>modèle Flip<br>Zooming est<br>plaisante                                                     |                                                                  |                                                             |  |  |  | 3.5                 | 3.47                    | 1.08       |  |
| La navigation via le<br>modèle<br>Arborescence est<br>plaisante                                                     | 輝                                                                |                                                             |  |  |  | 4                   | 4.22                    | 0.87       |  |
| La présentation avec<br>le modèle Barre de<br>défilement donne<br>une vue d'ensemble<br>du contenu du<br>formulaire |                                                                  |                                                             |  |  |  | $\overline{2}$      | 2.17                    | 1.34       |  |
| La présentation avec<br>le modèle Menu<br>donne une vue<br>d'ensemble du<br>contenu du<br>formulaire                |                                                                  |                                                             |  |  |  | 4                   | 3.83                    | 1          |  |

Tableau I.1 : Statistiques descriptives des résultats de chaque énoncé du questionnaire

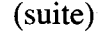

|                                                                                                    | Distribution des réponses |                                                                  |   |   | <b>Statistiques</b> |                         |            |      |
|----------------------------------------------------------------------------------------------------|---------------------------|------------------------------------------------------------------|---|---|---------------------|-------------------------|------------|------|
|                                                                                                    |                           | $(de 1 = fortement en désaccord à)$<br>$5 =$ fortement d'accord) |   |   |                     | <b>Med</b>              | <b>Moy</b> | É.   |
|                                                                                                    | $\mathbf{1}$              | $\mathbf 2$                                                      | 3 | 4 | 5                   |                         |            | type |
| La présentation avec<br>le modèle Flip<br>Zooming donne une<br>vue d'ensemble du<br>contenu du<br>formulaire |                           |                                                                  |   |   |                     | $\overline{\mathbf{4}}$ | 3.83       | 1.08 |
| La présentation avec<br>le modèle<br>Arborescence donne<br>une vue d'ensemble<br>du contenu du<br>formulaire |                           |                                                                  |   |   |                     | 5                       | 4.47       | 0.97 |
| Je pouvais<br>facilement deviner<br>le mode de<br>fonctionnement du<br>modèle Barre de<br>défilement         |                           |                                                                  |   |   |                     | 5                       | 4.56       | 1.05 |
| Je pouvais<br>facilement deviner<br>le mode de<br>fonctionnement du<br>modèle Menu                           | Œ                         |                                                                  |   |   |                     | 4                       | 4.14       | 0.83 |
| Je pouvais<br>facilement deviner<br>le mode de<br>fonctionnement du<br>modèle Flip<br>Zooming                |                           |                                                                  |   |   |                     | 3                       | 3          | 1.1  |

**Tableau 1.1**: Statistiques descriptives des resultats de chaque enonce du questionnaire

(suite)

|                                                                                               | Distribution des réponses<br>$(de 1 = fortement en désaccord à)$ |                                |             |  |   | <b>Statistiques</b> |      |            |
|-----------------------------------------------------------------------------------------------|------------------------------------------------------------------|--------------------------------|-------------|--|---|---------------------|------|------------|
|                                                                                               | $\mathbf{1}$                                                     | $5 =$ fortement d'accord)<br>2 | 3           |  | 5 | <b>Med</b>          | Moy  | É.<br>type |
| Je pouvais<br>facilement deviner<br>le mode de<br>fonctionnement du<br>modèle<br>Arborescence | 簋                                                                |                                | <b>Time</b> |  |   | 5                   | 4.64 | 0.68       |
| Le modèle Barre de<br>défilement convient<br>bien au formulaire<br>sur PDA                    |                                                                  |                                |             |  |   | $\overline{2}$      | 2.17 | 1.16       |
| Le modèle Menu<br>convient bien au<br>formulaire sur PDA                                      |                                                                  |                                |             |  |   | $\boldsymbol{4}$    | 4.19 | 0.75       |
| Le modèle Flip<br>Zooming convient<br>bien au formulaire<br>sur PDA                           |                                                                  |                                |             |  |   | 3.5                 | 3.36 | 1.07       |
| Le modèle<br>Arborescence<br>convient bien au<br>formulaire sur PDA                           | ö                                                                | 垂                              |             |  |   | 4.53                | 4.53 | 0.7        |

Tableau I.1 : Statistiques descriptives des résultats de chaque énoncé du questionnaire

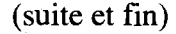